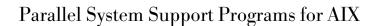

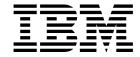

# Command and Technical Reference, Volume 1

Version 3 Release 1.1

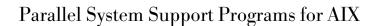

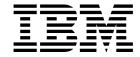

# Command and Technical Reference, Volume 1

Version 3 Release 1.1

Note!

Before using this information and the product it supports, read the information in "Notices" on page vii.

#### Second Edition (October 1999)

This edition applies to version 3 release 1 modification 1 of the IBM Parallel System Support Programs for AIX (PSSP) Licensed Program (product number 5765-D51) and to all subsequent releases and modifications until otherwise indicated in new editions. This edition replaces SA22-7351-00. Significant changes or additions to the text are indicated by a vertical line (|) to the left of the change.

Order publications through your IBM representative or the IBM branch office serving your locality. Publications are not stocked at the address below.

IBM welcomes your comments. A form for readers' comments may be provided at the back of this publication, or you may address your comments to the following address:

International Business Machines Corporation Department 55JA, Mail Station P384 522 South Road Poughkeepsie, NY 12601-5400 United States of America

FAX (United States & Canada): 1+914+432-9405 FAX (Other Countries):

Your International Access Code +1+914+432-9405

IBMLink (United States customers only): IBMUSM10(MHVRCFS)

IBM Mail Exchange: USIB6TC9 at IBMMAIL Internet e-mail: mhvrcfs@us.ibm.com

If you would like a reply, be sure to include your name, address, telephone number, or FAX number.

Make sure to include the following in your comment or note:

- · Title and order number of this book
- · Page number or topic related to your comment

When you send information to IBM, you grant IBM a nonexclusive right to use or distribute the information in any way it believes appropriate without incurring any obligation to you.

#### © Copyright International Business Machines Corporation 1998, 1999. All rights reserved.

US Government Users Restricted Rights - Use, duplication or disclosure restricted by GSA ADP Schedule Contract with IBM Corp.

# **Contents**

|                | Notices                          |
|----------------|----------------------------------|
|                | Trademarks                       |
|                | Publicly Available Software      |
|                |                                  |
|                | About This Book                  |
|                | Who Should Use This Book         |
|                | How This Book Is Organized       |
|                | Command Format                   |
|                | Typographic Conventions          |
|                |                                  |
| Part 1 Comman  | d Reference Volume 1             |
| rait i. Oomman | d Reference Volume 1             |
|                | Chapter 1. Commands              |
|                | System Partitioning and Commands |
|                | add_principal                    |
|                | allnimres                        |
|                | arp                              |
|                | cfghsd                           |
|                | cfghsdvsd                        |
|                | cfgvsd                           |
|                | chauthpar                        |
|                | chgcss                           |
|                | chkp                             |
|                | cksumvsd                         |
|                | cmonacct                         |
|                | cprdaily                         |
|                | cptuning                         |
|                | create_krb_files                 |
|                | createhsd                        |
|                | createvsd                        |
|                | crunacct                         |
|                | cshutdown                        |
|                | CSS_test                         |
|                | cstartup                         |
|                | css.snap                         |
|                | ctlhsd                           |
|                | ctlvsd                           |
|                | defhsd                           |
|                | defvsd                           |
|                | delnimclient                     |
|                | delnimmast                       |
|                | dsh                              |
|                | dshbak                           |
|                | Eannotator                       |
|                | Eclock                           |
|                | Efence                           |
|                | emconditionctrl Script           |
|                | emonctrl Script                  |
|                | Emonitor Dagmon                  |

© Copyright IBM Corp. 1998, 1999

| enadmin            | <br> |   | <br>  | 103 |
|--------------------|------|---|-------|-----|
| endefadapter       | <br> |   | <br>  | 106 |
| endefnode          | <br> |   | <br>  | 108 |
| enrmadapter        | <br> |   | <br>  | 111 |
| enrmnode           | <br> |   | <br>  | 113 |
| Eprimary           | <br> |   | <br>  | 115 |
| Equiesce           | <br> |   | <br>  | 118 |
| Estart             | <br> |   | <br>  | 120 |
| Etopology          | <br> |   | <br>  | 123 |
| Eunfence           | <br> |   | <br>  | 125 |
|                    |      |   |       | 127 |
| •                  | <br> |   | <br>  | 128 |
| •                  | <br> |   | <br>  | 130 |
|                    |      |   |       |     |
| get_vpd            |      |   |       |     |
| •                  |      |   |       |     |
| <br>ha.vsd         | <br> |   | <br>  | 138 |
| hacws_verify       | <br> |   | <br>  | 142 |
| haemcfg            |      |   |       | 144 |
| haemctrl Script    |      |   |       | 148 |
| haemd Daemon       |      |   |       | 155 |
|                    |      |   |       | 157 |
| <del>-</del>       |      |   |       | 159 |
| haemqvar           |      |   |       |     |
| •                  |      |   |       |     |
|                    |      |   |       |     |
|                    |      |   |       |     |
| hagsctrl Script    |      |   |       |     |
| •                  |      |   |       |     |
| hagsglsmd Daemon . |      |   |       |     |
| hardmon Daemon     |      |   |       | 185 |
| hats Script        | <br> |   | <br>  | 189 |
| •                  |      |   | <br>  | 191 |
| hatsoptions        | <br> |   | <br>  | 197 |
| hc.vsd             |      |   | <br>  | 199 |
| hmadm              | <br> |   | <br>  | 201 |
|                    | <br> |   | <br>  |     |
| hmmon              | <br> |   | <br>  | 210 |
| hmreinit           | <br> |   | <br>  | 215 |
| hostlist           | <br> |   | <br>  | 217 |
| hr Script          | <br> |   | <br>  | 219 |
|                    | <br> |   | <br>  | 221 |
| hsdatalst          | <br> |   | <br>  | 225 |
| hsdvts             | <br> |   | <br>  | 226 |
| ifconfig           | <br> |   | <br>  | 228 |
| install cw         | <br> |   | <br>  | 234 |
| install hacws      | <br> |   | <br>  | 235 |
| kadmin             | <br> |   | <br>  | 237 |
| kadmind Daemon     | <br> |   | <br>  | 240 |
|                    |      |   |       |     |
| kdb edit           |      |   |       | 243 |
| kdb init           |      |   |       | 245 |
| _                  |      |   |       | 246 |
| k4destrov kdestrov | -    | - | <br>• | 248 |

| kerberos Daemon   | <br> | <br>   |   | <br> |   |       |       |     |   |       | <br>  |   |   |       | . 25         | 0 |
|-------------------|------|--------|---|------|---|-------|-------|-----|---|-------|-------|---|---|-------|--------------|---|
| k4init, kinit     | <br> | <br>   |   | <br> |   |       |       |     |   |       | <br>  |   |   |       | . 25         | 2 |
| k4list, klist     | <br> | <br>   |   | <br> |   |       |       |     |   |       |       |   |   |       | . 25         | 4 |
| kpasswd           | <br> | <br>   |   | <br> |   |       |       |     |   |       |       |   |   |       | . 25         | 6 |
| kprop             | <br> | <br>   |   | <br> |   |       |       |     |   |       | <br>  |   |   |       | . 25         | 7 |
| kpropd Daemon .   |      |        |   |      |   |       |       |     |   |       |       |   |   |       | . 25         | 8 |
| ksrvtgt           |      |        |   |      |   |       |       |     |   |       |       |   |   |       | . 26         | 0 |
| ksrvutil          |      |        |   |      |   |       |       |     |   |       |       |   |   | <br>• | . 26         |   |
| kstash            |      |        |   |      |   |       |       |     |   |       |       |   |   | <br>• | . 26         |   |
|                   |      |        |   |      |   |       |       |     |   |       |       |   |   | <br>• | . 26         |   |
| Isauthpar         |      |        |   |      |   |       |       |     |   |       |       |   |   | <br>• | . 27         | _ |
| Isfencevsd        |      |        |   |      |   |       |       |     |   |       |       |   |   | <br>• | . 27         | - |
| Ishacws           |      |        |   |      |   |       |       |     |   |       |       |   |   | <br>• | . 27         |   |
| Ishsd             |      |        |   |      |   |       |       |     |   |       |       |   |   | <br>• | . 27<br>. 27 | _ |
| lskp              |      |        |   |      |   |       |       |     |   |       |       |   |   | <br>• | . 27<br>. 27 | _ |
| Isvsd             |      |        |   |      |   |       |       |     |   |       |       |   |   | <br>• | . 21<br>. 28 | - |
| mkamdent          |      |        |   |      |   |       |       |     |   |       |       |   |   | <br>• | . 20<br>. 28 | - |
|                   |      |        |   |      |   |       |       |     |   |       |       |   |   |       | . 20<br>. 28 |   |
| mkautomap         |      |        |   |      |   |       |       |     |   |       |       |   |   | <br>• | . 20<br>. 28 |   |
| 3                 |      |        |   |      |   |       |       |     |   |       |       |   |   | <br>• |              | - |
| mkinstall         |      |        |   |      |   |       |       |     |   |       | <br>• | • | • | <br>• | . 28         |   |
| mkkp              |      |        |   |      |   |       |       |     |   |       | <br>• | • | • |       | . 29         |   |
|                   |      |        |   |      |   |       |       |     |   |       | <br>• |   | • | <br>• | . 29         |   |
| mknimint          |      |        |   |      |   |       |       |     |   |       |       |   |   |       | . 29         | - |
| mknimmast         |      |        |   |      |   |       |       |     |   |       |       |   |   |       | . 29         |   |
| mknimres          |      |        |   |      |   |       |       |     |   |       |       |   |   |       | . 29         | _ |
| monitorvsd        |      |        |   |      |   |       |       |     |   |       |       |   |   |       | . 30         |   |
| mult_senders_test |      |        |   |      |   |       |       |     |   |       |       |   |   |       | . 30         |   |
| ngaddto           |      |        |   |      |   |       |       |     |   |       |       |   |   |       | . 30         |   |
| ngclean           | <br> | <br>   |   | <br> |   |       |       |     |   |       |       |   |   |       | . 30         | - |
| ngcreate          | <br> | <br>   |   | <br> |   |       |       |     |   |       |       |   |   |       | . 30         | 9 |
| ngdelete          | <br> | <br>   |   | <br> |   |       |       |     |   |       |       |   |   |       | . 31         | 1 |
| ngdelfrom         | <br> | <br>   |   | <br> |   |       |       |     |   |       |       |   |   |       | . 31         | 3 |
| ngfind            | <br> | <br>   |   | <br> |   |       |       |     |   |       |       |   |   |       | . 31         | 5 |
| nglist            | <br> | <br>   |   | <br> |   |       |       |     |   |       |       |   |   |       | . 31         | 7 |
| ngnew             | <br> | <br>   |   | <br> |   |       |       |     |   |       |       |   |   |       | . 31         | 9 |
| ngresolve         | <br> | <br>   |   | <br> |   |       |       |     |   |       |       |   |   |       | . 32         | 1 |
| node_number       | <br> | <br>   |   | <br> |   |       |       |     |   |       |       |   |   |       | . 32         | 3 |
| nodecond          | <br> | <br>   |   | <br> |   |       |       |     |   |       |       |   |   |       | . 32         | 4 |
| nrunacct          | <br> | <br>   |   | <br> |   |       |       |     |   |       |       |   |   |       | . 32         | 6 |
| p_cat             | <br> | <br>   |   | <br> |   |       |       |     |   |       |       |   |   |       | . 33         | 0 |
| рср               | <br> | <br>   |   | <br> |   |       |       |     |   |       |       |   |   |       | . 33         | 2 |
| pdf               | <br> | <br>   |   | <br> |   |       |       |     |   |       |       |   |   |       | . 33         | 4 |
| penotify          | <br> | <br>   |   | <br> |   |       |       |     |   |       |       |   |   |       | . 33         | 6 |
| perspectives      | <br> | <br>   |   | <br> |   |       |       |     |   |       |       |   |   |       | . 33         | 8 |
| pexec             | <br> | <br>   |   | <br> |   |       |       |     |   |       |       |   |   |       | . 34         | 1 |
| pexscr            | <br> | <br>   |   | <br> |   |       |       |     |   |       | <br>  |   |   |       | . 34         | 3 |
| pfck              |      |        |   |      |   |       |       |     |   |       |       |   |   |       |              | 4 |
| pfind             |      |        |   |      |   |       |       |     |   |       |       |   |   |       |              | 6 |
| pfps              |      |        |   |      |   |       |       |     |   |       |       |   |   |       | <u>.</u>     | - |
| pls               |      |        |   |      |   |       |       |     |   |       |       |   |   |       |              | _ |
| pmanctrl          |      |        |   |      |   |       |       |     |   |       |       |   |   | <br>• | . 35<br>. 35 |   |
| pmandef           |      |        |   |      |   |       |       |     |   |       |       |   |   | <br>• | . 35<br>. 35 | _ |
| pmanquery         |      |        |   |      |   |       |       |     |   |       |       |   |   |       |              |   |
| nmanrmdloadSDR    | <br> | <br>٠. | • | <br> | • | <br>• | <br>• | • • | • | <br>• | <br>• | • | • | <br>• | . 36         |   |

|

|               | pmv                                                          |            |
|---------------|--------------------------------------------------------------|------------|
|               | ppred                                                        |            |
|               | pps                                                          |            |
|               | preparevsd                                                   |            |
|               | prm                                                          |            |
|               | psysicir                                                     |            |
|               | psyslrpt                                                     | 32         |
| Part 2. Apper | ndixes                                                       | <br>35     |
|               | Appendix A. Perspectives Colors and Fonts                    | 37         |
|               | Perspectives Colors with Red, Green, and Blue (RGB) Triplets | 37         |
|               | Perspectives Fonts                                           |            |
|               | Glossary of Terms and Abbreviations                          | 39         |
|               | Bibliography                                                 | <b>3</b> 7 |
|               | Finding Documentation on the World Wide Web                  | <b>3</b> 7 |
|               | Accessing PSSP Documentation Online                          | <b>3</b> 7 |
|               | Manual Pages for Public Code                                 | 98         |
|               | RS/6000 SP Planning Publications                             | 98         |
|               | RS/6000 SP Hardware Publications                             | 98         |
|               | RS/6000 SP Switch Router Publications                        | 98         |
|               | RS/6000 SP Software Publications                             | <b>3</b> 9 |
|               | AIX and Related Product Publications                         | 00         |
|               | Red Books                                                    |            |
|               | Non-IBM Publications                                         |            |
|               |                                                              |            |

## **Notices**

I

This information was developed for products and services offered in the U.S.A.

IBM may not offer the products, services, or features discussed in this document in other countries. Consult your local IBM representative for information on the products and services currently available in your area. Any reference to an IBM product, program, or service is not intended to state or imply that only that IBM product, program, or service may be used. Any functionally equivalent product, program, or service that does not infringe any IBM intellectual property right may be used instead. However, it is the user's responsibility to evaluate and verify the operation of any non-IBM product, program, or service.

IBM may have patents or pending patent applications covering subject matter in this document. The furnishing of this document does not give you any license to these patents. You can send license inquiries, in writing, to:

IBM Director of Licensing IBM Corporation North Castle Drive Armonk, NY 10504-1785 USA

For license inquiries regarding double-byte (DBCS) information, contact the IBM Intellectual Property Department in your country or send inquiries, in writing, to:

IBM World Trade Asia Corporation Licensing 2-31 Roppongi 3-chome, Minato-ku Tokyo 106, Japan

The following paragraph does not apply to the United Kingdom or any other country where such provisions are inconsistent with local law:

INTERNATIONAL BUSINESS MACHINES CORPORATION PROVIDES THIS PUBLICATION "AS IS" WITHOUT WARRANTY OF ANY KIND, EITHER EXPRESS OR IMPLIED, INCLUDING, BUT NOT LIMITED TO, THE IMPLIED WARRANTIES OF NON-INFRINGEMENT, MERCHANTABILITY OR FITNESS FOR A PARTICULAR PURPOSE. Some states do not allow disclaimer of express or implied warranties in certain transactions, therefore, this statement may not apply to you.

This information could include technical inaccuracies or typographical errors. Changes are periodically made to the information herein; these changes will be incorporated in new editions of the publication. IBM may make improvements and/or changes in the product(s) and/or the program(s) described in this publication at any time without notice.

Any references in this information to non-IBM Web sites are provided for convenience only and do not in any manner serve as an endorsement of those Web sites. The materials at those Web sites are not part of the materials for this IBM product and use of those Web sites is at your own risk.

© Copyright IBM Corp. 1998, 1999

IBM may use or distribute any of the information you supply in any way it believes appropriate without incurring any obligation to you.

Licensees of this program who wish to have information about it for the purpose of enabling: (i) the exchange of information between independently created programs and other programs (including this one) and (ii) the mutual use of the information which has been exchanged, should contact:

**IBM** Corporation Department LJEB/P905 522 South Road Poughkeepsie, NY 12601-5400 U.S.A

Such information may be available, subject to appropriate terms and conditions, including in some cases, payment of a fee.

The licensed program described in this document and all licensed material available for it are provided by IBM under terms of the IBM Customer Agreement, IBM International Program License Agreement or any equivalent agreement between us.

This information contains examples of data and reports used in daily business operations. To illustrate them as completely as possible, the examples include the names of individuals, companies, brands, and products. All of these names are fictitious and any similarity to the names and addresses used by an actual business enterprise is entirely coincidental.

#### COPYRIGHT LICENSE:

This information contains sample application programs in source language, which illustrates programming techniques on various operating platforms. You may copy, modify, and distribute these sample programs in any form without payment to IBM, for the purposes of developing, using, marketing or distributing application programs conforming to the application programming interface for the operating platform for which the sample programs are written. These examples have not been thoroughly tested under all conditions. IBM, therefore, cannot guarantee or imply reliability, serviceability, or function of these programs. You may copy, modify, and distribute these sample programs in any form without payment to IBM for the purposes of developing, using, marketing, or distributing application programs conforming to IBM's application programming interfaces.

If you are viewing this information softcopy, the photographs and color illustrations may not appear.

#### **Trademarks**

The following terms are trademarks of the International Business Machines Corporation in the United States or other countries or both:

AIX AIX/6000 **DATABASE 2** ES/9000 **ESCON HACMP/6000** 

IBM IBMLink LoadLeveler Netfinity

**POWERparallel** 

**RS/6000** 

Scalable POWERparallel Systems

SP

System/370 System/390 TURBOWAYS

Java and all Java-based trademarks and logos are trademarks or registered trademarks of Sun Microsystems, Inc. in the United States, other countries, or both.

Microsoft, Windows, Windows NT, BackOffice, MS-DOS, and the Windows logo are trademarks or registered trademarks of Microsoft Corporation in the United States, other countries, or both.

Tivoli Enterprise Console is a trademark of Tivoli Systems Inc. in the United States, other countries, or both.

UNIX is a registered trademark in the United States, other countries, or both and is licensed exclusively through X/Open Company Limited.

Other company, product, and service names may be the trademarks or service marks of others.

## **Publicly Available Software**

PSSP includes software that is publicly available:

**expect** Programmed dialogue with interactive programs

Kerberos Provides authentication of the execution of remote commands

NTP Network Time Protocol

Perl Practical Extraction and Report Language

SUP Software Update Protocol
Tcl Tool Command Language

TcIX Tool Command Language Extended

**Tk** Tcl-based Tool Kit for X-windows

This book discusses the use of these products only as they apply specifically to the RS/6000 system. The distribution for these products includes the source code and associated documentation. (Kerberos does not ship source code.)

/usr/lpp/ssp/public contains the compressed tar files of the publicly available software. (IBM has made minor modifications to the versions of Tcl and Tk used in the SP system to improve their security characteristics. Therefore, the IBM-supplied versions do not match exactly the versions you may build from the compressed tar files.) All copyright notices in the documentation must be respected. You can find version and distribution information for each of these products that are part of your selected install options in the /usr/lpp/ssp/README/ssp.public.README file.

## **About This Book**

This book provides detailed syntax and parameter information for all commands you can use to install, customize, and maintain the IBM RS/6000 SP system.

For a list of related books and information about accessing online information, see the bibliography in the back of the book.

This book applies to PSSP Version 3 Release 1 Modification 1. To find out what version of PSSP is running on your control workstation (node 0), enter the following:

```
splst_versions -t -n0
```

In response, the system displays something similar to:

```
0 PSSP-3.1.1
```

If the response indicates **PSSP-3.1.1**, this book applies to the version of PSSP that is running on your system.

To find out what version of PSSP is running on the nodes of your system, enter the following from your control workstation:

```
splst_versions -t -G
```

In response, the system displays something similar to:

```
1 PSSP-3.1.1
2 PSSP-3.1.1
7 PSSP-2.4
8 PSSP-2.2
```

If the response indicates **PSSP-3.1.1**, this book applies to the version of PSSP that is running on those nodes.

If you are running mixed levels of PSSP, be sure to maintain and refer to the appropriate documentation for whatever versions of PSSP you are running.

#### Who Should Use This Book

This book is intended for anyone not familiar with the syntax and use of the RS/6000 SP commands.

## How This Book Is Organized

This book consists of two volumes. Volume 1 contains RS/6000 SP commands A - Q. Volume 2 contains RS/6000 SP commands R - Z, RS/6000 SP Files and Other Technical Information, and RS/6000 SP Subroutines. Both volumes share a common frontmatter, appendix, glossary, and bibliography. The indexes are customized for each volume.

© Copyright IBM Corp. 1998, 1999

#### **Command Format**

The commands in this book are in the following format:

**Purpose** Provides the name of the command and a brief description of its

purpose.

**Syntax** Includes a diagram that summarizes the use of the command.

**Flags** Lists and describes the options that control the behavior of the

command.

**Operands** Lists and describes the objects on which the command operates.

Description Includes a complete description of the command.

**Extended Description** 

Includes more detailed or additional description of the command.

**Environment Variables** 

Lists any environment variables that affect the operation of the command. Lists any environment variables that are affected by

the operation of the command.

**Files** Lists any RS/6000 SP system files that are read, employed,

referred to, or written to by the command, or that are otherwise

relevant to its use.

Standard Input

Describes what this command reads from standard input.

**Standard Output** 

Describes what this command writes to standard output.

Standard Error

Describes what and when this command writes to standard error.

**Exit Values** Describes the values returned and the conditions that caused the

values to be returned.

Security Describes who can run this command and provides other

security-related information.

Restrictions Lists restrictions beyond the security restrictions described

previously.

Implementation Specifics

Identifies the package of each individual command.

**Prerequisite Information** 

Provides a pointer to other documents that would enhance the

user's understanding of this command.

Location Specifies the location of the command.

**Related Information** 

Lists RS/6000 SP commands, functions, file formats, and special files that are employed by the command, that have a purpose which is related to that of the command, or that are otherwise of interest within the context of the command. Also listed are related

RS/6000 SP documents, other related documents, and miscellaneous information related to the command.

**Examples** Provides examples of how the command is typically used.

# **Typographic Conventions**

This book uses the following typographic conventions:

| Typographic       | Usage                                                                                                    |
|-------------------|----------------------------------------------------------------------------------------------------|
| Bold              | Bold words or characters represent system elements that you must use literally, such as commands, flags, and path names.                                                                                                    |
|                   | Bold words also indicate the first use of a term included in the glossary.                                                                                                    |
| Italic            | Italic words or characters represent variable values that you must supply.                                                                                                    |
|                   | <ul> <li>Italics are also used for book titles and for general emphasis in text.</li> </ul>                                                                                                    |
| Constant width    | Examples and information that the system displays appear in constant width typeface.                                                                                                    |
| []                | Brackets enclose optional items in format and syntax descriptions.                                                                                                    |
| {}                | Braces enclose a list from which you must choose an item in format and syntax descriptions.                                                                                                    |
|                   | A vertical bar separates items in a list of choices. (In other words, it means "or.")                                                                                                    |
| <>                | Angle brackets (less-than and greater-than) enclose the name of a key on the keyboard. For example, < <b>Enter</b> > refers to the key on your terminal or workstation that is labeled with the word Enter.                        |
|                   | An ellipsis indicates that you can repeat the preceding item one or more times.                                                                                                    |
| <ctrl-x></ctrl-x> | The notation <b><ctrl-< b=""><i>x</i>&gt; indicates a control character sequence. For example, <b><ctrl-c< b="">&gt; means that you hold down the control key while pressing <b><c< b="">&gt;.</c<></b></ctrl-c<></b></ctrl-<></b> |
| \                 | The continuation character is used in coding examples in this book for formatting purposes.                                                                                                    |

# Part 1. Command Reference Volume 1

© Copyright IBM Corp. 1998, 1999

## **Chapter 1. Commands**

This volume contains the RS/6000 SP Commands A - Q. See Volume 2 for RS/6000 SP Commands R - Z, RS/6000 SP Files and Other Technical Information, and RS/6000 SP Subroutines.

To access the RS/6000 SP online manual pages, set the MANPATH environment variable as follows:

for ksh

export MANPATH=\$MANPATH:/usr/lpp/ssp/man

for csh

setenv MANPATH \$MANPATH\:/usr/lpp/ssp/man

## **System Partitioning and Commands**

When you partition your system, you create one or more system partitions which, for most tasks, function as separate and distinct logical RS/6000 SP systems. Most commands function within the boundary of the system partition in which they are executed. A number of commands, however, continue to treat the RS/6000 SP as a single entity and do not respect system partition boundaries. That is, in their normal function they may affect a node or other entity outside of the current system partition. In addition, some commands which normally function only within the current system partition have been given a new parameter which, when used, allows the scope of that command to exceed the boundaries of the current system partition.

On the control workstation, the administrator is in an environment for *one system* partition at a time. The SP\_NAME environment variable identifies the system partition to subsystems. (If this environment variable is not set, the system partition is defined by the primary: stanza in the <code>/etc/SDR\_dest\_info</code> file.) Most tasks performed on the control workstation that get information from the System Data Repository (SDR) will get the information for *that particular system partition*.

In managing multiple system partitions, it is helpful to open a window for each system partition. You can set and export the SP\_NAME environment variable in each window and set up the window title bar or shell prompt with the system partition name. The following script is an example:

© Copyright IBM Corp. 1998, 1999

```
sysparenv:
#!/bin/ksh
 for i in 'splst syspars'
     syspar='host $i | cut -f 1 -d"."'
    echo "Opening the $syspar partition environment"
    sleep 2
    export SP NAME=$syspar
    aixterm -T "Work Environment for CWS 'hostname -s' - View: $syspar" -ls -sb &
 done
 exit
.profile addition:
# Added for syspar environment setup
 if [ "'env | grep SP_NAME | cut -d= -f1'" = SP_NAME ]
       PS1="['hostname -s'"$SP NAME] ['$PWD]> '
    else
       PS1="['hostname -s']["'$PWD]< '
 fi
 export ENV
```

As a user, you can check what system partition you're in with the command: spget\_syspar -n

The following table summarizes those commands which can exceed the boundary of the current system partition. Unless otherwise stated, commands not listed in this table have as their scope the current system partition.

| Command                  | Effect                                                                                                    |
|--------------------------|----------------------------------------------------------------------------------------------------|
| arp                      | Can reference any node (by its host name) in any system partition.                                                                                               |
| Automounter commands     | Host names need not be in the current system partition.                                                                                                    |
| chauthpar -p             | The <b>-p</b> flag allows specification of a system partition other than the current system partition.                                                           |
| crunacct                 | Merges accounting data from all nodes regardless of system partition boundaries.                                                                                 |
| cshutdown -G             | The <b>-G</b> flag allows specification of target nodes outside of the current system partition.                                                                 |
| cstartup -G              | The <b>-G</b> flag allows specification of target nodes outside of the current system partition.                                                                 |
| dsh dsh -w{hostname   -} | Hosts added to the working collective by host name need not be in the current system partition.                                                                  |
| dsh -aG                  | The <b>-G</b> flag modifies the <b>-a</b> flag (all nodes in the current system partition) by expanding the scope to all nodes in the entire physical SP system. |
| Eclock                   | There is a single switch clock for the SP regardless of the number of system partitions.                                                                         |
| Efence -G                | The <b>-G</b> flag allows specification of nodes outside of the current system partition.                                                                        |
| emonctrl -c              | The system partition-sensitive control script for the <b>emon</b> subsystem supports the <b>-c</b> option, which crosses system partitions.                      |
| Eunfence -G              | The <b>-G</b> flag allows specification of nodes outside of the current system partition.                                                                        |

| Command                                                  | Effect                                                                                                    |
|----------------------------------------------------------|----------------------------------------------------------------------------------------------------|
| haemctrl -c<br>haemctrl -u                               | The system partition-sensitive control script for the <b>haem</b> subsystem supports the <b>-c</b> and <b>-u</b> options, which cross system partitions.         |
| haemd_SP syspar_IPaddr                                   | Specifies the IP address of the system partition in which the <b>haemd</b> daemon is to execute.                                                                 |
| haemqvar                                                 | If the <b>SP_NAME</b> environment variable is not set, the default system partition is used.                                                                     |
| hagsctrl -c<br>hagsctrl -u                               | The system partition-sensitive control script for the <b>hags</b> subsystem supports the <b>-c</b> and <b>-u</b> options, which cross system partitions.         |
| hatsctrl -c<br>hatsctrl -u                               | The system partition-sensitive control script for the <b>hats</b> subsystem supports the <b>-c</b> and <b>-u</b> options, which cross system partitions.         |
| hmcmds -G                                                | The <b>-G</b> flag allows the <b>hmcmds</b> commands to be sent to any hardware on the SP system.                                                                |
| hmmon -G                                                 | The <b>-G</b> flag allows for the specification of hardware outside of the current system partition.                                                             |
| hostlist<br>hostlist -f filename<br>hostlist -w hostname | Host names need not be in the current system partition.                                                                                                    |
| hostlist -aG   -nG   -sG                                 | The <b>-G</b> flag modifies the <b>-a</b> , <b>-n</b> , or <b>-s</b> flag by expanding the scope to the entire physical SP system.                               |
| hrctrl -c                                                | The system partition-sensitive control script for the <b>hr</b> subsystem supports the <b>-c</b> option, which crosses system partitions.                        |
| hsdatalst -G                                             | The <b>-G</b> flag causes the display of HSD information to be for all system partitions.                                                                        |
| Ippdiff -aG                                              | The <b>-G</b> flag modifies the <b>-a</b> flag (all nodes in the current system partition) by expanding the scope to all nodes in the entire physical SP system. |
| Isauthpar -p                                             | The <b>-p</b> flag allows specification of a system partition other than the current system partition.                                                           |
| nodecond -G                                              | The <b>-G</b> flag allows specification of a node outside of the current system partition.                                                                       |
| psysIrpt -w hostnames                                    | The host names supplied with the <b>-w</b> flag can be in any system partition (the <b>-a</b> flag will select all nodes in the current system partition).       |
| psysicir -w hostnames                                    | The host names supplied with the <b>-w</b> flag can be in any system partition (the <b>-a</b> flag will select all nodes in the current system partition).       |
| penotify -w hostnames                                    | The host names supplied with the <b>-w</b> flag can be in any system partition (the <b>-a</b> flag will select all nodes in the current system partition).       |
| pmanctrl -c                                              | The system partition-sensitive control script for the <b>pman</b> subsystem supports the <b>-c</b> option, which crosses system partitions.                      |

| Command                                                                                                    | Effect                                                                                                    |
|----------------------------------------------------------------------------------------------------|----------------------------------------------------------------------------------------------------|
| Parallel commands:  • p_cat  • pcp  • pdf  • pfck  • pexec  • pexscr  • pfind  • pfps  • pls  • pmv  • ppred  • pps  • prm  SDRArchive, SDRRestore                                                       | Parallel commands can take the following options and will behave accordingly:  -w Host names specified with -w need not be in the current system partition.  noderange  Nodes specified by noderange must be in the current system partition.  hostlist_args  Host names specified with hostlist options -w or -G need not be in the current system partition (any other hostlist options operate within the current system partition).  Archives/restores the SDR representing the entire SP. |
| SDRGetObjects -G                                                                                                    | The <b>-G</b> flag allows for retrieval of partitioned class objects from partitions other than the current system partition. Without the <b>-G</b> , objects which are in a partitioned class are retrieved from the current system partition only.                                                                                                    |
| SDRMoveObjects                                                                                                    | Moves objects from one system partition to another.                                                                                                    |
| Other SDR commands                                                                                                    | SDR commands that create, change or delete values work within the system partition. Note though that System classes (Frame, for example) are shared among all system partitions. Changes to system classes will affect other system partitions.                                                                                                    |
| ext_srvtab     kadmin     kdb_destroy     kdb_edit     kdb_init     kdb_util     k4destroy     k4init     k4list     kpasswd     kprop     ksrvtgt     kstash     rcmdtgt     setup_authent     sedumind | The function of these security commands is unchanged under system partitioning. That is, if they previously affected the entire SP, they continue to do so even if the system has been partitioned. If they previously had the ability to affect a remote node that function is unchanged in a system partitioned environment.                                                                                                    |
| sp_configdctrl -c                                                                                                    | The system partition-sensitive control script for the <b>sp_configd</b> subsystem supports the <b>-c</b> option, which crosses system partitions.                                                                                                    |
| spapply_config                                                                                                    | Applies a system partition configuration to the entire SP.                                                                                                    |
| spbootins                                                                                                    | If a boot server outside of the current system partition is specified, that node is prepared appropriately.                                                                                                    |
| spbootlist                                                                                                    | The command targets nodes in any system partition.                                                                                                    |
| spchvgobj                                                                                                    | The command targets nodes in any system partition.                                                                                                    |
| spframe                                                                                                    | Configures data for one or more frames across the entire SP.                                                                                                    |
| sphardware                                                                                                    | Global system partition can be selected from within the Perspective.                                                                                                    |

| Command           | Effect                                                                                                    |
|-------------------|----------------------------------------------------------------------------------------------------|
| splm              | The target nodes defined in the input table can include nodes from any system partition.                                                                                                    |
| splst_versions -G | The <b>-G</b> flag allows for retrieval of PSSP version information from nodes outside the current system partition.                                                                                                    |
| splstdata -G      | The <b>-G</b> flag allows display of information on nodes and adapters outside of the current system partition.                                                                                                    |
| splstadapters -G  | The <b>-G</b> flag lists information about target adapters outside of the current system partition.                                                                                                    |
| splstnodes -G     | The <b>-G</b> flag lists information about target nodes outside of the current system partition.                                                                                                    |
| spmirrorvg        | The command targets nodes in any system partition.                                                                                                    |
| spmkvgobj         | The command targets nodes in any system partition.                                                                                                    |
| spmon -G          | The <b>-G</b> flag allows specification of nodes outside of the current system partition. The <b>-G</b> flag is required when performing operations on any frame or switch.                                                                                                    |
| sprestore_config  | Restores the entire SP SDR from a previously made archive.                                                                                                    |
| sprmvgobj         | The command targets nodes in any system partition.                                                                                                    |
| spsitenv          | Site environment variables are specified for the SP system as a whole. The specification of <b>acct_master=</b> can be any node in the SP regardless of system partition. The specification of <b>install_image=</b> may cause boot server nodes outside of the current system partition to refresh the default installation image they will serve to their nodes. |
| spsyspar          | Command is always in global mode.                                                                                                    |
| sptg              | Can launch TaskGuides that affect nodes in any system partition.                                                                                                    |
| spunmirrorvg      | The command targets nodes in any system partition.                                                                                                    |
| spverify_config   | Verifies the configuration of all system partitions in the SPsystem.                                                                                                    |
| st_clean_table    | Can specify a node name which is outside the current partition.                                                                                                    |
| st_status         | Can specify a node which is outside the current partition.                                                                                                    |
| supper            | File collections are implemented and managed without respect to system partition boundaries.                                                                                                    |
| sysctl            | The Sysctl client can send requests to any node in the SP.                                                                                                    |
| syspar_ctrl -c -G | The <b>-c</b> and <b>-G</b> flags allow for the crossing of system partitions in providing a single interface to the control scripts for the system partition-sensitive subsystems.                                                                                                    |
| s1term -G         | The <b>-G</b> flag allows specification of a node outside of the current system partition.                                                                                                    |
| vsdatalst -G      | The <b>-G</b> flag causes the display of IBM Virtual Shared Disk information to be for all system partitions.                                                                                                    |
| vsdsklst -G       | The <b>-G</b> flag specifies the display of information for disks outside the current system partition.                                                                                                    |

1

## add\_principal

## **Purpose**

**add\_principal** – Creates principals in the authentication database.

## **Syntax**

add\_principal [-r realm\_name] [-v] file\_name

## **Flags**

-r Adds principals to a realm other than the local realm.

 Specifies verbose mode. A message is written to standard output for each principal added to the authentication database.

## **Operands**

file\_name Specifies the file containing principal names and passwords to add to

the authentication database.

## **Description**

This command provides an interface to the authentication database to add an entry for a user or service instance, supplying the password used to generate the encrypted private key. The **add\_principal** command is suitable for mass addition of users or multiple instances of servers (for example, SP nodes).

This command operates noninteractively if you have a valid ticket-granting-ticket (TGT) for your **admin** instance in the applicable realm. A TGT can be obtained using the **k4init** command. If you do not have a TGT for the **admin** instance for the realm in which you are adding principals, or if the **add\_principal** command cannot obtain a service ticket for changing passwords using the **admin** TGT, the user is prompted for the password for the user's **admin** instance.

Administrators use the **add\_principal** command to register new users and services instances to the authentication database. An administrator must have a principal ID with an instance of **admin**. Also, *user\_name.* admin must appear in the **admin\_acl.add** Access Control List (ACL).

The **add\_principal** program communicates over the network with the **kadmind** program, which runs on the machine housing the primary authentication database. The **kadmind** program creates new entries in the database using data provided by this command.

When using the **add\_principal** command, the principal's expiration date and maximum ticket lifetime are set to the default values. To override the defaults, the root user must use the **kdb edit** command to modify those attributes.

Input to the program is read from the file specified by the *file\_name* argument. It contains one line of information for each principal to be added, in the following format:

name[.instance][@realm] password

Note: The @realm cannot be different from the local realm or the realm argument if the -r option is specified.

For user entries with a NULL instance, this format matches that of the log file created by the spmkuser command. Any form of white space can surround the two fields. Blank lines are ignored. Any line containing a # as the first nonwhite space character, is treated as a comment.

Since the input file contains principal identifiers and their passwords, ensure that access to the file is controlled. You should remove the input file containing the unencrypted passwords after using it, or delete the passwords from it.

The add\_principal command does not add principals to an AFS authentication database. If authentication services are provided through AFS, use the AFS kas command to add principals to the database. Refer to the chapter on security in PSSP: Administration Guide for an overview.

#### **Files**

#### /var/kerberos/database/admin acl.add

Access Control List file.

#### **Exit Values**

0 Indicates success. It does not mean that all IDs were added. Individual messages indicate what was added.

**nonzero** Indicates an error with an appropriate message.

#### **Related Information**

Commands: kadmin, k4init, kpasswd, ksrvutil

Refer to the "RS/6000 SP Files and Other Technical Information" section of PSSP: Command and Technical Reference for additional Kerberos information.

#### allnimres

## **Purpose**

**allnimres** – Allocates Network Installation Management (NIM) resources from a NIM master to a NIM client.

## **Syntax**

allnimres -h | -l node\_list

## **Flags**

- -h Displays usage information. If the command is issued with the -h flag, the syntax description is displayed to standard output and no other action is taken (even if other valid flags are entered along with the -h flag).
- -I node\_list Indicates by node\_list the SP nodes to which to allocate installation resources. The node\_list is a comma-separated list of node numbers.

## **Operands**

None.

## **Description**

Use this command to allocate all necessary NIM resources to a client based on the client's **bootp\_response** in the System Data Repository (SDR). This includes executing the **bos\_inst** command for allocation of the boot resource and nimscript resource. At the end of this command, nodes are ready to netboot to run installation, diagnostics, or maintenance. If the node's **bootp\_response** is "disk", all NIM resources are deallocated from the node.

#### **Standard Error**

This command writes error messages (as necessary) to standard error.

#### **Exit Values**

- **0** Indicates the successful completion of the command.
- -1 Indicates that an error occurred.

## **Security**

You must have root privilege to run this command.

## Implementation Specifics

This command is part of the IBM Parallel System Support Programs (PSSP) Licensed Program Product (LPP).

## Location

## /usr/lpp/ssp/bin/allnimres

## **Related Information**

Commands: setup\_server, unallnimres

## **Examples**

To allocate boot/installation resources to boot/install client nodes 1, 3, and 5 from their respective boot/install servers, enter:

allnimres -1 1,3,5

#### arp

## **Purpose**

/usr/lpp/ssp/css/arp - Displays and modifies address resolution.

## **Syntax**

arp {host\_name | -a [/dev/kmem]} | -d host\_name | -s type host\_name adapter\_address [route] [temp] [pub] | -f file\_name [type]

#### **Parameters**

Displays all of the current Address Resolution Protocol (ARP) entries. -a Use the **crash** command to look at KMEM or UMUnix variables. Specify the -a /dev/kmem flag to display ARP information for kernel memory.

#### -d host name

Deletes an ARP entry for the host specified by the *host\_name* variable if the user has root user authority.

#### -f file name

Causes the file specified by the file\_name variable to be read and multiple entries to be set in the ARP tables. Entries in the file should be in the form:

type host\_name adapter\_address [route] [temp] [pub]

#### -s type host\_name adapter\_address [route] [temp] [pub]

Creates an ARP entry for the host specified by the host name variable with the adapter address specified by the adapter\_address variable. The adapter address is given as 6 hexadecimal bytes separated by colons. The line must be in the following format:

type host\_name adapter\_address [route] [temp] [pub]

#### where:

type Specifies the type of hardware address as follows:

> ether An Ethernet interface 802.3 An 802.3 interface

switch A Scalable POWERparallel Switch (SP Switch)

A Fiber Distributed Data Interface fddi

802.5 A token-ring interface

host\_name Specifies the host\_name for which to create an entry.

#### adapter address

Specifies the physical address (switch node number) for the switch adapters.

Specifies the route for a token-ring interface or Fiber Distributed Data route

Interface (FDDI) as defined in the token-ring or FDDI header.

Specifies that this ARP table entry is temporary. The table entry is temp

permanent if this argument is omitted.

pub

Specifies that this table entry is to be published, and that this system acts as an ARP server responding to requests for *host\_name*, even though the host address is not its own.

## **Description**

The **arp** command has been modified to add support for the switch. This command is valid only on an SP system.

The **arp** command displays and modifies the Internet-to-adapter address translation tables used by ARP. The **arp** command displays the current ARP entry for the host specified by the *host\_name* variable. The host can be specified by name or number, using Internet dotted decimal notation.

## **Related Information**

SP Command: ifconfig

AIX Commands: crash, netstat

AIX Daemon: inetd

Refer to PSSP: Administration Guide for additional information on the SP Switch.

Refer to "TCP/IP Protocols" in AIX Version 4.1 System Management Guide: Communications and Networks.

## **Examples**

1. To add a single entry to the **arp** mapping tables until the next time the system is restarted, enter:

arp -s switch host2 1

2. To delete a map table entry for the specified host with the **arp** command, enter:

arp -d host1

## cfghsd

**Purpose** 

cfghsd - Configures a hashed shared disk.

**Syntax** 

cfghsd {-a | hsd\_name ...}

**Flags** 

Specifies all the hashed shared disks that have been defined. −a

**Operands** 

hsd\_name Specifies a defined hashed shared disk. All underlying virtual shared

disks in the hashed shared disk must be configured before using this

command.

**Description** 

This command configures the already defined hashed shared disks and makes them available. The command extracts information from the System Data

Repository (SDR).

**Security** 

You must have root privilege to run this command.

Restrictions

If you have the IBM Recoverable Virtual Shared Disk software installed and operational, do not use this command. The results may be unpredictable.

See PSSP: Managing Shared Disks.

**Prerequisite Information** 

PSSP: Managing Shared Disks

Location

/usr/lpp/csd/bin/cfghsd

**Related Information** 

Commands: defhsd, hsdatalst, lshsd, ucfghsd

**Examples** 

To make the hashed shared disk *hsd1* available, enter:

cfghsd hsd1

## cfghsdvsd

## **Purpose**

**cfghsdvsd** – Configures a hashed shared disk and the underlying virtual shared disks that comprise it and starts the virtual shared disks.

## **Syntax**

cfghsdvsd -a | {hsd\_name...}

## **Flags**

-a Specifies that all the hashed shared disks defined on this system or system partition are to be configured (made available).

## **Operands**

hsd\_name Specifies the names of defined hashed shared disks that are to be

configured. This command configures the underlying virtual shared

disks as well.

## **Description**

Use this command to configure already-defined hashed shared disks and their underlying virtual shared disks and make them available. Note all of the virtual shared disks go to the active state, making them available to the node on which this command is run.

You can use the System Management Interface Tool (SMIT) to run this command. To use SMIT, enter:

smit hsd\_mgmt

and select the Configure a hashed shared disk and its underlying virtual shared disks option.

## Security

You must have **sysctl** and **sysctl.vsd** access and authorization from your system administrator to run this command.

## **Prerequisite Information**

PSSP: Managing Shared Disks

#### Location

/usr/lpp/csd/bin/cfghsdvsd

#### **Related Information**

Commands: cfghsd, cfgvsd, ucfghsdvsd

## **Examples**

To configure the hashed shared disk *hsd1* and the virtual shared disks that comprise it, enter:

cfghsdvsd hsd1

## cfgvsd

## **Purpose**

cfgvsd - Configures a virtual shared disk.

## **Syntax**

cfgvsd {-a | vsd\_name ...}

## **Flags**

-a Specifies all virtual shared disks that have been defined.

## **Operands**

vsd\_name Specifies a defined virtual shared disk.

## **Description**

Use this command to configure the already defined virtual shared disks and bring them to the stopped state. It does not make the virtual shared disk available. The command extracts information from the System Data Repository (SDR).

You can use the System Management Interface Tool (SMIT) to run the **cfgvsd** command. To use SMIT, enter:

smit vsd\_mgmt

and select the Configure a virtual shared disk option.

## **Security**

You must have root privilege to run this command.

#### Restrictions

If you have the IBM Recoverable Virtual Shared Disk software installed and operational, do not use this command. The results may be unpredictable.

See PSSP: Managing Shared Disks.

## **Prerequisite Information**

PSSP: Managing Shared Disks

#### Location

/usr/lpp/csd/bin/cfgvsd

#### **Related Information**

Commands: ctlvsd, lsvsd, preparevsd, resumevsd, startvsd, stopvsd, suspendvsd, ucfgvsd

## **Examples**

To bring the virtual shared disk  ${\bf vsd1vg1n1}$  from the defined state to the stopped state, enter:

cfgvsd vsdlvglnl

## chauthpar

## **Purpose**

**chauthpar** – Sets the active remote command authentication methods for a system partition.

## **Syntax**

chauthpar {-h | [-c] [-v] [-f] [-p partition] method...}

## **Flags**

- -h Specifies that the command is only to display the valid command syntax.
- -c Specifies that the command is to operate only on the control workstation, changing settings in the System Data Repository (SDR) and in AIX as required, without attempting to make any changes on the nodes in the partition.
- -v Specifies verbose output informational messages are to be displayed.
- -f Specifies that the command is to attempt to change the setting on all accessible nodes in the partition, even when no change is indicated to the SDR or to the AIX setting on the control workstation.
- -p partition Specifies the partition for which the active authentication methods are to be set. The partition can be specified in either hostname or IP address format. If none is specified, the value of the SP\_NAME environment variable will be used. If SP\_NAME is not set in this case, the default partition is assumed.

## **Operands**

method

Specifies an available authentication method. When you specify multiple authentication methods, they must be specified in the order shown, which is the order of precedence in their use by the remote commands.

You must specify at least one of the following authentication methods that are used by the remote commands.

- **k5** Specifies that the Kerberos Version 5 authentication method is to be made active for this partition.
- k4 Specifies that the Kerberos Version 4 authentication method is to be made active for this partition. This method is required if nodes in the partition are running PSSP versions 3.1 or earlier.
- std Specifies that the Standard AIX authentication method is to be made active for this partition. If specified, this method must be last (lowest priority).

## **Description**

The **chauthpar** command makes the specified authentication methods active (in use) for the designated system partition. All methods not included are set inactive (not in use).

You can limit operation of the command to the control workstation by specifying the  $-\mathbf{c}$  option. Conversely, the  $-\mathbf{f}$  option allows you to force the setting to be propagated to all accessible nodes in the partition, regardless of whether it was changed. Normal command execution, with neither option, propagates any changed setting to the nodes.

This command should be the sole vehicle for managing the authentication methods settings on the SP. Should the settings become damaged due to system problems or inappropriate use of SDR interfaces, this command will detect erroneous settings and inform the user of them. When a system partition is found with an incorrect setting for the remote command authentication methods, it will be reset to the AIX setting on the control workstation. These automatic changes are made only to the SDR and are not propagated to any nodes. In these cases you should examine the changed settings and re-issue this command against each of the affected partitions to complete the repair. If the change made to the SDR when the error was detected is correct, re-issue the command with the -f option to insure that all nodes have the new setting. If the reset value in not correct for the partition, use this command normally to change it as required.

Because the propagation of settings to running nodes is performed using the AIX **rsh** command to execute **chauthent**, the control workstation and the nodes must have at least one common remote command authentication method active in order for propagation to succeed. When this in not the case, propagation can only be completed by the local root user running **chauthent** or **spauthconfig** on each node (or by a re-boot). The same applies to nodes that are not running or are otherwise inaccessible when this command is executed.

#### Consequences of Error

A problem executing the **chauthent** command remotely on some or all nodes in the partition does not result in unsuccessful execution of the command. Error messages from the **dsh** and **rsh** commands should be noted to determine the reason for each problem. Establishing the correct settings will require the root user to run **chauthent** or **spauthconfig** on those nodes (or re-boot them).

#### **Environment Variables**

The **SP\_NAME** variable can be used to designate the applicable partition.

## **Standard Output**

Output consists of informational messages, when the -v option is specified.

#### Standard Error

Output consists of error messages, when the command cannot complete successfully. When the command is successful, error messages will be output if defective SDR attributes were repaired or propagation to one or more nodes was unsuccessful.

#### **Exit Values**

- 0 Indicates the successful completion of the command.
- 1 Indicates that an error occurred.

## Security

The **chauthpar** command may be used only by the root user.

### Restrictions

The **chauthpar** command may be executed only on the control workstation.

# **Implementation Specifics**

This command is part of the IBM Parallel System Support Programs (PSSP) Licensed Program Product (LPP) (fileset ssp.clients).

## **Prerequisite Information**

The chapters on security in the PSSP: Administration Guide.

### Location

#### /usr/lpp/ssp/bin/chauthpar

# **Examples**

1. To set all remote command methods active in a partition, enter:

```
$chauthpar -p sp3b k5 k4 std
```

2. To set the current partition (SP\_NAME assumed to be set) to use the Kerberos 4 method, and the Standard AIX method, enter:

```
$chauthpar k4 std
```

3. Setting Kerberos 4 and Kerberos 5 and Standard AIX as the active authentication methods for remote commands running in a partition, with

```
detailed output:
$chauthpar -v -p 9.10.11.12 k5 k4 std
```

The remote command authentication methods for this host are currently

The authentication methods by partition are currently

abcsp1 k4:std abcsp2 k4:std

abcsp3 k4:std

The partition to be modified is abcsp3

The auth methods attribute of the partition has been set to k5:k4:std The remote command authentication methods for this host are now set to k5:k4:std

The chauthent command was executed successfully on node s1n15.abc.org The chauthent command was executed successfully on node s1n16.abc.org The chauthent command was executed successfully on node s1n18.abc.org The chauthent command was executed successfully on node s1n19.abc.org

## chgcss

## **Purpose**

chgcss - Applies configuration changes to a Scalable POWERparallel Switch (SP Switch) Communications Adapter (Type 6-9).

#### **Implementation Note**

Configuration changes are later applied to the device when it is configured at system reboot.

## **Syntax**

chgcss -I name -a attr=value [-a attr=value]

# **Flags**

-I name Specifies the device logical name in the Customized Devices object class whose attribute values should be changed.

-a attr=value

Identifies an attribute to be changed and the value to which it should be changed

where:

attr

Specifies the IP buffer pool for the switch device driver as

follows:

rpoolsize IP receive buffer pool spoolsize IP send buffer pool

value Specifies the IP buffer pool size in bytes.

# **Operands**

None.

# **Description**

Use this command to apply configuration changes to an SP Switch Communications Adapter (Type 6-9).

# **Security**

You must have root privilege to run this command.

# **Prerequisite Information**

For additional information on values for the rpoolsize and spoolsize attributes, refer to the tuning information at http://www.rs6000.ibm.com/support/sp.

# **Related Information**

AIX Command: Isattr

# **Examples**

- 1. To change the size of the IP receive buffer to 1024K, enter: chgcss -l css0 -a rpoolsize=0x100000
- 2. To change the size of the IP send and receive buffers to 1024K, enter: chgcss -l css0 -a rpoolsize=1048576 -a spoolsize=1048576

## chkp

# **Purpose**

**chkp** – Changes Kerberos principals.

# **Syntax**

chkp -h

chkp [-e expiration] [-I lifetime] name[.instance] ...

# **Flags**

-h Displays usage information.

-e expiration

Specifies a new expiration date for the principals. The date must be entered in the format *yyyy-mm-dd*, and the year must be a value from 1970 to 2037. The time of expiration is set to 11:59 PM local time on the date specified.

-I lifetime

Specifies the new maximum ticket lifetime for the principals. The lifetime must be specified as a decimal number from 0 to 255. These values correspond to a range of time intervals from five minutes to 30 days. Refer to *PSSP: Administration Guide* for a complete list of the possible ticket lifetime values you can enter and the corresponding durations in days, hours, and minutes. The following list shows a representative sample with approximate durations:

At least one flag must be specified.

# **Operands**

name[.instance] ...

Identifies the principals to change.

# **Description**

Use this command to change principals in the local Kerberos database. It allows the current expiration date and maximum ticket lifetime to be redefined. It cannot be used to change the principal's password. To do that, the administrator must use the **kpasswd**, **kadmin**, or **kdb\_edit** commands. The **chkp** command should normally be run only on the primary server. If there are secondary authentication servers, the **push-kprop** command is invoked to propagate the change to the other servers. The command can be used to update a secondary server's database, but the changes may be negated by a subsequent update from the primary.

#### **Files**

#### /var/kerberos/database/admin\_acl.mod

#### /var/kerberos/database/principal.\*

Kerberos database files.

#### **Exit Values**

- 0 Indicates the successful completion of the command. Specified principals that exist were changed. If any principal that you specify does not exist in the database, a message is written to standard error and processing continues with any remaining principals.
- 1 Indicates that an error occurred and no principal was changed. One of the following conditions was detected:
  - The command was incorrectly specified with no operand or no flag, or a flag that is not valid.
  - The host on which the command was issued is not an authentication. server.
  - The kdb edit or kdb util command was unsuccessful.

# **Security**

The chkp command can be run by the root user logged in on a Kerberos server host. It can be invoked indirectly as a Sysctl procedure by a Kerberos database administrator who has a valid ticket and is listed in the admin acl.mod file.

## Location

### /usr/kerberos/etc/chkp

#### Related Information

Commands: kadmin, kdb\_edit, lskp, mkkp, rmkp, sysctl

# **Examples**

1. To set the default maximum ticket lifetime for new principals to (approximately) one week, enter:

```
chkp -1 171 default
```

2. To set the maximum ticket lifetime to approximately three weeks and the expiration date to 30 June 2003 for several principals, enter:

```
chkp -1 181 -e 2003-06-30 franklin jtjones root.admin susan
```

#### cksumvsd

## **Purpose**

**cksumvsd** – Views and manipulates the IBM Virtual Shared Disk component's checksum parameters.

# **Syntax**

cksumvsd [-s] [-R] [-i | -I]

# **Flags**

- -s Shows IP checksum counters only.
- -R Resets IP checksum counters.
- -i Calculates IP checksum on all IBM Virtual Shared Disk remote messages.
- Indicates not to calculate IP checksum on all IBM Virtual Shared Disk remote messages.

If no flags are specified, the current setting of all IBM Virtual Shared Disk checksum parameters and counters are displayed.

# **Operands**

None.

# **Description**

The IBM Virtual Shared Disk IP device driver can calculate and send checksums on remote packets it sends. It also can calculate and verify checksums on remote packets it receives. The **cksumvsd** command is used to tell the device driver whether to perform checksum processing. The default is no checksumming.

Issuing **cksumvsd** –**i** turns on checksumming on the node on which it is run. **cksumvsd** –**i** must be issued on all virtual shared disk nodes in the system partition, or the IBM Virtual Shared Disk software will stop working properly on the system partition. If node A has **cksumvsd** –**i** (checksumming turned on) and node B has **cksumvsd** –**I** (checksumming turned off, the default), then A will reject all messages from B (both requests and replies), since A's checksum verification will be unsuccessful on all B's messages. The safe way to run **cksumvsd** –**i** is to make sure that all virtual shared disks on all nodes are in the STOPPED or SUSPENDED states, issue **cksumvsd** –**i** on all nodes, then resume the needed virtual shared disks on all nodes.

In checksumming mode, the IBM Virtual Shared Disk IP device driver keeps a counter of the number of packets received with good checksums, and the number received with problem checksums. **cksumvsd** and **statvsd** both display these values (**statvsd** calls **cksumvsd** –**s**).

**cksumvsd** dynamically responds to the configuration of the IBM Virtual Shared Disk IP device driver loaded in the kernel. Its output and function may change if the IBM Virtual Shared Disk IP device driver configuration changes.

#### **Files**

/dev/kmem

cksumvsd reads and writes /dev/kmem to get information to and from the IBM Virtual Shared Disk IP device driver in the kernel.

# **Prerequisite Information**

PSSP: Managing Shared Disks

## **Related Information**

Command: cfgvsd

## **Examples**

1. To display the IBM Virtual Shared Disk checksum settings and counter values, enter:

cksumvsd

You should receive output similar to the following:

```
VSD cksum: current values:
do_ip_checksum: 0
                                0 bad, 0 % bad.
                350 good,
ipcksum cntr:
```

The IBM Virtual Shared Disk checksumming is currently turned off on the node. Prior to this, checksumming was turned on and 350 IBM Virtual Shared Disk remote messages were received, all with good checksumming.

2. To turn IBM Virtual Shared Disk checksumming on and display counters, enter:

```
cksumvsd -i
```

You should receive output similar to the following:

```
VSD cksum: current values:
do ip checksum: 0
ipcksum_cntr: 350 good,
                               0 bad, 0 % bad.
VSD cksum: new values:
do_ip_checksum: 1
                               0 bad, 0 % bad.
                350 good,
ipcksum cntr:
```

The command displays old and new values. As before, the node has received 350 IBM Virtual Shared Disk remote messages with good checksums.

3. To display only the IBM Virtual Shared Disk checksum counters, enter:

```
cksumvsd -s
```

You should receive output similar to the following:

```
0 bad, 0 % bad.
ipcksum cntr:
                350 good,
```

#### cmonacct

# **Purpose**

cmonacct – Performs monthly or periodic SP accounting.

**Syntax** 

cmonacct [number]

**Flags** 

None.

**Operands** 

number Specifies which month or other accounting period to process. The

default is the current month.

# **Description**

The **cmonacct** command performs monthly or periodic SP system accounting. The intervals are set in the **crontab** file. You can set the **cron** daemon to run the **cmonacct** command once each month or at some other specified time period. By default, if accounting is enabled for at least one node, **cmonacct** executes on the first day of every month.

The **cmonacct** command creates summary files under the **/var/adm/cacct/fiscal** directory and restarts summary files under the **/var/adm/cacct/sum** directory, the cumulative summary to which daily reports are appended.

### Location

#### /usr/lpp/ssp/bin/cmonacct

# **Examples**

1. To produce reports for the current month, enter:

cmonacct

2. To produce reports for fiscal period 12, enter:

cmonacct 12

## cprdaily

## **Purpose**

cprdaily - Creates an ASCII report of the previous day's accounting data.

# **Syntax**

cprdaily [-c] [[-l] [yyyymmdd]]

# **Flags**

- -c Reports exceptional resource usage by command. This flag may be used only on the current day's accounting data.
- Reports exceptional usage by login ID for the specified date specified in *mmdd* variable, if other than current day's reporting is desired.
   (This is lowercase I, as in list.)

# **Operands**

yyyymmdd Specifies the date for exceptional usage report if other than the current date.

# **Description**

This command is called by the **crunacct** command to format an ASCII report of the previous day's accounting data for all nodes. The report resides in the **/var/adm/cacct/sum/rprt**yyyymmdd file, where yyyymmdd specifies the year, month, and day of the report.

### Location

#### /usr/lpp/ssp/bin/cprdaily

# **Examples**

 To print usual daily accounting reports (Daily Report, Daily Usage Report, Daily Command Summary, Monthly Total Command Summary, Last Login Report), enter:

cprdaily

2. To print a Command Exception and Login Exception Report, enter:

```
cprdaily -c -l
```

3. To print a Login Exception Report for March 16, 1994, enter:

```
cprdaily -1 19940316
```

## cptuning

# **Purpose**

cptuning - Copies a file to /tftpboot/tuning.cust.

# **Syntax**

cptuning -h | file\_name

# **Flags**

**-h** Displays usage information for this command (syntax message). If the

command is issued with the  $-\mathbf{h}$  flag, the syntax description is displayed to standard output and no other action is taken (even if

other valid flags are entered along with the -h flag).

# **Operands**

file\_name Specifies the name of a file to copy to /tftpboot/tuning.cust. If the

file\_name begins with a slash (/), the name is considered to be a fully qualified file name. Otherwise, the file name is considered to be in the

/usr/lpp/ssp/install/config directory.

# **Description**

Use this command to copy the specified file to the **/tftpboot/tuning.cust** file. IBM ships the following four predefined tuning parameter files in **/usr/lpp/ssp/install/config**:

tuning.development

Contains initial performance tuning parameters for a typical

development system.

tuning.scientific Contains initial performance tuning parameters for a typical

scientific system.

tuning.commercial Contains initial performance tuning parameters for a typical

commercial system.

**tuning.default** Contains initial performance tuning parameters for a general

SP system.

This command is intended for use in copying one of these files to /tftpboot/tuning.cust on the control workstation for propagation to the nodes in the SP. It can also be used on an individual node to copy one of these files to /tftpboot/ tuning.cust.

# **Standard Output**

When the command completes successfully, a message to that effect is written to standard output.

## **Standard Error**

This command writes error messages (as necessary) to standard error.

#### **Exit Values**

- **0** Indicates the successful completion of the command.
- 1 Indicates that an error occurred.

## **Output Files**

Upon successful completion, the /tftpboot/tuning.cust file is updated.

## **Consequences of Errors**

If the command does not run successfully, it terminates with an error message and a nonzero return code.

# **Security**

Use of this command by other than the root user is not restricted. However, this command will be unsuccessful if the user does not have read permission to the specified file and write permission to the **/tftpboot** directory.

# **Implementation Specifics**

This command is part of the IBM Parallel System Support Programs (PSSP) Licensed Program Product (LPP).

## Location

/usr/lpp/ssp/bin/cptuning

## **Related Information**

SP Files: tuning.commercial, tuning.default, tuning.development, tuning.scientific

PSSP: Installation and Migration Guide

# **Examples**

- 1. To copy the /tmp/my-tuning-file file to the /tftpboot/tuning.cust file, enter: cptuning /tmp/my-tuning-file
- 2. To copy the /usr/lpp/ssp/install/config/tuning.commercial file to the /tftpboot/tuning.cust file, enter:

cptuning tuning.commercial

## create\_krb\_files

## **Purpose**

create\_krb\_files - Creates the necessary krb\_srvtab and tftp access files on the Network Installation Management (NIM) master.

## **Syntax**

create\_krb\_files [-h]

# **Flags**

-h Displays usage information. If the command is issued with the -h flag, the syntax description is displayed to standard output and no other action is taken.

# **Operands**

None.

# **Description**

Use this command on a boot/install server (including the control workstation). On the server, it creates the Kerberos krb\_srvtab file for each boot/install client of that server and also updates the /etc/tftpaccess.ctl file on the server.

## Standard Error

This command writes error messages (as necessary) to standard error.

### **Exit Values**

- 0 Indicates the successful completion of the command.
- -1 Indicates that an error occurred.

# **Security**

You must have root privilege to run this command.

# Implementation Specifics

This command is part of the IBM Parallel System Support Programs (PSSP) Licensed Program Product (LPP).

### Location

/usr/lpp/ssp/bin/create\_krb\_files

## **Related Information**

Commands: setup\_server

# **Examples**

To create or update the **krb\_srvtab** and **tftp** access files on a boot/install server, enter the following command on that server:

create\_krb\_files

#### createhsd

## **Purpose**

**createhsd** – Creates one hashed shared disk that encompasses two or more virtual shared disks.

## **Syntax**

```
createhsd -n {node_list | ALL} -s size_in_MB
    -g volume _group_name -t stripe_size_in_KB
    [-T lp_size_in_MB] [{-c vsd_per_node | -L} [-A]]
    [-S] [-o cache | nocache] [-m mirror_cnt]
    [-d hsd_name] [-I lv_name_prefix] [-x]
```

## **Flags**

**Note:** Some examples shown in this list do not contain enough flags to be executable. They are shown in an incomplete form to illustrate specific flags.

-n Specifies the numbers of the nodes on which you are creating a hashed shared disk. The backup node for the underlying virtual shared disks cannot be the same as the primary node.

node\_list

Given in the format **P/S:** hdisk\_list1+hdisk\_list2/, where **P** is the primary node, **S**, if specified, is the backup (secondary) node, hdisk\_list1 is the list of local physical disks in the logical volume on the primary, and hdisk\_list1+hdisk\_list2 is the list of local physical disks in the volume group on the primary, if you want to have more disks in the volume group than are needed for the logical volume.

The sequence in which nodes are listed determines the names given to the virtual shared disks; for example:

```
createhsd -n 1,6,4 -d DATA
```

(with the *hsd\_prefix* DATA) creates virtual shared disks DATA1n1 on node 1, DATA2n6 on node 6, and DATA3n4 on node 4, which make up a single hashed shared disk named DATA. To create volume groups that span specified disks on nodes 1, 2, and 3 of a system with backup on nodes 4, 5, and 6 of the same system, and that make up a single HSD, enter:

```
createhsd -n 1/4:hdisk1,hdisk2,hdisk3/,2/5:hdisk5,hdisk6, \hdisk7/,3/6:hdisk2,hdisk4,hdisk6/ -d DATA -s 12 -g OLD -t 4096
```

This command is shown on two lines here, but you must enter it without any spaces between the items in *node\_list*.

The command creates:

- virtual shared disk DATA1n1 with logical volume IvDATA1n1 on a volume group with the local volume group name OLD on node 1, exported to node 4. The global volume group name is OLDn1b4.
- virtual shared disk DATA2n2 with logical volume IvDATA2n2 on a volume group with the local volume group name OLD on node 2, exported to node 5. The global volume group name is OLDn2b5.

- virtual shared disk DATA3n3 with logical volume IvDATA3n3 on a volume group with the local volume group name OLD on node 3, exported to node 6. The global volume group name is OLDn3b6.
- An HSD named DATA that comprises the three virtual shared disks listed previously. The HSD is 12MB in total usable size and has a 512KB stripe size.

If a volume group is already created and the combined physical hdisk lists contain disks that are not needed for the logical volume, those hdisks are added to the volume group. If the volume group has not already been created, **createhsd** creates a volume group that spans *hdisk\_list1+hdisk\_list2*.

Backup nodes cannot use the same physical disk as the primary does to serve virtual shared disks.

- **ALL** Specifies that you are creating hashed shared disks on all nodes in the system or system partition. If you use **ALL**, you can't assign backup nodes for the disks.
- -s Specifies the total usable size of the hashed shared disk in MB. Unless -S is specified, createhsd adds at least a stripe size to each virtual shared disk's size for each hashed shared disk.
- -g Specifies the Logical Volume Manager (LVM) volume group name, or local volume group name. This name is concatenated with the node number to form the global volume group name (VSD\_GVG). For example:

createhsd -n 6 -g VSDVG

creates a new volume group with the local AIX volume group name VSDVG and the virtual shared disk global volume group name VSDVGn6. The node number is added to the local volume group name to create a unique global volume group name within a system partition to avoid name conflicts with the name used for volume groups on other nodes. If a backup node exists, the global volume group name will be created by concatenating the backup node number as well as the primary node number to the local volume group name. For example:

createhsd -n 6/3/ -g VSDVG

creates VSDVGn6b3, where the primary node is node 6 and the backup node for this global volume group is node 3. The local AIX volume group name will still be VSDVG. You can specify a local volume group that already exists. You do not need to use the -T flag if you specify a volume group name that already exists.

- -t Specifies the stripe size in kilobytes that a hashed shared disk will use. The stripe size must be a multiple of 4KB and less than or equal to 1GB.
- -T Specifies the size of the physical partition in the Logical Volume Manager logical volume group and also the logical partition size (they will be the same) in megabytes. You must select a power of 2 in the range 2—256. The default is 4MB.

The Logical Volume Manager limits the number of physical partitions to 1016 per disk. If a disk is greater than 4 gigabytes in size, the physical partition size must be greater than 4MB to keep the number of partitions under the limit.

-C Specifies the number of virtual shared disks to be created on each node. If number of vsds per node is not specified, one virtual shared disk is created for each node specified on createvsd. If more than one virtual shared disk is to be created for each node, the names will be allocated cyclically. For example:

```
createhsd -n 1,6 -c 2 -d DATA
```

creates virtual shared disks DATA1n1 on node 1, DATA2n6 on node 6, DATA3n1 on node 1, and DATA4n6 on node 6 and uses them to make up the hashed shared disk DATA.

- -L Allows you to create one virtual shared disk on each node without using sequential numbers for locally-accessed IBM Virtual Shared Disks.
- -ASpecifies that virtual shared disk names will be allocated to each node in turn. For example:

```
createhsd -n 1,6 -c 2 -A DATA
```

creates DATA1n1 and DATA2n1 on node 1, and DATA3n6 and DATA4n6 on node 6.

- -S Specifies that the hashed shared disk overrides the default skip option and does not skip the first stripe to protect the first LVM Control Block (LVCB).
- -0 Specifies either the cache or nocache option for the underlying virtual shared disks. The default is **nocache**.
- -m Specifies the LVM mirroring count. The mirroring count sets the number of physical partitions allocated to each logical partition. The range is from 1 to 3. If -m is not specified, the count is set to 1.
- Specifies the name assigned to the created hashed shared disk. It is used -d as the virtual shared disk prefix name (the -v in createvsd). If a hashed shared disk name is not specified, a default name, xHsD is used, where x denotes a sequence number.

The command:

```
createhsd -n 1,2 -d DATA
```

creates two virtual shared disks, DATA1n1 and DATA2n2. These virtual shared disks make up one hashed shared disk named DATA.

**–I** Overrides the prefix *lvx* that is given by default to a logical volume by the **createvsd** command, where x is the virtual shared disk name prefix specified by *vsd\_name\_prefix* or the default (vsd). For example:

```
createhsd -n 1 -v DATA
```

creates one virtual shared disk on node 1 named DATA1n1 with an underlying logical volume lvDATA1n1. If the command

```
createhsd -n 1 -v DATA -l new
```

is used, the virtual shared disk on node 1 is still named DATA1n1, but the underlying logical volume is named lynew1n1.

It is usually more helpful **not** to specify -I, so that your lists of virtual shared disk names and logical volume names are easy to associate with each other and you avoid naming conflicts.

- -x Specifies that the steps required to synchronize the underlying virtual shared disks on the primary and secondary nodes should **not** be performed; that is, the sequence:
  - · varyoffvg on the primary node
  - exportvg on the primary node
  - importvg on the secondary node
  - · chvg on the secondary node
  - · varyoffvg on the secondary node
  - · varyonvg on the primary nodes

is not done as part of the **createvsd** processing that underlies the **createhsd** command. This speeds the operation of the command and avoids unnecessary processing in the case where several IBM Virtual Shared Disks are being created on the same primary/secondary nodes. In that case, however, you should either **not** specify –**x** on the last **createhsd** in the sequence or issue the volume group commands listed above explicitly.

## **Operands**

None.

# **Description**

This command uses the sysctl facility.

You can use the System Management Interface Tool (SMIT) to run this command. To use SMIT, enter:

```
smit createhsd_dialog
or
smit vsd_data
```

and Select the Create an HSD option with the vsd\_data fastpath.

# **Standard Output**

For the following command:

```
createhsd -n 1/:hdisk2,hdisk3/ -g twinVG -s 1600 -t 8 -S -1 \ twinLV -d twinHSD -c 4
```

```
The messages returned to standard output are:

OK:0:vsdvg -g twinVGn1 twinVG 1

OK:0:defvsd twinLV1n1 twinVGn1 twinHSD1n1 nocache

OK:0:defvsd twinLV2n1 twinVGn1 twinHSD2n1 nocache

OK:0:defvsd twinLV3n1 twinVGn1 twinHSD3n1 nocache

OK:0:defvsd twinLV4n1 twinVGn1 twinHSD4n1 nocache

OK:createvsd { -n 1/:hdisk2,hdisk3/ -s 401 -T 4 -g twinVG

-c 4 -v twinHSD -l twinLV -o cache -K }

OK:0:defhsd twinHSD not_protect_lvcb 8192 twinHSD1n1 twinHSD2n1

twinHSD3n1 twinHSD4n1
```

#### **Exit Values**

- 0 Indicates the successful completion of the command.
- \_1 Indicates that an error occurred.

## Security

You must have sysctl and sysctl.vsd access and authorization from your system administrator to run this command.

### Restrictions

- 1. The backup node cannot be the same as the primary node.
- 2. The last character of *hsd\_name* cannot be numeric.
- 3. The vsd\_name\_prefix cannot contain the character '.'. See the createvsd -v option for details.

# **Prerequisite Information**

PSSP: Managing Shared Disks

### Location

/usr/lpp/csd/bin/createhsd

### **Related Information**

Commands: createvsd, defhsd, vsdvg

# **Examples**

To create six 4MB virtual shared disks and their underlying logical volumes with a prefix of TEMP, as well as a hashed shared disk comprising those virtual shared disks (24MB overall) with a stripe size of 32KB, enter the following (assuming that no previous virtual shared disks are defined with the TEMP prefix):

createhsd -n 3,4,7/8/ -c 2 -s 1024 -g vsdvg -d TEMP -t 32

This creates the following virtual shared disks:

- TEMP1n3 with a logical volume lvTEMP1n3 defined in Logical Volume Manager volume group vsdvg3 of node 3.
- TEMP2n4 with a logical volume lvTEMP2n4 defined in volume group vsdvg4 of node 4.
- TEMP3n7 with a logical volume lvTEMP3n7 defined in volume group vsdvg7b8 of node 7 and imported to node8
- TEMP4n3 with a logical volume lvTEMP4n3 defined in volume group vsdvg3 of node 3
- TEMP5n4 with a logical volume lvTEMP5n4 defined in volume group vsdvg4 of node 4
- TEMP6n7 virtual shared disk with a logical volume lvTEMP6n7 defined in volume group vsdvg7 of node 7 and imported to node8

and the HSD:

• TEMP with a stripe size of 32KB that includes the preceding virtual shared disks in the order listed.

Note: TEMP does not write to the first 32KB of each of its virtual shared disks.

#### createvsd

## **Purpose**

**createvsd** – Creates a set of virtual shared disks, with their associated logical volumes, and puts information about them into the System Data Repository (SDR).

# **Syntax**

**Note:** Some examples shown in this list do not contain enough flags to be executable. They are shown in an incomplete form to illustrate specific flags.

# **Flags**

-n Specifies the nodes on which you are creating virtual shared disks. The backup node cannot be the same as the primary node.

#### node list

Given in the format **P/S:** hdisk\_list1+hdisk\_list2/, where **P** is the primary node, **S**, if specified, is the backup (secondary) node, hdisk\_list1 is the list of local physical disks in the logical volume on the primary, and hdisk\_list1+hdisk\_list2 is the list of local physical disks in the volume group on the primary, if you want to have more disks in the volume group than are needed for the logical volume. The sequence in which nodes are listed determines the names given to the virtual shared disks. For example:

```
createvsd -n 1,6,4 -v PRE
```

(with the *vsd\_prefix* PRE) creates virtual shared disks PRE1n1 on node 1, PRE2n6 on node 6, and PRE3n4 on node 4.

To create a volume group that spans hdisk2, hdisk3, and hdisk4 on node 1, with a backup on node 3, enter:

```
createvsd -n 1/3:hdisk2,hdisk3,hdisk4/ -v DATA
```

This command creates:

 virtual shared disk DATA1n1 with logical volume IvDATA1n1 on a volume group with the global volume group name DATA1n1b3 on node 1, exported to node 3. The Logical Volume Manager (LVM) volume group name is DATA. The logical volumes span hdisk2, hdisk3, and hdisk4.

To create volume groups just like that one on nodes 1, 2, and 3 of a system with backup on nodes 4, 5, and 6 of the same system, enter:

```
createvsd -n 1/4:hdisk1,hdisk2,hdisk3/,2/5:hdisk5,hdisk6, \
hdisk7/,3/6:hdisk2,hdisk4,hdisk6/ -v DATA
```

This command is shown on two lines here, but you must enter it without any spaces between the items in *node\_list*.

The command creates:

- virtual shared disk DATA1n1 with logical volume lvDATA1n1 on a volume group with the local volume group name DATA on node 1, exported to node 4. The global volume group name is DATAn1b4.
- virtual shared disk DATA2n2 with logical volume lvDATA2n2 on a volume group with the local volume group name DATA on node 2, exported to node 5. The global volume group name is DATAn2b5.
- virtual shared disk DATA3n3 with logical volume IvDATA3n3 on a volume group with the local volume group name DATA on node 3, exported to node 6. The global volume group name is DATAn3b6.

To create a virtual shared disk where the logical volume spans only two of the physical disks in the volume group, enter:

```
createvsd -n 1/3:hdisk1,hdisk2+hdisk3/ -v DATA
```

This command creates the virtual shared disk DATA1n1 with logical volume lvDATA1n1 spanning hdisk1 and hdisk2 in the volume group DATA, which includes hdisk1, hdisk2, and hdisk3. It exports the volume group DATA to node 3.

If a volume group is already created and the combined physical hdisk lists contain disks that are not needed for the logical volume, those hdisks are added to the volume group. If the volume group has not already been created, **createvsd** creates a volume group that spans hdisk list1+hdisk list2.

Backup nodes cannot use the same physical disk as the primary does to serve virtual shared disks.

- ALL Specifies that you are creating virtual shared disks on all nodes in the system or system partition. No backup nodes are assigned if you use this operand. The virtual shared disks will be created on all the physical disks attached to the nodes in *node\_list* (you cannot specify which physical disks to use.)
- -s Specifies the size in megabytes of each virtual shared disk.
- -g Specifies the Logical Volume Manager (LVM) volume group name. This name is concatenated with the node number to produce the global volume group name. For example:

```
createvsd -n 6 -g VSDVG
```

creates a volume group with the local volume group name VSDVG and the global volume group name VSDVG1n6 on node 6. The node number is added to the prefix to avoid name conflicts when a backup node takes over a volume group. If a backup node exists, the global volume group name will be concatenated with the backup node number as well as the primary. For example:

```
createvsd -n 6/3/ -g VSDVG
```

creates a volume group with the local volume group name VSDVG and the global volume group name VSDVGn6b3. The primary node is node 6 and the backup node for this volume group is node 3.

-c Specifies the number of virtual shared disks to be created on each node. If number\_of\_vsds\_per\_node is not specified, one virtual shared disk is created for each node specified on createvsd. If more than one virtual shared disk is to be created for each node, the names will be allocated alternately. For example:

createvsd -n 1,6 -c 2 -v DATA

creates virtual shared disks DATA1n1 on node 1, DATA2n6 on node 6, DATA3n1 on node 1, and DATA4n6 on node 6.

- Allows you to create one virtual shared disk on each node without using -L sequential numbers, for locally-accessed virtual shared disks.
- Specifies that virtual shared disk names will be allocated to each node in -Aturn, for example:

createvsd -n 1,6 -c 2 -A DATA

creates DATA1n1 and DATA2n1 on node 1, and DATA3n6 and DATA4n6 on node 6.

- Specifies the LVM mirroring count. The mirroring count sets the number of -m physical partitions allocated to each logical partition. The range is from 1 to 3 and the default value is 1.
- Specifies the LVM stripe size. If this flag is not specified, the logical volumes -p are not striped. To use striping, the node on which the virtual shared disks are defined must have more than one physical disk.
- Specifies a prefix to be given to the names of the created virtual shared disks. This prefix will be concatenated with the virtual shared disk number, node number, and backup node number, if a backup disk is specified. For example, if the prefix PRE is given to a virtual shared disk created on node 1 and there are already two virtual shared disks with this prefix across the partition, the new virtual shared disk name will be PRE3n1. The name given to the underlying logical volume will be lvPRE3n1, unless the -I flag is used. The **createvsd** command continues to sequence virtual shared disk names from the last PRE-prefixed virtual shared disk.

If **-v** is not specified, the prefix vsd is used.

**Note:** The last character of the *vsd\_name\_prefix* cannot be a digit. Otherwise, the 11th virtual shared disk with the prefix PRE would have the same name as the first virtual shared disk with the prefix PRE1. Nor can the *vsd name prefix* contain the character '.' because '.' can be any character in regular expressions.

-1 Overrides the prefix *lvx* that is given by default to a logical volume by the **createvsd** command, where x is the virtual shared disk name prefix specified by vsd\_name\_prefix or the default (vsd). For example:

```
createvsd -n 1 -v DATA
```

creates one virtual shared disk on node 1 named DATA1n1 with an underlying logical volume lvDATA1n1. If the command

```
createvsd -n 1 -v DATA -l new
```

is used, the virtual shared disk on node 1 is still named DATA1n1, but the underlying logical volume is named lvnew1n1.

It is usually more helpful **not** to specify -I, so that your lists of virtual shared disk names and logical volume names are easy to associate with each other and you avoid naming conflicts.

- Specifies either the cache or the nocache option. The default is nocache.
- -T Specifies the size of the physical partition in the Logical Volume Manager logical volume group and also the logical partition size (they will be the same) in megabytes. You must select a power of 2 in the range 2—256. The default is 4MB.

The Logical Volume Manager limits the number of physical partitions to 1016 per disk. If a disk is greater than 4 gigabytes in size, the physical partition size must be greater than 4MB to keep the number of partitions under the limit.

- -x Specifies that the steps required to synchronize the virtual shared disks on the primary and secondary nodes should **not** be performed; that is, the sequence:
  - · varyoffvg on the primary node
  - · exportvg on the secondary node
  - importvg on the secondary node
  - · chvg on the secondary node
  - · varyoffvg on the secondary node
  - · varyonvg on the primary nodes

is not done as part of the **createvsd** processing. This speeds the operation of the command and avoids unnecessary processing in the case where several IBM Virtual Shared Disks are being created on the same primary/secondary nodes. In this case, however, you should either **not** specify –**x** on the last **createvsd** in the sequence or issue the volume group commands listed above explicitly.

# **Operands**

None.

# **Description**

Use this command to create a volume group with the specified name (if one does not already exist) and creates a logical volume of size **s** within that volume group.

You can use the System Management Interface Tool (SMIT) to run this command. To use SMIT, enter:

```
smit vsd data
```

and select the Create a virtual shared disk option.

# **Standard Output**

For the following command:

```
createvsd -n 1/:hdisk1/ -g testvg -s 16 -T 8 -l lvtest -v test -c 4
```

The messages returned to standard output are:

```
OK:0:vsdvg -g testvgn1 testvg 1
OK:0:defvsd lvtest1n1 testvgn1 test1n1 nocache
OK:0:defvsd lvtest2n1 testvgn1 test2n1 nocache
OK:0:defvsd lvtest3n1 testvgn1 test3n1 nocache
OK:0:defvsd lvtest4n1 testvgn1 test4n1 nocache
```

For the following command:

```
createvsd -n 1/:hdisk1/ -g testvg -s 16 -T 8 -1 lvtest -v test -c 4
```

The messages returned to standard output are:

```
OK:0:defvsd lvtest5n1 testvgn1 test5n1 nocache
OK:0:defvsd lvtest6n1 testvgn1 test6n1 nocache
OK:0:defvsd lvtest7n1 testvgn1 test7n1 nocache
OK:0:defvsd lvtest8n1 testvgn1 test8n1 nocache
```

### **Exit Values**

- 0 Indicates the successful completion of the command.
- -1 Indicates that an error occurred.

## Security

You must have sysctl and sysctl.vsd access and authorization from your system administrator to run this command.

### Restrictions

- 1. The backup node cannot be the same as the primary node.
- 2. The last character of *vsd\_name\_prefix* cannot be numeric.
- 3. The *vsd\_name\_prefix* cannot contain the character '.'.

## **Prerequisite Information**

PSSP: Managing Shared Disks

### Location

/usr/lpp/csd/bin/createvsd

### **Related Information**

Commands: defvsd, vsdvg

# **Examples**

To create two 4MB virtual shared disks on each of three primary nodes, one of which has a backup, enter:

```
createvsd -n 3,4,7/8/ -c 2 -s 4 -g vsdvg -v TEMP
```

This command creates the following virtual shared disks:

- TEMP1n3, with logical volume lvTEMP1n3 on a volume group with the global volume group name vsdvgn3 on node 3
- TEMP2n4, with logical volume lvTEMP2n4 on a volume group with the global volume group name vsdvgn4 on node 4
- TEMP3n7, with logical volume lvTEMP3n7 on a volume group with the global volume group name vsdvgn7b8 on node 7, also imported to node 8
- TEMP4n3, with logical volume lvTEMP4n3 on a volume group with the global volume group name vsdvgn3 on node 3
- TEMP5n4, with logical volume lvTEMP5n4 on a volume group with the global volume group name vsdvgn4 on node 4

• TEMP6n7, with logical volume lvTEMP6n7 on a volume group with the global volume group name vsdvgn7b8 on node 7, also imported to node 8

To create three virtual shared disks, where the logical volume created on node 3 spans fewer disks than the volume group does, enter:

createvsd -n 3,4/:hdisk1,hdisk2+hdisk3/,7/8/ -s 4 -g datavg -v USER

This command creates:

- USER1n3, with logical volume IvUSER1n3 defined on a volume group with the global volume group name datavgn3 on node 3.
- USER2n4, with logical volume lvUSER2n4 defined on a volume group with the global volume group name datavgn4 on node 4. datavgn4 spans hdisk1, hdisk2, and hdisk3. lvUSER2n4 spans hdisk1 and hdisk2.
- USER3n7, with logical volume IvUSER3n7 defined on a volume group with the global volume group name datavgn7b8 on node 7, also imported to node 8.
- If no volume group was defined on nodes 3 and 7 before this createvsd command was issued, the volume groups datavgn3 and datavgn7b8 are created with one 4MB partition from a single physical disk.

#### crunacct

## **Purpose**

**crunacct** – Runs on the **acct\_master** node to produce daily summary accounting reports and to accumulate accounting data for the fiscal period using merged accounting data from each node.

## **Syntax**

crunacct [-r]

[-r SETUP | DELNODEDATA | MERGETACCT | CMS | USEREXIT | CLEANUP]

# **Flags**

-r Specifies a restart of the crunacct process. The restart process begins at the state listed in the statefile found in the /var/adm/caact directory.

## **Operands**

**SETUP** 

Copies the files produced by **nrunacct** on each node to the **acct\_master** node. For each node named by the string *node*, these files:

/var/adm/acct/nite/lineuse YYYYMMDD /var/adm/acct/nite/reboots YYYYMMDD /var/adm/acct/nite/daytacct YYYYMMDD /var/adm/acct/sum/daycms YYYYMMDD /var/adm/acct/sum/loginlog YYYYMMDD

are copied to the acct\_master node to the following files:

/var/adm/cacct/node/nite/lineuse YYYYMMDD
/var/adm/cacct/node/nite/reboots YYYYMMDD
/var/adm/cacct/node/nite/daytacct YYYYMMDD
/var/adm/cacct/node/sum/daycms YYYYMMDD
/var/adm/cacct/node/sum/loginlog YYYYMMDD

for all *YYYYMMDD* prior or equal to the *YYYYMMDD* being processed.

#### **DELNODEDATA**

Deletes files that have been copied to the **acct\_master** node in the SETUP step, as well as the associated /var/adm/acct/statefile YYYYMMDD files.

#### **MERGETACCT**

Produces a daily total accounting file and merges this daily file into the total accounting file for the fiscal period, for each accounting class. If there are no defined accounting classes, the output of this step represents data for the entire SP system.

#### **CMS**

Produces a daily command summary file and merges this daily file into the total command summary file for the fiscal period, for each accounting class. If there are no defined accounting classes, the output of this step represents data for the entire SP system.

|          | It also creates an SP system version of the <b>loginlog</b> file, in which each line consists of a date, a user login name and a list of node names. The date is the date of the last accounting cycle during which the user, indicated by the associated login name, had at least one connect session in the SP system. The associated list of node names indicates the nodes on which the user had a login session during that accounting cycle. |
|----------|----------------------------------------------------------------------------------------------------|
| USEREXIT | If the /var/adm/csiteacct shell file exists, calls it to perform site                                                                                                    |

specific accounting procedures that are applicable to the

acct master node.

**CLEANUP** Prints a daily report of accounting activity and removes files that are

no longer needed.

## **Description**

In order for SP accounting to succeed each day, the **nrunacct** command must complete successfully on each node for which accounting is enabled and then the crunacct command must complete successfully on the acct\_master node. However, this may not always be true. In particular, the following scenarios must be taken into account:

- 1. The nrunacct command does not complete successfully on some nodes for the current accounting cycle. This can be the result of an error during the execution of **nrunacct**, **nrunacct** not being executed at the proper time by **cron** or the node being down when **nrunacct** was scheduled to run.
- 2. The acct\_master node is down or the crunacct command cannot be executed.

From the point of view of the **crunacct** command, the first scenario results in no accounting data being available from a node. The second scenario results in more than one day's accounting data being available from a node. If it is the case that no accounting data is available from a node, the policy of crunacct is that the error condition is reported and processing continues with data from the other nodes. If data cannot be obtained from at least X percent of nodes, then processing is terminated. "X" is referred to as the spacct\_actnode\_thresh attribute and can be set via a SMIT panel.

If node data for accounting cycle N is not available when **crunacct** executes and then becomes available to crunacct during accounting cycle N+1, the node data for both the N and N+1 accounting cycles is merged by crunacct. In general, crunacct merges all data from a node that has not yet been reported into the current accounting cycle, except as in the following case.

If it is the case that **crunacct** has not run for more than one accounting cycle, such that there are several day's data on each node, then the policy of crunacct is that it processes each accounting cycle's data to produce the normal output for each accounting cycle. For example, if crunacct has not executed for accounting cycles N and N+1, and it is now accounting cycle N+2, then **crunacct** first executes for accounting cycle N, then executes for accounting cycle N+1 and finally executes for accounting cycle N+2.

However, if the several accounting cycles span from the previous fiscal period to the current fiscal period, then only the accounting cycles that are part of the previous fiscal period are processed. The accounting cycles that are part of the current fiscal period are processed during the next night's execution of crunacct.

To restart the crunacct command after an error, first check the /var/adm/cacct/active YYYYMMDD file for diagnostic messages, and take appropriate actions. For example, if the log indicates that data was unavailable from a majority of nodes, and their corresponding nrunacct state file indicate a state other than complete, check their /var/adm/acct/nite/active YYYYMMDD files for diagnostic messages and then fix any damaged data files, such as pacct or wtmp.

Remove the lock files and lastdate file (all in the /var/adm/cacct directory), before restarting the crunacct command. You must specify the -r flag. The command begins processing cycles starting with the cycle after the last successfully completed cycle. This cycle will be restarted at the state specified in the statefile file. All subsequent cycles, up to and including the current cycle, will be run from the beginning (**SETUP** state).

You may choose to start the process at a different state by specifying a state with the -r flag. The command begins processing cycles starting with the cycle after the last successfully completed cycle. This cycle will be restarted at the state entered on the command line. All subsequent cycles, up to and including the current cycle, will be run from the beginning (**SETUP** state).

## **Files**

#### /var/adm/cacct/activeYYYYMMDD

The **crunacct** message file.

#### /var/adm/cacct/fiscal periods

Customer-defined file indicating start date of each fiscal period.

### /var/adm/cacct/lastcycle

Contains last successful **crunacct** completed cycle.

#### /var/adm/cacct/lock\*

Prevents simultaneous invocation of **crunacct**.

#### /var/adm/cacct/lastdate

Contains last date crunacct was run.

#### /var/adm/cacct/nite/statefileYYYYMMDD

Contains current state to process.

# Security

Access Control: This command should grant execute (x) access only to members of the adm group.

# Prerequisite Information

For more information about the Accounting System, the preparation of daily and monthly reports, and the accounting files, see PSSP: Administration Guide.

### Location

#### /usr/lpp/ssp/bin/crunacct

### **Related Information**

Commands: acctcms, acctcom, acctcon1, acctcon2, acctmerg, acctprc1, acctprc2, accton, crontab, fwtmp, nrunacct

Daemon: cron

The System Accounting information found in AIX Version 4.1 System Management Guide

## **Examples**

1. To restart the SP system accounting procedures, enter a command similar to the following:

```
nohup /usr/lpp/ssp/bin/crunacct -r 2>> \
  /var/adm/cacct/nite/accterr &
```

This example restarts **crunacct** at the state located in the statefile file. The **crunacct** command runs in the background (&), ignoring all INTERRUPT and QUIT signals (**nohup**). Standard error output (2) is added to the end (>>) of the **/var/adm/cacct/nite/accterr** file.

2. To restart the SP system accounting procedures at a specific state, enter a command similar to the following:

```
nohup /usr/lpp/ssp/bin/crunacct -r CMS 2>> \
/var/adm/cacct/nite/accterr &
```

This example restarts the **crunacct** command starting with the CMS state. The **crunacct** command runs in the background (&), ignoring all INTERRUPT and QUIT signals (**nohup**). Standard error output (2) is added to the end (>>) of the **/var/adm/cacct/nite/accterr** file.

### cshutdown

## **Purpose**

**cshutdown** – Specifies the SP system **Shutdown** command.

## **Syntax**

# **Flags**

-C cstartup\_options

Tells **cshutdown** to pass the *cstartup\_options* to **cstartup** when the **cstartup** command is invoked after the *target\_nodes* are halted. This flag is valid only when the **-r** (reboot) option is also specified. Any blanks in *cstartup\_options* must be escaped or quoted.

- -E Terminates processing if any nodes are found that are powered on, but not running (host\_responds in the System Data Repository (SDR) shows a value of 0 node shows red for hostResponds in SP Perspectives). This includes nodes that may have been placed in maintenance (single-user) mode. Refer to the "Description" section for additional information.
  - If you specify -E, you cannot specify -X.
- -G Allows the specification of nodes to include one or more nodes outside the current system partition. If ALL is specified with -G, all nodes in the SP are shut down. If ALL is specified without -G, all nodes in the current system partition are shut down. If -G is specified with a list of nodes, all listed nodes are shut down regardless of the system partition in which they reside (subject to the restrictions of the sequence file). If -G is not specified and some of the specified target nodes are outside of the current system partition or some of the specified target nodes depend on nodes outside of the current system partition, none of the specified nodes are shut down.
- -g Indicates that the target\_nodes are specified as a named node group. If -G is supplied, a global node group is used. Otherwise, a partitioned-bound node group is used.
- **-F** Tells the **cshutdown** command to start the shut down immediately, without issuing warning messages to users.
- -h Halts the target nodes. This is the default, unless overridden by the -k, -m, or -r flags.
- -k Verifies the shutdown sequence file without shutting any node down. Special subsystems are not affected. There is no effect on a nonrunning target node. You can use cshutdown -kF ALL to test your /etc/cshutSeq file without actually shutting down any nodes and without sending messages to users.
- **-K** Limits the number of concurrent processes created to **rsh** to the nodes. This is relevant to large systems. The default value is 64.

- Handles the request similar to a halt except that the last step, after syncing -m and unmounting file systems, is to bring the node to single user mode. There is no effect on a nonrunning target node.
- -N Indicates that the target nodes are specified as node numbers, not en0 host names. The node numbers can be specified as ranges, for example, 3-7 indicates nodes 3, 4, 5, 6, and 7.
- -P Powers off the nodes after the shutdown command completes. This is the default action except when the -m option (single user mode) is chosen.
- -r Handles the request as a reboot. It performs the same operations as -h. Then it restarts the target nodes with **cstartup**. It does not power on a target node that was powered off at the time the cshutdown command was issued (it differs from the cstartup command, which powers on all specified nodes).
- -R Indicates that target\_nodes is a file that contains host identifiers. If you also use the -N flag, the file contains node numbers; otherwise, the file contains node names, specified as en0 host names.
- -s Stops nonroot processes in the node order specified in /etc/cshutSeq. The default is to stop the nonroot processes in parallel.

#### [-**T** time [-**M** message string]]

The -T flag specifies a *time* to start **cshutdown**, either as a number of minutes from now (-T minutes) or at the time in 24-hour format

- (-T hh:mm). If the -T flag is specified, then you can use
- -M message string to specify a message for users on the target nodes. Any blanks in *message string* must be escaped or quoted.

#### -W seconds

Provides a time-out value for shutting down a leading node. In normal processing, cshutdown waits for a leading node to be completely halted before starting to shut down trailing nodes. If one or more leading nodes does not shut down, the **cshutdown** command waits indefinitely. The -W flag tells **cshutdown** to wait only the specified number of *seconds* after starting to halt a leading node; after that time, cshutdown starts the halt process for the trailing nodes.

#### Notes:

- 1. Be careful to use time-out values large enough to allow a node to complete shutdown processing. Your time-out value should be at least several minutes long; shorter values may be transparently modified to a higher value.
- 2. If shutdown processing for a node does not complete within the time-out limit and **cshutdown** halts trailing nodes, the system may not function correctly.

If there are special subsystems, the same waiting procedure applies to subsystem sequencing in the subsystem phase.

-XTells **cshutdown** that the state of nontarget nodes should not affect the result of the command. Use the -X flag to force cshutdown to shut down the target nodes if nontarget nodes listed in /etc/cshutSeq are gating the shutdown.

**Note:** If some critical nodes, but not the entire system, are forced to halt or reboot, the system may not function correctly.

\_Y Tells **cshutdown** to ignore any error codes from the special subsystem interfaces. Without this flag, if a special subsystem interface exits with an error code, you receive a prompt allowing you to continue the operation, to quit, or to enter a subshell to investigate the error. On return from the subshell, you are prompted with the same choices.

## **Operands**

target\_nodes

Designates the target nodes to be operated on. It is the operand of the command, and must be the last token on the command line. In the absence of the -R, -N, or -g flags, target\_nodes are specified as host names on the en0 Ethernet. Use ALL to designate the entire system. You must identify one or more target\_nodes.

# Description

Use this command to halt or reboot the entire system or any number of nodes in the system. The SP **cshutdown** command is analogous to the workstation shutdown command. Refer to the shutdown man page for a description of the shutdown command. The cshutdown command always powers off the nodes except while in Maintenance mode.

Note: If you bring a node down to maintenance mode, you must ensure file system integrity before rebooting the node.

In this case, the **cshutdown** command, which runs from the control workstation, cannot **rsh** to the node to perform the node shutdown phase processing. This includes the synchronization of the file systems. Therefore, you should issue the **sync** command three times in succession from the node console before running the cshutdown command. This is especially important if any files were created while the node was in maintenance mode.

To determine which nodes may be affected, issue the **spmon** -**d** -**G** command and look for a combination of power **on** and host\_responds **no**.

The **cshutdown** command has these advantages over using the **shutdown** command to shut down each node of an SP:

cshutdown provides a single point of control.

Using one cshutdown command on the control workstation, you can shut down all or selected nodes.

The sequencing of node shutdown and reboot is automated.

You can use the /etc/cshutSeq file to control the order in which nodes are shut down, or you can let the system determine the order based on System Data Repository information about /usr servers and clients.

Special subsystems can be notified of impending node shutdown.

The /etc/subsysSeq file lists these special subsystems and describes any sequencing relationships between them.

Shutdown processing has these phases:

1. Notifying all users of the impending shutdown, executing the customized shutdown script (/etc/cshut.clean) if it exists on the target node, then term then terminating all nonroot processes on the target nodes. Nonroot processes are sent a SIGTERM followed, 30 seconds later, by a SIGKILL. This gives user processes that handle SIGTERM a chance to do whatever cleanup is necessary.

- 2. Invoking any special subsystems, so they can perform any necessary shutdown activities. This phase follows the sequencing rules in /etc/subsysSeq. See PSSP: Administration Guide for the format of the /etc/subsysSeq file.
- 3. Starting node phase shutdown. The node phase includes syncing and unmounting file systems and halting the nodes, following the sequencing rules in /etc/cshutSeq. See PSSP: Administration Guide for the format of the /etc/cshutSeq file.
- 4. Rebooting the system, if requested by the -r flag.

#### Results

The cshutdown command may be gated by a problem with some subsystems or nodes to complete shutdown. In this case, look in the file created: /var/adm/SPlogs/cs/cshut.MMDDhhmmss.pid

MMDDhhmmss Time stamp.

pid The process ID of the **cshutdown** command.

If a file with the same name already exists (from a previous year), the cshutdown command overwrites the existing file.

### **Files**

The following files reside on the control workstation:

/etc/cshutSeq Describes the sequence in which the nodes should be shut down. Nodes not listed in the file are shut down concurrently with listed nodes. If the file is empty, all nodes are shut down concurrently. If the file does not exist, cshutdown uses the output of segfile as a temporary sequencing default.

#### /etc/subsysSeq

Describes groups of special subsystems that need to be invoked in the subsystem phase of **cshutdown**. Also shows the sequence of invocation. Subsystems are represented by their invocation commands. If this file does not exist or is empty, no subsystem invocation is performed.

#### /var/adm/SPlogs/cs/cshut.MMDDhhmmss.pid

Road map of **cshutdown** command progress.

The following file may reside on the target nodes:

#### /etc/cshut.clean

Name of the customized shutdown script that will be run before cshutdown terminates nonroot processes. This script is created by the user to stop nonroot processes gracefully before cshutdown terminates them.

#### Restrictions

The **cshutdown** command can only be issued on the control workstation by root or members of the shutdown group. The root user must issue the k4init command, specifying a principal name for which there is an entry in the hardmon ACLs file with control authorization for the frames to shut down. The hardmon and System Data Repository (SDR) must be running. The rsh command must be functioning properly for cshutdown to successfully shut down remote nodes.

### Location

#### /usr/lpp/ssp/bin/cshutdown

## **Related Information**

Commands: cstartup, init, rsh, seqfile, shutdown

# **Examples**

1. For these examples, assume that **/etc/cshutSeq** contains the following lines:

Group1 > Group2 > Group3

Group1: A Group2: B Group3: C

This defines 3 groups, Group1 through Group3, each containing a single node. The nodes names are A, B, and C. The sequence line Group1 > Group2 > Group3 means that Group3 (node C) is shut down first. When Group3 is down, Group2 (node B) is shut down. When Group2 is down, then Group1 (node A) is shut down.

Table 1 shows that the result of a **cshutdown** command depends on the flags specified on the command line, the initial state of each node, and the sequencing rules in /etc/cshutSeq. The shorthand notation Aup indicates that node A is up and running;  $\mathbf{A}_{\mathrm{dn}} \mathrm{indicates}$  that node A is down.

| Table 1. Examples of the cshutdown Command. the subscript <sub>dn</sub> means the node is not running. |                 | The subscript up means the node is powered up and running; |                                                                                                   |
|----------------------------------------------------------------------------------------------------|-----------------|------------------------------------------------------------|---------------------------------------------------------------------------------------------------|
| Initial State                                                                                          | Command Issued  | Final State                                                | Explanation                                                                                       |
| Aup Bup Cup                                                                                            | cshutdown A B C | $A_{dn} B_{dn} C_{dn}$                                     | The command succeeds; the nodes are all down.                                                     |
| Aup Bup C <sub>dn</sub>                                                                                | cshutdown B     | Aup B <sub>dn</sub> C <sub>dn</sub>                        | The command succeeds because C is already not running.                                            |
| Aup Bup C <sub>dn</sub>                                                                                | cshutdown A     | Unchanged                                                  | The command fails because B is still running.                                                     |
| Aup Bup C <sub>dn</sub>                                                                                | cshutdown -X A  | A <sub>dn</sub> Bup C <sub>dn</sub>                        | The command succeeds because – <b>X</b> considers the sequencing of <i>only</i> the target nodes. |

2. To shut down all the nodes in the SP system regardless of system partitions and the sequence file, enter:

cshutdown -GXY ALL

3. To shut down nodes 1, 9, and 16—20 regardless of system partitions and subject to the restrictions of the sequence file, enter:

cshutdown -G -N 1 9 16-20

The command may be unsuccessful if any node in the list depends on any node that is not on the list and that node is not shutdown.

4. To shut down all the nodes in the current system partition, enter:

cshutdown ALL

The command may be unsuccessful if any node in the current system partition depends on nodes outside of the current system partition.

5. To shut down nodes 1, 5, and 6 in the current system partition, enter:

cshutdown -N 1 5 6

The command may be unsuccessful if any node in the list is not in the current system partition or depends on nodes outside of the current system partition.

6. Specify the -X flag to ignore the sequence file and force nodes 1, 5, and 6 to be shut down. The following command is successful even if node 5 is gated by a node that is not shut down or is outside the current system partition:

cshutdown -X -N 1 5 6

7. To do a fast shut down on node 5 without sending a warning message to the user, enter:

cshutdown -F -N 5

8. To verify the sequence file without shutting down any node, enter the -k flag as follows. If both the -k and -F flags are specified, the sequence file can be tested without actually shutting down any nodes and without issuing a warning message to the user.

cshutdown -kF ALL

9. Specify the -r flag to halt the target nodes and restart them with cstartup. If necessary, specify the -C flag to provide cstartup\_options. For example, to halt and restart nodes 12—16 with a time-out value of 300 seconds for the purpose of starting a leading node, enter:

cshutdown -rN -C'-W 300' 12-16

10. To reboot all the nodes in the partition node group sleepy\_nodes, enter:

cshutdown -rg sleepy\_nodes

## CSS\_test

## **Purpose**

**CSS\_test** – Verifies that the installation and configuration of the Communications Subsystem of the SP system completed successfully.

**Syntax** 

CSS\_test

**Flags** 

None.

**Operands** 

None.

# **Description**

Use this command to verify that the Communications Subsystem component **ssp.css** of the SP system was correctly installed. **CSS\_test** runs on the system partition set in SP\_NAME.

A return code of 0 indicates that the test completed without an error, but unexpected results may be noted on standard output and in the companion log file **/var/adm/SPlogs/CSS\_test.log**. A return code of 1 indicates that an error occurred.

You can use the System Management Interface Tool (SMIT) to run this command. To use SMIT, enter:

smit SP verify

**Files** 

/var/adm/SPlogs/CSS\_test.log
Default log file

Location

/usr/lpp/ssp/bin/CSS\_test

## **Related Information**

Commands: st\_verify, SDR\_test, SYSMAN\_test, spmon\_ctest, spmon\_itest

# **Examples**

To verify the Communication Subsystem following installation, enter:

CSS\_test

### cstartup

## **Purpose**

**cstartup** – Specifies the SP system **Startup** command.

#### Caution! -

The **cstartup** command attempts to power on nodes that are powered off. This has safety implications if someone is working on the nodes. Proper precautions should be taken when using this command.

## **Syntax**

# **Flags**

- -E Starts up all nodes concurrently. Ignores the /etc/cstartSeq file, if one exists.
- -G Allows the specification of nodes to include one or more nodes outside of the current system partition. If **ALL** is specified with -**G**, all nodes in the SP start up. If ALL is specified without -G, all nodes in the current system partition start up. If -G is specified with a list of nodes, all listed nodes start up regardless of the system partition in which they reside (subject to the restrictions of the sequence file). If -G is not specified and some of the specified target nodes are outside of the current system partition or some of the specified target nodes depend on nodes outside of the current system partition, none of the specified nodes are started up.
- Indicates that the target\_nodes are specified as a named node group. If -G -g is supplied, a global node group is used. Otherwise, a partitioned-bound node group is used.
- -k Checks the sequence data file; does not start up any nodes. If circular sequencing is detected, cstartup issues warning messages. You can use cstartup -k ALL to test your /etc/cstartSeq file without starting or resetting any nodes.
- -NIndicates that the target\_nodes are specified as node numbers, not en0 host names. The node numbers can be specified as ranges; for example, 3-7 is interpreted as nodes 3, 4, 5, 6, and 7.
- -R Indicates that *target\_nodes* is a file that contains the node identifiers.
- -S Tells **cstartup** to ignore existing sequencing violations; some trailing target\_nodes are already up and running. The target\_nodes that are already up are left alone. The other target\_nodes are started in sequence. This operation may cause the nodes involved to not interface properly with their dependent nodes. If you omit the -S flag and any target node is already running before its leading node, cstartup encounters an error without modifying the state of the system.

#### -W seconds

Provides a timeout value for starting up a leading node. In normal processing, cstartup waits for a leading node to be completely started before initiating the startup of trailing nodes. If one or more target nodes does not come up, **cstartup** waits indefinitely. The -W flag tells **cstartup** to wait the specified amount of time after initiating the startup of a node; the command continues to start other nodes, preserving the sequence in /etc/cstartSeq. The value you specify as seconds is added to a 3 minute (180 second) default wait period. Your value is a minimum; internal processing may cause the actual wait time to be slightly longer.

**Note:** Your system may still be usable if one or more nodes does not complete startup, because the sequencing rules are preserved.

-XStarts up only the nodes listed on the command line even if there are nontarget nodes gating the system startup. If you do not specify the -X flag and there are sequence violations involving nontarget nodes, cstartup encounters an error without modifying the state of the system.

**Note:** If some nodes but not the entire system are forced to start up this way, they may not function properly because of possible resource problems.

- **-Z** If a target\_node is already running at the time the **cstartup** command is issued, this flag tells **cstartup** to reset the node. This operation is disruptive to any processes running on the node. If you omit the -Z flag and any target\_node is already running, cstartup encounters an error without modifying the state of the system.
- If a target node is already running at the time the **cstartup** command is issued, this flag tells **cstartup** to reset the node if the node is dependent on a node that is down when cstartup is issued, but leave the node alone if the node is to be started up ahead of any down node. This operation is disruptive to any processes running on the node being reset. This operation correctly resets the node-startup sequencing with minimum disruption to the system. If you omit the -z flag and any target\_node is already running, **cstartup** encounters an error without modifying the state of the system.

# **Operands**

target\_nodes

Designates the target nodes to be operated on. It is the operand of the command, and must be the last token on the command line. In the absence of the -R, -N, or -g flags, target\_nodes are specified as host names on the en0 Ethernet. The string ALL can be used to designate all nodes in the SP system. You must identify one or more target\_nodes.

# Description

The **cstartup** command starts up the entire system or any number of nodes in the system. If a node is not powered on, startup means powering on the node. If the node is already powered on and not running, startup means resetting the node.

The **/etc/cstartSeq** file specifies the sequence in which the nodes are started up. See PSSP: Administration Guide for the format of the /etc/cstartSeq file.

You can use the **-SXZ** flags to violate the **cstartup** sequence intentionally. See Table 2 on page 60 for examples of the effect of these flags.

#### Results

The /var/adm/SPlogs/cs/cstart.MMDDhhmmss.pid file contains the results of cstartup.

*MMDDhhmmss* The time stamp.

The process ID of the **cstartup** command. pid

If the command is unsuccessful, examine this file to see which steps were completed. If a file with the same name already exists (from a previous year), the **cstartup** command overwrites the existing file.

#### **Files**

The following files reside on the control workstation:

/etc/cstartSeq Describes the sequence in which the nodes should be started. Nodes not listed in the file are started up concurrently with listed nodes. If the file is empty, all nodes are started up concurrently. If the file does not exist, cstartup uses the output of seqfile as a temporary sequencing default.

/var/adm/SPlogs/cs/cstart.MMDDhhmmss.pid

Road map of **cstartup** command progress.

#### Restrictions

The cstartup command can only be issued on the control workstation by root or members of the shutdown group. The root user must issue the **k4init** command. specifying a principal name for which there is an entry in the hardmon ACLs file with control authorization for the frames to start up. The hardmon and System Data Repository (SDR) must be running.

#### Location

/usr/lpp/ssp/bin/cstartup

#### Related Information

Commands: cshutdown, init, seqfile

# **Examples**

1. For these examples, assume that /etc/cstartSeq specifies the following startup sequence:

Group1 > Group2 > Group3 > Group4 > Group5

Group1: A Group2: B Group3: C Group4: D Group5: E

This defines five groups, Group1 through Group5, each containing a single node. The nodes names are A, B, C, D, and E. The sequence line Group1 > Group2 > Group3 > Group4 > Group5 means that Group1 (node A) is started first. When Group1 is up, Group2 (node B) is started. When Group2 is up, then Group3 (node C) is started, and so on.

Table 2 on page 60 shows that the result of a cstartup command depends on the flags specified on the command line, the initial state of each node, and the

sequencing rules in **/etc/cstartSeq**. The shorthand notation  $A^{up}$  indicates that A is powered up and running;  $A_{dn}$  indicates that A is not running.

| Initial State                                                                   | Command Issued          | Final State                     | Explanation                                                                                       |
|---------------------------------------------------------------------------------|-------------------------|---------------------------------|---------------------------------------------------------------------------------------------------|
| A <sub>dn</sub> B <sub>dn</sub> C <sub>dn</sub> D <sub>dn</sub> E <sub>dn</sub> | cstartup A B C D E      | Aup Bup Cup Dup Eup             | The command succeeds the nodes are all up.                                                        |
| Aup Bup C <sub>dn</sub> D <sub>dn</sub> E <sub>dn</sub>                         | cstartup ABCDE          | Aup Bup Cup Dup Eup             | The command succeeds, C, D, and E are started up.                                                 |
| Aup Bup C <sub>dn</sub> Dup E <sub>dn</sub>                                     | cstartup ABCDE          | Unchanged                       | The command fails because D was already up before C.                                              |
| Aup Bup C <sub>dn</sub> Dup E <sub>dn</sub>                                     | cstartup -S A B C D E   | Aup Bup Cup Dup Eup             | The command succeeds because – <b>S</b> ignores sequencing violations.                            |
| Aup Bup C <sub>dn</sub> Dup E <sub>dn</sub>                                     | cstartup -Z A B C D E   | Aup Bup Cup Dup Eup             | The command succeeds because – <b>Z</b> resets running nodes.                                     |
| Aup Bup C <sub>dn</sub> Dup E <sub>dn</sub>                                     | cstartup C E            | Unchanged                       | The command fails because node D was already up before node C.                                    |
| Aup Bup C <sub>dn</sub> Dup E <sub>dn</sub>                                     | cstartup -S C E         | Aup Bup Cup Dup Eup             | The command succeeds because – <b>S</b> ignores sequencing violations.                            |
| Aup Bup C <sub>dn</sub> Dup E <sub>dn</sub>                                     | cstartup –X C E         | Aup Bup Cup Dup Eup             | The command succeeds because – <b>X</b> considers the sequencing of <i>only</i> the target nodes. |
| Aup Bup C <sub>dn</sub> Dup E <sub>dn</sub>                                     | cstartup – <b>Z</b> C E | unchanged                       | The command fails because resetting C or E does not correct the sequence violation.               |
| Aup Bup C <sub>dn</sub> D <sub>dn</sub> E <sub>dn</sub>                         | cstartup C E            | unchanged                       | The command fails because D is gating E. Node C is not started either.                            |
| Aup Bup C <sub>dn</sub> D <sub>dn</sub> E <sub>dn</sub>                         | cstartup -S C E         | unchanged                       | The command fails because D is gating E. Node C is not started either.                            |
| Aup Bup C <sub>dn</sub> D <sub>dn</sub> E <sub>dn</sub>                         | cstartup –X C E         | Aup Bup Cup D <sub>dn</sub> Eup | The command succeeds and starts up only the explicit targets, C and E.                            |
| Aup Bup C <sub>dn</sub> D <sub>dn</sub> E <sub>dn</sub>                         | cstartup -Z C E         | unchanged                       | The command fails because D is gating E. Node C is not started either.                            |

2. To start up all the nodes in the SP system regardless of system partitions and the sequence file, enter:

cstartup -GXZ ALL

3. To start up nodes 1, 9, and 16—20 regardless of system partitions and subject to the restrictions of the sequence file, enter:

```
cstartup -G -N 1 9 16-20
```

The command may be unsuccessful if any node in the list depends on any node that is not on the list and that node is not started up.

4. To start up all the nodes in the current system partition, enter:

cstartup ALL

The command may be unsuccessful if any node in the current system partition depends on nodes outside of the current system partition.

5. To start up nodes 1, 5, and 6 in the current system partition, enter:

```
cstartup -N 1 5 6
```

The command may be unsuccessful if any node in the list is not in the current system partition or depends on nodes outside of the current system partition.

6. Specify the -X flag to ignore the sequence file and force nodes 1, 5, and 6 to be started up. The following command is successful even if node 5 is gated by a node that is not started up or is outside the current system partition:

```
cstartup -X -N 1 5 6
```

7. To verify the sequence file without actually starting up or resetting any nodes, enter the -k flag as follows:

```
cstartup -k ALL
```

8. To ignore the sequence file and start up all the target nodes concurrently, use the -E flag. For example, to start up all the nodes in the current system partition concurrently, enter:

```
cstartup -E ALL
```

9. To start up all nodes in the system node group sleepy\_nodes, enter:

```
cstartup -Gg sleepy nodes
```

### css.snap

## **Purpose**

**css.snap** – Collects switch related log and trace files from a node.

## **Syntax**

css.snap [-c | -n | -s]

### **Flags**

- -C Erases the contents of the adapter cache and prints the result (Default).
- Assumes the device driver or daemon has erased the contents of the cache. -n
- Soft snap will exclude the **tb\_dump** log. Used for temporary (TYPE=TEMP) -s error where the viability of the adapter is in doubt, or it is not desirable to damage the adapter state by the use of diagnostic routines.

## **Operands**

None.

# **Description**

css.snap is generally issued automatically from the fault\_service daemon when switch related errors occur and the data may be of use in debugging a problem. It can also be issued by the system administrator, usually under the direction of IBM level 2 or PE support. css.snap can be run on nodes with SP switch adapters or on the control workstation. It always collects logs local to the node from which it is run.

#### **Files**

#### /var/adm/SPlogs/css/css.snap.log

Specifies the trace file.

#### /var/adm/SPlogs/css/hostname.dateymdHMS.css.snap.tar.Z

Specifies the compressed tar file containing switch logs and debug information.

#### Location

/usr/lpp/ssp/css/css.snap

## **Examples**

To collect data because Estart was unsuccessful on the switch Primary node (c191n01) enter:

fflc191n01"> /usr/lpp/ssp/css/css.snap

### ctlhsd

## **Purpose**

**ctlhsd** – Sets the operational parameters for the Hashed Shared Disk subsystem on a node.

## **Syntax**

ctlhsd [-p parallel\_level | -v hsd\_name ... | -C | -V]

## **Flags**

**no option** Displays the current parallelism level, the number of reworked requests, and the number of requests that are not at a page boundary.

-p parallel\_level

Sets the HSD device driver's parallelism level as the specified value of the *parallel\_level*.

-v hsd\_name ...

Resets the statistics in the number of reads and writes on the specified hashed shared disks.

- -C Resets the HSD device drivers counters in the number of reworked requests and the number of read/write requests that are not at a page boundary.
- Resets all the configured hashed shared disk's statistics in the number of read and write requests.

# **Operands**

None.

# **Description**

Use this command to set the parallelism level and to reset the statistics of the Hashed Shared Disk subsystem's data striping device driver for the virtual shared disk. When specified with no arguments, it displays the the current parallelism level, the number of reworked requests, and the number of requests that were not at a page boundary. When **ctlhsd** is used to reset the statistics of the device driver, or a particular hashed shared disk, or all the configured hashed shared disks on the system, it will not suspend all the underlying virtual shared disks. In other words, the user should make sure that there are no I/O activities on the underlying virtual shared disks.

Use **Ishsd** –**s** to display the statistics on the number of read and write requests at the underlying virtual shared disks in a hashed shared disk or all hashed shared disks. Use the –**v** or –**V** flag to reset these counters.

### **Files**

# **Security**

You must have root privilege to run this command.

# **Prerequisite Information**

PSSP: Managing Shared Disks

### Location

/usr/lpp/csd/bin/ctlhsd

### **Related Information**

Commands: cfghsd, Ishsd, Isvsd, resumevsd, suspendvsd, ucfghsd

# **Examples**

To display the current parallelism level and counter, enter:

ctlhsd

The system displays a message similar to the following:

The current parallelism level is 9.

The number of READ requests not at page boundary is  $\boldsymbol{\theta}.$ 

The number of WRITE requests not at page boundary is 0.

#### ctlvsd

## **Purpose**

**ctlvsd** – Sets the operational parameters for the IBM Virtual Shared Disk subsystem on a node.

## **Syntax**

# **Flags**

- -c Sets the cache size to the new value. Only increasing the cache size up to the maximum value is supported. The initial value of the cache size is the init\_cache\_buffer\_count from the SDR Node object for the node.
- -r Resets the outgoing and expected sequence numbers for the nodes specified on the node on which the command is run. Use this flag when another node has either been rebooted, cast out or all virtual shared disks have been reconfigured on that node. The specified nodes are also cast in.
- -R Resets the outgoing and expected sequence number for all nodes on the node on which the command is run. Use this flag after rebooting the node. All nodes in the IBM Virtual Shared Disk network will be cast in.
- -p Sets the level of IBM Virtual Shared Disk parallelism to the number specified. The valid range is 1 to 9. The default is 9. A larger value can potentially give better response time to large requests. (Refer to PSSP: Managing Shared Disks for more information regarding tuning IBM Virtual Shared Disk performance.)

This value is the *buf\_cnt* parameter on the **uphysio** call that the IBM Virtual Shared Disk IP device driver makes in the kernel. Use **statvsd** to display the current value on the node on which the command is run.

-k Casts out the node numbers specified on the local node. The local node ignores requests from cast out nodes. Use -r to cast nodes back in.

**Note:** Before using this flag, refer to the "Restrictions" section that follows.

- -t Lists the current routing table and mbuf headers cached by the IBM Virtual Shared Disk driver.
- -T Clears or releases all cached routes.
- -v vsd\_name ...

Resets the statistics in the number of read and write requests on the specified virtual shared disks.

- -V Resets all the configured virtual shared disk's statistics in the number of read and write requests.
- -C Resets the IBM Virtual Shared Disk device driver counters displayed by the statvsd command. Exceptions are the outgoing and expected request sequence numbers among the client and server nodes.

-K Casts out all nodes on the local node. Local requests are still honored.

> Note: Before using this flag, refer to the "Restrictions" section that follows.

 $-\mathbf{M}$ Sets the IBM Virtual Shared Disk max\_IP\_msg\_size. This is the largest sized block of data the virtual shared disk sends over the network for an I/O request. This limit also affects local virtual shared disk I/O block size. The value must be a multiple of 512 and between 512 and 65024 (64KB-512KB). IBM suggests using 65024 for the switch, and 24576 (24KB) for token-ring or Ethernet networks. (Refer to *PSSP: Managing* Shared Disks for more information regarding tuning IBM Virtual Shared Disk performance.) Use **statvsd** to display the current value on the node on which the command is run. Set to the same value on all nodes.

## **Operands**

None.

# **Description**

The ctlvsd command changes some parameters of the IBM Virtual Shared Disk subsystem. When called with no arguments it displays the current and maximum cache buffer count, the request block count, the pbuf count, the minimum buddy buffer size, the maximum buddy buffer size as well as the overall size of the buddy buffer.

Use statvsd to display outgoing and expected sequence numbers and out cast status of other nodes as viewed by the node on which the command is run. It is best to **suspendvsd** -a on all nodes whose sequence numbers are being reset prior to actually resetting the sequence numbers. Be sure to use resumevsd on all virtual shared disks that were suspended after resetting the sequence numbers.

Initially, all sequence numbers are set to 0 when the first virtual shared disk is configured and the IBM Virtual Shared Disk device driver is loaded. Thereafter, sequence numbers are incremented as requests are sent to (outgoing) and received from (expected) other nodes, and reset via **ctlvsd** -R | -r commands.

Reloading the IBM Virtual Shared Disk device driver by suspendvsd -a, stopvsd -a, or ucfgvsd -a followed by cfgvsd also resets all sequence numbers to 0.

Initially, all nodes in the IBM Virtual Shared Disk network are cast in. The ctlvsd -k command casts a node out. The local node ignores requests from cast out nodes. The ctlvsd -r command casts nodes back in.

# Security

You must have root privilege to run this command.

#### Restrictions

If you have the IBM Recoverable Virtual Shared Disk software installed and operational, do not use the -k and -K options. The results may be unpredictable.

See PSSP: Managing Shared Disks.

# **Prerequisite Information**

PSSP: Managing Shared Disks

#### Location

/usr/lpp/csd/bin/ctlvsd

#### **Related Information**

Commands: cfgvsd, Isvsd, preparevsd, resumevsd, startvsd, statvsd, stopvsd, suspendvsd, ucfgvsd

Refer to PSSP: Managing Shared Disks for information on tuning IBM Virtual Shared Disk performance and sequence numbers.

# **Examples**

To display the current parameters, enter:

ctlvsd

The system displays a message similar to the following:

```
The current cache buffer count is 64.
The maximum cache buffer count is 256.
The request block count is 256.
The pbuf's count is 48.
The minimum buddy buffer size is 4096.
The maximum buddy buffer size is 65536.
The total buddy buffer size is 4 max buffers, 262144 bytes.
```

To display the mbuf headers and current routing table, enter:

ctlvsd -t

The system displays the following information:

```
Mbuf Cache Stats:
```

```
Header
  Cached
               1
     Hit
             1023
    Miss
                1
Route cache information:
```

destination interface ref status direct/gateway min managed mbuf 1 css0 Иp Direct 256

### defhsd

## **Purpose**

defhsd - Designates a node as either having or using a hashed shared disk.

# **Syntax**

defhsd hsd\_name {protect\_lvcb | not\_protect\_lvcb} stripe\_size vsd\_name...

# **Flags**

None.

## **Operands**

#### protect\_lvcb | not\_protect\_lvcb

Protects the logical volume control block information that is stored at the first block of a logical volume. If **protect\_lvcb** is specified, the data striping device will skip the first stripe on each underlying virtual shared disk in an HSD. In this case, you should define each logical volume one stripe larger than necessary. If the virtual shared disk software and Logical Volume Manager (LVM) disk mirroring are both used, the logical volume control block information is critical.

hsd\_name

stripe\_size

Specifies a unique name for the new HSD. This name must be unique across the system partition and should be unique across the SP to avoid any naming conflicts during future system partitioning operations. The length of the name must be less than or equal to 31 characters.

Specifies the maximum size of data stored on a virtual shared disk

at one time. The smallest stripe size is 4096 bytes. The stripe size

must be a multiple of 4096 and less than or equal to 1GB.

vsd name Specifies the virtual shared disks that compose the HSD. All

underlying virtual shared disks in the HSD must be defined before

using this command.

# **Description**

The **defhsd** command is used to specify the *hsd\_name*, *stripe size* and underlying virtual shared disks for the new hashed shared disk.

You can use the System Management Interface Tool (SMIT) to run this command. To use SMIT, enter:

smit vsd data

and select the Define a Hashed Shared Disk option.

# **Prerequisite Information**

PSSP: Managing Shared Disks

## Location

#### /usr/lpp/csd/bin/defhsd

# **Related Information**

Commands: hsdatalst, undefhsd, updatehsd

Refer to *PSSP: Managing Shared Disks* for information on tuning IBM Virtual Shared Disk performance and sequence numbers.

# **Examples**

The following example adds SDR information indicating a stripe size of 32768, composed of *vsd.vsdn101*, *vsd.vsdn201*, and the name *hsd1* is defined.

defhsd hsd1 protect\_lvcb 32768 vsd.vsdn101 vsd.vsdn201

#### defvsd

# **Purpose**

**defvsd** – Designates a node as either having or using a virtual shared disk.

# **Syntax**

defvsd logical\_volume\_name global\_group\_name vsd\_name [nocache | cache]

# **Flags**

None.

## **Operands**

logical\_volume\_name Is the name of the logical volume you want to specify as a

> virtual shared disk. This logical volume must reside on the global volume group indicated. The length of the name

must be less than or equal to 15 characters.

global\_group\_name Is the name of the globally-accessible volume group

> previously defined by the vsdvg command where you want to specify a virtual shared disk. The length of the name

must be less than or equal to 31 characters.

vsd name Specifies a unique name for the new virtual shared disk.

> This name must be unique across the system partition and should be unique across the SP, to avoid any naming conflicts during future system partitioning operations. The suggested naming convention is vsdnngvg\_name. The length of the name must be less than or equal to 31

characters.

**Note:** If you choose a *vsd\_name* that is already the name of another device, the cfavsd command will be unsuccessful for that virtual shared disk. This error ensures that the special device files created for the name do not overlay and destroy files of the same name representing some other device type (such

as a logical volume).

nocache | cache

Affects how requests are processed at the server node. nocache is the default. cache tells the IBM Virtual Shared Disk software on the server node to use the cache for all 4KB requests on 4KB boundaries. Otherwise, the cache is not used.

The **cache** option should only be used if the using application gains performance by avoiding a 4KB read immediately after a 4KB write. Refer to PSSP: Managing Shared Disks for additional information on IBM Virtual Shared Disk tuning.

# **Description**

This command is run to specify logical volumes residing on globally accessible volume groups to be used as virtual shared disks.

You can use the System Management Interface Tool (SMIT) to run the defvsd command. To use SMIT, enter:

smit vsd data

and select the Define a Virtual Shared Disk option.

# **Security**

You must have root privilege to run this command.

## **Prerequisite Information**

PSSP: Managing Shared Disks

#### **Related Information**

Commands: vsdatalst, vsdvg, undefvsd

Refer to PSSP: Managing Shared Disks for information regarding IBM Virtual Shared Disk performance enhancements.

# **Examples**

1. The following example adds SDR information indicating that on globally accessible volume group vg1n1, the logical volume known as lv1vg1n1 is used as a noncached virtual shared disk named vsd1vg1n1.

defvsd lv1vg1n1 vg1n1 vsd1vg1n1

2. The following example defines cachable virtual shared disk vsd1vg2n1 on the Iv2vg1n1 logical volume on the vg1n1 globally accessible volume group defvsd lv2vg1n1 vg1n1 vsd1vg2n1 cache

### delnimclient

## **Purpose**

delnimclient - Deletes a Network Installation Management (NIM) client definition from a NIM master.

## **Syntax**

delnimclient -h | -l node\_list | -s server\_node\_list

## **Flags**

-h Displays usage information. If the command is issued with the -h flag, the syntax description is displayed to standard output and no other action is taken (even if other valid flags are entered along with the -h flag).

-I node list Indicates by *node list* the SP nodes to be unconfigured as NIM clients of their boot/install servers. The node\_list is a comma-separated list of node numbers.

-s server\_node\_list

Indicates by server node list the SP boot/install server nodes on which to delete all NIM clients that are no longer defined as boot/install clients in the System Data Repository (SDR). Server node 0 (zero) signifies the control workstation.

# **Operands**

None.

# **Description**

Use this command to undefine a node as a NIM client. This is accomplished by determining the node's boot/install server and unconfiguring that client node as a NIM client on that server. When complete, the entry for the specified client is deleted from the NIM configuration database on the server. This command does not change the boot/install attributes for the nodes in the System Data Repository.

**Note:** This command results in no processing on the client node.

#### Standard Error

This command writes error messages (as necessary) to standard error.

#### **Exit Values**

- 0 Indicates the successful completion of the command.
- -1 Indicates that an error occurred.

# **Security**

You must have root privilege to run this command.

# **Implementation Specifics**

This command is part of the IBM Parallel System Support Programs (PSSP) Licensed Program Product (LPP).

## Location

/usr/lpp/ssp/bin/delnimclient

### **Related Information**

Commands: mknimclient, setup\_server

# **Examples**

To delete the NIM client definition for nodes 1, 3, and 5 from the NIM database on their respective boot/install servers, enter:

delnimclient -1 1,3,5

### delnimmast

### **Purpose**

**deInimmast** – Unconfigures a node as a Network Installation Management (NIM) master.

## **Syntax**

delnimmast -h | -I node\_list

# **Flags**

-h Displays usage information. If the command is issued with the -h flag, the syntax description is displayed to standard output and no other action is taken (even if other valid flags are entered along with

the -h flag).

-I node\_list Indicates by node\_list the SP nodes to be unconfigured as NIM

masters. The *node\_list* is a comma-separated list of node numbers.

Node number 0 (zero) signifies the control workstation.

# **Operands**

None.

# **Description**

Use this command to undefine a node as a NIM master. This command does not change the boot/install attributes for the nodes in the System Data Repository.

#### Standard Error

This command writes error messages (as necessary) to standard error.

#### **Exit Values**

- Indicates the successful completion of the command.
- -1 Indicates that an error occurred.

# **Security**

You must have root privilege to run this command.

# Implementation Specifics

This command is part of the IBM Parallel System Support Programs (PSSP) Licensed Program Product (LPP).

#### Location

/usr/lpp/ssp/bin/delnimmast

# **Related Information**

Commands: mknimmast, setup\_server

# **Examples**

To unconfigure nodes 1, 3, and 5 as NIM masters and delete the NIM file sets,

delnimmast -1 1,3,5

#### dsh

## **Purpose**

**dsh** – Issues commands to a group of hosts in parallel.

## **Syntax**

dsh [-q]

dsh [-h]

dsh [-i] [v] [c] [a] [G] [d] [D] [-I login\_name] [-N node\_group,node\_group, ...] [-w {host\_names | -}] [-f fanout\_value] [command]

## **Flags**

- Displays a list of hosts in the current working collective file. The WCOLL -q environment variable is examined to find the name of the file containing the host names in a working collective, and host names from that file are displayed. In addition, the value of the FANOUT environment variable is displayed.
- -h Displays usage information.
- −i Contains information about the working collective and commands. If this flag is set, the working collective and the command is displayed as each command is issued.
- Verifies hosts before adding to the working collective. If this flag is set, each **-V** host to be added to the working collective is checked before it is added to the collective. If a host is not responding, it is not included in the working collective. In command line mode you will be prompted to include any host which is not responding. Anything other than "Y" or "y" will result in the host being excluded from the working collective.
- Indicates that dsh continues to send commands to hosts for which previous -**с** rsh's have returned a nonzero return code. If this flag is not set, the host is removed from the working collective for the duration of this **dsh** command.
- Specifies that the System Data Repository initial\_hostname field for all −a nodes in the current system partition be added to the working collective. If -G is specified, all nodes in the SP system are included.
- -G Changes the scope of the **-a** and **-N** arguments from the current system partition to the SP system.
- -d Forwards the DCE credentials for authentication by using the -f flag on the rsh command. If this flag is not set, the dsh command will not forward DCE credentials.
- -D Recursively forwards the DCE credentials for authentication by using the -F flag on the rsh command. If this flag is not set, the dsh command will not forward DCE credentials.
- **-I** Specifies a remote user name under which to execute the commands. If I is not used, the remote user name is the same as your local user name. (This is lowercase I, as in list.)

- Specifies a list of host names, separated by commas, to include in the -W working collective. Both this flag and the a flag can be included on the same command line. If "-" is specified, host names are read from standard input. If -w - is used, commands cannot be read from standard input. Duplicate host names are only included once in the working collective.
- \_f Specifies a fanout value. The default value is 64. It indicates the maximum number of concurrent rsh's to execute. Sequential execution can be specified by indicating a fanout value of 1. The fanout value is taken from the FANOUT environment variable if the f flag is not specified, otherwise the default is used.
- -NSpecifies a list of node groups. Each node group is resolved into nodes and these nodes are added to the working collective. If -G is supplied, a global node group is used. Otherwise, a partitioned-bound node group is used.

If the -a, -w, or -N flags are not specified, the WCOLL environment variable contains the name of a file containing host names for the working collective.

# **Operands**

command

Specifies a command to execute on the working collective. It is passed to **rsh**. This command is specified in **rsh** syntax (see the SP rsh command).

# Description

**Note:** The **dsh** command relies on the AIX **rsh** command to function. With AIX 4.3.1 **rsh** has the capability of supporting DCE in addition to Kerberos Version 4 on the SP. DCE credentials may be required depending on the authentication method set on the host. The AIX command Isauthent or the SP command Isauthpar can be used to find the authentication method currently in use.

The dsh executes commands against all or any subset of the hosts in a network. If the command operand is not specified, it reads lines from the command line or standard input and executes each as a command on a set of network-connected hosts. These commands are in rsh syntax. To exit the dsh command line mode type "exit" or press enter at the **dsh>** prompt. Alternatively, a single command in rsh syntax can be specified on the dsh command line.

As each command is read, it is interpreted by passing it to each host in a group called the working collective via the SP rsh command.

The working collective is obtained from the first existence of one of the following:

- 1. A list of host names specified on the command line and the members of the cluster as listed in the System Data Repository.
- 2. The contents of a file named by the WCOLL environment variable.

If neither of these exist, an error has occurred and no commands are issued.

The working collective file should have one host name per line. Blank lines and comment lines beginning with # are ignored.

The path used when resolving the **dsh** command on the target nodes is the path set by the user with the DSHPATH environment variable. If DSHPATH is not set, the path used is the rsh default path, /usr/ucb:/bin:/usr/bin:. The DSHPATH environment variable only works when the user's remote login shell is the Bourne or Korn shell. An example would be to set DSHPATH to the path set on the source machine (for example, DSHPATH=\$PATH).

The maximum number of concurrent **rsh**'s can be specified with the fanout (**f**) flag or via the FANOUT environment variable. If desired, sequential execution can be obtained by specifying a fanout value of 1. Results are displayed as remote commands complete. All rsh's in a fanout must complete before the next set of rsh's is started. If fanout is not specified via FANOUT or the f flag, rsh's to 64 hosts are issued concurrently. Each rsh that dsh runs requires a reserved TCP/IP port and only 512 such ports are available per host. With large fanouts, it is possible to exhaust all the ports on a host, causing commands that use these ports, such as the SP rlogin and the SP rsh commands, to be unsuccessful.

Exit values for the **rsh** commands are displayed in messages from **dsh** if nonzero. (A nonzero return code from rsh indicates that the rsh was unsuccessful; it has nothing to do with the exit code of the remotely executed command.) If an rsh is unsuccessful, that host is removed from the current working collective (not the current working collective file), unless the **c** flag was set.

The **dsh** exit value is 0 if no errors occurred in the **dsh** command and all **rsh**'s finished with exit codes of 0. The **dsh** exit value is more than 0 if internal errors occur or the rsh's are unsuccessful. The exit value is increased by 1 for each rsh error.

No particular error recovery for command errors on remote hosts is provided. The application or user can examine the command results in dsh's standard error and standard output, and take appropriate action.

The **dsh** command waits until results are in for each command for all hosts and displays those results before reading more input commands.

The dsh command does not work with interactive commands, including those that read from standard input.

The **dsh** command output consists of the output (standard error and standard output) of the remotely executed commands. The dsh standard output is the standard output of the remote command. The dsh standard error is the standard error of the remote command. Each line is prefixed with the host name of the host from which that output came. The host name is followed by ":" and a line of the command output.

For example, let's say that a command was issued to a working collective of host1, host2, and host3. When the command was issued on each of the hosts, the following lines were written by the remote commands:

```
For host1 stdout:
h1out1
h1out2
For host2 stdout:
h2out1
h2out2
For host3 stdout:
h3out1
For host3 stderr:
h3err1
h3err2
dsh stdout will be
host1: h1out1
host1: h1out2
host2: h2out1
host2: h2out2
host3: h3out1
dsh stderr will be
host3: h3err1
host3: h3err2
```

A filter to display the output lines by the host is provided separately. See the dshbak command.

If a host is detected as down (for example, an rsh returns a nonzero return code), subsequent commands are not sent to it on this invocation of dsh, unless the c (continue) option is specified on the command line.

An exclamation point at the beginning of a command line causes the command to be passed directly to the local host in the current environment. The command is not sent to the working collective.

Signals 2 (INT), 3 (QUIT), and 15 (TERM) are propagated to the remote commands.

Signals 19 (CONT), 17 (STOP), and 18 (TSTP) are defaulted. This means that the dsh command responds normally to these signals, but they do not have an effect on the remotely running commands. Other signals are caught by dsh and have their default effects on the dsh command. In the case of these other signals, all current children, and via propagation their remotely running commands, are terminated (SIGTERM).

Security considerations are the same as for the SP rsh command.

#### **Files**

#### /usr/sbin/dshbak

The supplied backend formatting filter.

#### working collective file

A file containing host names, one per line, that defines a working collective.

#### Location

#### /usr/sbin/dsh

### **Related Information**

Command: dshbak

SP Commands: rsh, sysctl

## **Examples**

1. To issue the **ps** command on each host listed in the **wchosts** file, enter:

```
WCOLL=./wchosts dsh ps
```

2. To list the current working collective file as specified by the WCOLL environment variable, enter:

```
dsh -q
```

3. To set the working collective to three hosts and start reading commands from standard input, enter:

```
dsh -w otherhost1,otherhost2,otherhost3
```

4. To set the current working collective to three hosts, plus the members of the cluster, and issue a command on those hosts formatting the output, enter:

```
dsh -w host1,host2,host3 -a cat /etc/passwd | dshbak
```

5. To append the file remotefile on otherhost to otherremotefile, which is on otherhost, enter:

```
dsh -w otherhost cat remotefile '>>' otherremotefile
```

6. To run a file of commands sequentially on all the members of the current system partition and save the results in a file, including the collective and the working collective for each command, enter:

```
dsh -if 1 -a < commands file > results 2>&1
```

7. To run the **ps** command on the working collective and filter results locally, enter:

```
dsh ps -ef | grep root
```

8. To run the **ps** command and filter results on the working collective hosts (this can improve performance considerably), enter:

```
dsh 'ps -ef | grep root'
or
dsh ps -ef "|" grep root
```

9. To cat a file from host1 to the local system stripping off the preceding host name to preserve the file, enter:

```
dsh -w host1 cat /etc/passwd | cut -d: -f2- | cut -c2- > myetcpasswd
```

10. To run the **ps** command on each node in the node group my\_nodes, enter:

```
dsh -N my nodes ps
```

11. To run the **rm** command to remove **/tmp/error.log** on otherhost using the DCE credentials of this user, enter:

```
dsh -D otherhost /bin/rm /tmp/error.log
```

### dshbak

### **Purpose**

**dshbak** – Presents formatted output from the **dsh** and **sysctl** commands.

# **Syntax**

dshbak [-c]

## **Flags**

-c Collapses identical output from more than one host so that it is displayed only once.

# **Operands**

None.

# **Description**

The dshbak command takes lines in the following format:

host name: line of output from remote command

The **dshbak** command formats them as follows and writes them to standard output. Assume that the output from host\_name3 and host\_name4 is identical and the **c** option was specified:

When output is displayed from more than one host in collapsed form, the host names are displayed alphabetically.

When output is not collapsed, output is displayed sorted alphabetically by host name.

The **dshbak** command writes "." for each 1000 lines of output filtered.

#### Standard Error

When the dshbak filter is used, and stderr msgs are generated, then all error msgs (on stderr) will appear before all stdout msgs. This is true with and without -c specified. For example,

```
\lceil k7s \rceil \lceil / \rceil > dsh -w k7n01, k7n08 \ | sauthent \ | \ dshbak -c
k7n08: rshd: Kerberos 5 Authentication Failed: User hosts/k7cw.ppd.pok.
ibm.com/self@k7dcecell is not authorized to login to account root.
k7n08: rshd: Kerberos Authentication Failed: Access denied because of
improper credentials.
k7n08: spk4rsh: 0041-004 Kerberos rcmd failed: rcmd protocol failure.
k7n01
                    k7n08
Kerberos 5
Kerberos 4
Standard Aix
```

#### Location

#### /usr/sbin/dshbak

### **Related Information**

Commands: dsh, sysctl

# **Examples**

1. To display the results of a command executed on several hosts in the format described previously, enter:

```
dsh -w host1,host2,host3 cat /etc/passwd | dshbak
```

2. To display the results of a command executed on several hosts with identical output displayed only once, enter:

```
dsh -w host1,host2,host3 pwd | dshbak -c
```

#### **Eannotator**

## **Purpose**

**Eannotator** – Annotates the connection labels in the topology file.

## **Syntax**

Eannotator -F input\_file -f output\_file -O [yes | no]

# **Flags**

- -F Specifies the topology input file.
- -f Specifies the topology output file.
- -O Specifies whether to save the output file to the System Data Repository (SDR) or to the current directory. yes saves the output file to the SDR via the Etopology command. no saves the output file to the current directory.

# **Operands**

None.

# **Description**

This command supports all of the following:

- · The SP Switch
- The SP Switch-8

This command must be executed whenever a new topology file is selected.

The topology file contains node-to-switch or switch-to-switch cable information. A node-to-switch connection looks like following:

```
s 25 2 tb0 17 0 E2-S00-BH-J16 to E2-N2
```

The predefined node-to-switch connections start with an "s" which indicates a switch connection. The next two digits, in this case "25" indicate the switch (2) and switch chip (5) being connected. The next digit, in this case "2", indicates the switch chip port in the connection. The next field, in this case "tb0", specifies the type of adapter present in the SP node. The following field, in this case "17", is the switch node number for the SP node, and the last digit, in this case "0", indicates the adapter port within the connection.

For switch-to-switch connections, the first four fields (switch indicator, switch, switch chip, and switch chip port) are repeated to identify the other end of the connection.

The connection label "E2-S00-BH-J16 to E2-N2" provides physical connection information for a customer's use to identify the problem connection.

Depending on the customer's physical switch frame configuration defined in the SDR, the **Eannotator** command retrieves switch node and dependent node objects from the SDR and applies proper connection information to the topology file.

If the input topology file contains existing connection information, the **Eannotator** command replaces the existing connection label with the new connection labels. If

the input topology file does not contain connection labels, the **Eannotator** command appends the proper connection label to each line on the topology file.

The precoded connection labels on the topology file start with an "L" which indicate logical frames. The Eannotator command replaces the "L" character with an "E" which indicates physical frames. The "S" character indicates which slot the switch occupies in the frame, the "BH" characters indicate a Bulk Head connection, the "J" character indicates which jack provides the connection from the switch board, the "N" character indicates the node being connected to the switch, and the "SC" characters indicate the Switch Chip connection.

If you have a partitioned system and need to do a reannotate, you will need to make sure that you are reannotating the correct topology file.

1. Make sure you are in the correct partition first by exporting the correct partition name. For example:

```
export SP NAME=partition name
```

2. Run Etopology to get the correct topology file. For example:

```
Etopology -read /tmp/temporary.top
```

3. Run Eannotator with option **-O yes** to save output file to SDR via Etopology command. For example:

Eannotator -F /tmp/temporary.top -f /tmp/expected.top.annotate -0 yes

#### **Files**

#### /etc/SP/expected.top.1nsb 8.0isb.0

The standard topology file for systems with a maximum of eight nodes.

#### /etc/SP/expected.top.1nsb.0isb.0

The standard topology file for one NSB system or a maximum of 16 nodes.

#### /etc/SP/expected.top.2nsb.0isb.0

The standard topology file for two NSB systems or a maximum of 32 nodes.

#### /etc/SP/expected.top.3nsb.0isb.0

The standard topology file for three NSB systems or a maximum of 48 nodes.

#### /etc/SP/expected.top.4nsb.0isb.0

The standard topology file for four NSB systems or a maximum of 64 nodes.

#### /etc/SP/expected.top.5nsb.0isb.0

The standard topology file for five NSB systems or a maximum of 80 nodes.

#### /etc/SP/expected.top.5nsb.4isb.0

The standard topology file for five NSB and four ISB systems or a maximum of 80 nodes. This is an advantage-type network with a higher bisectional bandwidth.

#### /etc/SP/expected.top.6nsb.4isb.0

The standard topology file for six NSB and four ISB systems or a maximum of 96 nodes.

### /etc/SP/expected.top.7nsb.4isb.0

The standard topology file for seven NSB and four ISB systems or a maximum of 112 nodes.

#### /etc/SP/expected.top.8nsb.4isb.0

The standard topology file for eight NSB and four ISB systems or a maximum of 128 nodes.

#### /etc/SP/expected.top.1nsb\_8.0isb.1

The standard topology file for systems with an SP Switch-8 and a maximum of eight nodes.

## **Security**

You must have root privilege to run this command.

### Location

/usr/lpp/ssp/bin/Eannotator

#### **Related Information**

Commands: Eclock, Efence, Eprimary, Equiesce, Estart, Etopology, Eunfence, Eupartition

Refer to IBM RS/6000 SP: Planning, Volume 2, Control Workstation and Software Environment for details about system partition topology files.

# **Examples**

 The following are the topology file entries before and after the Eannotator command executes:

```
Before:
```

s 15 3 tb0 0 0 L01-S00-BH-J18 to L01-N1

#### After:

s 15 3 tb3 0 0 E01-S17-BH-J18 to E01-N1

**Note:** Logical frame L01 is defined as physical frame 1 in the SDR Switch object.

#### Before:

s 10016 0 s 51 3 L09-S1-BH-J20 to L05-S00-BH-J19

#### After:

s 10016 0 s 51 3 E10-S1-BH-J20 to E05-S17-BH-J19  $\,$ 

**Note:** Logical frame L09 is defined as physical frame 10 in the SDR Switch object.

#### Before:

s 15 3 tb0 0 0 L03-S00-BH-J18 to L03-N3

#### After:

s 15 3 tb3 0 0 E03-S17-BH-J18 to E03-N3 # Dependent Node

**Note:** Logical frame L03 is defined as physical frame 3 in the SDR Switch object and the node was determined to be a dependent node.

2. To annotate a topology file for a 128-way SP system with eight Node Switch Boards (NSBs) and four Intermediate Switch Boards (ISBs) and to save the output file in the current directory, enter:

```
Eannotator -F expected.top.8nsb.4isb.0 -f expected.top -O no
```

3. To annotate a topology file for a 16-way SP system with one NSB and no ISBs and to save the output file in the SDR via the **Etopology** command, enter:

```
Eannotator -F expected.top.1nsb.0isb.0 -f expected.top -O yes
```

- 4. To reannotate a partitioned system, you will need to get the correct topology file from the **Etopology** command.
  - a. Make sure you are in the correct partition first by exporting the correct partition name:

```
export SP_NAME=partition_name
```

b. Run **Etopology** to get the correct topology file:

```
Etopology -read /tmp/temporary.top
```

c. Run Eannotator with option -O yes to save output file to SDR via **Etoplogy** command:

Eannotator -F /tmp/temporary.top -f /tmp/expected.top.annotate -O yes

#### **Eclock**

## **Purpose**

**Eclock** – Controls the clock source for each switch board within an SP cluster.

## **Syntax**

Eclock [-f Eclock\_topology\_file] | [-a Eclock\_topology\_file] | [-r] | [-d] | [-s switch\_number -m mux\_value] | [-c Eclock\_topology\_file]

# **Flags**

-f Eclock\_topology\_file

Specifies the file name of the clock topology file containing the initial switch clock input values for all switches in the system.

-a Eclock\_topology\_file

Uses the alternate **Eclock** topology specified in the given clock topology file.

- Extracts the clock topology file information from the System Data Repository (SDR) and initializes the switch clock inputs for all switches in the system.
- -d Detects the switch configuration, automatically selects the clock topology file, and initializes the switch clock inputs for all switches in the system.
- -s switch\_number -m mux\_value

Sets an individual switch (switch\_number) clock multiplexor (mux) value (mux\_value)

where:

switch\_number Specifies the switch number.

mux\_value

Specifies a flag with one of the following values:

- **0** Use the internal oscillator (make this frame the master frame).
- 1 Use input 1 (clock input from jack 3) (NSBs or ISBs).
- 2 Use input 2 (clock input from jack 4) (NSBs or ISBs).
- 3 Use clock input from jack 5 (NSBs or ISBs).
- 4 Use clock input from jack 4 (NSBs or ISBs).
- 5 Use clock input from jack 5 (NSBs or ISBs).
- 6 Use clock input from jack 6 (NSBs or ISBs).
- 7 Use clock input from jack 7 (ISBs only).
- **8** Use clock input from jack 8 (ISBs only).
- **9** Use clock input from jack 9 (ISBs only).
- 10 Use clock input from jack 10 (ISBs only).
- 27 Use clock input from jack 27 (NSBs or ISBs).
- 28 Use clock input from jack 28 (NSBs or ISBs).
- **29** Use clock input from jack 29 (NSBs or ISBs).
- **30** Use clock input from jack 30 (NSBs or ISBs).
- 31 Use clock input from jack 31 (ISBs only).

Chapter 1. Commands

- 32 Use clock input from jack 32 (ISBs only).
- 33 Use clock input from jack 33 (ISBs only).
- 34 Use clock input from jack 34 (ISBs only).

-c Eclock\_topology\_file

Creates a new clock topology file from the data in the SDR.

If a flag is not specified, the clock input values stored in the SDR are displayed.

## **Operands**

None.

# **Description**

Use this command to set the multiplexors that control the clocking at each switch board within the configuration. One switch board within the configuration is designated as the "Master" switch that provides the clocking signal for all other switch boards within the configuration. The **Eclock** command reads clock topology information from either the file specified on the command line or the clock topology data within the SDR. If a clock topology file was specified, the **Eclock** command places the clock topology information into the SDR, so that it can be accessed again during a subsequent **Eclock** invocation. After processing the clock topology file, **Eclock** causes the new clock topology to take effect for the switches specified. A clock topology file contains the following information for each switch board within the cluster:

- · A switch board number.
- A flag indicating the clock source for the switch within the frame. The flag can have any of the following settings:
  - **0** Use the internal oscillator (make this frame the master frame).
  - 1 Use input 1 (clock input from jack 3) (NSBs or ISBs).
  - 2 Use input 2 (clock input from jack 4) (NSBs or ISBs).
  - 3 Use clock input from jack 5 (NSBs or ISBs).
  - 4 Use clock input from jack 4 (NSBs or ISBs).
  - 5 Use clock input from jack 5 (NSBs or ISBs).
  - **6** Use clock input from jack 6 (NSBs or ISBs).
  - 7 Use clock input from jack 7 (ISBs only).
  - **8** Use clock input from jack 8 (ISBs only).
  - **9** Use clock input from jack 9 (ISBs only).
  - 10 Use clock input from jack 10 (ISBs only).
  - 27 Use clock input from jack 27 (NSBs or ISBs).
  - 28 Use clock input from jack 28 (NSBs or ISBs).
  - 29 Use clock input from jack 29 (NSBs or ISBs).
  - **30** Use clock input from jack 30 (NSBs or ISBs).
  - 31 Use clock input from jack 31 (ISBs only).
  - 32 Use clock input from jack 32 (ISBs only).
  - **33** Use clock input from jack 33 (ISBs only).
  - 34 Use clock input from jack 34 (ISBs only).
- The receiving jack number (xx if this switch board is the master).
- The switch board number providing the clocking signal (zero if this switch board is the master).
- The clock source jack number.

- An alternate clock source (mux) value.
- The alternate clock receiver jack number.
- The switch board number providing the alternate clock source (mux) value.
- The alternate sending jack number (xx if this switch board is the master).

#### SP Switch Warning

If **Eclock** is run to change the clock multiplexor settings while the switch is operational, you will experience **css** outages until a subsequent **Estart** is completed. If you run **Eclock** and specify the **-f**, **-a**, **-r** or **-d** flag, you do not need to run **Estart** if the swtadmd subsystem is active. In this case the subsystem runs **Estart** for you.

#### SP Switch Considerations

**Eclock** on the SP switch recycles the **fault\_service\_Worm\_RTG\_SP** (Worm) daemon on the nodes. If the switch was operational when the **Eclock** command was issued, you must run the **Estart** command following the switch adjustment.

Since **Eclock** operates across system partitions, if you specified the **-f**, **-a**, **-r** or **-d** flag, you must run the **Estart** command in ALL system partitions unless the swtadmd subsystem is active. In this case the subsystem runs **Estart** for you. Since the **-s** flag operates just on the specified switch, you need to run **Estart** only in the partitions which share that switch. However, if you used the **-s** command to reset the master switch, the effect is the same as having issued a global **Eclock** command and you must run **Estart** in all partitions. The **-s** option will recycle the Worm daemons only on the nodes connected to the target switches.

The **-s** option will recycle the Worm daemons only on the nodes connected to the target switches. There are certain considerations which must be taken into account when running **Eclock -s**. Assuming the master switch is not one of the target switches:

- If the primary node is not on a targeted switch, its Worm daemon will not be recycled. However, the primary's link to other nodes over the switch will be disrupted. Attempts to Eunfence nodes may timeout or cause the Worm daemon to die on other nodes. To avoid this, run Equiesce prior to running the Eclock -s command. After the Eclock, run the Estart command to get a functional primary node. If necessary, run the Eunfence command to bring isolated nodes on the switch.
- If the primary node is on a targeted switch but the primary backup is not, you can wait for primary node takeover to complete. A new primary backup node will be chosen. If necessary, run the **Eunfence** command to bring isolated nodes on the switch.
- If both the primary and primary backup nodes are on a targeted switch, the
  Worm daemon on both these nodes will be recycled, and you must run
  Estart to get a functional primary node. If necessary, run the Eunfence
  command to bring isolated nodes on the switch.

To execute the Eclock command, the user must be authorized to access the Hardware Monitor subsystem and, for those frames specified to the command, the user must be granted VFOP (Virtual Front Operator Panel) permission. Commands sent to frames for which the user does not have VFOP permission are ignored. Since the Hardware Monitor subsystem uses SP authentication services, the user must execute the **k4init** command prior to executing this command. Alternatively, site-specific procedures can be used to obtain the tokens that are otherwise obtained by k4init.

#### **Files**

#### /etc/SP/Eclock.top.1nsb.0isb.0

The standard clock topology file for systems with one NSB or a maximum of 16 nodes.

#### /etc/SP/Eclock.top.1nsb\_8.0isb.0

The standard clock topology file for systems with an SP Switch-8 or a maximum of eight nodes.

#### /etc/SP/Eclock.top.2nsb.0isb.0

The standard clock topology file for systems with two NSBs or a maximum of 32 nodes.

#### /etc/SP/Eclock.top.3nsb.0isb.0

The standard clock topology file for systems with three NSBs or a maximum of 48 nodes.

#### /etc/SP/Eclock.top.4nsb.0isb.0

The standard clock topology file for systems with four NSBs or a maximum of 64 nodes.

#### /etc/SP/Eclock.top.5nsb.0isb.0

The standard clock topology file for systems with five NSBs or a maximum of 80 nodes.

#### /etc/SP/Eclock.top.5nsb.4isb.0

The standard clock topology file for systems with five NSBs and four ISBs or a maximum of 80 nodes. This is an advantage-type network with a higher bisectional bandwidth.

#### /etc/SP/Eclock.top.6nsb.4isb.0

The standard clock topology file for systems with six NSBs and four ISBs or a maximum of 96 nodes.

#### /etc/SP/Eclock.top.7nsb.4isb.0

The standard clock topology file for systems with seven NSBs and four ISBs or a maximum of 112 nodes.

#### /etc/SP/Eclock.top.8nsb.4isb.0

The standard clock topology file for systems with eight NSBs and four ISBs or a maximum of 128 nodes.

# Security

You must have root privilege to run this command.

### Location

#### /usr/lpp/ssp/bin/Eclock

#### **Related Information**

Commands: Eannotator, Efence, Eprimary, Equiesce, Estart, Etopology, Eunfence, Eunpartition

## **Examples**

1. To set the clock multiplexors for a 128-way SP system with eight Node Switch Boards (NSBs) and four Intermediate Switch Boards (ISBs), enter:

Eclock -f /etc/SP/Eclock.top.8nsb.4isb.0

2. To display the clock multiplexor settings for all switches within the SP system, enter:

Eclock

3. To set the switch on frame 1 (switch 1) to be the master switch (use internal oscillator), enter:

Eclock -s 1 -m 0

4. To create an **Eclock** topology file from the current data in the SDR, enter:

Eclock -c /tmp/Eclock.top

5. To use an alternate clock topology (with a new switch clock source) for a 64-way SP system with two ISBs, enter:

Eclock -a /etc/SP/Eclock.top.4nsb.2isb.0

6. To have **Eclock** automatically select a topology file for you based on data in the SDR, enter:

Eclock -d

### **Efence**

## **Purpose**

**Efence** – Removes an SP node from the current *active* switch network.

# **Syntax**

Efence [-h] | [-G] [-autojoin] [node\_specifier] ...

# **Flags**

- -h Displays usage information.
- -G Fences all valid nodes in the list of nodes regardless of system partition boundaries. If the -G flag is not used, the Efence command will only fence the nodes in the current system partition. All other specified nodes will not be fenced and a nonzero return code is returned.

#### -autojoin

With PSSP 3.1 you can choose to have nodes automatically unfenced. With the automatic unfence feature enabled, whenever a node reboots it will automatically join the switch. Also, a node which is Efenced with autojoin will automatically join the switch within two minutes due to the new automatic unfence function in PSSP 3.1.

If the PSSP 3.1 automatic unfence feature is disabled, or in a coexistence environment with the primary node at PSSP 2.4 or earlier, the autojoin option enables the nodes in the argument list to be fenced and to automatically rejoin the current switch network if the node is rebooted or the Fault Service daemon is restarted.

If you have an SP Switch installed on your system, such nodes are also rejoined when an Estart command is issued.

The default for PSSP 3.1 is to have the automatic unfence feature enabled. See the **Estart** command for how to change the default.

# **Operands**

node specifier

Specifies a node or a list of nodes that are to be taken out of the current switch network. It can be a list of host names, IP addresses, node numbers, frame, slot pairs, or a node group.

Note: You cannot fence either the primary or primary backup nodes on the SP Switch.

# **Description**

Use the **Efence** command to remove a node from being part of the current switch network. Once a node is fenced, it cannot communicate with other nodes on the switch network, nor cause errors on the network. This command should be used (without the -autojoin flag) if you want to isolate the node for a period of time, for example, for service or maintenance. To bring the node back on the switch network, use the Eunfence command.

**Note:** If a host name or IP address is used as the *node\_specifier* for a dependent node, it must be a host name or IP address assigned to the adapter that connects the dependent node to the SP Switch. Neither the administrative host name nor the Simple Network Management Protocol (SNMP) agent's host name for a dependent node is guaranteed to be the same as the host name of its switch network interface.

# **Security**

You must have root privilege to run this command.

### Location

/usr/lpp/ssp/bin

### **Related Information**

Commands: Eannotator, Eclock, Eprimary, Equiesce, Estart, Etopology, Eunfence, Eunpartition

## **Examples**

1. To display all the nodes that were fenced from the switch network in the current system partition, enter:

Efence

2. To display all the nodes that were fenced from the switch network in all system partitions, enter:

Efence -G

3. To fence two nodes by IP address, enter:

Efence 129.33.34.1 129.33.34.6

4. To fence a node by host name, enter:

Efence r11n01

5. To fence node 14 of frame 2 by frame, slot pair, enter:

Efence 2,14

6. If the current partition has nodes with node numbers 1, 2, 5, and 6 and another partition has nodes with node numbers 3, 4, 7, and 8, issuing the command:

Efence 5 6 7 8

fences nodes 5 and 6, but not nodes 7 and 8. As a result, the command returns a nonzero return code.

7. To successfully fence the nodes in example 6 with the same partitions, use the -**G** flag as follows:

Efence -G 5 6 7 8

## emconditionctrl Script

## **Purpose**

**emconditionctrl** – Loads the System Data Repository (SDR) with predefined Event Management conditions.

## **Syntax**

emconditionctrl [-a] [-s] [-k] [-d] [-c] [-t] [-o] [-r] [-h]

## **Flags**

- -a Loads the SDR with predefined Event Management conditions for the current system partition.
- -s Starts the subsystem. (Currently has no effect.)
- -k Stops the subsystem. (Currently has no effect.)
- -d Deletes the subsystem. (Currently has no effect.)
- -c Cleans the subsystem. (Currently has no effect.)
- -t Turns tracing on. (Currently has no effect.)
- -o Turns tracing off. (Currently has no effect.)
- -r Refreshes the subsystem. (Currently has no effect.)
- -h Displays usage information.

# **Operands**

None.

# **Description**

The **emconditionctrl** script loads the SDR with some useful conditions that can be used for registering for Event Management events. Currently the SP Perspectives application can make use of conditions.

The **emconditionctrl** script is not normally executed on the command line. It is normally called by the **syspar\_ctrl** command after the control workstation has been installed or when the system is partitioned. It implements all of the flags that **syspar\_ctrl** can pass to its subsystems, although only the **-a** flag causes any change to the system. The **-a** flag causes predefined conditions to be loaded only if run on the control workstation. It has no effect if run elsewhere.

### **Exit Values**

Indicates the successful completion of the command.

nonzero Indicates an exit code from the SDRCreateObjects command.

# **Security**

You must be running with an effective user ID of root.

# Implementation Specifics

This command is part of the IBM Parallel System Support Programs (PSSP) Licensed Program Product (LPP).

## Location

/usr/lpp/ssp/bin/emconditionctrl

## **Related Information**

Commands: syspar\_ctrl

## emonctrl Script

## **Purpose**

emonctrl - A control script that manages the Emonitor subsystem.

## **Syntax**

emonctrl { -a | -s | -k | -d | -c | -t | -o | -r | -h }

## **Flags**

- -a Adds the subsystem.
- -s Starts the subsystem. Not implemented. The subsystem should be started using Estart -m
- -k Stops the subsystem.
- -d Deletes the subsystem.
- -c Cleans the subsystems, that is, delete them from all system partitions.
- -t Turns tracing on for the subsystem. Not used.
- -o Turns tracing off for the subsystem. Not used.
- -r Refreshes the subsystem. Not implemented.
- -h Displays usage information.

## **Operands**

None.

# **Description**

Note: In PSSP 3.1, the Emonitor subsystem is no longer needed, since the new Switch Administration daemon and automatic unfence options provide the same functions as the Emonitor subsystem. However, if you turn off the Switch Administration daemon functions you may still want to use the Emonitor subsystem. And if you are using a primary node with a code\_version of PSSP 2.4 or earlier in a coexistence environment, the new functions are not supported. You may want to use the Emonitor subsystem in such an environment.

The Emonitor subsystem monitors designated nodes in an attempt to maximize their availability on the switch network.

The **emonctrl** control script controls the operation of the Emonitor subsystem. The subsystem is under the control of the System Resource Controller (SRC) and belongs to a subsystem group called **emon**.

An instance of the Emonitor subsystem can execute on the control workstation for each system partition. Because **Emonitor** provides its services within the scope of a system partition, it is said to be system partition-sensitive. This control script operates in a manner similar to the control scripts of other system partition-sensitive subsystems. It should be issued from the control workstation and is not functional on the nodes.

From an operational point of view, the Emonitor subsystem group is organized as follows:

Subsystem Group emon
SRC Group emon

The **emon** group is associated with the **Emonitor** daemon.

On the control workstation, there are multiple instances of **Emonitor**, one for each system partition. Accordingly, the subsystem names on the control workstation have the system partition name appended to them. For example, for system partitions named **sp\_prod** and **sp\_test**, the subsystems on the control workstation are named **Emonitor.sp\_prod** and **Emonitor.sp\_test**.

Daemons Emonitor

The **Emonitor** daemon provides switch node monitoring.

The **emonctrl** script is not normally executed from the command line. It is normally called by the **syspar\_ctrl** command during installation of the system, and partitioning or repartitioning of the system.

The **emonctrl** script provides a variety of controls for operating the **Emonitor** daemon:

- · Adding, stopping, and deleting the subsystem
- Cleaning up the subsystems, that is, deleting them from all system partitions

Before performing any of these functions, the script obtains the current system partition name and IP address (using the **spget\_syspar** command) and the node number (using the **node\_number**) command. If the node number is zero, the control script is running on the control workstation. Since the **Emonitor** daemon runs only on the control workstation, the script performs no function when run on a node.

Except for the clean function, all functions are performed within the scope of the current system partition.

#### Adding the Subsystem

When the -a flag is specified, the control script uses the **mkssys** command to add the **Emonitor** daemon to the SRC. The control script operates as follows:

- 1. It checks whether the Emonitor subsystem already exists in this system partition. If the Emonitor subsystem does exist, it exits.
- 2. It adds the Emonitor subsystem to the SRC with the system partition name appended.

#### Starting the Subsystem

This option is unused since the **Emonitor** daemon must be started via **Estart -m**.

#### Stopping the Subsystem

When the -k flag is specified, the control script uses the **stopsrc** command to stop the **Emonitor** daemon in the current system partition.

#### **Deleting the Subsystem**

When the -d flag is specified, the control script uses the **rmssys** command to remove the Emonitor subsystem from the SRC. The control script operates as follows:

- 1. It makes sure that the **Emonitor** subsystem is stopped.
- 2. It removes the **Emonitor** subsystem from the SRC using the **rmssys** command.

#### Cleaning Up the Subsystems

When the -c flag is specified, the control script stops and removes the Emonitor subsystems for all system partitions from the SRC. The control script operates as follows:

- 1. It stops all instances of subsystems in the subsystem group in all system partitions, using the **stopsrc -g emon** command.
- 2. It removes all instances of subsystems in the subsystem group in all system partitions from the SRC using the **rmssys** command.

#### **Turning Tracing On**

Not currently used.

#### **Turning Tracing Off**

Not currently used.

#### Refreshing the Subsystem

Not currently used.

#### Logging

While it is running, the **Emonitor** daemon provides information about its operation and errors by writing entries in a log file. The **Emonitor** daemon uses log files called **/var/adm/SPlogs/css/Emonitor.log** and **/var/adm/SPlogs/css/Emonitor.Estart.log**.

#### **Files**

#### /var/adm/SPlogs/css/Emonitor.log

Contains the log of all **Emonitor** daemons on the system.

#### /var/adm/SPlogs/css/Emonitor.Estart.log

Contains the log of all **Estart** and **Eunfence** commands issued by all **Emonitor** daemons.

### **Standard Error**

This command writes error messages (as necessary) to standard error.

#### **Exit Values**

- **0** Indicates the successful completion of the command.
- 1 Indicates that an error occurred.

## Security

You must have root privilege to run this command.

## **Implementation Specifics**

This command is part of the IBM Parallel System Support Programs (PSSP) Licensed Program Product (LPP).

## **Prerequisite Information**

AIX Version 4 Commands Reference

Information about the System Resource Controller (SRC) in AIX Version 4 General Programming Concepts: Writing and Debugging Programs

### Location

/usr/lpp/ssp/bin/emonctrl

#### **Related Information**

Commands: Emonitor, Estart, Issrc, startsrc, stopsrc, syspar\_ctrl

# **Examples**

 To add the Emonitor subsystem to the SRC in the current system partition, set the SP\_NAME environment variable to the appropriate system partition name and enter:

```
emonctrl -a
```

2. To stop the Emonitor subsystem in the current system partition, set the SP\_NAME environment variable to the appropriate system partition name and enter:

```
emonctrl -k
```

3. To delete the Emonitor subsystem from the SRC in the current system partition, set the SP\_NAME environment variable to the appropriate system partition name and enter:

```
emonctrl -d
```

4. To clean up the Emonitor subsystem on all system partitions, enter:

```
emonctrl -c
```

5. To display the status of all of the subsystems in the Emonitor SRC group, enter:

```
lssrc -g emon
```

6. To display the status of an individual Emonitor subsystem, enter:

## emonctrl Script

lssrc -s subsystem\_name

7. To display the status of all of the daemons under SRC control, enter:

lssrc -a

### **Emonitor Daemon**

## **Purpose**

Emonitor - Monitors nodes listed in the /etc/SP/Emonitor.cfg file in an to attempt to maximize their availability on the switch.

**Syntax** 

**Emonitor** 

**Flags** 

None.

Operands

None.

## **Description**

Note: In PSSP 3.1, the Emonitor subsystem is no longer needed, since the new Switch Administration daemon and automatic unfence options provide the same functions as the Emonitor subsystem. However, if you turn off the Switch Administration daemon functions you may still want to use the Emonitor subsystem. And if you are using a primary node with a code\_version of PSSP 2.4 or earlier in a coexistence environment, the new functions are not supported. You may want to use the Emonitor subsystem in such an environment.

Emonitor is a daemon controlled by the System Resource Controller (SRC). It can be used to monitor nodes in a system partition in regard to the their status on the switch. A system-wide configuration file (/etc/SP/Emonitor.cfg) lists all nodes on the system to be monitored. The objective is to bring these nodes back up on the switch network when necessary.

Emonitor is invoked with Estart -m. Once invoked, it is controlled by SRC so it will restart if it is halted abnormally. If the you decide to end monitoring, you must run /usr/lpp/ssp/bin/emonctrl -k to stop the daemon in your system partition.

There is an **Emonitor** daemon for each system partition. The daemon watches for any node coming up (for example, host\_responds goes from 0 to 1). When the daemon detects a node coming up, it performs a review of the nodes in the configuration file to check if any node is off the switch network. If any nodes in the specified system partition are off the switch network, it determines a way to bring them back onto the the switch (for example, via Eunfence or Estart), and takes the appropriate action. To avoid the Estart command from being run several times (which can occur if multiple nodes are coming up in sequence), **Emonitor** waits 3 minutes after a node comes up to be sure no other nodes are in the process of coming up. Each time a new node comes up prior to the 3 minute timeout, **Emonitor** resets the timer to a maximum wait of 12 minutes.

Emonitor cannot always bring nodes back on the switch. For example, if any of the following occur:

The fault service daemon is not operational on the node

#### **Emonitor Daemon**

- · The primary node is down
- There is a hardware error.

Problems can occur if the node that is brought off the switch is experiencing a recurring error that causes it to come up and then encounter an error repeatedly. The monitor continually attempts to bring this node into the switch network and could jeopardize the stability of the remaining switch network.

Note: Nodes that will be undergoing hardware or software maintenance should be removed from the **Emonitor.cfg** file during this maintenance to prevent **Emonitor** from attempting to to bring them onto the switch network.

### **Files**

#### /etc/SP/Emonitor.cfg

Specifies a list of node numbers, one per line, that the user wants monitored by **Emonitor**. This list is system-wide.

# **Security**

You must have root privilege to run this command.

### Location

/usr/lpp/ssp/bin

### **Related Information**

Commands: Eannotator, Eclock, Efence, emonctrl, Eprimary, Equiesce, Estart, Etopology, Eunfence, Eupartition

### enadmin

## **Purpose**

**enadmin** – Changes the desired state of a specified extension node.

## **Syntax**

enadmin [-a {reset | reconfigure}] [-h] node\_number

## **Flags**

−a Specifies the desired state to which the extension node is to be set.

**reconfigure** Once the administrative state of the extension node is placed in this mode, the Simple Network Management Protocol (SNMP) agent managing the extension node will periodically send trap messages to the spmgrd daemon running on the control workstation requesting configuration data for the extension node. Once the configuration data is received by the agent, it stops sending these requests and uses the configuration data to reconfigure the extension node.

reset

Once the administrative state of the extension node is placed in this mode, the SNMP agent managing the extension node will set the extension node to an initial state in which it is no longer an active node on the switch network.

-h Displays usage information.

# **Operands**

node number

Specifies the node number assigned to the extension node whose state is to be changed.

# **Description**

Use this command to change the administrative state of an extension node. Setting the administrative state of an extension node to reconfigure causes configuration data for the extension node to be resent to the extension node's administrative environment. Setting the administrative state of an extension node to reset places the extension node in an initial state in which it is no longer active on the switch network.

This command is invoked internally when choosing the reconfigure option of the endefadapter and endefnode commands or the reset (-r) option of the enrmnode command.

You can use the System Management Interface Tool (SMIT) to run this command by selecting the Extension Node Management panel. To use SMIT, enter:

smit manage\_extnode

## Standard Output

All informational messages are written to standard output. These messages identify the extension node being changed and indicate when the specified state change has been accepted for processing by the extension node agent (at which point the command is complete). All error messages are also written to standard output.

## **Exit Values**

- 0 Indicates the administrative state of the extension node was successfully changed.
- 1 Indicates that an error occurred while processing the command and the administrative state of the extension node was not changed.

## **Security**

You must have root privilege to run this command or be a member of the system group.

### Restrictions

This command can only be issued on the control workstation.

## Implementation Specifics

This command is part of the IBM Parallel System Support Programs (PSSP) Licensed Program Product (LPP) ssp.spmgr file set.

The spmgrd SNMP manager daemon on the SP control workstation allows transfer of extension node configuration data from the SP system to an SNMP agent providing administrative support for the extension node. Version 1 of the SNMP protocol is used for communication between the SNMP manager and the SNMP agent. Limited control of an extension node is also possible. An SNMP set-request message containing an object instantiation representing the requested administrative state for the extension node is sent from the SNMP manager to the SNMP agent providing administrative support for the extension node. After the administrative state of an extension node is received by the SNMP agent, the enadmin command is completed. Requests for configuration information and information about the state of an extension node are sent to the SNMP manager asynchronously in SNMP trap messages.

# **Prerequisite Information**

IBM RS/6000 SP: Planning, Volume 2, Control Workstation and Software Environment

### Location

/usr/lpp/ssp/bin/enadmin

## **Related Information**

Commands: endefadapter, endefnode, enrmadapter, enrmnode, spmgrd

# **Examples**

1. To request that configuration data for the extension node assigned to node number 9 be sent to its SNMP managing agent, enter:

```
enadmin -a reconfigure 9
```

2. To request that the extension node assigned to node number 9 be placed in an initial state and no longer be active on the switch, enter:

```
enadmin -a reset 9
```

## endefadapter

## **Purpose**

**endefadapter** – Adds new or changes existing configuration data for an extension node adapter in the System Data Repository (SDR) and optionally performs the reconfiguration request.

## **Syntax**

endefadapter [-a address] [-h] [-m netmask] [-r] node\_number

## **Flags**

#### -a address

Specifies the IP network address of the extension node adapter. The IP network address must be able to be resolved by the **host** command. This flag is required when adding a new extension node adapter.

-h Displays usage information.

#### -m netmask

Specifies the netmask for the network on which the extension node adapter resides. This flag is required when adding a new extension node adapter.

-r Specifies that the extension node adapter will be reconfigured.

## **Operands**

#### node\_number

Specifies the node number for this extension node adapter. This operand is required.

# **Description**

Use this command to define extension node adapter information in the SDR. The -**a** and -**m** flags and the *node\_number* operand are required.

You can use the System Management Interface Tool (SMIT) to run this command. To use SMIT, enter:

smit enter\_extadapter

### **Environment Variables**

The SP\_NAME environment variable is used (if set) to direct this command to a system partition. If the SP\_NAME environment variable is not set, the default system partition will be used.

# **Standard Output**

This command writes informational messages to standard output.

### **Standard Error**

This command writes all error messages to standard error.

### **Exit Values**

- **0** Indicates the successful completion of the command.
- 1 Indicates that an error occurred and the extension node adapter information was not updated.

## **Security**

You must have root privilege to run this command or be a member of the system group.

### Restrictions

This command can only be issued on the control workstation.

## **Implementation Specifics**

This command is part of the IBM Parallel System Support Programs (PSSP) Licensed Program Product (LPP) **ssp.basic** file set.

## **Prerequisite Information**

IBM RS/6000 SP: Planning, Volume 2, Control Workstation and Software Environment

## Location

/usr/lpp/ssp/bin/endefadapter

## **Related Information**

Commands: enadmin, endefnode, enrmadapter, enrmnode

# **Examples**

1. The following example shows the definition of an extension node adapter for node number 10 with a network address of 129.40.158.137 and a netmask of 255.255.255.0, enter:

```
endefadapter -a 129.40.158.137 -m 255.255.255.0 10
```

2. The following example shows the same definition, but the extension node adapter will be reconfigured after the SDR is updated:

```
endefadapter -a 129.40.158.137 -m 255.255.255.0 -r 10
```

#### endefnode

## **Purpose**

**endefnode** – Adds new or changes existing configuration data for an extension node in the System Data Repository (SDR) and optionally performs the reconfiguration request.

## **Syntax**

# **Flags**

-a hostname Specifies the administrative host name, which can be resolved to an

IP address, associated with the extension nodes's network interface on the administrative network. This flag is required when adding a

new extension node.

**-c** string Specifies the Simple Network Management Protocol (SNMP)

community name that the SP SNMP manager and the node's SNMP agent will send in the corresponding field of the SNMP messages. This field consists of 1 to 255 ASCII characters. If the -c flag is not specified, the spmgrd daemon will use a default SNMP

community name. For more information about the default

community name, refer to the related extension node publication in

the "Related Information" section that follows.

-h Displays usage information.

-i string Specifies the extension node identifier assigned to the node in its

system's administrative environment. This is a text string that uniquely identifies the node to its system. This field consists of 1 to 255 ASCII characters. This flag is required when adding a new

extension node.

-r Specifies that the extension node will be reconfigured.

-s hostname Specifies the host name that can be resolved to an IP address of

the extension node's SNMP agent. This flag is required when

adding a new extension node.

# **Operands**

node number Specifies the node number for this extension node. The

node\_number specified in this command must be for an unused standard node position that corresponds to the relative node position assigned to the extension node. Otherwise, there would be a conflict in the switch configuration information. This operand is

required.

## **Description**

Use this command to define extension node information in the SDR. When adding a new extension node, the  $-\mathbf{a}$ ,  $-\mathbf{i}$ , and  $-\mathbf{s}$  flags and the *node\_number* operand are required. When changing an existing extension node definition, only the node number is required along with the flag corresponding to the field being changed.

You can use the System Management Interface Tool (SMIT) to run this command. To use SMIT, enter:

smit enter\_extnode

### **Environment Variables**

The SP\_NAME environment variable is used (if set) to direct this command to a system partition. If the SP\_NAME environment variable is not set, the default system partition will be used.

## **Standard Output**

This command writes informational messages to standard output.

### Standard Error

This command writes all error messages to standard error.

### **Exit Values**

- **0** Indicates the successful completion of the command.
- 1 Indicates that an error occurred and the extension node information was not updated.

# **Security**

You must have root privilege to run this command or be a member of the system group.

### Restrictions

This command can only be issued on the control workstation.

# Implementation Specifics

This command is part of the IBM Parallel System Support Programs (PSSP) Licensed Program Product (LPP) **ssp.basic** file set.

# **Prerequisite Information**

IBM RS/6000 SP: Planning, Volume 2, Control Workstation and Software Environment

### Location

/usr/lpp/ssp/bin/endefnode

### **Related Information**

Commands: enadmin, endefadapter, enrmnode, enrmadapter

Refer to the SP Switch Router Adapter Guide for information about attaching an IP router extension node to the SP Switch.

# **Examples**

1. The following example shows a definition of an extension node with a node number of 2 that references slot number 13 in a router:

```
endefnode -i 13 -a router1 -s router1 -c spenmgmt 2
```

2. The following example shows a definition of an extension node with a node number of 7 that references slot number 02 in a router. This extension node will also be reconfigured after the SDR is updated.

```
endefnode -i 02 -a grf.pok.ibm.com -s grf.pok.ibm.com -c spenmgmt -r 7
```

## enrmadapter

### **Purpose**

**enrmadapter** – Removes configuration data for an extension node adapter from the System Data Repository (SDR).

## **Syntax**

enrmadapter [-h] node\_number

## **Flags**

-h Displays usage information.

## **Operands**

node\_number

Specifies the node number for this extension node adapter.

# **Description**

Use this command to remove extension node adapter information from the SDR. The *node\_number* operand is required.

You can use the System Management Interface Tool (SMIT) to run this command. To use SMIT, enter:

smit delete extadapter

### **Environment Variables**

The environment variable SP\_NAME is used (if set) to direct this command to a system partition. If the SP\_NAME environment variable is not set, the default system partition will be used.

# **Standard Output**

This command writes informational messages to standard output.

### Standard Error

This command writes all error messages to standard error.

### **Exit Values**

- **0** Indicates the successful completion of the command.
- Indicates that an error occurred and the extension node adapter information was not updated.

# **Security**

You must have root privilege to run this command or be a member of the system group.

### Restrictions

This command can only be issued on the control workstation.

# **Implementation Specifics**

This command is part of the IBM Parallel System Support Programs (PSSP) Licensed Program Product (LPP) ssp.basic file set.

## **Prerequisite Information**

IBM RS/6000 SP: Planning, Volume 2, Control Workstation and Software Environment

### Location

/usr/lpp/ssp/bin/enrmadapter

### **Related Information**

Commands: enadmin, endefadapter, endefnode, enrmnode

# **Examples**

To remove an extension node adapter with a node number of 12 from the SDR, enter:

enrmadapter 12

### enrmnode

## **Purpose**

**enrmnode** – Removes configuration data for an extension node in the System Data Repository (SDR).

## **Syntax**

enrmnode [-h] [-r] node\_number

## **Flags**

- -h Displays usage information.
- -r Causes the extension node to be reset.

## **Operands**

#### node number

Specifies the node number for this extension node.

# **Description**

Use this command to remove extension node information from the SDR. When removing information, the *node\_number* operand is required.

You can use the System Management Interface Tool (SMIT) to run this command. To use SMIT, enter:

smit delete\_extnode

### **Environment Variables**

The environment variable SP\_NAME is used (if set) to direct this command to a system partition. If the SP\_NAME environment variable is not set, the default system partition will be used.

# **Standard Output**

This command writes informational messages to standard output.

### **Standard Error**

This command writes all error messages to standard error.

### **Exit Values**

- **0** Indicates the successful completion of the command.
- 1 Indicates that an error occurred and the extension node information was not updated.

## **Security**

You must have root privilege to run this command or be a member of the system group.

### Restrictions

This command can only be issued on the control workstation.

# **Implementation Specifics**

This command is part of the IBM Parallel System Support Programs (PSSP) Licensed Program Product (LPP) ssp.basic file set.

## **Prerequisite Information**

IBM RS/6000 SP: Planning, Volume 2, Control Workstation and Software Environment

### Location

/usr/lpp/ssp/bin/enrmnode

### **Related Information**

Commands: enadmin, endefadapter, endefnode, enrmadapter

# **Examples**

To remove an extension node with a node number of 2 from the SDR and reset that extension node, enter:

enrmnode -r 2

# **Eprimary**

## **Purpose**

**Eprimary** – Assigns or queries the switch primary node and switch primary backup node for a system partition.

## **Syntax**

Eprimary [-h] [-init] [node\_identifier] [-backup bnode\_identifier]

## **Flags**

- -h Displays usage information.
- -init Initializes or reinitializes the current system partition object. If -init is specified without a node\_identifier or without a bnode\_identifier, the respective default is used for the primary and primary backup nodes. The lowest numbered node in the system partition is the default primary node, and the furthest node from the primary is the default primary backup node.

When a new system partition object is created, the SDR autounfence attribute is set to "1" (enabled). This attribute determines whether automatic unfence will be enabled or disabled by the Fault Service daemon during switch initialization. Use the **Estart** command to change the value of this attribute.

#### -backup bnode\_identifier

Specifies the node designated as the oncoming switch primary backup node. It can be a host name, an IP address, a frame, slot pair, or a node number. If a *bnode\_identifier* is not specified, the oncoming primary backup node is automatically selected. A dependent node **cannot** be selected as a primary or primary backup node.

# **Operands**

#### node identifier

Specifies the node designated as the oncoming switch primary node. It can be a host name, an IP address, a frame, slot pair, or a node number. If a *node\_identifier* is not specified, the oncoming primary node is automatically selected. A dependent node **cannot** be selected as a primary or primary backup node.

**Note:** If no flags or operands are specified, each of the following is displayed:

- Current switch primary node
- Current switch primary backup node
- · Oncoming switch primary node
- · Oncoming switch primary backup node
- Automatic unfence feature:
  - 0 disable automatic unfence
  - 1 enable automatic unfence

If you are using a primary node with a code version of PSSP 2.4 or earlier in a coexistence environment, the automatic unfence feature is not supported.

## **Description**

Use this command to assign, change, or query the switch primary node or the switch primary backup node. The primary node should not be changed unless the current primary node is becoming unavailable (for example, if the current primary node is to be serviced). The **Estart** command must be issued before a change of the primary node or the primary backup node (using Eprimary) takes effect. Also, the Estart command must be used if the value of the autounfence attribute needs to be changed.

In an SP Switch network, the primary node takeover facility automatically handles situations (such as a node loss) for each of the primary and primary backup nodes. The primary node replaces a problem primary backup node and the primary backup node automatically takes over for the primary node if the primary node becomes unavailable. Note that the node chosen cannot be a dependent node. The primary backup node should be selected using the following guidelines:

- Specify a node from a different frame other than the primary node, if possible.
- If this node is not selected from a frame that is different from the primary node, it should be a node connected to a switch chip that is different from the primary node's. For example:
  - Node slots 1, 2, 5, and 6 are connected to the same switch chip.
  - Node slots 3, 4, 7, and 8 are connected to the same switch chip.
  - Node slots 9, 10, 13, and 14 are connected to the same switch chip.
  - Node slots 11, 12, 15, and 16 are connected to the same switch chip.

The **Eprimary** command selects a default oncoming primary or oncoming backup primary node if one is not specified. Users receive a warning in the following situations on the oncoming primary or oncoming backup primary nodes:

- If they cannot ping
- · If the switch daemon is not up
- If the node is fenced

# Security

You must have root privilege to run this command.

## Location

/usr/lpp/ssp/bin/Eprimary

## **Related Information**

Commands: Eannotator, Eclock, Efence, Equiesce, Estart, Etopology, **Eunfence**, **Eunpartition** 

# **Examples**

- 1. To query the switch primary and primary backup nodes, enter: **Eprimary**
- 2. To designate an oncoming switch primary node by IP address and let **Eprimary** select an oncoming switch primary backup node, enter:

Eprimary 129.33.34.1

3. To designate an oncoming switch primary node and an oncoming switch primary backup node by IP address, enter:

```
Eprimary 129.33.34.1 -backup 129.33.34.56
```

4. To designate an oncoming switch primary node and an oncoming switch primary backup node by host name, enter:

```
Eprimary r11n01 -backup r17n02
```

5. To create a system partition object and assign a switch primary backup node by a frame, slot, enter:

```
Eprimary -init 1,2 -backup 1,6
```

# **Equiesce**

## **Purpose**

Equiesce - Quiesces the switch by causing the primary and primary backup nodes to shut down switch recovery and primary node takeover.

## **Syntax**

Equiesce [-h]

# **Flags**

–h Displays usage information.

## **Operands**

None.

# **Description**

Use this command to disable switch error recovery and primary node takeover. It is used to shut down normal switch error actions when global activities affecting nodes are performed. For example, when all nodes are shutdown or rebooted, they are fenced from the switch by the primary node.

If the primary node is not the first node to shut down during a global shutdown or reboot of the entire system, it may fence all the other nodes including the primary backup node. Primary node takeover can also occur if the primary node is shut down and the backup node remains up. Issuing the Equiesce command before the shutdown prevents these situations from occurring.

The **Equiesce** command causes the primary and primary backup nodes to shut down their recovery actions. Data still flows over the switch, but no problems are serviced and primary node takeover is disabled. Only the Eannotator, Eclock, Eprimary, Estart, and Etopology commands are functional after the Equiesce command is issued.

Estart must be issued when the global activity is complete to reestablish switch recovery and primary node takeover.

Note: The Switch Admin Daemon will issue the Estart command under certain circumstances, thus reestablishing switch recovery and primary node takeover. To see if you are using the Switch Admin Daemon, issue the following command:

1ssrc -s swtadmd

If the response returned shows that the swtadmd subsystem is active, you may want to turn off the Switch Admin Daemon before issuing the **Equiesce** command. To turn off the Switch Admin Daemon, issue the following command:

stopsrc -s swtadmd

After issuing the Estart command again, you may want to restart the Switch Admin Daemon. To turn on the Switch Admin Daemon, issue the following command:

startsrc -s swtadmd

# **Security**

You must have root privilege to run this command.

## Location

/usr/lpp/ssp/bin/Equiesce

## **Related Information**

Commands: Eannotator, Eclock, Efence, Eprimary, Estart, Etopology, **Eunfence**, **Eunpartition** 

# **Examples**

To quiesce the switch before shutting down the system, enter:

Equiesce

#### **Estart**

## **Purpose**

**Estart** – Starts the switch.

## **Syntax**

Estart [-h] [-m] [-autounfence 0 | 1]

## **Flags**

- -h Displays usage information.
- -m Specifies that the Emonitor daemon should be started. (See /etc/SP/Emonitor.cfg for details.)

#### -autounfence

Specifies whether automatic unfence will be enabled (1) or disabled (0). The specified value will be used to update the SDR Switch\_partition autounfence attribute. If this flag is not specified, the current value of the autounfence attribute will be used by the Fault Service daemon on the primary node during switch initialization. Use the **Eprimary** command to display the SDR autounfence attribute.

Note: In PSSP 3.1, the Emonitor subsystem is no longer needed, since the new Switch Administration daemon and automatic unfence options provide the same functions as the Emonitor subsystem. However, if you turn off the Switch Administration daemon functions you may still want to use the Emonitor subsystem. And if you are using a primary node with a code\_version of PSSP 2.4 or earlier in a coexistence environment, the new functions are not supported. You may want to use the Emonitor subsystem in such an environment.

# **Operands**

None.

# **Description**

Use this command to start or restart the current system partition based on its switch topology file. (Refer to the **Etopology** command for topology file details.) If the -m flag is specified, it will also start the **Emonitor** daemon to monitor nodes on the switch. Refer to the **Emonitor** daemon for additional information. If the **Estart** command is issued when the switch is already running, it causes a switch error, and messages in flight are lost. Applications using reliable protocols on the switch, such as TCP/IP and the MPI User Space library, recover from switch errors. Applications using unreliable protocols on the switch do not recover from switch errors. For this reason, IBM suggests that you be aware of what applications or protocols you are running before you issue the **Estart** command. Since the **Estart** command uses the SP **rsh** command, proper authentication and authorization to issue this command is necessary.

#### SP Switch Notes:

If you have an SP Switch installed on your system, an oncoming primary node as selected via **Eprimary** is established as primary during **Estart**. If necessary, the topology file is distributed to partition nodes during **Estart**. The topology file to be used is distributed to each of the standard nodes in the system partition via the SP Ethernet:

- If an /etc/SP/expected.top file exists on the oncoming primary node
- If the topology file being used is from the System Data Repository (SDR) and not all the nodes in the system partition have the topology file

Otherwise, the topology file is already resident on the nodes and does not need to be distributed.

If automatic unfence is enabled, the autojoin bit for all active nodes will be turned on and the scan will be enabled to check for nodes ready to join the switch. If automatic unfence is disabled, the autojoin bit for all active nodes will be turned off and the Fault Service daemon will not scan for nodes ready to join the switch. For nodes not on the switch during switch initialization, the autojoin bit will remain unchanged. For a fenced node to automatically join the switch during switch initialization, its autojoin bit must be on.

### **Files**

#### /etc/SP/expected.top.1nsb\_8.0isb.0

The standard topology file for systems with a maximum of eight nodes.

#### /etc/SP/expected.top.1nsb.0isb.0

The standard topology file for one Node Switch Board (NSB) system or a maximum of 16 nodes.

#### /etc/SP/expected.top.2nsb.0isb.0

The standard topology file for two NSB systems or a maximum of 32 nodes.

#### /etc/SP/expected.top.3nsb.0isb.0

The standard topology file for three NSB systems or a maximum of 48 nodes.

#### /etc/SP/expected.top.4nsb.0isb.0

The standard topology file for four NSB systems or a maximum of 64 nodes.

#### /etc/SP/expected.top.5nsb.0isb.0

The standard topology file for five NSB systems or a maximum of 80 nodes.

#### /etc/SP/expected.top.5nsb.4isb.0

The standard topology file for five NSB and four Intermediate Switch Board (ISB) systems or a maximum of 80 nodes. This is an advantage-type network with a higher bisectional bandwidth.

#### /etc/SP/expected.top.6nsb.4isb.0

The standard topology file for six NSB and four ISB systems or a maximum of 96 nodes.

#### /etc/SP/expected.top.7nsb.4isb.0

The standard topology file for seven NSB and four ISB systems or a maximum of 112 nodes.

#### /etc/SP/expected.top.8nsb.4isb.0

The standard topology file for eight NSB and four ISB systems or a maximum of 128 nodes.

#### /etc/SP/expected.top.1nsb\_8.0isb.1

The standard topology file for systems with an SP Switch-8 and a maximum of eight nodes.

#### /etc/SP/Emonitor.cfg

The list of nodes that the user wants monitored via the Emonitor daemon (not partition sensitive).

### /var/adm/SPlogs/css/dist\_topology.log

Contains system error messages if any occurred during the distribution of the topology file to the nodes.

# **Security**

You must have root privilege to run this command.

### Location

#### /usr/lpp/ssp/bin/Estart

### **Related Information**

Commands: Eannotator, Eclock, Efence, Eprimary, Equiesce, Etopology, **Eunfence, Eunpartition** 

Refer to IBM RS/6000 SP: Planning, Volume 2, Control Workstation and Software Environment for details about system partition topology files.

# **Examples**

1. To start the SP Switch, enter:

Estart

2. To start the SP Switch and turn off automatic unfence, enter:

Estart -autounfence 0

## **Etopology**

## **Purpose**

**Etopology** – Stores or reads a switch topology file into or out of the System Data Repository (SDR).

## **Syntax**

Etopology [-h] [-read] switch\_topology\_file

## **Flags**

-h Displays usage information.

-read Retrieves the current switch topology file out of the SDR and stores it in the specified switch\_topology\_file. If -read is not specified, the specified switch\_topology\_file will be stored in the SDR.

## **Operands**

### switch\_topology\_file

Specifies the full path name of the file into which the current SDR switch topology is to be copied, or the full path name of a switch topology file to store in the SDR. A sequence number is appended to this file name when it is stored in the SDR. This is used to ensure that the appropriate topology file is distributed to the nodes of the system partition.

## **Description**

Use this command to store or retrieve the *switch\_topology\_file* into or out of the SDR. The switch topology file is used by switch initialization when starting the switch for the current system partition. It is stored in the SDR and can be overridden by having a switch topology file in the *letc/SP* directory named **expected.top** on the switch primary node.

If you have an SP Switch installed on your system, the current topology file is copied to each node of the subject system partition during an **Estart** and to each targeted node for an **Eunfence**.

#### **Files**

#### /etc/SP/expected.top.1nsb 8.0isb.0

The standard topology file for systems with a maximum of eight nodes.

### /etc/SP/expected.top.1nsb.0isb.0

The standard topology file for one Node Switch Board system or a maximum of 16 nodes.

#### /etc/SP/expected.top.2nsb.0isb.0

The standard topology file for two NSB systems or a maximum of 32 nodes.

#### /etc/SP/expected.top.3nsb.0isb.0

The standard topology file for three NSB systems or a maximum of 48 nodes.

#### /etc/SP/expected.top.4nsb.0isb.0

The standard topology file for four NSB systems or a maximum of 64

#### /etc/SP/expected.top.5nsb.0isb.0

The standard topology file for five NSB systems or a maximum of 80 nodes.

#### /etc/SP/expected.top.5nsb.4isb.0

The standard topology file for five NSB and four Intermediate Switch Board (ISB) systems or a maximum of 80 nodes. This is an advantage-type network with a higher bisectional bandwidth.

#### /etc/SP/expected.top.6nsb.4isb.0

The standard topology file for six NSB and four ISB systems or a maximum of 96 nodes.

#### /etc/SP/expected.top.7nsb.4isb.0

The standard topology file for seven NSB and four ISB systems or a maximum of 112 nodes.

#### /etc/SP/expected.top.8nsb.4isb.0

The standard topology file for eight NSB and four ISB systems or a maximum of 128 nodes.

#### /etc/SP/expected.top.1nsb\_8.0isb.1

The standard topology file for systems with an SP Switch-8 and a maximum of eight nodes.

# Security

You must have root privilege to run this command.

#### Location

### /usr/lpp/ssp/bin/Etopology

### **Related Information**

Commands: Eannotator, Eclock, Efence, Eprimary, Equiesce, Estart, Eunfence, **Eupartition** 

Refer to IBM RS/6000 SP: Planning, Volume 2, Control Workstation and Software Environment for information on system partition configurations and topology files.

# **Examples**

- 1. To store a topology file for a system with up to 96 nodes in the SDR, enter: Etopology /etc/SP/expected.top.6nsb.4isb.0
- 2. To store a topology file for a system with up to 16 nodes in the SDR, enter: Etopology /etc/SP/expected.top.1nsb.0isb.0
- 3. To retrieve a topology file out of the SDR and store it to a file, enter: Etopology -read /tmp/temporary.top

### **Eunfence**

## **Purpose**

**Eunfence** – Adds an SP node to the current *active* switch network that was previously removed from the network.

## **Syntax**

**Eunfence** [-h | [-G] node\_specifier [node\_specifier2] ...

## **Flags**

- -h Displays usage information.
- -G Unfences all valid nodes in the list of nodes regardless of system partition boundaries. If the -G flag is not used, the Eunfence command will only unfence the nodes in the current system partition. All other specified nodes will not be unfenced and a nonzero return code is returned.

## **Operands**

node\_specifier

Specifies a list of nodes that is to rejoin the current switch network. It can be a list of host names, IP addresses, node numbers, frame, slot pairs, or a node group.

# **Description**

Use this command to allow a node to rejoin the current switch network that was previously removed with the **Efence** command.

You can also use this command to allow a node to rejoin the switch network if that node was previously removed from the SP Switch network due to a switch or adapter error.

#### SP Switch Note:

**Eunfence** first distributes the current topology file to the nodes before they can be unfenced.

**Note:** If a host name or IP address is used as the *node\_specifier* for a dependent node, it must be a host name or IP address assigned to the adapter that connects the dependent node to the SP Switch. Neither the administrative host name nor the Simple Network Management Protocol (SNMP) agent's host name for a dependent node is guaranteed to be the same as the host name of its switch network interface.

### **Files**

#### /var/adm/SPlogs/css/dist\_topology.log

Contains system error messages if any occurred during the distribution of the topology file to the nodes.

## **Security**

You must have root privilege to run this command.

### Location

/usr/lpp/ssp/bin/Eunfence

### **Related Information**

Commands: Eannotator, Eclock, Efence, Eprimary, Equiesce, Estart, Etopology, Eunpartition

## **Examples**

1. To unfence a node by IP address, enter:

Eunfence 129.33.34.1

2. To unfence two nodes by host name, enter:

Eunfence rlln01 rlln04

3. To unfence several nodes by node number, enter:

Eunfence 34 43 20 76 40

4. To unfence node 14 of frame 2 by frame, slots pairs, enter:

Eunfence 2,14

5. If the current system partition has nodes with node numbers 1, 2, 5, and 6 and another system partition has nodes with node numbers 3, 4, 7, and 8, issuing the command:

Eunfence 5 6 7 8

unfences nodes 5 and 6, but not nodes 7 and 8. As a result, the command returns a nonzero return code.

6. To successfully unfence the nodes in example 5 with the same system partitions, use the -G flag as follows:

Eunfence -G 5 6 7 8

## **Eunpartition**

### **Purpose**

**Eunpartition** – Prepares a system partition for merging with a neighboring system partition.

## **Syntax**

#### Eunpartition [-h]

## **Flags**

-h Displays usage information.

If a flag is not specified, **Eunpartition** examines the SP\_NAME shell variable and selects a system partition based on its current setting.

# **Operands**

None.

## **Description**

Use this command to prepare a partitioned configuration for a new system partition definition within an SP cluster.

This command must be executed for each system partition prior to the **spapply\_config** command to redefine system partitions. Since this command uses the SP **rsh** command, proper authentication and authorization to issue this command is required.

If you specify **Eunpartition** in error, it will quiesce the primary and primary backup nodes. If this occurs, you must use **Estart** to restart the switch.

# **Security**

You must have root privilege to run this command.

### Location

/usr/lpp/ssp/bin/Eunpartition

## **Related Information**

Commands: Eannotator, Eclock, Efence, Eprimary, Equiesce, Estart, Etopology, Eunfence

# **Examples**

To prepare the current system partition for repartitioning as specified by SP\_NAME, enter:

Eunpartition

# export\_clients

## **Purpose**

**export\_clients** – Creates or updates the Network File System (NFS) export list for a boot/install server.

## **Syntax**

export\_clients [-h]

## **Flags**

-h Displays usage information. If the command is issued with the -h flag, the syntax description is displayed to standard output and no other action is taken.

# **Operands**

None.

## **Description**

Use this command to create or update the NFS export list on a boot/install server node.

### **Standard Error**

This command writes error messages (as necessary) to standard error.

### **Exit Values**

- Indicates the successful completion of the command.
- -1 Indicates that an error occurred.

# **Security**

You must have root privilege to run this command.

# **Implementation Specifics**

This command is part of the IBM Parallel System Support Programs (PSSP) Licensed Program Product (LPP).

### Location

/usr/lpp/ssp/bin/export\_clients

### **Related Information**

Commands: setup\_server

# **Examples**

To create or update the NFS export list on a boot/install server node, enter: export\_clients

### ext\_srvtab

### **Purpose**

ext\_srvtab - Extracts service key files from the authentication database.

### **Syntax**

ext\_srvtab [-n] [-r realm] [instance ...]

### **Flags**

- If specified, the master key is obtained from the master key cache file.
   Otherwise, ext\_srvtab prompts the user to enter the master key interactively.
- -r If specified, the realm fields in the extracted file match the given realm rather than the local realm.

### **Operands**

instance

Specifies an instance name. On the SP system, service instances consist of the short form of the network names for the hosts on which the service runs.

### **Description**

The **ext\_srvtab** command extracts service key files from the authentication database. The master key is used to extract service key values from the database. For each *instance* specified on the command line, the **ext\_srvtab** command creates a new service key file in the current working directory with a file name of *instance*-new-srvtab which contains all the entries in the database with an instance field of *instance*. This new file contains all the keys registered for instances of services defined to run on that host. A user must have read access to the authentication database to execute this command. This command can only be issued on the system on which the authentication database resides.

#### **Files**

instance-new-srvtab

Service key file generated for instance.

/var/kerberos/database/principal.pag, /var/kerberos/database/principal.dir Files containing the authentication database.

/.k Master key cache file.

#### **Related Information**

Commands: kadmin, ksrvutil

Refer to the "RS/6000 SP Files and Other Technical Information" section of *PSSP:* Command and Technical Reference for additional **Kerberos** information.

## **Examples**

If a system has three network interfaces named as follows:

ws3e.abc.org ws3t.abc.org ws3f.finet.abc.org

to re-create the server key file on this workstation (that is an SP authentication server), user root could do the following:

```
# create a new key file in the /tmp directory for each instance
# Combine the instance files into a single file for the hostname.
# Delete temporary files and protect key file
cd /tmp
/usr/kerberos/etc/ext srvtab -n ws3e ws3t ws3f
/bin/cat ws3e-new-srvtab ws3t-new-srvtab \
  >/etc/krb-srvtab
/bin/rm ws3e-new-srvtab ws3t-new-srvtab ws3f-new-srvtab
/bin/chmod 400 /etc/krb-srvtab
```

### fencevsd

### **Purpose**

fencevsd - Prevents an application running on a node or group of nodes from accessing a virtual shared disk or group of virtual shared disks.

### **Syntax**

fencevsd -v vsd\_name\_list -n node\_list

### **Flags**

- Specifies one or more virtual shared disk names, separated by commas. -**v**
- Specifies one or more node numbers, separated by commas. -n

### **Operands**

None.

### Description

Under some circumstances, the system may believe a node has stopped functioning and begin recovery procedures, when the node is actually operational, but cut off from communication with other nodes running the same application. In this case, the problem node must not be allowed to serve requests for the virtual shared disks it normally serves until recovery is complete and the other nodes running the application recognize the problem node as operational. The fencevsd command prevents the problem node from filling requests for its virtual shared disks.

This command can be run from any node where the IBM Recoverable Virtual Shared Disk subsystem is running.

Note: This command will be unsuccessful if you do not specify a current server (primary or backup) to a virtual shared disk with the -v flag.

# Security

You must have root privilege to run this command.

# **Prerequisite Information**

PSSP: Managing Shared Disks

#### Location

/usr/lpp/csd/bin/fencevsd

#### **Related Information**

Commands: Isfencevsd, Isvsd, unfencevsd, updatevsdtab, vsdchgserver

Refer to PSSP: Managing Shared Disks for information on how to use this command in writing applications.

# **Examples**

To fence the virtual shared disks vsd1 and vsd2 from node 5, enter: fencevsd -v vsd1,vsd2 -n 5

### get\_vpd

### **Purpose**

**get\_vpd** – Consolidates the Vital Product Data (VPD) files for the nodes and writes the information to a file and optionally to a diskette.

### **Syntax**

get\_vpd [-h] [-d] -m model\_number -s serial\_number

### **Flags**

- -h Displays usage information.
- -d Specifies that the Vital Product Data file will be written to a diskette.
- -m model number

Specifies the machine type model number. The value of the model number is "MMx", where MM is the class of the machine:

- 20 No switch, 2-64 nodes
- 2A No switch, 2—8 nodes, 49 inch height
- 3A 8-port switch, 2—8 nodes, 49 inch height
- 38 8-port switch, 2—8 nodes, 79 inch height
- 30 Single-staged switching, 2—80 nodes
- 40 Dual-staged switching, 62—128 nodes
- -s serial\_number

Specifies the serial number. The value of the *serial\_number* is "pp00sssss", where:

**pp** Is 02 for machines built in US (Poughkeepsie) and 51 for machines built in EMEA (Montpelier).

**00** Is a mandatory value.

ssss Is the serial number of the machine.

# **Description**

Use this command to consolidate the Vital Product Data (VPD) for the nodes in the RS/6000 SP into a file and to optionally write the file to diskette. The diskette created by this command is sent to IBM manufacturing when an upgrade to the RS/6000 SP hardware is desired. This diskette is used by manufacturing and marketing to configure an upgrade of the RS/6000 SP.

The **get\_vpd** command is issued by IBM field personnel to capture VPD information after an upgrade of the system. All installation and configuration of the RS/6000 SP must be complete prior to issuing the **get\_vpd** command.

#### **Files**

#### /var/adm/SPlogs/SPconfig/node\_number.umlc

Files used as input to this command.

#### /var/adm/SPlogs/SPconfig/serial\_number.vpd

Output file generated by this command.

### **Standard Output**

This command creates the **/var/adm/SPlogs/SPconfig/**serial\_number.vpd file and optionally writes the file to a diskette.

### **Standard Error**

This command writes all error messages to standard error.

#### **Exit Values**

- **0** Indicates the successful completion of the command.
- 1 Indicates that an error occurred while processing the VPD information and the command did not complete successfully.

### **Security**

You must have root privilege to run this command.

#### Restrictions

This command can only be issued on the control workstation.

### **Implementation Specifics**

This command is part of the IBM Parallel System Support Programs (PSSP) Licensed Program Product (LPP) **ssp.basic** file set.

### **Prerequisite Information**

IBM RS/6000 SP: Planning, Volume 2, Control Workstation and Software Environment

### Location

#### /usr/lpp/ssp/install/bin/get\_vpd

# **Examples**

1. This example shows the creation of a file containing all of the node VPD information for a model type of 204 and a serial number of 020077650. The output is written to /var/adm/SPlogs/SPconfig/020077650.vpd.

```
get vpd -m 204 -s 020077650
```

This example shows the creation of a file containing all of the node VPD information for a model type of 306 and a serial number of 510077730. The output is written to /var/adm/SPlogs/SPconfig/510077730.vpd and also to diskette.

```
get\_vpd -m 306 -s 510077730 -d
```

### ha\_vsd

### **Purpose**

ha\_vsd - Starts and restarts the Recoverable Virtual Shared Disk subsystem. This includes configuring virtual shared disks and hashed shared disks as well as activating the recoverability subsystem.

## **Syntax**

ha\_vsd [reset]

# **Flags**

None.

### **Operands**

Stops and restarts the IBM Recoverable Virtual Shared Disk reset

subsystem by stopping the Recoverable Virtual Shared Disk and hc

subsystems and then starting them again.

### **Description**

Use this command to start the IBM Recoverable Virtual Shared Disk software after you install it, or, with the reset option, to stop and restart the program.

### **Exit Values**

0 Indicates the successful completion of the command.

1 Indicates that an error occurred.

# Security

You must have root privilege to issue the **ha\_vsd** subcommand.

# **Implementation Specifics**

This command is part of the IBM Recoverable Virtual Shared Disk option of PSSP.

# **Prerequisite Information**

See PSSP: Managing Shared Disks.

#### Location

/usr/lpp/csd/bin/ha\_vsd

#### **Related Information**

Commands: ha.vsd, hc.vsd

# **Examples**

To stop the Recoverable Virtual Shared Disk subsystem and restart it, enter: ha\_vsd reset

#### ha.vsd

### **Purpose**

ha.vsd - Queries and controls the activity of the rvsd daemon of the Recoverable Virtual Shared Disk subsystem.

### **Syntax**

ha.vsd {adapter\_recovery [on | off] | debug [off] | mksrc | query | quorum n | qsrc | refresh [noquorum] | reset | reset\_quorum | rmsrc | start | stop | trace [off]}

### **Flags**

None.

### **Operands**

#### adapter\_recovery [on | off]

Enables or disables communication adapter recovery. The default is

The Recoverable Virtual Shared Disk subsystem must be restarted for this operand to take effect.

**debug [off]** Specify **debug** to redirect the Recoverable Virtual Shared Disk subsystem's stdout and stderr to the console and cause the Recoverable Virtual Shared Disk subsystem to not respawn if it exits with an error. (You can use the **Iscons** command to determine the current console.)

> The Recoverable Virtual Shared Disk subsystem must be restarted for this operand to take effect.

> Once debugging is turned on and the Recoverable Virtual Shared Disk subsystem has been restarted, ha.vsd trace should be issued to turn on tracing.

Use this operand under the direction of your IBM service representative.

Note: the default when the node is booted is to have **stdout** and stderr routed to the console. If debugging is turned off stdout and stderr will be routed to /dev/null and all further trace messages will be lost. You can determine if debug has been turned on by issuing **ha.vsd qsrc**. If debug has been turned on the return value will be:

action = "2"

#### mksrc

Uses **mkssys** to create the Recoverable Virtual Shared Disk subsystem.

#### query

Displays the current status of the Recoverable Virtual Shared Disk subsystem in detail.

#### quorum n

Sets the value of the quorum, the number of nodes that must be active to direct recovery. Usually, quorum is defined as a majority of the nodes that are defined as virtual shared disk nodes in a system partition, but this command allows you to override that definition. The Recoverable Virtual Shared Disk subsystem must be in the active state when you issue this command. This is not a persistent change.

qsrc

Displays the System Resource Controller (SRC) configuration of the Recoverable Virtual Shared Disk daemon.

#### refresh [noquorum]

Uses the **refresh** command to asynchronously start a refresh protocol to all running Recoverable Virtual Shared Disk subsystems. The quorum will be reset before the refresh occurs, unless **noquorum** is specified. Use **ha.vsd query** to check for completion. The following items are refreshed in the device driver:

- 1. nodes that have been added or deleted
- 2. vsds and hsds that have been added or deleted
- 3. changed vsd attributes:
  - option # cache | nocache
  - size\_in\_MB

reset Stops and restarts the Recoverable Virtual Shared Disk subsystem.

#### reset\_quorum

Resets the default quorum.

rmsrc Uses rmssys to remove the Recoverable Virtual Shared Disk

subsystem.

**start** Starts the Recoverable Virtual Shared Disk subsystem.

**stop** Stops the Recoverable Virtual Shared Disk subsystem.

**trace [off]** Requests or stops tracing of the Recoverable Virtual Shared Disk

subsystem. The Recoverable Virtual Shared Disk subsystem must be

in the active state when this command is issued.

This operand is only meaningful after the **debug** operand has been used to send **stdout** and **stderr** to the console and the Recoverable

Virtual Shared Disk subsystem has been restarted.

# Description

Use this command to display information about the Recoverable Virtual Shared Disk subsystem, to change the number of nodes needed for quorum, and to change the status of the subsystem.

You can start the Recoverable Virtual Shared Disk subsystem with the IBM Virtual Shared Disk Perspective. Type spvsd and select actions for virtual shared disk nodes.

#### **Exit Values**

**0** Indicates the successful completion of the command.

**nonzero** Indicates that an error occurred.

### **Security**

You must have root privilege to issue the **debug**, **quorum**, **refresh**, **reset**, **start**, **stop**, **trace**, **mksrc**, and **rmsrc** subcommands.

### Implementation Specifics

This command is part of the Recoverable Virtual Shared Disk option of PSSP.

### **Prerequisite Information**

See PSSP: Managing Shared Disks.

#### Location

/usr/lpp/csd/bin/ha.vsd

#### **Related Information**

Commands: ha\_vsd, hc.vsd

### **Examples**

1. To stop the Recoverable Virtual Shared Disk subsystem and restart it, enter:

ha.vsd reset

The system returns the messages:

Waiting for the rvsd subsystem to exit. rvsd subsystem exited successfully. Starting rvsd subsystem. rvsd subsystem started PID=xxx.

2. To change the quorum to five nodes of a 16-node SP system, enter:

ha.vsd quorum 5

The system returns the message:

Quorum has been changed from 8 to 5.

3. To query the rvsd subsystem, enter:

ha.vsd query

The system displays a message similar to the following:

Subsystem Group PID Status
rvsd rvsd 18320 active
rvsd(vsd): quorum= 7, active=1, state=idle, isolation=member,
NoNodes=10, lastProtocol=nodes\_failing,
adapter\_recovery=on, adapter\_status=up,
RefreshProtocol has never been issued from this node,
Running function level 3.1.0.0.

where:

**quorum** Is the number of nodes that must join the group before it will be activated.

**active** Indicates the activation status of the group that is being joined:

**0:** the group is not active (quorum has not been met).

1: the group is active and the shared disks have been activated.

**state** Indicates the current protocol that is running.

isolation Indicates the group membership status

isolated: a group "join" has not been proposed.

proposed: a group "join" has been proposed.

member: we are a member (provider) of the group.

**NoNodes** Indicates the number of nodes that have joined the group **lastProtocol** Indicates the last protocol that was run across the group. **adapter\_recovery** Indicates communication adapter recovery support:

on: adapter recovery is enabled.off: adapter recovery is disabled.

adapter\_status Indicates communication adapter status:

up: the adapter is up.down: the adapter is down.

unknown: the adapter status is unknown.

**RefreshProtocol** ... Indicates whether a refresh protocol has been issued from this node. If so, the date and time of success or error will be displayed.

Running function level Indicates the function level that the subsystem is running, in version, release, modification, fix level format (vrmf). (Coexistence with lower levels of the subsystem, may restrict us to running at a reduced function level.)

# hacws\_verify

### **Purpose**

hacws\_verify - Verifies the configuration of both the primary and backup High Availability Control Workstation (HACWS) control workstations.

**Syntax** 

hacws\_verify

**Flags** 

None.

**Operands** 

None.

# **Description**

Use this command to verify that the primary and backup control workstations are properly configured to provide HACWS services to the SP system. The hacws\_verify command inspects both the primary and backup control workstations to verify the following:

- · The HACWS software is properly configured
- The resources required to provide control workstation services have been identified to the HACMP software
- · The HACWS data stored in the System Data Repository (SDR) is correct
- The HACMP event scripts supplied by HACWS have been identified to the **HACMP** software

Both the primary and backup control workstations must be running and capable of executing remote commands via the /usr/lpp/ssp/rcmd/bin/rsh command.

The system administrator should run the **hacws verify** command after HACWS is initially configured. After that, the hacws\_verify command can be run at any time.

#### **Exit Values**

0 Indicates that no problems were found with the HACWS configuration. **nonzero** Indicates that problems were found with the HACWS configuration.

# **Prerequisite Information**

Refer to PSSP: Administration Guide for additional information on the HACWS option.

# Location

/usr/sbin/hacws/hacws\_verify

# **Related Information**

 ${\sf SP\ Commands:}\ \textbf{install\_hacws},\ \textbf{rsh},\ \textbf{spcw\_addevents}$ 

# **Examples**

To verify the HACWS configuration, enter: /usr/sbin/hacws/hacws\_verify

# haemcfg

### **Purpose**

haemcfg - Compiles the Event Management objects in the System Data Repository (SDR) and places the compiled information into a binary Event Management Configuration Database (EMCDB) file

### **Syntax**

haemcfg [-c] [-n]

# **Flags**

- -C Indicates that you want to check the data in the System Data Repository (SDR) without building the Event Management Configuration Database (EMCDB).
- Indicates that you want to build a test copy of the EMCDB in the current -n directory.

### Operands

None.

# **Description**

The **haemcfg** utility command builds the Event Management Configuration Database (EMCDB) file for a system partition. If no flags are specified, the haemcfg command:

- Compiles the Event Management objects in the System Data Repository (SDR)
- Places the compiled information into a binary Event Management Configuration Database (EMCDB) file in a staging directory as /spdata/sys1/ha/cfg/em.syspar\_name.cdb, where syspar\_name is the system partition name
- Updates the haem\_cdb\_version attribute in the SDR Syspar class for the system partition with the current EMCDB version string. The EMCDB version string contains a timestamp and a sequence number.

To place the new EMCDB into production, you must shut down and restart all of this system partition's Event Manager daemons: the daemon on the control workstation and the daemon on each of the system partition's nodes. When the Event Management daemon restarts, it copies the EMCDB from the staging directory to the production directory. The name of the production EMCDB is /etc/ha/cfg/em.syspar\_name.cdb.

If you want to test a new EMCDB, IBM recommends that you create a separate system partition for that purpose.

You must create a distinct EMCDB file for each system partition on the IBM RS/6000 SP. To build an EMCDB file, you must be executing on the control workstation and you must set the SP\_NAME environment variable to the appropriate system partition name before you issue the command.

Before you build or replace an EMCDB, it is advisable to issue the **haemcfg** command with the debugging flags.

The -c flag lets you check the validity of the Event Management data that resides in the SDR. This data was previously loaded through the **haemloadcfg** command. If any of the data is not valid, the command writes an error message that describes the error.

When the -c flag is processed, the command validates the data in the SDR, but does not create a new EMCDB file and does not update the EMCDB version string in the SDR.

The -n flag lets you build a test EMCDB file in the current directory. If anything goes wrong with the creation of the new file, the command writes an error message that describes the error.

When the -n flag is processed, the command uses the data in the SDR to create a test EMCDB file in the current directory, but it does not update the EMCDB version string in the SDR. If any of the data in the SDR is not valid, the command stops at the first error encountered.

If you specify both flags on the command line, the **haemcfg** command performs the actions of the -c flag.

After you have checked the data and the build process, issue the **haemcfg** command without any flags. This builds the new EMCDB file, places it in the **/spdata/sys1/ha/cfg** directory, and updates the EMCDB version string in the SDR.

#### **Files**

#### /spdata/sys1/ha/cfg/em.syspar\_name.cdb

Contains the most recently compiled EMCDB file for the system partition specified by *syspar\_name*. This file will be placed into production when all of the Event Management daemons in the system partition are next restarted.

#### /etc/ha/cfg/em.syspar\_name.cdb

Contains the production EMCDB file for the system partition specified by *syspar\_name*. This EMCDB file is currently in use by the Event Management subsystem.

# **Standard Output**

When the command executes successfully, it writes the following informational messages:

Reading Event Management data for partition syspar\_name CDB=new\_EMCDB\_file\_name Version=EMCDB\_version\_string

#### Standard Error

This command writes error messages (as necessary) to standard error.

Errors can result from causes that include:

- Internal space allocation errors
- SDR access errors

- Errors that occur while trying to access system partition data in the SDR
- Event Management data in the SDR is not valid
- EMCDB file access errors
- Insufficient user authorization for the command
- Trying to update the EMCDB in the /spdata/sys1/ha/cfg directory from a node of the system partition, rather than from the control workstation.

For a listing of the errors that the **haemcfg** command can produce, see *PSSP*: Message Reference.

#### **Exit Values**

- 0 Indicates the successful completion of the command.
- 1 Indicates that an error occurred. It is accompanied by one or more error messages that indicate the cause of the error.

### Security

To place an EMCDB file for a system partition into the /spdata/sys1/ha/cfg directory, you must be running with an effective user ID of root on the control workstation. Before running this command, you must set the SP NAME environment variable to the appropriate system partition name.

#### Restrictions

To place an EMCDB file for a system partition into the /spdata/sys1/ha/cfg directory, you must be running with an effective user ID of root on the control workstation. Before running this command, you must set the SP NAME environment variable to the appropriate system partition name.

If you run the haemcfg command without any flags, the command stops at the first error it encounters. With the -c flag on, the command continues, letting you obtain as much debugging information as possible in one pass. To reduce your debugging time, therefore, run the command with the debugging flags first.

# Implementation Specifics

This command is part of RS/6000 Cluster Technology (RSCT), which is included with the IBM Parallel System Support Programs (PSSP) Licensed Program Product (LPP).

# **Prerequisite Information**

For a general overview of configuring Event Management, see "The Event Management Subsystem" chapter of PSSP: Administration Guide.

For a description of the SDR classes and attributes that are related to the EMCDB, see IBM RS/6000 Cluster Technology: Event Management Programming Guide and Reference.

#### Location

#### /usr/sbin/rsct/bin/haemcfg

#### **Related Information**

Commands: haemloadcfg

### **Examples**

1. To validate the Event Management data in the System Data Repository (without creating a new EMCDB file), enter:

haemcfg -c

If there are any errors in the data, the command writes appropriate error messages.

To fix the errors, replace the data in the SDR. For more information, see the man page for the **haemloadcfg** command.

2. To create a test EMCDB file in the current directory, enter:

haemcfg -n

If there are any problems in creating the file, the command writes appropriate error messages.

- To compile a new EMCDB file for a system partition from the Event Management data that resides in the SDR and place it into the staging directory:
  - a. Make sure you are executing with root authority on the control workstation.
  - b. Make sure that the SP\_NAME environment variable is set to the name of the appropriate system partition.
  - c. Enter:

haemcfg

In response, the command creates a new EMCDB file, places it in the staging directory as <code>/spdata/sys1/ha/cfg/em.syspar\_name.cdb</code>, where <code>syspar\_name</code> is the name of the current system partition, and updates the EMCDB version string in the SDR.

# haemctrl Script

### **Purpose**

haemctrl - A control script that starts the Event Management subsystem.

### **Syntax**

haemctrl {-a | -s | -k | -d | -c | -u | -t | -o | -r | -h}

### **Flags**

- -a Adds the subsystem.
- -s Starts the subsystem.
- -k Stops the subsystem.
- -d Deletes the subsystem.
- **-c** Cleans the subsystems, that is, deletes them from all system partitions.
- u Unconfigures the subsystems from all system partitions.
- **-t** Turns tracing on for the subsystem.
- Turns tracing off for the subsystem.
- -r Refreshes the subsystem.
- -h Displays usage information.

# **Operands**

None.

# **Description**

Event Management is a distributed subsystem of RSCT that provides a set of high availability services for the IBM RS/6000 SP. By matching information about the state of system resources with information about resource conditions that are of interest to client programs, it creates events. Client programs can use events to detect and recover from system problems, thus enhancing the availability of the SP system.

The **haemctrl** control script controls the operation of the Event Management subsystem. The subsystem is under the control of the System Resource Controller (SRC) and belongs to a subsystem group called **haem**. Associated with each subsystem is a daemon.

The **haemctrl** script also controls the operation of the AIX Resource Monitor subsystem. The subsystem is under SRC control and also belongs to the **haem** subsystem group. Associated with each subsystem is a daemon.

Instances of the Event Management and AIX Resource Monitor subsystems execute on the control workstation and on every node of a system partition. Because Event Management provides its services within the scope of a system partition, these subsystems are said to be system partition-sensitive. This control script operates in a manner similar to the control scripts of other system

partition-sensitive subsystems. It can be issued from either the control workstation or any of the system partition's nodes.

From an operational point of view, the Event Management subsystem group is organized as follows:

Subsystem Event Management

Subsystem Group haem SRC Subsystem haem

The **haem** subsystem is associated with the **haemd** daemon.

The subsystem name on the nodes is **haem**. There is one of each subsystem per node and it is associated with the system partition to which the node belongs.

On the control workstation, there are multiple instances of each subsystem, one for each system partition. Accordingly, the subsystem names on the control workstation have the system partition name appended to them. For example, for system partitions named **sp\_prod** and **sp\_test**, the subsystems on the control workstation are named **haem.sp\_prod** and **haem.sp\_test**.

#### haemaixos

The **haemaixos** subsystem is associated with the **harmad** daemon.

The subsystem name on the nodes is **haemaixos**. There is one of each subsystem per node and it is associated with the system partition to which the node belongs.

On the control workstation, there are multiple instances of each subsystem, one for each system partition. Accordingly, the subsystem names on the control workstation have the system partition name appended to them. For example, for system partitions named **sp\_prod** and **sp\_test**, the subsystems on the control workstation are named **haemaixos.sp\_prod** and **haemaixos.sp\_test**.

#### Daemons haemd and harmad

The **haemd** daemon provides the Event Management services. The **harmad** daemon is the resource monitor for AIX operating system resources.

The **haemctrl** script is not normally executed from the command line. It is normally called by the **syspar\_ctrl** command during installation of the system, and partitioning or repartitioning of the system.

The **haemctrl** script provides a variety of controls for operating the Event Management subsystem:

- · Adding, starting, stopping, and deleting the subsystem
- Cleaning up the subsystems, that is, deleting them from all system partitions
- Unconfiguring the subsystems from all system partitions
- Turning tracing on and off

Before performing any of these functions, the script obtains the current system partition name and IP address (using the **spget\_syspar** command) and the node number (using the **node\_number**) command. If the node number is zero, the control script is running on the control workstation.

Except for the clean and unconfigure functions, all functions are performed within the scope of the current system partition.

#### Adding the Subsystem

When the -a flag is specified, the control script uses the **mkssys** command to add the Event Management and AIX Resource Monitor subsystems to the SRC. The control script operates as follows:

- 1. It makes sure that the **haem** and **haemaixos** subsystems are stopped.
- 2. It gets the port number for the haem subsystem for this system partition from the Syspar\_ports class of the System Data Repository (SDR) and ensures that the port number is set in the /etc/services file. If there is no port number in the SDR and this script is running on the control workstation, the script obtains a port number. If the script is running on a node and there is no port number in the SDR, the script ends with an error. The range of valid port numbers is 10000 to 10100, inclusive.

The service name that is entered in the **/etc/services** file is **haem.** syspar\_name.

- 3. It removes the **haem** and **haemaixos** subsystems from the SRC (just in case they are still there).
- 4. It adds the **haem** subsystem to the SRC. On the control workstation, the IP address of the system partition is specified to be supplied as an argument to the daemon by the **mkssys** command.
- 5. It adds the **haemaixos** subsystem to the SRC.
- 6. It adds an entry for the haem group to the /etc/inittab file. The entry ensures that the group is started during boot. However, if haemctrl is running on a High Availability Control Workstation (HACWS), no entry is made in the /etc/inittab file. Instead, HACWS manages starting and stopping the group.
- The haemrm group is added using the mkgroup command, if it does not already exist. Any errors that occur are written to a log file named /var/ha/log/em.mkgroup.
- The /var/ha/lck/haem and /var/ha/soc/haem directories are created, if they
  don't already exist. Any errors that occur are written to a log file named
  /var/ha/log/em.mkdir.
- 9. On the control workstation, it creates the Event Management Configuration Database (EMCDB). First, it runs the haemloadcfg command to load the SDR with the Event Management configuration data that is contained in the haemloadlist file. Then, it runs the haemcfg command to compile the data in the SDR and create the binary Event Management Configuration Database. Any errors that occur are written to a log file named /var/ha/log/em.loadcfg.syspar\_name.

For more information about configuring Event Management data, see the *IBM RS/6000 Cluster Technology: Event Management Programming Guide and Reference.* 

Then it gets the port number for the subsystem from the **SP\_ports** class of the System Data Repository (SDR) and ensures that the port number is set in the **/etc/services** file. This port number is used for remote connections to Event Management daemons that are running on the control workstation. If there is no port number in the SDR, the script obtains one and sets it in the **/etc/services** file. The range of valid port numbers is 10000 to 10100, inclusive.

The service name is haemd.

#### Starting the Subsystem

When the **-s** flag is specified, the control script uses the **startsrc** command to start the Event Management subsystem, **haem**, and the AIX Resource Monitor subsystem, **haemaixos**.

#### Stopping the Subsystem

When the -k flag is specified, the control script uses the **stopsrc** command to stop the Event Management subsystem, **haem**, and the AIX Resource Monitor subsystem, **haemaixos**..

#### **Deleting the Subsystem**

When the -d flag is specified, the control script uses the **rmssys** command to remove the Event Management and AIX Resource Monitor subsystems from the SRC. The control script operates as follows:

- 1. It makes sure that the **haem** and **haemaixos** subsystems are stopped.
- 2. It removes the **haem** and **haemaixos** subsystems from the SRC using the **rmssys** command.
- 3. It removes the port number from the /etc/services file.
- 4. If there are no other subsystems remaining in the **haem** group, it removes the entry for the **haem** group from the **/etc/inittab** file.

#### Cleaning Up the Subsystems

When the -c flag is specified, the control script stops and removes the Event Management subsystems for all system partitions from the SRC. The control script operates as follows:

- 1. It stops all instances of subsystems in the subsystem group in all partitions, using the **stopsrc -g haem** command.
- 2. It removes the entry for the **haem** group from the **/etc/inittab** file.
- 3. It removes all instances of subsystems in the subsystem group in all partitions from the SRC using the **rmssys** command.
- 4. It removes all Event Management entries from the **/etc/services** file. These include the port numbers for the subsystems as well as the port number used for remote connections.

#### Unconfiguring the Subsystems

When the  $-\mathbf{u}$  flag is specified, the control script performs the function of the  $-\mathbf{c}$  flag in all system partitions and then removes all port numbers from the SDR allocated by the Event Management subsystems.

**Note:** The **–u** flag is effective only on the control workstation.

Prior to executing the **haemctrl** command with the -u flag on the control workstation, the haemctrl command with the -c flag must be executed from all of the nodes. If this subsystem is not successfully cleaned from all of the nodes, different port numbers may be used by this subsystem, leading to undefined behavior.

#### **Turning Tracing On**

When the -t flag is specified, the control script turns tracing on for the haemd daemon, using the haemtrcon command. Tracing for the harmad daemon is also enabled, using the traceson command.

#### **Turning Tracing Off**

When the -o flag is specified, the control script turns tracing off for the haemd daemon, using the haemtrcoff command. Tracing for the harmad daemon is also disabled, using the tracesoff command.

#### Refreshing the Subsystem

The -r flag has no effect for this subsystem.

#### Logging

While it is running, the Event Management daemon normally provides information about its operation and errors by writing entries to the AIX error log. If it cannot, errors are written to a log file called /var/ha/log/em.default.syspar\_name.

#### **Files**

#### /var/ha/log/em.default.syspar\_name

Contains the default log of the **haemd** daemon on the system partition named syspar\_name.

#### /var/ha/log/em.loadcfg.syspar\_name

Contains a log of any errors that occurred while creating the Event Management Configuration Database for the system partition named *syspar\_name* using the **haemcfg** command.

#### /var/ha/log/em.trace.syspar\_name

Contains the trace log of the **haemd** daemon on the system partition named syspar\_name.

#### /var/ha/log/em.mkgroup

Contains a log of any errors that occurred while creating the haemrm group.

#### /var/ha/log/em.mkdir

Contains a log of any errors that occurred while creating the /var/ha/lck/haem and /var/ha/soc/haem directories.

#### **Standard Error**

This command writes error messages (as necessary) to standard error.

#### **Exit Values**

- **0** Indicates the successful completion of the command.
- 1 Indicates that an error occurred.

### Security

You must be running with an effective user ID of root.

# Implementation Specifics

This command is part of RS/6000 Cluster Technology (RSCT), which is included with the IBM Parallel System Support Programs (PSSP) Licensed Program Product (LPP).

### **Prerequisite Information**

"The Event Management Subsystem" chapter of PSSP: Administration Guide

IBM RS/6000 Cluster Technology: Event Management Programming Guide and Reference

AIX Version 4 Commands Reference

Information about the System Resource Controller (SRC) in AIX Version 4 General Programming Concepts: Writing and Debugging Programs

#### Location

/usr/sbin/rsct/bin/haemctrl

#### **Related Information**

Commands: haemcfg, haemd, haemloadcfg, haemtrcoff, haemtrcon, Issrc, startsrc, stopsrc, syspar\_ctrl

# **Examples**

1. To add the Event Management subsystem to the SRC in the current system partition, set the SP\_NAME environment variable to the appropriate system partition name and enter:

haemctrl -a

2. To start the Event Management subsystem in the current system partition, set the SP\_NAME environment variable to the appropriate system partition name and enter:

haemctrl -s

3. To stop the Event Management subsystem in the current system partition, set the SP\_NAME environment variable to the appropriate system partition name and enter:

haemctrl -k

4. To delete the Event Management subsystem from the SRC in the current system partition, set the SP\_NAME environment variable to the appropriate system partition name and enter:

haemctrl -d

5. To clean up the Event Management subsystem on all system partitions, enter:

haemctrl -c

6. To unconfigure the Event Management subsystem from all system partitions, on the control workstation, enter:

haemctrl -u

7. To turn tracing on for the Event Management daemon in the current system partition, set the SP\_NAME environment variable to the appropriate system partition name and enter:

haemctrl -t

8. To turn tracing off for the Event Management daemon in the current system partition, set the SP\_NAME environment variable to the appropriate system partition name and enter:

haemctrl -o

9. To display the status of all of the subsystems in the Event Management SRC group, enter:

lssrc -g haem

10. To display the status of an individual Event Management subsystem on a node, enter:

1ssrc -s haem

To display the status of an individual Event Management subsystem on the control workstation, enter:

lssrc -s haem.syspar\_name

where syspar\_name is the system partition name.

11. To display detailed status about an individual Event Management subsystem on a node, enter:

lssrc -1 -s haem

To display detailed status about an individual Event Management subsystem on the control workstation, enter:

lssrc -l -s haem.syspar name

where syspar\_name is the system partition name.

In response, the system returns information that includes the running status of the subsystem, the settings of trace flags, the version number of the Event Management Configuration Database, the time the subsystem was started, the connection status to Group Services and peer Event Management subsystem, and the connection status to Event Management clients, if any.

12. To display the status of all of the daemons under SRC control, enter:

lssrc -a

#### haemd Daemon

### **Purpose**

**haemd** – The Event Manager daemon, which observes resource variable instances that are updated by Resource Monitors and generates and reports events to client programs.

### **Syntax**

#### haemd

# **Flags**

No specifiable flags.

### **Operands**

No specifiable operands.

# **Description**

The **haemd** daemon is the Event Manager daemon. The daemon observes resource variable instances that are updated by Resource Monitors and generates and reports events to client programs.

One instance of the **haemd** daemon executes on the control workstation for each system partition. An instance of the **haemd** daemon also executes on every node of a system partition. The **haemd** daemon is under System Resource Controller (SRC) control.

Because the daemon is under SRC control, it cannot be started directly from the command line. It is normally started by the **haemctrl** command, which is in turn called by the **syspar\_ctrl** command during installation of the system, and partitioning or repartitioning of the system. If you must start or stop the daemon directly, use the **haemctrl** command.

When SRC creates the **haemd** daemon, the actual program started is **haemd\_SP**. The **haemd\_SP** program, after collecting information needed by the daemon, then executes the **haemd** program. In other words, the **haemd\_SP** program is replaced by the **haemd** program in the process created by SRC.

For more information about the Event Manager daemon, see the **haemctrl** man page.

# Implementation Specifics

This command is part of RS/6000 Cluster Technology (RSCT), which is included with the IBM Parallel System Support Programs (PSSP) Licensed Program Product (LPP).

### **Prerequisite Information**

"The Event Management Subsystem" chapter of PSSP: Administration Guide

IBM RS/6000 Cluster Technology: Event Management Programming Guide and Reference

AIX Version 4 Commands Reference

Information about the System Resource Controller (SRC) in AIX Version 4 General Programming Concepts: Writing and Debugging Programs

### Location

/usr/sbin/rsct/bin/haemd

### **Related Information**

Commands: haemctrl and haemd\_SP

# **Examples**

See the haemctrl command.

### haemd SP

### **Purpose**

haemd\_SP - Start-up program for the Event Manager daemon.

### **Syntax**

haemd\_SP [-T group\_name] [-d trace\_arg] ... [syspar\_IPaddr]

### **Flags**

-T group\_name Indicates that the Event Manager daemon is to execute in test

mode. The daemon joins a peer group using the group name specified by *group\_name* and uses a local copy of the CDB.

**-d** trace\_arg Enables tracing for the daemon activity specified by trace\_arg.

This flag may be specified multiple times.

### **Operands**

syspar\_IPaddr Specifies the IP address of the system partition in which the

**haemd** daemon is to execute. If the daemon is executing on the control workstation, this argument must be specified. Otherwise,

the argument is ignored, if present.

### **Description**

The **haemd\_SP** program is the start-up program for the **haemd** daemon. When the Event Management subsystem is configured in the System Resource Controller (SRC) by the **haemctrl** command, **haemd\_SP** is specified as the program to be started. The *syspar\_IPaddr* argument is configured if necessary.

This program can only be invoked by the SRC. To start the Event Management subsystem use the **haemctrl** command.

The -d flag should only be used under the direction of the IBM Support Center. The possible trace arguments are the same as for the haemtrcon command, except for regs and dinsts. To use this flag the haem subsystem definition (haem.syspar\_name on the control workstation) in the SRC must be changed using the chasys command with the -a argument. Then the daemon must be stopped and then restarted.

The **-T** flag can be used when testing a new resource monitor. Refer to Coding and Testing the Resource Monitor, Alternative Testing Method in Chapter 1 of the *IBM RS/6000 Cluster Technology: Event Management Programming Guide and Reference.* 

# **Implementation Specifics**

This command is part of RS/6000 Cluster Technology (RSCT), which is included with the IBM Parallel System Support Programs (PSSP) Licensed Program Product (LPP).

### **Prerequisite Information**

The "Event Management Subsystem" chapter of PSSP: Administration Guide

IBM RS/6000 Cluster Technology: Event Management Programming Guide and Reference

AIX Version 4 Commands Reference

Information about the System Resource Controller (SRC) in AIX Version 4 General Programming Concepts: Writing and Debugging Programs

### Location

/usr/sbin/rsct/bin/haemd\_SP

### **Related Information**

Commands: haemctrl, haemd, haemtrcon

# **Examples**

See the haemctrl command.

### haemloadcfg

### **Purpose**

**haemloadcfg** – Loads Event Management configuration data into the System Data Repository (SDR).

### **Syntax**

haemloadcfg [-d] [-r] loadlist\_file

### **Flags**

- -d Deletes objects from the SDR that match objects in the load list file.
- -r Replaces objects in the SDR by matching objects in the load list file. Any unmatched objects in the load list file are added to the SDR.

### **Operands**

loadlist\_file The name of the file that contains the Event Management

configuration data to be loaded into the SDR. To load the default

PSSP configuration data, specify

/usr/lpp/ssp/install/config/haemloadlist.

### **Description**

The **haemloadcfg** utility command loads Event Management configuration data into the SDR. Note that before you invoke **haemloadcfg**, you must ensure that the SP\_NAME environment variable is set to the appropriate system partition name.

The configuration data is contained in a load list file, whose format is described by the man page for the **haemloadlist** file. For details on the SDR classes and attributes that you can use to specify Event Management configuration data, see *IBM RS/6000 Cluster Technology: Event Management Programming Guide and Reference.* 

To load the default Event Management configuration data for PSSP, specify the load list file as /usr/sbin/rsct/install/config/haemloadlist.

To add Event Management configuration data for other Resource Monitors, create a file in load list format and specify its name on the command.

Without any flags, the **haemloadcfg** command does not replace existing objects in the SDR. The data in the load list file is matched with the existing objects in the SDR based on key attributes, as follows:

SDR Class Key Attributes

EM\_Resource\_Variable rvName

EM\_Resource\_ID riResource\_name, riElement\_name
EM\_Structured\_Byte\_String sbsVariable\_name, sbsField\_name

EM\_Resource\_Class rcClass
EM\_Resource\_Monitor rmName

#### haemloadcfg

Note that the way in which the **haemloadcfg** command handles existing SDR objects is different from the way in which the **SDRCreateObjects** command handles them. The **SDRCreateObjects** command creates a new object as long as the attributes, taken as a group, are unique.

To change a nonkey attribute of an Event Management object that already exists in the SDR, change the attribute in the load list file. Then run the **haemloadcfg** command using the **-r** flag and the name of the load list file. All objects in the SDR are replaced by matching objects in the load list file using the key attributes to match. Any unmatched objects in the load list file are added to the SDR.

To delete Event Management objects from the SDR, create a load list file with the objects to be deleted. Only the key attributes need to be specified. Then run the **haemloadcfg** command using the **-d** flag and the name of the load list file. All objects in the SDR that match objects in the load list file are deleted. No unmatched objects, if any in the load list file, are added to the SDR.

Under any circumstances, duplicate objects in the load list file, based on matches in key attributes, are ignored. However, such duplicate objects are written to standard output.

This release of RS/6000 Cluster Technology has changed (from PSSP release 2.4) several names in the SDR Event Management configuration data:

Table 3.

| Old Class Name     | New Class Name |
|--------------------|----------------|
| EM_Instance_Vector | EM_Resource_ID |

#### Table 4.

| Old Attribute Name    | New Attribute Name    |
|-----------------------|-----------------------|
| ivResource_name       | riResource_name       |
| ivElement_name        | riElement_name        |
| ivElement_description | riElement_description |
| rvPredicate           | rvExpression          |
| rvIndex_vector        | rvIndex_element       |

If there is configuration data present in the SDR from a prior release, the **haemloadcfg** command automatically migrates the data from the old names to the new names the first time the command is executed. After successful migration the objects in the **EM\_Instance\_Vector** class are deleted.

Note that **rvExpression** and **rvIndex\_element** are added to the definition of the **EM\_Resource\_Variable** class; **rvPredicate** and **rvIndex\_vector** are still present in this class but are no longer used after migration.

For compatibility the **haemloadcfg** command accepts load list files using the old class and attribute names.

#### **Files**

#### /usr/sbin/rsct/install/config/haemloadlist

Contains the default configuration data for the Event Management subsystem.

### **Standard Error**

This command writes error messages (as necessary) to standard error.

#### **Exit Values**

- **0** Indicates the successful completion of the command.
- 1 Indicates that an error occurred. It is accompanied by one or more error messages that indicate the cause of the error.

### **Security**

You must have the appropriate authority to write to the SDR. You should be running on the control workstation. Before running this command, you must set the SP NAME environment variable to the appropriate system partition name.

# Implementation Specifics

This command is part of RS/6000 Cluster Technology (RSCT), which is included with the IBM Parallel System Support Programs (PSSP) Licensed Program Product (LPP).

For a general overview of configuring Event Management, see "The Event Management Subsystem" chapter of *PSSP: Administration Guide*.

For details on the System Data Repository classes and attributes for Event Management configuration Database, see *IBM RS/6000 Cluster Technology: Event Management Programming Guide and Reference.* 

#### Location

#### /usr/sbin/rsct/install/bin/haemloadcfg

#### **Related Information**

Commands: haemcfg, SDRCreateObjects, SDRDeleteObjects

Files: haemloadlist

Also, for a description of the SDR classes for Event Management configuration data, see *IBM RS/6000 Cluster Technology: Event Management Programming Guide and Reference*.

# **Examples**

 To load PSSP's default Event Management configuration data into the SDR, enter:

haemloadcfg /usr/sbin/rsct/install/config/haemloadlist

2. To load Event Management configuration data for a new Resource Monitor that is contained in a file called **/usr/local/config/newrmloadlist**, enter:

### haemloadcfg

haemloadcfg /usr/local/config/newrmloadlist

If nonkey attributes in this load list file are later changed, update the SDR by entering:

haemloadcfg -r /usr/local/config/newrmloadlist

If this new Resource Monitor is no longer needed, its configuration data is removed from the SDR by entering:

haemloadcfg -d /usr/local/config/newrmloadlist

### haemqvar

### **Purpose**

haemqvar- Queries resource variables.

### **Syntax**

haemqvar [-H domain | -S domain] [-c | -d | -i] [-f file] [-h] [class var rsrclD [...]]

### **Flags**

 -H domain Queries resource variables in the HACMP domain specified by domain.

-S domain Queries resource variables in the SP domain specified by domain.

Queries current resource variable values.

-d Queries resource variable definitions but produces short form output.

–i Queries instances of resource variables.

-f file Queries resource variables specified in file.

–h Displays a usage statement only.

### **Operands**

class Specifies the name of the resource variable class or a null string.

var Specifies the name of the resource variable or a null string.

rsrcID Specifies a resource ID or an asterisk.

# **Description**

The haemqvar command queries the Event Management subsystem for information about resource variables. By default, the command writes to standard output the definitions for all resource variables in the current SP domain. That is, the current SP system partition as defined by the SP\_NAME environment variable. If SP\_NAME is not set the default system partition is used. The -S flag can be used to specify another SP domain (system partition). To query variables in an HACMP domain, use the -H flag. For an SP domain, the *domain* flag argument is a system partition name. For a HACMP domain, the *domain* flag argument is a HACMP cluster name. When the -H flag is specified, the command must be executed on one of the nodes in the HACMP cluster.

The following information is reported for each resource variable definition:

- · Variable Name
- Value Type
- · Data Type
- SBS Format (if data type is Structured Byte String)
- Initial Value
- Class
- Locator

- Variable Description
- Resource ID and its description
- · Default Expression (if defined) and its description

Since the default behavior of this command can produce a large amount of output, standard output should be redirected to a file.

If the -d flag is specified only the resource variable name and a short description are written to standard output, one name and description per line.

If the -c flag is specified the current values of all resource variables instances are written to standard output, one per line. The line of output contains the location of the resource variable instance (node number), the resource variable name, the resource ID of the instance and the resource variable instance value. If the resource variable is a Structured Byte String (SBS) data type, then the value of each SBS field is reported.

The -i flag reports the same information as the -c flag except that the value of the variable instance is the last known value rather than the current value. The -i flag is useful for determining what resource variable instances exist.

For both the -c and the -i flags, if an error is encountered in obtaining information about a resource variable instance, the output line contains an error message, symbolic error codes, the location of where the error originated (if it can be determined), the resource variable name and the resource ID.

To return information about specific resource variables, specify the class, var and rsrcID operands. These operands can be repeated to specify additional resource variables. In addition, the var and rsrcID operands can be wildcarded to match a number of resource variables. Note that null string operands or an asterisk must be quoted in the shells.

If class is not a null string, then all variables in the specified class, as further limited by the var and rsrcID arguments, are targets of the query. If class is a null string, then variables of all classes, as further limited by the var and rsrcID arguments, are targets of the query.

The *var* argument can be wildcarded in one of two ways:

- Specify the variable name as a null string
- Truncate the name after any component

When the resource variable name is wildcarded in the first manner, then all resource variables, as further limited by the class and rsrcID arguments, are targets of the guery. When the resource variable name is wildcarded in the second manner, all resource variables whose high-order (leftmost) components match the var argument, as further limited by the class and rsrcID arguments, are targets of the query.

All resource variable instances (or definitions if neither the -c nor the -i flags are specified) of the variables specified by the class and var arguments that match the rsrcID argument are the targets of the query.

If neither the **-c** nor the **-i** flags are specified, the *rsrcID* argument is a semicolon-separated list of resource ID element names. If either the **-c** or the **-i** flags are specified, the *rsrcID* argument is a semicolon-separated list of name/value pairs. A name/value pair consists of a resource ID element name followed by an equal sign followed by a value of the resource ID element. An element value may consist of a single value, a range of values, a comma-separated list of single values or a comma-separated list of ranges. A range takes the form *a-b* and is valid only for resource ID elements of type integer (the type information can be obtained from the variable definition). There can be no blanks in the resource ID.

A resource ID element is wildcarded by specifying its value as the asterisk character. Only variables that are defined to contain the elements, and only the elements, specified in the *rsrcID* argument are targets of the query. If any element of the resource ID consists of the asterisk character, rather than a name/value pair (or just a name if querying for definitions), all variables that are defined to contain *at least* the remaining specified elements are targets of the query. The entire resource ID is wildcarded if it consists of only the asterisk character; all instances of all resource variables, as further limited by the *class* and *var* arguments, are targets of the query.

Note that the *rsrcID* argument must be quoted in the shells if it contains semicolons or asterisks.

The *class*, *var* and *rsrcID* operands can be placed in a file, one set of operands per line, instead of being specified as command arguments. Use the **-f** flag to specify the name of the file to the command. If the **-f** flag is used, any operands to the command are ignored. Within the file, null strings are specified as two adjacent double quote characters and a completely wildcarded resource ID can either be a single asterisk or a double quoted asterisk ("\*"). On each line the arguments must be separated by white space (blanks or tabs).

Following are some examples of using wildcards in the rsrcID argument:

```
NodeNum=5; VG=rootvg; LV=hd4
NodeNum=*; VG=*; LV=*
NodeNum=9
NodeNum=*
NodeNum=9; VG=*; *
NodeNum=9; VG=*; *
```

For these examples, assume the **class** and **var** arguments are null strings. If either the **class** or **var** arguments or both are not null strings, targets for the query are restricted accordingly.

In the first three examples, all variables whose resource IDs are defined to contain the elements **NodeNum**, **VG** and **LV**, and only those elements, are matched. In the first example, only one instance is matched. In the second example, one instance from each node is matched. In the third example, all instances of the matching resource variables are matched.

In the fourth example, all variables whose resource IDs are defined to contain only the element **NodeNum** are matched. The instances matched are associated with node 9. In the fifth example, the same set of variables are matched, but all instances of each variable are matched.

In the sixth example, all variables whose resource IDs are defined to contain elements NodeNum and VG, as well as zero or more additional elements, are matched. The instances matched are associated with node 9. In the last example, all variables whose resource IDs are defined to contain the element NodeNum, as well as zero or more additional elements, are matched. All instances of the variables are matched.

Given the flexibility in specifying resource variables for query, it is possible that no resource variable instance or resource variable definition will match. If there is no match appropriate error information is reported, either in the form described above or as follows. If the specification of the class, var or rsrcID arguments are in error, the output line contains an error message, symbolic error codes and the specified class name, resource variable name and resource ID.

### Implementation Specifics

This command is part of RS/6000 Cluster Technology (RSCT), which is included with the IBM Parallel System Support Programs (PSSP) Licensed Program Product (LPP).

#### Location

#### /usr/sbin/rsct/bin/haemqvar

#### **Related Information**

IBM RS/6000 Cluster Technology: Event Management Programming Guide and Reference

## **Examples**

1. To obtain the definitions of all resource variables in the current SP system partition and place the output in a file, enter:

```
haemqvar > vardefs.out
```

2. To obtain a short form list of all resource variables whose resource IDs contain the element VG, in the HACMP cluster named HAcluster, enter:

```
haemqvar -H HAcluster -d "" "VG;*"
```

To obtain resource variables whose resource IDs contain only the elements VG and NodeNum, enter:

```
haemgvar -H HAcluster -d "" "VG; NodeNum"
```

3. To obtain the amount of Itmp file system space used in all nodes in the current SP domain, enter:

```
haemqvar -c "" IBM.PSSP.aixos.FS.%totused "VG=rootvg;LV=hd3;*"
```

#### haemtrcoff

### **Purpose**

**haemtrcoff** – Turns tracing off for the Event Manager daemon.

### **Syntax**

haemtrcoff -s subsys\_name -a trace\_list

### **Flags**

-s subsys\_name

Specifies the name of the Event Management subsystem. On a node of a system partition, this is **haem**. On the control workstation, this is **haem**. syspar\_name, where syspar\_name is the name of the system partition for which you want to specify the subsystem. This argument must be specified.

-a trace\_list Specifies a list of trace arguments. Each argument specifies the type of activity for which tracing is to be turned off. At least one argument must be specified. If more than one argument is specified, the arguments must be separated by commas. The list may not include blanks.

### **Operands**

The following trace arguments may be specified:

**init** Stops tracing the initialization of the Event Manager daemon.

**config** Stops dumping information from the configuration file.

insts Stops tracing resource variable instances that are handled by the

daemon.

**rmctrl** Stops tracing Resource Monitor control.

**cci** Stops tracing the client communication (internal) interface.

emp Stops tracing the event manager protocol.
 obsv Stops tracing resource variable observations.
 evgn Stops tracing event generation and notification.

**reg** Stops tracing event registration and unregistration.

**pci** Stops tracing the peer communication (internal) interface.

msgs Stops tracing all messages that come to and are issued from the

daemon.

**query** Stops tracing queries that are handled by the daemon.

**gsi** Stops tracing the Group Services (internal) interface.

**eval** Stops tracing expression evaluation.

**rdi** Stops tracing the reliable daemon (internal) interface.

**bli** Stops tracing the back level (internal) interface, used for handling

nodes that are running a level of PSSP that is earlier than PSSP 2.2.

**sched** Stops tracing the internal scheduler.

**shm** Stops tracing shared memory management activity.

**all** Stops tracing all activities.

#### all\_but\_msgs

Stops tracing all activities except for messages. Message activity is

defined by the msgs argument.

### **Description**

The **haemtrcoff** command is used to turn tracing off for specified activities of the Event Manager daemon. Trace output is placed in an Event Management trace log for the system partition.

Use this command only under the direction of the IBM Support Center. It provides information for debugging purposes and may degrade the performance of the Event Management subsystem or anything else that is running in the system partition. Do **not** use this command during normal operation.

#### **Files**

#### /var/ha/log/em.trace.syspar\_name

Contains the trace log of the **haemd** daemon on the system partition named *syspar name*.

#### /var/ha/log/em.msgtrace.syspar\_name

Contains message trace output from the Event Manager daemon on the system partition named *syspar name*.

# **Implementation Specifics**

This command is part of RS/6000 Cluster Technology (RSCT), which is included with the IBM Parallel System Support Programs (PSSP) Licensed Program Product (LPP).

## **Prerequisite Information**

"The Event Management Subsystem" chapter of PSSP: Administration Guide

#### Location

#### /usr/sbin/rsct/bin/haemtrcoff

#### **Related Information**

Commands: haemctrl, haemd, haemtrcon

## **Examples**

In the following examples, the SP system has two system partitions named **sp\_prod** and **sp\_test**. The instances of the Event Management subsystem on the control workstation of the SP are named **haem.sp\_prod** and **haem.sp\_test**, respectively. The instance of the Event Management subsystem that runs on any node of either system partition is named **haem**.

1. To turn off all tracing for the Event Management subsystem on the control workstation for the **sp\_prod** system partition, login to the control workstation and enter:

```
haemtrcoff -s haem.sp_prod -a all
```

2. To turn off all tracing for the Event Management subsystem on one of the nodes of the **sp\_test** system partition, login to the node and enter:

```
haemtrcoff -s haem -a all
```

3. To turn off all tracing of initialization and configuration for the Event Management subsystem on the control workstation for the **sp\_test** system partition, login to the control workstation and enter:

```
haemtrcoff -s haem.sp_test -a init,config
```

#### haemtrcon

### **Purpose**

**haemtrcon** – Turns tracing on for the Event Manager daemon.

### **Syntax**

haemtrcon -s subsys\_name -a trace\_list

### **Flags**

-s subsys\_name

Specifies the name of the Event Management subsystem. On a node of a system partition, this is **haem**. On the control workstation, this is **haem**.syspar\_name, where syspar\_name is the name of the system partition for which you want to specify the subsystem. This argument must be specified.

-a trace\_list Specifies a list of trace arguments. Each argument specifies the type of activity for which tracing is to be turned on. At least one argument must be specified. If more than one argument is specified, the arguments must be separated by commas. The list may not include blanks.

### **Operands**

The following trace arguments may be specified:

**init** Traces the initialization of the Event Manager daemon.

**config** Dumps information from the configuration file.

**insts** Traces resource variable instances that are handled by the daemon.

rmctrl Traces Resource Monitor control.

**cci** Traces the client communication (internal) interface.

emp Traces the event manager protocol.
 obsv Traces resource variable observations.
 evgn Traces event generation and notification.
 reg Traces event registration and unregistration.

**pci** Traces the peer communication (internal) interface.

msgs Traces all messages that come to and are issued from the daemon.

query Traces queries that are handled by the daemon.gsi Traces the Group Services (internal) interface.

eval Traces expression evaluation.

**rdi** Traces the reliable daemon (internal) interface.

bli Traces the back level (internal) interface, used for handling nodes that

are running a level of PSSP that is earlier than PSSP 2.2.

**sched** Traces the internal scheduler.

**shm** Traces shared memory management activity.

**all** Traces all activities.

all\_but\_msgs

Traces all activities except for messages. Message activity is defined

by the **msgs** argument.

**regs** Traces currently registered events.

**dinsts** Traces all resource variable instances known to the daemon.

iolists Traces immediate observation lists

olists Traces observation lists

## **Description**

The **haemtrcon** command is used to turn tracing on for specified activities of the Event Manager daemon. Trace output is placed in an Event Management trace log for the system partition. When used, the **regs**, **dinsts**, **iolists**, and **olists** arguments perform a one-time trace. The specified information is placed in the trace log, but no further tracing is done.

Use this command only under the direction of the IBM Support Center. It provides information for debugging purposes and may degrade the performance of the Event Management subsystem or anything else that is running in the system partition. Do **not** use this command to turn tracing on during normal operation.

#### **Files**

#### /var/ha/log/em.trace.syspar\_name

Contains the trace log of the **haemd** daemon on the system partition named *syspar\_name*.

#### /var/ha/log/em.msgtrace.syspar\_name

Contains message trace output from the Event Manager daemon on the system partition named *syspar\_name*.

## Implementation Specifics

This command is part of RS/6000 Cluster Technology (RSCT), which is included with the IBM Parallel System Support Programs (PSSP) Licensed Program Product (LPP).

## **Prerequisite Information**

"The Event Management Subsystem" chapter of PSSP: Administration Guide

#### Location

/usr/sbin/rsct/bin/haemtrcon

#### **Related Information**

Commands: haemctrl, haemd, haemtrcoff

### **Examples**

In the following examples, the SP system has two system partitions named sp\_prod and sp\_test. The instances of the Event Management subsystem on the control workstation of the SP are named haem.sp\_prod and haem.sp\_test, respectively. The instance of the Event Management subsystem that runs on any node of either system partition is named haem.

1. To turn on all tracing for the Event Management subsystem on the control workstation for the **sp\_prod** system partition, login to the control workstation and enter:

```
haemtrcon -s haem.sp_prod -a all
```

2. To turn on all tracing for the Event Management subsystem on one of the nodes of the **sp\_test** system partition, login to the node and enter:

```
haemtrcon -s haem -a all
```

3. To turn on all tracing of initialization and configuration for the Event Management subsystem on the control workstation for the sp\_test system partition, login to the control workstation and enter:

```
haemtrcon -s haem.sp_test -a init,config
```

#### haemunlkrm

#### **Purpose**

haemunlkrm - Unlocks and starts a Resource Monitor.

### **Syntax**

haemunlkrm -s subsys\_name -a resmon\_name

### **Flags**

-s subsys\_name

Specifies the name of the Event Management subsystem. On a node of a system partition, this is **haem**. On the control workstation, this is **haem**.syspar\_name, where syspar\_name is the name of the system partition for which you want to specify the subsystem. This argument must be specified.

-a resmon\_name

Specifies the name of the Resource Monitor to unlock and start.

### **Description**

If the Event Management daemon cannot successfully start a resource monitor after three attempts within a two hour interval, or if the daemon has successfully connected to the instances of a resource monitor **N** times within a two hour interval, the resource monitor is "locked" and no further attempts are made to start it or to connect to any of its instances. **N** is three times the maximum number of instances a resource monitor can have, as specified by the **rmNum\_instances** attribute in the **EM\_Resource\_Monitor** SDR class. Once the cause of the problem is determined and the problem corrected, the **haemunlkrm** command can be used to unlock the Resource Monitor and attempt to start it or connect to the resource monitor instances.

The status of the Event Manager daemon, as displayed by the **Issrc** command, indicates if a Resource Monitor is locked.

## **Implementation Specifics**

This command is part of RS/6000 Cluster Technology (RSCT), which is included with the IBM Parallel System Support Programs (PSSP) Licensed Program Product (LPP).

## **Prerequisite Information**

"The Event Management Subsystem" chapter of PSSP: Administration Guide

#### Location

/usr/sbin/rsct/bin/haemunlkrm

## **Examples**

If the output of the Issrc command indicates that the hardware Resource Monitor IBM.PSSP.hmrmd is locked, then after correcting the condition that prevented the Resource Monitor from being started, enter:

haemunlkrm -s haem -a IBM.PSSP.hmrmd

**Note:** This example applies to unlocking a Resource Monitor on a node.

### hagsctrl Script

### **Purpose**

hagsctrl - A control script that starts the Group Services subsystems.

### **Syntax**

hagsctrl  $\{-a \mid -s \mid -k \mid -d \mid -c \mid -u \mid -t \mid -o \mid -r \mid -h\}$ 

### **Flags**

-a Adds the subsystems.

-s Starts the subsystems.

-k Stops the subsystems.

-d Deletes the subsystems.

-c Cleans the subsystems, that is, delete them from all system partitions.

–u Unconfigures the subsystems from all system partitions.

-t Turns tracing on for the subsystems.

Turns tracing off for the subsystems.

-r Refreshes the subsystem.

–h Displays usage information.

# **Operands**

None.

## **Description**

Group Services provides distributed coordination and synchronization services for other distributed subsystems running on a set of nodes on the IBM RS/6000 SP. The **hagsctrl** control script controls the operation of the subsystems that are required for Group Services. These subsystems are under the control of the System Resource Controller (SRC) and belong to a subsystem group called **hags**. Associated with each subsystem is a daemon.

An instance of the Group Services subsystem executes on the control workstation and on every node of a system partition. Because Group Services provides its services within the scope of a system partition, its subsystems are said to be system partition-sensitive. This control script operates in a manner similar to the control scripts of other system partition-sensitive subsystems. It can be issued from either the control workstation or any of the system partition's nodes.

From an operational point of view, the Group Services subsystem group is organized as follows:

Subsystem Group Services

Subsystem Group hags

#### **SRC Subsystems** hags and hagsgism

The **hags** subsystem is associated with the **hagsd** daemon. The hagsglsm subsystem is associated with the hagsglsmd daemon.

The subsystem names on the nodes are hags and hagsglsm. There is one of each subsystem per node and it is associated with the system partition to which the node belongs.

On the control workstation, there are multiple instances of each subsystem, one for each system partition. Accordingly, the subsystem names on the control workstation have the system partition name appended to them. For example, for system partitions named **sp prod** and **sp test**, the subsystems on the control workstation are named hags.sp\_prod, hags.sp\_test, hagsglsm.sp\_prod, and hagsglsm.sp\_test.

#### **Daemons** hagsd and hagsglsmd

The **hagsd** daemon provides the majority of the Group Services functions.

The **hagsgismd** daemon provides global synchronization services for the switch adapter membership group.

The hagsctrl script is not normally executed from the command line. It is normally called by the syspar ctrl command during installation of the system, and partitioning or repartitioning of the system.

The **hagsctrl** script provides a variety of controls for operating the Group Services subsystems:

- Adding, starting, stopping, and deleting the subsystems
- Cleaning up the subsystems, that is, deleting them from all system partitions
- Unconfiguring the subsystems from all system partitions
- · Turning tracing on and off

Before performing any of these functions, the script obtains the current system partition name (using the spget syspar command) and the node number (using the **node\_number**) command. If the node number is zero, the control script is running on the control workstation.

Except for the clean and unconfigure functions, all functions are performed within the scope of the current system partition.

#### Adding the Subsystem

When the -a flag is specified, the control script uses the mkssys command to add the Group Services subsystems to the SRC. The control script operates as follows:

- 1. It makes sure that both the **hags** and **hagsglsm** subsystems are stopped.
- 2. It gets the port number for the hags subsystem for this system partition from the Syspar ports class of the System Data Repository (SDR) and ensures that the port number is set in the /etc/services file. If there is no port number in the

SDR and this script is running on the control workstation, the script obtains a port number. If the script is running on a node and there is no port number in the SDR, the script ends with an error. The range of valid port numbers is 10000 to 10100, inclusive.

The service name that is entered in the **/etc/services** file is **hags.** syspar\_name.

- 3. It removes the **hags** and **hagsglsm** subsystems from the SRC (just in case they are still there).
- 4. It adds the **hags** and **hagsglsm** subsystems to the SRC. The system partition name is configured as a daemon parameter on the **mkssys** command.
- 5. It adds an entry for the **hags** group to the **/etc/inittab** file. The entry ensures that the group is started during boot. However, if **hagsctrl** is running on a High Availability Control Workstation (HACWS), no entry is made in the **/etc/inittab** file. Instead, HACWS manages starting and stopping the group.

#### Starting the Subsystem

When the -s flag is specified, the control script uses the startsrc command to start the Group Services subsystems, hags and hagsglsm.

#### Stopping the Subsystem

When the -k flag is specified, the control script uses the **stopsrc** command to stop the Group Services subsystems, **hags** and **hagsglsm**.

#### **Deleting the Subsystem**

When the -d flag is specified, the control script uses the **rmssys** command to remove the Group Services subsystems from the SRC. The control script operates as follows:

- 1. It makes sure that both the **hags** and **hagsglsm** subsystems are stopped.
- It removes the hags and hagsglsm subsystems from the SRC using the rmssys command.
- 3. It removes the port number from the /etc/services file.
- 4. If there are no other subsystems remaining in the **hags** group, it removes the entry for the **hags** group from the **/etc/inittab** file.

#### Cleaning Up the Subsystems

When the **-c** flag is specified, the control script stops and removes the Group Services subsystems for all system partitions from the SRC. The control script operates as follows:

- 1. It stops all instances of subsystems in the subsystem group in all partitions, using the **stopsrc -g hags** command.
- 2. It removes the entry for the hags group from the /etc/inittab file.
- 3. It removes all instances of subsystems in the subsystem group in all partitions from the SRC using the **rmssys** command.

#### **Unconfiguring the Subsystems**

When the -u flag is specified, the control script performs the function of the -c flag in all system partitions and then removes all port numbers from the SDR allocated by the Group Services subsystems.

**Note:** The –**u** flag is effective only on the control workstation.

Prior to executing the **hagsctrl** command with the -u flag on the control workstation, the hagsctrl command with the -c flag must be executed from all of the nodes. If this subsystem is not successfully cleaned from all of the nodes, different port numbers may be used by this subsystem, leading to undefined behavior.

#### **Turning Tracing On**

When the -t flag is specified, the control script turns tracing on for the hagsd daemon, using the traceson command. Tracing is not available for the hagsglsmd daemon.

#### **Turning Tracing Off**

When the  $-\mathbf{o}$  flag is specified, the control script turns tracing off (returns it to its default level) for the hagsd daemon, using the tracesoff command. Tracing is not available for the hagsglsmd daemon.

#### Refreshing the Subsystem

The -r flag has no effect for this subsystem.

#### Logging

While they are running, the Group Services daemons provide information about their operation and errors by writing entries in a log file in the **/var/ha/log** directory.

Each daemon limits the log size to a pre-established number of lines (by default, 5,000 lines). When the limit is reached, the daemon appends the string .bak to the name of the current log file and begins a new log. If a .bak version already exists, it is removed before the current log is renamed.

#### **Files**

/var/ha/log/hags\_nodenum\_instnum.syspar\_name Contains the log of the **hagsd** daemons on the nodes.

/var/ha/log/hags.syspar\_name\_nodenum\_instnum.syspar\_name Contains the log of each **hagsd** daemon on the control workstation.

/var/ha/log/hagsglsm\_nodenum\_instnum.syspar\_name Contains the log of the **hagsglsmd** daemons on the nodes.

/var/ha/log/hagsglsm.syspar\_name\_nodenum\_instnum.syspar\_name Contains the log of each **hagsglsmd** daemon on the control workstation.

The file names include the following variables:

- nodenum is the node number on which the daemon is running
- instnum is the instance number of the daemon

 syspar\_name is the name of the system partition in which the daemon is running.

#### Standard Error

This command writes error messages (as necessary) to standard error.

#### **Exit Values**

- **0** Indicates the successful completion of the command.
- 1 Indicates that an error occurred.

### **Security**

You must be running with an effective user ID of root.

### **Implementation Specifics**

This command is part of the IBM Parallel System Support Programs (PSSP) Licensed Program Product (LPP).

### **Prerequisite Information**

"The Group Services Subsystem" chapter of PSSP: Administration Guide

PSSP: Group Services Programming Guide and Reference

AIX Version 4 Commands Reference

Information about the System Resource Controller (SRC) in AIX Version 4 General Programming Concepts: Writing and Debugging Programs

#### Location

#### /usr/sbin/rsct/bin/hagsctrl

#### **Related Information**

Commands: hagsd, hagsglsmd, lssrc, startsrc, stopsrc, syspar ctrl

## **Examples**

 To add the Group Services subsystems to the SRC in the current system partition, set the SP\_NAME environment variable to the appropriate system partition name and enter:

```
hagsctrl -a
```

2. To start the Group Services subsystems in the current system partition, set the SP\_NAME environment variable to the appropriate system partition name and enter:

```
hagsctrl -s
```

3. To stop the Group Services subsystems in the current system partition, set the SP\_NAME environment variable to the appropriate system partition name and enter:

```
hagsctrl -k
```

4. To delete the Group Services subsystems from the SRC in the current system partition, set the SP\_NAME environment variable to the appropriate system partition name and enter:

hagsctrl -d

5. To clean up the Group Services subsystems on all system partitions, enter:

hagsctrl -c

6. To unconfigure the Group Services subsystem from all system partitions, on the control workstation, enter:

hagsctrl -u

7. To turn tracing on for the Group Services daemon in the current system partition, set the SP\_NAME environment variable to the appropriate system partition name and enter: enter:

hagsctrl -t

8. To turn tracing off for the Group Services daemon in the current system partition, set the SP\_NAME environment variable to the appropriate system partition name and enter: enter:

hagsctrl -o

9. To display the status of all of the subsystems in the Group Services SRC group, enter:

lssrc -g hags

10. To display the status of an individual Group Services subsystem, enter:

lssrc -s subsystem name

11. To display detailed status about an individual Group Services subsystem, enter:

lssrc -1 -s subsystem name

In response, the system returns information that includes the running status of the subsystem, the number and identity of connected GS clients, information about the Group Services domain, and the number of providers and subscribers in established groups.

12. To display the status of all of the daemons under SRC control, enter:

lssrc -a

### hagsd Daemon

### **Purpose**

**hagsd** – A Group Services daemon that provides a general purpose facility for coordinating and monitoring changes to the state of an application that is running on a set of nodes.

#### **Syntax**

hagsd daemon\_name

## **Flags**

None.

## **Operands**

daemon\_name Specifies the name used by the daemon to name log files and

identify its messages in the error log.

### **Description**

The **hagsd** daemon is part of the Group Services subsystem, which provides a general purpose facility for coordinating and monitoring changes to the state of an application that is running on a set of nodes. This daemon provides most of the services of the subsystem.

One instance of the **hagsd** daemon executes on the control workstation for each system partition. An instance of the **hagsd** daemon also executes on every node of a system partition. The **hagsd** daemon is under System Resource Controller (SRC) control.

Because the daemon is under SRC control, it is better not to start it directly from the command line. It is normally called by the **hagsctrl** command, which is in turn called by the **syspar\_ctrl** command during installation of the system, and partitioning or repartitioning of the system. If you must start or stop the daemon directly, use the **startsrc** or **stopsrc** command.

For more information about the Group Services daemons, see the **hagsctrl** man page.

## Implementation Specifics

This command is part of the IBM Parallel System Support Programs (PSSP) Licensed Program Product (LPP).

## **Prerequisite Information**

"The Group Services Subsystem" chapter of PSSP: Administration Guide

PSSP: Group Services Programming Guide and Reference

AIX Version 4 Commands Reference

Information about the System Resource Controller (SRC) in AIX Version 4 General Programming Concepts: Writing and Debugging Programs

### hagsd Daemon

## Location

/usr/sbin/rsct/bin/hagsd

# **Related Information**

Commands: hagsctrl, hagsglsmd

# **Examples**

See the **hagsctrl** command.

## hagsglsmd Daemon

#### **Purpose**

**hagsglsmd** – A Group Services daemon that provides global synchronization services for the switch adapter membership group.

### **Syntax**

hagsglsmd daemon\_name

### **Flags**

None.

## **Operands**

daemon\_name Specifies the name used by the daemon to name log files and

identify its messages in the error log.

### **Description**

The **hagsglsmd** daemon is part of the Group Services subsystem, which provides a general purpose facility for coordinating and monitoring changes to the state of an application that is running on a set of nodes.

One instance of the **hagsglsmd** daemon executes on the control workstation for each system partition. An instance of the **hagsglsmd** daemon also executes on every node of a system partition. The **hagsglsmd** daemon is under System Resource Controller (SRC) control.

Because the daemon is under SRC control, it is better not to start it directly from the command line. It is normally called by the **hagsctrl** command, which is in turn called by the **syspar\_ctrl** command during installation of the system, and partitioning or repartitioning of the system. If you must start or stop the daemon directly, use the **startsrc** or **stopsrc** command.

For more information about the Group Services daemons, see the **hagsctrl** man page.

## Implementation Specifics

This command is part of the IBM Parallel System Support Programs (PSSP) Licensed Program Product (LPP).

## **Prerequisite Information**

"The Group Services Subsystem" chapter of PSSP: Group Services Programming Guide and Reference

PSSP: Group Services Programming Guide and Reference

AIX Version 4 Commands Reference

Information about the System Resource Controller (SRC) in AIX Version 4 General Programming Concepts: Writing and Debugging Programs

### hagsglsmd Daemon

Location

/usr/sbin/rsct/bin/hagsglsmd

**Related Information** 

Commands: hagsctrl, hagsd

**Examples** 

See the **hagsctrl** command.

#### hardmon Daemon

### **Purpose**

**hardmon** – Monitors and controls the state of the SP hardware.

### **Syntax**

hardmon [-B] [-r poll\_rate] [-d debug\_flag] ...

### **Flags**

-B Executes the daemon in diagnostic mode.

-r poll\_rate

Specifies the rate, in seconds, at which the daemon polls each frame for state information.

-d debug\_flag

Specifies the daemon debug flag to be set in the daemon. Refer to the **hmadm** command for possible values of *debug\_flag*. Multiple -**d** debug flags can be specified.

### **Operands**

None.

### **Description**

**hardmon** is the Hardware Monitor daemon. The daemon monitors and controls the state of the SP hardware contained in one or more SP frames. This command is not normally executed from the command line. Access to the Hardware Monitor is provided by the **hmmon**, **hmcmds**, **spmon**, **s1term**, and **nodecond** commands. Control of the Hardware Monitor daemon is provided by the **hmadm** command. These commands are the Hardware Monitor "client" commands.

The Hardware Monitor daemon executes on the Monitor and Control Node (MACN). The MACN is that IBM RS/6000 workstation to which the RS-232 lines are connected to the frames. The MACN is one and the same as the control workstation. The daemon is managed by the System Resource Controller (SRC). When the MACN is booted, an entry in /etc/inittab invokes the startsrc command to start the daemon. The daemon is configured in the SRC to be restarted automatically if it terminates for any reason other than the stopsrc command. The SRC subsystem name for the Hardware Monitor daemon is hardmon.

hardmon obtains configuration information from the System Data Repository (SDR). The SP\_ports object class specifies the port number that the daemon is to use to accept TCP/IP connections from the client commands. The port number is obtained from the object whose *daemon* attribute value matches hardmon and whose *host\_name* attribute value matches the host name of the workstation on which the daemon is executing. There must be one hardmon object in SP\_ports for the MACN. The Frame object class contains an object for each frame in the SP system.

The attributes of interest to the daemon are **frame\_number**, **tty**, and **MACN**. When started, the daemon fetches all those objects in the Frame class whose *MACN* 

attribute value matches the host name of the workstation on which the daemon is executing. For each frame discovered in this manner, the daemon saves the frame number and opens the corresponding tty device. When all frames have been configured, the daemon begins to poll the frames for state information. Current state and changed state can then be obtained using the **hmmon** and **spmon** commands. The **hmcmds** and **spmon** commands can be used to control the hardware within the frames.

The daemon also reads the file /spdata/sys1/spmon/hmthresholds for values used to check boundary conditions for certain state variables. Refer to the /spdata/sys1/spmon/hmthresholds man page for more information. Finally, the /spdata/sys1/spmon/hmacls file is read for Access Control List (ACL) information. Refer to the hmadm command and the /spdata/sys1/spmon/hmacls file for more information on ACLs.

All errors detected by the Hardware Monitor daemon are written to the AIX error log.

The flags in the SRC subsystem object for the **hardmon** subsystem should not normally be changed. For example, if the poll rate is more than 5 seconds, the **nodecond** command can have unpredictable results. Upon request from IBM support for more information to aid in problem determination, debug flags can be set using the **hmadm** command.

If the High Availability Control Workstation (HACWS) Frame Supervisor (type 20) or the SEPBU HACWS Frame Supervisor (type 22) is installed in the SP frames, the -B flag is used to run the Hardware Monitor daemon in diagnostic mode. This diagnostic mode is used to validate that the frame ID written into the Supervisor matches the frame ID configured in the SDR for that frame. Normally, the frame ID is automatically written into the Supervisor during system installation. The frame ID is written into the frame to detect cabling problems in an HACWS configuration. In a non-HACWS SP configuration, the -B flag is useful whenever the RS232 cables between the frames and MACN are changed (but only if one or more frames contain a type 20 or type 22 supervisor). The hardmon command can be executed directly from the command line with the -B flag, but only after the currently running daemon is stopped using the stopsrc command. Diagnostic messages are written to the AIX error log. The daemon exits when all frames are validated.

Frame ID validation is also performed every time the daemon is started by the System Resource Controller. Any frame that has a frame ID mismatch can be monitored, but any control commands to the frame are ignored until the condition is corrected. A frame with a mismatch is noted in the System Monitor Graphical User Interface as well as in the AIX error log. The **hmcmds** command can be used to set the currently configured frame ID into a type 20 or type 22 supervisor after it is verified that the frame is correctly connected to the MACN.

Additional Configuration Information: The Hardware Monitor subsystem also obtains information from the system partition and the Syspar\_map object classes in the SDR. While this information is not used by the hardmon daemon itself, it is used by the hardmon client commands listed under Related Information. Each of these commands executes in the environment of one system partition. If the SP system is not partitioned, these commands execute in the environment of the entire system. In any case, the Syspar\_map object class is used to determine which

nodes are contained in the current environment. The attributes of interest are *syspar\_name* and *node\_number*.

#### Starting and Stopping the hardmon Daemon

The **hardmon** daemon is under System Resource Controller (SRC) control. It uses the signal method of communication in SRC. The **hardmon** daemon is a single subsystem and not associated with any SRC group. The subsystem name is **hardmon**. To start the **hardmon** daemon, use the **startsrc** –**s hardmon** command. This starts the daemon with the default arguments and SRC options. The **hardmon** daemon is setup to be respawnable and be the only instance of the **hardmon** daemon running on a control workstation. Do **not** start the **hardmon** daemon from the command line without using the **startsrc** command to start it.

To stop the **hardmon** daemon, use the **stopsrc** –**s hardmon** command. This stops the daemon and does not allow it to respawn.

To display the status of the **hardmon** daemon, use the **Issrc –s hardmon** command.

If the default startup arguments need to be changed, use the **chssys** command to change the startup arguments or the SRC options. Refer to *AIX Version 4 Commands Reference* and *AIX Version 4 General Programming Concepts: Writing and Debugging Programs* for more information about daemons under SRC control and how to modify daemon arguments when under SRC.

To view the current SRC options and daemon arguments, use the **odmget -q 'subsysname=hardmon' SRCsubsys** command.

#### **Files**

#### /spdata/sys1/spmon/hmthresholds

Contains boundary values.

#### /spdata/sys1/spmon/hmacls

Contains Access Control Lists.

#### Location

#### /usr/lpp/ssp/bin/hardmon

#### **Related Information**

Commands: hmadm, hmcmds, hmmon, nodecond, spmon, s1term

File: /spdata/sys1/spmon/hmacls

## **Examples**

1. To start the **hardmon** daemon, enter:

startsrc -s hardmon

2. To stop the **hardmon** daemon, enter:

stopsrc -s hardmon

3. To display the status of the **hardmon** daemon, enter:

1ssrc -s hardmon

#### hardmon Daemon

4. To display the status of all the daemons under SRC control, enter:

lssrc -a

5. To display the current SRC options and daemon arguments for the **hardmon** daemon, enter:

odmget -q 'subsysname=hardmon' SRCsubsys

## hats Script

### **Purpose**

hats – Starts or restarts Topology Services on a node or on the control workstation.

**Syntax** 

hats

**Flags** 

None.

**Operands** 

None.

### **Description**

Use this command to start the operation of Topology Services for a system partition (the **hatsd** daemon) on the control workstation or on a node within a system partition.

The **hats** script is not normally executed from the command line. It is normally called by the **hatsctrl** command, which is in turn called by the **syspar\_ctrl** command during installation of the system, and partitioning or repartitioning of the system.

The Topology Services subsystem provides internal services to PSSP components.

Note that the **hats** script issues the **no -o nonlocsrcroute=1** command, which enables IP source routing. Do **not** change this setting, because the Topology Services subsystem requires this setting to work properly. If you change the setting, the Topology Services subsystem and a number of other subsystems that depend on it will no longer operate properly.

The **hatsd** daemon is initially started on the control workstation with the System Resource Controller (SRC), regardless of the level of the system partition. It is respawned automatically if the **hatsd** daemon encounters errors. The SP\_NAME environment variable causes selection of the correct topology configuration.

## Implementation Specifics

This command is part of the IBM Parallel System Support Programs (PSSP) Licensed Program Product (LPP).

## **Prerequisite Information**

The "Starting Up and Shutting Down the SP System" chapter and "The System Data Repository" appendix in *PSSP: Administration Guide* 

AIX Version 4 Commands Reference

Information about the System Resource Controller (SRC) in AIX Version 4 General Programming Concepts: Writing and Debugging Programs

### hats Script

## Location

/usr/sbin/rsct/bin/hats

# **Related Information**

Commands: hatsctrl, Issrc, startsrc, stopsrc, syspar\_ctrl

## **Examples**

See the hatsctrl command.

## hatsctrl Script

### **Purpose**

hatsctrl – A control script that starts the Topology Services subsystem.

### **Syntax**

hatsctrl {-a | -s | -k | -d | -c | -u | -t | -o | -r | -h}

## **Flags**

- -a Adds the subsystem.
- -s Starts the subsystem.
- -k Stops the subsystem.
- -d Deletes the subsystem.
- -c Cleans the subsystems, that is, delete them from all system partitions.
- –u Unconfigures the subsystems from all system partitions.
- -t Turns tracing on for the subsystem.
- -o Turns tracing off for the subsystem.
- -r Refreshes the subsystem.
- -h Displays usage information.

## **Operands**

None.

## **Description**

Topology Services is a distributed subsystem of PSSP that provides information to other PSSP subsystems about the state of the nodes and adapters on the IBM RS/6000 SP.

The **hatsctrl** control script controls the operation of the Topology Services subsystem. The subsystem is under the control of the System Resource Controller (SRC) and belongs to a subsystem group called **hats**. Associated with each subsystem is a daemon and a script that configures and starts the daemon.

An instance of the Topology Services subsystem executes on the control workstation and on every node of a system partition. Because Topology Services provides its services within the scope of a system partition, its subsystem is said to be system partition-sensitive. This control script operates in a manner similar to the control scripts of other system partition-sensitive subsystems. It can be issued from either the control workstation or any of the system partition's nodes.

From an operational point of view, the Topology Services subsystem group is organized as follows:

**Subsystem** Topology Services

Subsystem Group hats

#### **SRC Subsystem** hats

The **hats** subsystem is associated with the **hatsd** daemon and the hats script. The hats script configures and starts the hatsd daemon.

The subsystem name on the nodes is **hats**. There is one of each subsystem per node and it is associated with the system partition to which the node belongs.

On the control workstation, there are multiple instances of each subsystem, one for each system partition. Accordingly, the subsystem names on the control workstation have the system partition name appended to them. For example, for system partitions named **sp\_prod** and **sp\_test**, the subsystems on the control workstation are named hats.sp\_prod and hats.sp\_test.

#### **Daemons** hatsd

The **hatsd** daemon provides the Topology Services. The hats script configures and starts the hatsd daemon.

The hatsctrl script is not normally executed from the command line. It is normally called by the syspar\_ctrl command during installation of the system, and partitioning or repartitioning of the system.

The **hatsctrl** script provides a variety of controls for operating the Topology Services subsystem:

- Adding, starting, stopping, and deleting the subsystem
- Cleaning up the subsystems, that is, deleting them from all system partitions
- Unconfiguring the subsystems from all system partitions
- Turning tracing on and off
- Refreshing the subsystem

Before performing any of these functions, the script obtains the current system partition name and IP address (using the spget\_syspar command) and the node number (using the node\_number) command. If the node number is zero, the control script is running on the control workstation.

Except for the clean and unconfigure functions, all functions are performed within the scope of the current system partition.

#### Adding the Subsystem

When the -a flag is specified, the control script uses the mkssys command to add the Topology Services subsystem to the SRC. The control script operates as follows:

- 1. It makes sure that the **hats** subsystem is stopped.
- 2. It gets the port number for the hats subsystem for this system partition from the Syspar ports class of the System Data Repository (SDR) and ensures that the port number is set in the /etc/services file. If there is no port number in the SDR and this script is running on the control workstation, the script obtains a port number. If the script is running on a node and there is no port number in

the SDR, the script ends with an error. The range of valid port numbers is 10000 to 10100, inclusive.

The service name that is entered in the /etc/services file is hats.syspar\_name.

- 3. It checks to see if the subsystem is already configured in the SDR. If not, it creates an instance of the TS\_Config class for this subsystem with default values. The default values are:
  - Heartbeats are sent out a rate of 1 per second (Frequency attribute = 1)
  - The number of heartbeats from the neighboring node that can be missed before the neighbor is declared inoperative is 4 (**Sensitivity** attribute = 4)
  - The execution priority is fixed (Run\_FixPri attribute = 1)
  - The value of the execution priority used on the set\_priority system call is 38 (FixPri\_Value attribute = 38).
- 4. It removes the **hats** subsystem from the SRC (just in case it is still there).
- 5. It adds the **hats** subsystem to the SRC. On the control workstation, the IP address of the system partition is specified to be supplied as an argument to the daemon by the **mkssys** command.
- 6. It adds an entry for the **hats** group to the **/etc/inittab** file. The entry ensures that the group is started during boot. However, if **hatsctrl** is running on a High Availability Control Workstation (HACWS), no entry is made in the **/etc/inittab** file. Instead, HACWS manages starting and stopping the group.

#### Starting the Subsystem

When the -s flag is specified, the control script uses the **startsrc** command to start the Topology Services subsystem, **hats**.

#### Stopping the Subsystem

When the -k flag is specified, the control script uses the **stopsrc** command to stop the Topology Services subsystem, **hats**.

#### **Deleting the Subsystem**

When the -d flag is specified, the control script uses the **rmssys** command to remove the Topology Services subsystem from the SRC. The control script operates as follows:

- 1. It makes sure that the **hats** subsystem is stopped.
- 2. It removes the **hats** subsystem from the SRC using the **rmssys** command.
- 3. It removes the port number from the /etc/services file.
- 4. If there are no other subsystems remaining in the **hats** group, it removes the entry for the **hats** group from the **/etc/inittab** file.

#### Cleaning Up the Subsystems

When the  $-\mathbf{c}$  flag is specified, the control script stops and removes the Topology Services subsystems for all system partitions from the SRC. The control script operates as follows:

- 1. It stops all instances of subsystems in the subsystem group in all partitions, using the stopsrc -g hats command.
- 2. It removes the entry for the hats group from the /etc/inittab file.
- 3. It removes all instances of subsystems in the subsystem group in all partitions from the SRC using the **rmssys** command.
- 4. It removes all entries for the hats subsystems from the /etc/services file.

#### Unconfiguring the Subsystems

When the  $-\mathbf{u}$  flag is specified, the control script performs the function of the  $-\mathbf{c}$  flag in all system partitions and then removes all port numbers from the SDR allocated by the Topology Services subsystems.

**Note:** The  $-\mathbf{u}$  flag is effective only on the control workstation.

Prior to executing the **hatsctrl** command with the **-u** flag on the control workstation, the hatsctrl command with the -c flag must be executed from all of the nodes. If this subsystem is not successfully cleaned from all of the nodes, different port numbers may be used by this subsystem, leading to undefined behavior.

#### **Turning Tracing On**

When the -t flag is specified, the control script turns tracing on for the hatsd daemon, using the traceson command.

#### **Turning Tracing Off**

When the  $-\mathbf{o}$  flag is specified, the control script turns tracing off (returns it to its default level) for the **hatsd** daemon, using the **tracesoff** command.

#### Refreshing the Subsystem

When the -r flag is specified, the control script refreshes the subsystem, using the hats refresh command and the refresh command. It rebuilds the information about the node and adapter configuration in the SDR and signals the daemon to read the rebuilt information. To refresh the subsystem across all nodes execute hatsctrl -r from the control workstation.

#### Logging

While it is running, the Topology Services daemon provides information about its operation and errors by writing entries in a log file. The hatsd daemon in the system partition named syspar\_name uses a log file called /var/ha/log/hats.syspar\_name.

#### **Files**

#### /var/ha/log/hats.syspar\_name.

Contains the log of the hatsd daemon on the system partition named syspar name.

#### **Standard Error**

This command writes error messages (as necessary) to standard error.

#### **Exit Values**

- **0** Indicates the successful completion of the command.
- 1 Indicates that an error occurred.

### Security

You must be running with an effective user ID of root.

### **Implementation Specifics**

This command is part of the IBM Parallel System Support Programs (PSSP) Licensed Program Product (LPP).

### **Prerequisite Information**

AIX Version 4 Commands Reference

Information about the System Resource Controller (SRC) in AIX Version 4 General Programming Concepts: Writing and Debugging Programs

#### Location

/usr/sbin/rsct/bin/hatsctrl

#### **Related Information**

Commands: hats, Issrc, startsrc, stopsrc, syspar\_ctrl

## **Examples**

 To add the Topology Services subsystem to the SRC in the current system partition, set the SP\_NAME environment variable to the appropriate system partition name and enter:

```
hatsctrl -a
```

2. To start the Topology Services subsystem in the current system partition, set the SP\_NAME environment variable to the appropriate system partition name and enter:

```
hatsctrl -s
```

3. To stop the Topology Services subsystem in the current system partition, set the SP\_NAME environment variable to the appropriate system partition name and enter:

```
hatsctrl -k
```

4. To delete the Topology Services subsystem from the SRC in the current system partition, set the SP\_NAME environment variable to the appropriate system partition name and enter:

```
hatsctrl -d
```

5. To clean up the Topology Services subsystem on all system partitions, enter:

```
hatsctrl -c
```

6. To unconfigure the Topology Services subsystem from all system partitions, on the control workstation, enter:

hatsctrl -u

7. To turn tracing on for the Topology Services daemon in the current system partition, set the SP\_NAME environment variable to the appropriate system partition name and enter:

hatsctrl -t

8. To turn tracing off for the Topology Services daemon in the current system partition, set the SP\_NAME environment variable to the appropriate system partition name and enter:

hatsctrl -o

9. To display the status of all of the subsystems in the Topology Services SRC group, enter:

lssrc -g hats

10. To display the status of an individual Topology Services subsystem, enter:

lssrc -s subsystem name

11. To display detailed status about an individual Topology Services subsystem, enter:

lssrc -l -s subsystem name

In response, the system returns information that includes the running status of the subsystem, the number of defined and active nodes, the required number of active nodes for a quorum, the status of the group of nodes, and the IP addresses of the source node, the group leader, and the control workstation.

12. To display the status of all of the daemons under SRC control, enter:

lssrc -a

### hatsoptions

#### **Purpose**

**hatsoptions** – Controls Topology Services options on a node or control workstation.

### **Syntax**

#### hatsoptions [-s] [-d]

### **Flags**

- Instructs the Topology Services daemon to reject messages that are apparently delayed.
- -d Instructs the Topology Services daemon not to reject messages that are apparently delayed (this is the default).

### **Operands**

None.

### **Description**

Before this command can be executed, environment variable HB\_SERVER\_SOCKET must be set to the location of the UNIX-domain socket used by the Topology Services subsystem. The statement below can be used: export HB\_SERVER\_SOCKET=/var/ha/soc/hats/server\_socket.partition name Alternatively, variable HA\_SYSPAR\_NAME can be set to the partition name.

The Topology Services daemon must be running in order for this command to be successful.

hatsoptions can be used to control a number of options in Topology Services. Option -s instructs the Topology Services daemon to reject messages that are apparently delayed. This can be used in very large system configurations, where messages are sometimes delayed in the network or in the sender and receiver nodes. Use this option only if the Time-Of-Day clocks are synchronized across all the nodes and the control workstation. Otherwise messages may be incorrectly discarded when the sender's Time-Of-Day clock is behind the receiver's.

Option **-d** instructs the Topology Services daemon not to reject messages that are apparently delayed. This is the default.

#### **Environment Variables**

#### **HB\_SERVER\_SOCKET**

This environment variable should be set before this command can be executed. It must be set to the location of the UNIX-domain socket used by Topology Services clients to connect to the Topology Services daemon. This environment variable must be set to /var/ha/soc/hats/server\_socket./var/ha/soc/hats/server\_socket.partition name.

#### **HA\_SYSPAR\_NAME**

If HB\_SERVER\_SOCKET is not set, then HA\_SYSPAR\_NAME must be set to the partition name.

#### **Files**

/var/ha/soc/hats/server\_socket.partition name

## **Implementation Specifics**

This command is part of the IBM Parallel System Support Programs (PSSP) Licensed Program Product (LPP).

#### **Exit Values**

- 0 Indicates the successful completion of the command.
- 1 Indicates the command was unsuccessful.

## **Prerequisite Information**

AIX Version 4 Commands Reference

#### Location

/usr/sbin/rsct/bin/hatsoptions

#### **Related Information**

Commands: hatsctrl, hats, lssrc, startsrc, stopsrc, syspar\_ctrl

## **Examples**

To instruct the Topology Services daemon on the local node to start discarding apparently delayed messages, enter:

export HA SYSPAR NAME=partition1 /usr/sbin/rsct/bin/hatsoptions -s

#### hc.vsd

### **Purpose**

hc.vsd - Queries and controls the hc daemon of the Recoverable Virtual Shared Disk subsystem.

### **Syntax**

hc.vsd {CLIENT\_PATH socket\_path | debug [off] | mksrc | PING\_DELAY delay\_in\_sec | query | qsrc | reset | rmsrc | SCRIPT\_PATH de/activate\_path | start | stop | trace [off]}

### **Flags**

None.

### **Operands**

#### CLIENT\_PATH socket\_path

Specifies the path for the socket connection to the hc client. The default is /tmp/serv.

debug [off] Specify debug to redirect the hc subsystem's stdout and stderr to the console and cause the hc subsystem to not respawn if it exits with an error. (You can use the Iscons command to determine the current console.)

The hc subsystem must be restarted for this operand to take effect.

Once debugging is turned on and the hc subsystem has been restarted, **hc.vsd trace** should be issued to turn on tracing.

Use this operand under the direction of your IBM service representative.

Note: the default when the node is booted is to have stdout and stderr routed to the console. If debugging is turned off stdout and stderr will be routed to /dev/null and all further trace messages will be lost. You can determine if debug has been turned on by issuing hc.vsd qsrc. If debug has been turned on the return value will be:

action = "2"

mksrc Uses **mkssys** to create the hc subsystem.

#### PING\_DELAY delay\_in\_sec

Specifies the time in seconds between pings to the hc client. The default is 600 seconds.

query Displays the current status of the hc subsystem in detail.

Displays the System Resource Controller (SRC) configuration of the qsrc

HC daemon.

reset Stops and restarts the hc subsystem.

rmsrc Uses **rmssys** to remove the hc subsystem.

#### SCRIPT PATH de/activate path

Specifies the location of the user-supplied scripts to be run when ho activates or deactivates.

start Starts the hc subsystem.stop Stops the hc subsystem.

trace [off] Requests or stops tracing of the hc subsystem. The hc subsystem

must be in the active state when this command is issued.

This operand is only meaningful after the **debug** operand has been used to send stdout and stderr to the console and the hc subsystem

has been restarted.

### **Description**

Use this command to display information about the hc subsystem and to change the status of the subsystem.

You can restart the hc subsystem with the IBM Virtual Shared Disk Perspective. Type spvsd and select actions for virtual shared disk nodes.

#### **Exit Values**

**0** Indicates the successful completion of the command.

1 Indicates that an error occurred.

**Note:** The **query** and **qsrc** subcommands have no exit values.

## **Security**

You must have root privilege to issue the **debug**, **mksrc**, **reset**, **start**, and **stop** commands.

## Implementation Specifics

This command is part of the IBM Recoverable Virtual Shared Disk option of PSSP.

## **Prerequisite Information**

See PSSP: Managing Shared Disks

#### Location

/usr/lpp/csd/bin/hc.vsd

#### **Related Information**

Commands: ha\_vsd, ha.vsd

## **Examples**

To stop the hc subsystem and restart it, enter:

hc.vsd reset

The system returns the messages:

Waiting for the hc subsystem to exit. hc subsystem exited successfully. Starting hc subsystem. hc subsystem started PID=xxx.

### hmadm

### **Purpose**

**hmadm** – Administers the Hardware Monitor daemon.

### **Syntax**

hmadm [ {-d debug\_flag} ... ] operation

### **Flags**

-d debug\_flag

Specifies the daemon debug flag to be set or unset in the daemon.

## **Operands**

operation Specifies the administrative action to perform.

The operation must be one of the following:

**cleard** Unsets the daemon debug flag specified by the **-d** flag in the daemon. Multiple **-d** flags can be specified. If no **-d** flags are

specified, the all debug flag is assumed.

clog Changes the daemon log file. If the log file is growing large,

this operation is used to cause the daemon to write to a new

log file.

setd

**quit** Causes the daemon to exit.

setacls Reads the Hardware Monitor access control list configuration

file to update the daemon's internal ACL tables. Any Hardware Monitor application or command executing under the ID of a user who has changed or deleted ACLs has its client connection terminated by the daemon. Such applications and commands must be restarted, if possible. ACLs for new users can be added without any effect on executing applications and commands.

This operation must by invoked by the administrator after the

administrator modifies the ACL configuration file.

Sets the daemon debug flag specified by the -d flag in the daemon. Multiple -d flags can be specified. If no -d flags are

specified, the all debug flag is assumed.

## **Description**

The **hmadm** command is used to administer the Hardware Monitor daemon. The Hardware Monitor daemon executes on the control workstation and is used to monitor and control the SP hardware. Five administrative actions are supported, as specified by the *operation* operand.

Normally when the daemon exits, it is automatically restarted by the system. If frame configuration information is changed, the **quit** operation can be used to update the system.

The daemon writes debug information and certain error information to its log file. The log file is located in /var/adm/SPlogs/spmon and its name is of the form **hmlogfile.**nnn, where nnn is the Julian date of the day the log file was opened by the daemon. The clog operation causes the daemon to close its current log file and create a new one using the name hmlogfilennn, where nnn is the current Julian date. If this name already exists, a name of the form **hmlogfile.**nnn\_m is used, where m is a number picked to create a unique file name.

The s70 daemon writes debug information and certain error information to its log file. The log file is located in /var/adm/SPlogs/spmon/s70d and is of the form **s70d**.*f*.**log**.*ddd*, where *f* is the frame number, and *ddd* is the Julian date of the day the log was opened by the s70 daemon.

The **hmadm clog** operation causes the s70 daemon, as well as **hardmon**, to close its current log file and open a new one. For the s70 daemon the form of the new log file name is the same as the original log file unless that name already exists, in which case the form becomes **s70d**.f.log.ddd\_n, where n is an incremental number picked to create a unique file name.

The following debug flags are supported by the daemon:

Table 5.

| debug_flag | hardmon                                                                                                    | s70                                                                                                    |  |  |  |  |
|------------|----------------------------------------------------------------------------------------------------|----------------------------------------------------------------------------------------------------|--|--|--|--|
| all        | Set/unsets all of hardmon's debug options                                                                                                    | Sets/unsets all of s70d's debug options                                                                                                   |  |  |  |  |
| acls       | Logs the Access Control Lists                                                                                                    | N/A                                                                                                    |  |  |  |  |
| cmdq       | Logs the contents of the internal queue of commands sent to the frames                                                                                                    | N/A                                                                                                    |  |  |  |  |
| cntrs      | Logs the daemon (hardmon) internal counters                                                                                                    | Logs the daemon (s70d) internal counters                                                                                                  |  |  |  |  |
| dcmds      | Logs commands sent to the daemon (hardmon)                                                                                                    | Logs commands sent to the daemon (s70d)                                                                                                   |  |  |  |  |
| fcmds      | Logs commands sent to the frame supervisors                                                                                                    | Logs commands sent to the S70 hardware                                                                                                    |  |  |  |  |
| ipl        | Logs interested party lists                                                                                                    | N/A                                                                                                    |  |  |  |  |
| pckts      | Logs packets received from the frame                                                                                                    | Logs packets sent to hardmon in                                                                                                    |  |  |  |  |
|            | supervisors in hm_frame_packet_dump                                                                                                    | <b>s70d</b> . <i>f</i> . <b>packet</b> . <b>dump</b> where <i>f</i> is the frame number                                                   |  |  |  |  |
| polla      | Logs poll list array                                                                                                    | N/A                                                                                                    |  |  |  |  |
| rsps       | Logs responses sent to clients in                                                                                                    | N/A                                                                                                    |  |  |  |  |
|            | /var/adm/SPlogs/spmon/hm_response_dump                                                                                                    |                                                                                                    |  |  |  |  |
| sami       | N/A                                                                                                    | Logs data sent to and received from the S70 Control Panel in <b>s70d</b> . <i>f</i> . <b>sami_dump</b> where <i>f</i> is the frame number |  |  |  |  |
| socb       | Logs client socket session information.                                                                                                    | N/A                                                                                                    |  |  |  |  |
| s1data     | Logs data sent to the S1 serial ports in hm_s1data_dump                                                                                                    | Logs data sent to and received from the S70 serial port in <b>s70d</b> ./s1data_dump where f is the frame number                          |  |  |  |  |
| s1refs     | Logs S1 serial port reference counts and connections                                                                                                    | N/A                                                                                                    |  |  |  |  |
| ttycb      | Logs ttycb control blocks                                                                                                    | N/A                                                                                                    |  |  |  |  |
| tvars      | Logs boundary values used in checking temperatures, amperages, and volts                                                                                                    | N/A                                                                                                    |  |  |  |  |
|            | This command uses the SP Hardware Monitor. Therefore, the user must be authorized to access the Hardware Monitor subsystem and must have administrative permission. Since the Hardware Monitor subsystem uses SP |                                                                                                    |  |  |  |  |

authentication services, the user must execute the **k4init** command prior to executing this command. Alternatively, site-specific procedures can be used to obtain the tokens that are otherwise obtained by **k4init**.

### Location

#### /usr/lpp/ssp/bin/hmadm

### **Related Information**

File: /spdata/sys1/spmon/hmacls

## **Examples**

1. To write hardmon client socket session debug information to hardmon's log file, enter:

hmadm -d socb setd

2. To write debug information that hardmon and s70 daemon send to the frames in their respective log files, enter:

hmadm -d fcmds setd

To clear this debug flag, enter:

hmadm -d fcmds cleard

3. To clear all debug flags previously set, enter:

hmadm cleard

4. To change hardmon and s70 daemon log files, enter:

hmadm clog

5. To cause hardmon to exit, which also causes the s70 daemon to exit, enter: hmadm quit

### **hmcmds**

### **Purpose**

**hmcmds** – Controls the state of the SP hardware.

## **Syntax**

hmcmds [-a | -v] [-f file\_name] [-u microcode\_file\_name] [-G] command [slot\_spec ... | all]

## **Flags**

- -a Exits immediately after sending the VFOP command to the specified hardware; that is, it does not wait for the hardware state to match the command.
- -v Specifies verbose mode. The percentage of hardware components whose state matches the VFOP command is displayed at five-second intervals. The following are also displayed:
  - The number of components to which the VFOP command was sent
  - · A list of components which did not change state
  - The number of components expected to change state
  - The number of components which achieved the expected state
  - The number of components to which the VFOP command was not sent
  - A list of components to which the VFOP command was not sent

### -f file\_name

Uses file\_name as the source of slot ID specifications.

#### -u microcode\_file\_name

Uses *microcode\_file\_name* as the source of supervisor microcode that is loaded to the specified *slot\_spec*. If the *microcode\_file\_name* is not fully qualified, the file must be in the current directory. This option is allowed only with the **microcode** command.

 -G Specifies Global mode. With this flag, commands can be sent to any hardware.

## **Operands**

command Specifies the command to send to the hardware components.

*slot\_spec* Specifies the addresses of the hardware components.

## **Description**

Use this command to control the state of the SP hardware. Control is provided via the Virtual Front Operator Panel (VFOP). VFOP is a set of commands that can be sent to the hardware components contained in one or more SP frames. Each frame consists of 18 slots, numbered 0 through 17, where slot 0 represents the frame itself, slot 17 can contain a switch and slots 1 through 16 can contain thin or wide processing nodes. Wide nodes occupy two slots and are addressed by the odd slot

number. In a switch only frame, slots 1 through 16 can contain switches; the switches occupy two slots and are addressed by the even slot number.

Normally, commands are only sent to the hardware components in the current system partition. A system partition only contains processing nodes. The switches and the frames themselves are not contained in any system partition. To send **VFOP** commands to hardware components not in the current system partition or to any frame or switch, use the **-G** flag.

The following list describes the **VFOP** command set. Commands that require the **-G** flag are marked by an asterisk (\*). Commands marked by a double asterisk (\*\*) are primarily used by the **Eclock** command and are not intended for general use since an in-depth knowledge of switch clock topology is required to execute these commands in the proper sequence.

Before issuing these commands, refer to the "Using a Switch" chapter in the *PSSP: Administration Guide* for detailed descriptions.

#### SP Switch

clkdrv2 Sets the SP Switch clock drive to the Phase Lock Loop 2.\*\*
 clkdrv3 Sets the SP Switch clock drive to the Phase Lock Loop 3.\*\*
 clkdrv4 Sets the SP Switch clock drive to the Phase Lock Loop 4.\*\*
 clkdrv5 Sets the SP Switch clock drive to the Phase Lock Loop 5.\*\*

#### hold\_power\_reset

Performs power-on reset of SP Switch and holds the SP Switch in reset state. Requires **rel power reset** to release.\*\*

#### hold\_synch\_reset

jack15

Performs synchronous reset of SP Switch and holds the SP Switch in reset state. Requires **rel\_synch\_reset** to release.\*\*

intclk2 Sets the SP Switch clock input to the Local Oscillator 2.\*\* intclk4 Sets the SP Switch clock input to the Local Oscillator 4.\*\* jack3 Sets the SP Switch clock input to the External Jack 3.\*\* iack4 Sets the SP Switch clock input to the External Jack 4.\*\* jack5 Sets the SP Switch clock input to the External Jack 5.\*\* jack6 Sets the SP Switch clock input to the External Jack 6.\*\* jack7 Sets the SP Switch clock input to the External Jack 7.\*\* jack8 Sets the SP Switch clock input to the External Jack 8.\*\* Sets the SP Switch clock input to the External Jack 9.\*\* jack9 iack10 Sets the SP Switch clock input to the External Jack 1.\*\* iack11 Sets the SP Switch clock input to the External Jack 11.\*\* jack12 Sets the SP Switch clock input to the External Jack 12.\*\* jack13 Sets the SP Switch clock input to the External Jack 13.\*\* jack14 Sets the SP Switch clock input to the External Jack 14.\*\*

Sets the SP Switch clock input to the External Jack 15.\*\*

Sets the SP Switch clock input to the External Jack 16.\*\* jack16 jack17 Sets the SP Switch clock input to the External Jack 17.\*\* jack18 Sets the SP Switch clock input to the External Jack 18.\*\* jack19 Sets the SP Switch clock input to the External Jack 19.\*\* jack20 Sets the SP Switch clock input to the External Jack 20.\*\* jack21 Sets the SP Switch clock input to the External Jack 21.\*\* jack22 Sets the SP Switch clock input to the External Jack 22.\*\* jack23 Sets the SP Switch clock input to the External Jack 23.\*\* jack24 Sets the SP Switch clock input to the External Jack 24.\*\* jack25 Sets the SP Switch clock input to the External Jack 25.\*\* jack26 Sets the SP Switch clock input to the External Jack 26.\*\* jack27 Sets the SP Switch clock input to the External Jack 27.\*\* jack28 Sets the SP Switch clock input to the External Jack 28.\*\* jack29 Sets the SP Switch clock input to the External Jack 29.\*\* iack30 Sets the SP Switch clock input to the External Jack 30.\*\* Sets the SP Switch clock input to the External Jack 31.\*\* jack31 jack32 Sets the SP Switch clock input to the External Jack 32.\*\* jack33 Sets the SP Switch clock input to the External Jack 33.\*\* jack34 Sets the SP Switch clock input to the External Jack 34.\*\*

#### power\_on\_reset

Performs power-on reset of SP Switch. Includes chip self-test and synchronous reset.\*\*

#### rel\_power\_reset

Releases SP Switch from hold\_power\_reset state.\*\*

#### rel\_synch\_reset

Releases SP Switch from hold\_synch\_reset state.\*\*

#### synch\_reset

Performs synchronous reset of SP Switch. Turns off error enables and clears errors.\*\*

#### Any Frame, Node, or Switch that Supports Microcode Download

#### basecode

Performs a switch power off of the node and switches the active frame, node, or switch supervisor to basecode mode causing the active supervisor to become nonactive and the basecode supervisor to become active.\*

**Note:** You must issue this command before issuing the **microcode** command.

#### boot supervisor

Performs a boot of the frame, node, or switch basecode application and supervisor.\*

#### exec supervisor

Causes the basecode to execute the nonactive frame, node, or switch supervisor thus making it active.\*

#### microcode

Performs a download of supervisor microcode to the frame, node, or switch.\*

**Note:** You must issue the **basecode** command before issuing this command.

rosdump

Dumps the contents of the frame, node, or switch basecode or supervisor application, whichever is active. The contents are dumped to an aixterm that is opened for serial data read to the target slot.\*

Refer to the **s1term** command for information on making serial connections.

#### **Any Node**

normal Sets the keylock on a processing node to the Normal position.
 reset Presses and releases the reset button on a processing node.
 secure Sets the keylock on a processing node to the Secure position.
 service Sets the keylock on a processing node to the Service position.

#### Any Frame

on

runpost Initiates Power-On Self Tests (POST) in the frame supervisor.\*

**setid** Sets the frame ID into the frame supervisor.\*

#### Any Frame, Node, or Switch

off Disables power to the frame power supplies, a processing node, or a

Enables power to the frame power supplies, a processing node, or a switch.

#### Any Node or Switch

**flash** Flashes the I2C address of a processing node or a switch node in the node's yellow LED.

One of these commands must be specified using the *command* operand. The command is sent to the hardware specified by the *slot\_spec* operands. However, the command is not sent to any hardware that is not in the current system partition unless the **-G** flag is specified. If the **-G** flag is not specified and the *slot\_spec* operands specify no hardware in the current system partition, an error message is displayed.

The *slot\_spec* operands are interpreted as slot ID specifications. A slot ID specification names one or more slots in one or more SP frames and it has either of two forms:

fidlist:sidlist or nodlist

where:

fidlist = fval[,fval,...]
sidlist = sval[,sval,...]
nodlist = nval[,nval,...]

The first form specifies frame numbers and slot numbers. The second form specifies node numbers. A *fval* is a frame number or a range of frame numbers of the form a–b. A *sval* is a slot number from the set 0 through 17 or a range of slot numbers of the form a–b. A *nval* is a node number or a range of node numbers of the form a–b.

The relationship of node numbers to frame and slot numbers is shown in the following formula:

```
node\_number = ((frame\_number - 1) \times 16) + slot\_number
```

Note: Node numbers can only be used to specify slots 1 through 16 of any frame.

The following are some examples of slot ID specifications.

To specify slot 1 in frames 1 through 10, enter:

1-10:1

To specify frames 2, 4, 5, 6, and 7, enter:

2,4-7:0

To specify slots 9 through 16 in frame 5, enter:

5:9-16

If frame 5 contained wide nodes, the even slot numbers are ignored.

To specify specifies slots 1, 12, 13, 14, 15, and 16 in each of frames 3 and 4, enter:

3,4:1,12-16

To specify slot 17 in frame 4, enter:

4:17

To specify the nodes in slots 1 through 16 of frame 2, enter:

17-32

To specify the nodes in slot 1 of frame 1, slot 1 of frame 2 and slot 1 of frame 3, enter:

1,17,33

To specify the node in slot 6 of frame 1, enter:

6

Optionally, slot ID specifications can be provided in a file rather than as command operands. The file must contain one specification per line. The command requires that slot ID specifications be provided. If the command is to be sent to all SP hardware, the keyword **all** must be provided in lieu of the *slot\_spec* operands. However, the **all** keyword can only be specified if the **-G** flag is specified and if the

**VFOP** command is **on** or **off**, since **on** or **off** are the only commands common to all hardware components.

Commands sent to hardware for which they are not appropriate, or sent to hardware which does not exist, are silently ignored by the Hardware Monitor subsystem.

By default, and except for the **reset**, **flash**, and **run\_post** commands, the **hmcmds** command does not terminate until the state of the hardware to which the command was sent matches the command or until 15 seconds have elapsed. If 15 seconds have elapsed, the **hmcmds** command terminates with a message stating the number of nodes whose state was expected to match the **VFOP** command sent and the number of nodes which actually are in that state. The state of hardware for which the **VFOP** command is inappropriate, or where the hardware does not exist, is ignored.

To execute the **hmcmds** command, the user must be authorized to access the Hardware Monitor subsystem and, for those frames specified to the command, the user must be granted **VFOP** permission. Commands sent to frames for which the user does not have **VFOP** permission are ignored. Since the Hardware Monitor subsystem uses SP authentication services, the user must execute the **k4init** command prior to executing this command. Alternatively, site-specific procedures can be used to obtain the tokens that are otherwise obtained by **k4init**.

#### Location

#### /usr/lpp/ssp/bin/hmcmds

#### **Related Information**

Command: hmmon, spsvrmgr

## **Examples**

1. To turn power off in all hardware, enter:

hmcmds -G off all

2. In a five-frame SP system, to set the keyswitch on all processing nodes to Secure, enter:

hmcmds secure 1-5:1-16

3. To set the clock multiplexor in the switches in frames 1 through 8 to external clock 3, enter:

hmcmds -G extclk3 1-8:17

4. In a three-frame SP system, to set the keyswitch to Normal on node 6 and on the nodes in slot 2 of both frames 2 and 3, enter:

hmcmds normal 6 2,3:2

#### hmmon

## **Purpose**

**hmmon** – Monitors the state of the SP hardware.

## **Syntax**

hmmon -V

### **Flags**

-G Specifies Global mode. With this flag, all hardware can be specified.

 -q Displays the current state information prior to displaying changed state.

Displays only the current state information and exits.

-r Displays the output in raw format.

–s Displays the output in symbolic format.

-v var\_nlist Limits output to that of the state variables specified by var\_nlist, a comma separated list of symbolic variable names. This list cannot contain blanks. Use the -V flag for a list of possible values.

 Displays a descriptive list of symbolic variable names and variable indexes, and exits.

-f file\_name

Uses the file *file\_name* as the source of slot ID specifications.

## **Operands**

*slot\_spec* Displays the addresses of hardware components.

## **Description**

Use this command to monitor the state of the SP hardware contained in one or more SP frames. Each frame consists of 18 slots, numbered 0 through 17, where slot 0 represents the frame itself, slot 17 can contain a switch and slots 1 through 16 can contain thin or wide processing nodes. Wide nodes occupy two slots and are addressed by the odd slot number. In a switch only frame, slots 1 through 16 can contain switches; the switches occupy two slots and are addressed by the even slot number.

With no flags and operands, the command prints to standard output descriptive text of all hardware state changes in the current system partition as they occur, from the time the command is invoked. The command does not terminate, unless the  $-\mathbf{Q}$  flag or the  $-\mathbf{V}$  flag is specified, and must be interrupted by the user. To monitor all of the hardware in the SP system, the  $-\mathbf{G}$  flag must be specified. Note that the switches and the frames themselves are not contained in any system partition.

When one or more *slot\_spec* operands are present, each operand is interpreted as a slot ID specification. A slot ID specification names one or more slots in one or more SP frames and it has either of two forms:

```
fidlist:[sidlist] or nodlist
where:
fidlist = fval[,fval,...]
sidlist = sval[,sval,...]
```

= nval[,nval,...]

The first form specifies frame numbers and slot numbers. The second form specifies node numbers. A *fval* is a frame number or a range of frame numbers of the form a–b. A *sval* is a slot number from the set 0 through 17 or a range of slot numbers of the form a–b. An *nval* is a node number or a range of node numbers of the form a–b. If a *sidlist* is not specified, all hardware in the frames specified by the *fidlist* is monitored.

The relationship of node numbers to frame and slot numbers is given by the following formula:

```
node_number = ((frame_number - 1) \times 16) + slot_number
```

**Note:** The node numbers can only be used to specify slots 1 through 16 of any frame.

The following are some examples of slot ID specifications.

To specify all hardware in frames 1 through 10, enter:

1-10:

nodlist

To specify frames 2, 4, 5, 6, and 7, enter:

2,4-7:0

To specify slots 9 through 16 in frame 5, enter:

5:9-16

If frame 5 contained wide nodes, the even slot numbers are ignored.

To specify slots 1, 12, 13, 14, 15, and 16 in each of frames 3 and 4, enter:

3,4:1,12-16

To specify slot 17 in frame 4, enter:

4:17

To specify the nodes in slots 1 through 16 of frame 2, enter:

17-32

To specify the nodes in slot 1 of frame 1, slot 1 of frame 2 and slot 1 of frame 3, enter:

1,17,33

To specify the node in slot 6 of frame 1, enter:

6

Optionally, slot ID specifications may be provided in a file rather than as command operands. The file must contain one specification per line. When slot ID specifications are provided to the command, only the hardware named by the specifications is monitored. Furthermore, of the hardware named by these specifications, only that which is located in the current system partition is monitored. To monitor hardware not contained in the current system partition, the -G flag must be specified. If the -G flag is not specified and the slot ID specifications name no hardware in the current system partition, an error message is displayed.

The default output displays hardware state information on a slot-by-slot basis. The state information for each slot is captioned by its frame ID and slot ID and consists of two columns. Each column contains state variable information, one variable per line. Each variable is displayed as descriptive text and a value. Boolean values are displayed as TRUE or FALSE. Integer values are displayed in hexadecimal.

The command provides two other output formats, raw and symbolic. Both write the information for one state variable per line. The raw format consists of four fields separated by white space as follows:

- Field 1 Contains the frame ID.
- Field 2 Contains the slot ID.
- Field 3 Contains the variable ID in hexadecimal.
- Field 4 Contains the variable value, as received from the hardware, in decimal.

The *symbolic* format consists of six fields separated by white space as follows:

- Field 1 Contains the frame ID.
- Field 2 Contains the slot ID.
- Field 3 Contains the symbolic name of the state variable.
- Field 4 Contains the variable value. Booleans are displayed as TRUE or FALSE. Integers are displayed as decimal values or floating point values, as appropriate to the definition of the variable.
- Field 5 Contains the variable ID in hexadecimal.
- Field 6 Contains the descriptive text for the variable. This is the same text that is displayed in the default output. Thus, "field" 6 contains embedded white space.

The alternative output formats are suitable for input to post-processing programs, such as awk or scripts.

Output in any format can be limited to display only information from the specified hardware that corresponds to a list of state variables supplied to the command with the -v flag.

To execute the hmmon command, the user must be authorized to access the Hardware Monitor subsystem and, for those frames specified to the command, the user must be granted "Monitor" permission. State information is not returned for frames for which the user does not have "Monitor" permission. Since the Hardware Monitor subsystem uses SP authentication services, the user must execute the **k4init** command prior to executing this command. Alternatively, site specific procedures may be used to obtain the tokens that are otherwise obtained by k4init. The user can monitor nonexistent nodes in an existing frame to detect when a node is added while the system is up and running. No information is returned for nonexistent nodes when the -q or -Q flag is specified.

### Location

### /usr/lpp/ssp/bin/hmmon

## **Related Information**

Command: hmcmds

## **Examples**

The following is an example of default output from hmmon -G -Q 1:0,1. The command returns similar output, depending on your system configuration.

| frame 001, slot 00: node 01 I2C not responding node 03 I2C not responding switch I2C not responding node 02 serial link open frame LED 1 (green) frame LED 3 (yellow) AC-DC section A power off AC-DC section C power off supervisor timer ticks temperature supervisor type | FALSE<br>FALSE<br>FALSE<br>0x0001<br>0x0000<br>FALSE<br>FALSE<br>0x88f2<br>0x0036<br>0x0011 | node 02 I2C not responding<br>node 04 I2C not responding<br>node 01 serial link open<br>node 03 serial link open<br>frame LED 2 (green)<br>frame LED 4 (yellow)<br>AC-DC section B power off<br>AC-DC section D power off<br>+48 voltage<br>supervisor serial number<br>supervisor code version | TRUE<br>TRUE<br>TRUE<br>0x0001<br>0x0000<br>FALSE<br>FALSE<br>0x0078<br>0x1234<br>0x5ff5 |
|----------------------------------------------------------------------------------------------------|---------------------------------------------------------------------------------------------|----------------------------------------------------------------------------------------------------|------------------------------------------------------------------------------------------|
| frame 001, slot 01: serial 1 DTR asserted -12 volt low shutdown +4 volt low shutdown fan 1 shutdown DC-DC power on > 10 secs 7 segment display flashing reset button depressed diagnosis return code +5 I/O voltage                                                          | TRUE FALSE FALSE TRUE +5 FALSE FALSE 0x00dd 0x007f                                          | -12 volt low warning -12 volt high warning +4 volt high warning fan 2 warning 5 DC-DC output good TRI node/switch LED 1 (green) serial link open 7 segment LED A +12 voltage                                                                                                    | -                                                                                        |

The following is an example of raw output from hmmon -G -Q -r 1:0. The command returns similar output, depending on your system configuration.

```
1 0 0x880f 32
1 0 0x881c 0
1 0 0x881d 4
1 0 0x8834 54
1 0 0x8839 4660
1 0 0x883a 17
1 0 0x88a8 1
1 1 0x9097 16
1 1 0x9098 0
1 1 0x9047 1
1 1 0x909d 128
1 1 0x9023 221
1 1 0x90a1 255
1 1 0x90a2 127
1 1 0x903b 24565
```

The following is an example of symbolic output from hmmon -G -Q -s 1:0. The command returns similar output, depending on your system configuration.

```
1 0 nodefail1
                       FALSE
                               0x8802 node 01 I2C not responding
1 0 nodeLinkOpen1
                       TRUE
                               0x8813 node 01 serial link open
    frACLED
 0
                            1 0x8824 frame LED 1 (green)
1
1
  0
     frNodeComm
                            0 0x8827 frame LED 4 (yellow)
1
 0 frPowerOff B
                      FALSE
                               0x882d AC-DC section B power off
1 0 timeTicks
                       34881 0x8830
                                      supervisor timer ticks
1 0
     voltP48
                        46.800 0x8831 +48 voltage
                          17 0x883a supervisor type
1
  0
     type
1
  0
     codeVersion
                         24565 0x883b
                                       supervisor code version
1
 0
     controllerResponds TRUE
                               0x88a8 Frame responding to polls
1
  0 rs232DCD
                       TRUE
                               0x88a9 RS232 link DCD active
1 0 rs232CTS
                       TRUE
                               0x88aa RS232 link CTS active
                               0x9050 fan 2 shutdown
  1
     fanfail2
                       FALSE
1
  1
     nodePowerOn10Sec TRUE
                               0x904b
                                       DC-DC power on > 10 secs
1
                       TRUE
 1 P5DCok
                               0x9097 +5 DC-DC output good
1
1
 1
     powerLED
                            1 0x9047
                                       node/switch LED 1 (green)
                            0 0x9048 node/switch LED 2 (yellow)
1
 1 envLED
1
  1
     keyModeSwitch
                            0 0x909b
                                       key switch
1 1 serialLinkOpen
                       TRUE
                               0x909d
                                      serial link open
 1 LED7SegA
                          255 0x909f 7 segment LED A
1
 1
     voltP5i
                         4.978 0x90a2 +5 I/O voltage
```

The raw and symbolic formats output by the **hmmon** command contain the variable ID of each state variable. Refer to Appendix D in PSSP: Administration Guide.

### **hmreinit**

### **Purpose**

**hmreinit** – Stops and starts the Hardware Monitor daemon and modifies the System Data Repository (SDR) as necessary.

### **Syntax**

hmreinit

**Flags** 

None.

**Operands** 

None.

### **Description**

Use this command to reinitialize the Hardware Monitor daemon when changes to the SP system occur. When the daemon is restarted, **splogd** will invoke **SDR\_config** which will update the SDR to match the current hardware configuration.

### **Standard Error**

This command writes error messages (as necessary) to standard error.

### **Exit Values**

**0** Indicates the successful completion of the command.

## **Security**

You must have root privilege to run this command and have a valid ticket.

## **Implementation Specifics**

This command is part of the Parallel System Support Programs (PSSP) Licensed Program Product (LPP).

### Location

/usr/lpp/ssp/install/bin/hmreinit

### **Related Information**

Commands: SDR\_config, spframe, splogd

For additional information, refer to the "Reconfiguring the IBM RS/6000 SP System" chapter in *PSSP: Installation and Migration Guide*.

## **Examples**

To stop and restart the Hardware Monitor daemon, enter:

hmreinit

You should receive messages similar to the following:

0513-044 The stop of the splogd Subsystem was completed successfully. 0513-044 The stop of the hardmon Subsystem was completed successfully. 0513-059 The hardmon Subsystem has been started. Subsystem PID is 22746. 0513-059 The splogd Subsystem has been started. Subsystem PID is 28440. SDR\_config: SDR\_config completed successfully.

### hostlist

### **Purpose**

hostlist - Lists SP host names to standard output based on criteria.

## **Syntax**

```
hostlist [-s framerange:slotrange] [-f file_name] [-a] [-G] [-n noderange] [-w host_name,host_name, ...] [-e host_name,host_name, ...] [-v] [-d | -l] [-r] [-N node_group,node_group, ...]
```

## **Flags**

- -s Specifies a range of frames and a range of slots on each of the frames. Ranges are specified as in 1–3, meaning 1 through 3 inclusive, and as 1,3,15, meaning 1, 3, and 15. Ranges can incorporate both styles as in 1–10,15. So, 1–3,5:1–2,4 would refer to slots 1,2 and 4 on each of the frames 1,2,3, and 5. If a node occupies more than one slot, referring to either or both of the slots refers to the node.
- -f Specifies the file name of a working collective file as in the dsh working collective, containing a host name on each line. This can be in the format of a Parallel Operating Environment (POE) host.list file.
- -a Specifies that the System Data Repository (SDR) initial\_hostname field for all nodes in the current system partition be written to standard output. For each node, this corresponds to what the hostname command returns on the node.
- Changes the scope of the arguments associated with the -a, -n, -s, and
   N options from the current system partition to the SP system.
- Specifies that all nodes in a noderange are written. The range specification has syntax similar to that of frame or slot ranges. Nodes are numbered starting with 1, for frame 1 slot 1, up to the number of slots on the system (note that a node number can refer to an empty slot). A noderange can span frames (for example, 1–4,17–50) would refer to all nodes occupying slots 1–4 on frame 1 and 1–16 on frames 2 and 3, and slots 1 and 2 on frame 4.
- -w Specifies a list of host names, separated by commas, to include in the working collective. Both this flag and the a flag can be included on the same command line. Duplicate host names are only included once in the working collective.
- Specifies an exclusion list. Comma-separated host names specified are not written to standard output.
- -v Specifies that only nodes that are responding according to the SDR have their host names written.
- -d Specifies that IP addresses are returned as output.
- Specifies that long host names be written. (This is lowercase I, as in list.)
- -r Specifies a restriction to write host names for only those nodes that have exactly the same node number or starting slot specified by the search argument. For example, if a "-n" value corresponds to the second slot of a

wide node, and the "-r" flag is used, then a warning message is written instead of the host name for the first slot of the wide node.

-NSpecifies a list of node groups. Each node group is resolved into nodes. The host names of these nodes are added to the host list. If -G is supplied, a global node group is used. Otherwise, a partitioned-bound node group is used.

### Operands

None.

## **Description**

The **hostlist** command writes SP host names to standard output. The arguments to the command indicate the host names to be written. More than one flag can be specified, in which case, the hosts indicated by all the flags are written.

If no arguments are specified, hostlist writes the contents of a file specified by the WCOLL environment variable. If the WCOLL environment variable does not exist, the MP HOSTFILE environment variable is used as the name of a POE host file to use for input. Finally, ./host.list is tried. If none of these steps are successful, an error has occurred. The input file is in **dsh**-working-collective-file or POE-host-list-file format. Node pool specifications in POE host files are not supported.

### **Files**

#### working collective file

See the **dsh** command.

#### POE host.list file

See Parallel Environment for AIX: Operation and Use documentation.

### **Related Information**

Commands: dsh, sysctl

## **Examples**

1. To create a working collective file of all nodes in the system partition that are responding, except for badhost, enter:

```
hostlist -av -e badhost > ./working
```

2. To run a program on the nodes on slot 1 of each of 4 frames, enter:

```
hostlist -s 1-4:1 | dsh -w - program
```

3. To run a program on the nodes on all slots for frame 1 and slots 1-3 for frame 3, as well as on host **otherone**, enter:

```
hostlist -n 1-16,33-35 -w otherone | dsh -w - program
```

4. To run a Sysctl application on all the nodes in the WCOLL file ./wcoll:, enter:

```
export WCOLL=./wcoll
hostlist | sysctl -c - sysctl app args
```

### hr Script

### **Purpose**

**hr** – Controls the host\_responds monitor daemon, **hrd**, on the control workstation.

## **Syntax**

```
hr [-spname syspar_name]
```

```
{ [start | resume] | [stop | quiesce] | reset |
```

[query | qall | qsrc] | refresh | mksrc optional\_flags | rmsrc | clean | restore |

[debug | debug off ] | [trace on | trace off ] }

## **Flags**

#### -spname syspar\_name

Executes the command for the system partition specified by the *syspar\_name* operand. If this flag is not specified, the name of the system partition given by the value of the SP\_NAME variable is used.

### **Operands**

#### start | resume

Starts the hrd daemon.

#### stop | quiesce

Stops the **hrd** daemon.

**reset** Stops and restarts the **hrd** daemon.

**query** Queries the daemon for status. The response to the **query** includes

hrd-specific information.

**qall** Performs the **query** function for each defined partition.

**qsrc** Displays a subsystem definition for a partition.

**refresh** Uses the refresh command to request a daemon refresh.

#### mksrc optional\_flags

Uses the **mkssys** command to create an SRC subsystem object.

Additional flags for the command may be specified.

rmsrc Uses the rmssys command to remove an SRC subsystem object.

**clean** Removes all entries for the subsystem for all system partitions.

restore Synchronizes the running daemons with the information in the System

Data Repository (SDR). This operand removes all entries for the subsystem, creates new entries based on information in the SDR, and

starts the subsystems.

#### [debug | debug off ]

Turns debugging on or off.

#### [trace on | trace off ]

Turns additional tracing on or off.

### **Description**

Use this command to control the operation of **hrd**, the host\_responds daemon on the control workstation within a system partition. The heartbeat server provides input to the host responds function within a system partition for the System Monitor through the **hrd** daemons.

The hr script is not normally executed from the command line. It is normally called by the hrctrl command, which is in turn called by the syspar\_ctrl command during installation of the system, and partitioning or repartitioning of the system.

The **hrd** daemon is initially started on the control workstation with the System Resource Controller (SRC). It is respawned automatically if the hrd daemon is unsuccessful. The SP NAME environment variable causes selection of the correct daemon.

## **Implementation Specifics**

This command is part of the IBM Parallel System Support Programs (PSSP) Licensed Program Product (LPP).

## **Prerequisite Information**

The "Starting Up and Shutting Down the SP System" chapter and "The System Data Repository" appendix in PSSP: Administration Guide

AIX Version 4 Commands Reference

Information about the System Resource Controller (SRC) in AIX Version 4 General Programming Concepts: Writing and Debugging Programs

### Location

/usr/lpp/ssp/bin/hr

### **Related Information**

Commands: hb, hrctrl, lssrc, startsrc, stopsrc, syspar\_ctrl

### **Examples**

See the hrctrl command.

## hrctrl Script

### **Purpose**

**hrctrl** – A script that controls the Host\_Responds subsystem.

## **Syntax**

## **Flags**

- –a Adds the subsystem.
- -s Starts the subsystem.
- -k Stops the subsystem.
- -d Deletes the subsystem.
- -c Cleans the subsystems, that is, delete them from all system partitions.
- -t Turns tracing on for the subsystem.
- Turns tracing off for the subsystem.
- -r Refreshes the subsystem.
- -h Displays usage information.

## **Operands**

None.

## **Description**

The Host\_Responds subsystem provides to other PSSP subsystems information about the state of the nodes on the IBM RS/6000 SP.

The **hrctrl** control script controls the operation of the Host\_Responds subsystem. The subsystem is under the control of the System Resource Controller (SRC) and belongs to a subsystem group called **hr**. Associated with each subsystem is a daemon and a script that configures and starts the daemon.

An instance of the Host\_Responds subsystem executes on the control workstation for every system partition. Because Host\_Responds provides its services within the scope of a system partition, its subsystem is said to be system partition-sensitive. This control script operates in a manner similar to the control scripts of other system partition-sensitive subsystems. The script should be issued on the control workstation. If it is issued on a node, it has no effect.

From an operational point of view, the Host\_Responds subsystem group is organized as follows:

Subsystem Host\_Responds

Subsystem Group hr

#### SRC Subsystem hr

The **hr** subsystem is associated with the **hrd** daemon and the hr script. The hr script configures and starts the hrd daemon.

On the control workstation, there are multiple instances of each subsystem, one for each system partition. Accordingly, the subsystem names on the control workstation have the system partition name appended to them. For example, for system partitions named sp prod and sp test, the subsystems on the control workstation are named hr.sp\_prod and hr.sp\_test.

The subsystem does not run on the nodes.

#### **Daemons**

The **hrd** daemon provides the Host\_Responds services. The **hr** script configures and starts the **hrd** daemon.

The **hrctrl** script is not normally executed from the command line. It is normally called by the syspar\_ctrl command during installation of the system, and partitioning or repartitioning of the system.

The hrctrl script provides a variety of controls for operating the Host\_Responds subsystem:

- Adding, starting, stopping, and deleting the subsystem
- Cleaning up the subsystems, that is, deleting them from all system partitions
- Turning tracing on and off
- · Refreshing the subsystem.

Before performing any of these functions, the script obtains the node number (using the node\_number) command. If the node number is not zero, the control script is running on a node and it exits immediately. Otherwise, it is executing on the control workstation and it calls the hr script with an operand that specifies the action to be performed.

#### Adding the Subsystem

When the -a flag is specified, the control script uses the hr command with the **mksrc** operand to add the Host\_Responds subsystem to the SRC.

#### Starting the Subsystem

When the -s flag is specified, the control script uses the hr command with the start operand to start the Host\_Responds subsystem, hr.

#### Stopping the Subsystem

When the -k flag is specified, the control script uses the hr command with the stop operand to stop the Host Responds subsystem, hr.

#### Deleting the Subsystem

When the **-d** flag is specified, the control script uses the **hr** command with the **rmsrc** operand to remove the Host\_Responds subsystem from the SRC.

### Cleaning up the Subsystems

When the -c flag is specified, the control script uses the hr command with the clean operand to stop and remove the Host\_Responds subsystems for all system partitions from the SRC.

#### **Turning Tracing On**

When the -t flag is specified, the control script turns tracing on for the hrd daemon, using the hr command with the trace on operand.

### **Turning Tracing Off**

When the -o flag is specified, the control script turns tracing off (returns it to its default level) for the hrd daemon, using the hr command with the trace off operand.

#### Refreshing the Subsystem

When the -r flag is specified, the control script refreshes the subsystem, using the **hr refresh** command.

### Standard Error

This command writes error messages (as necessary) to standard error.

#### **Exit Values**

- **0** Indicates the successful completion of the command.
- 1 Indicates that an error occurred.

## **Security**

You must be running with an effective user ID of root.

## **Implementation Specifics**

This command is part of the IBM Parallel System Support Programs (PSSP) Licensed Program Product (LPP).

## **Prerequisite Information**

AIX Version 4 Commands Reference

Information about the System Resource Controller (SRC) in AIX Version 4 General Programming Concepts: Writing and Debugging Programs

#### Location

### /usr/lpp/ssp/bin/hrctrl

### **Related Information**

Commands: hr, Issrc, startsrc, stopsrc, syspar\_ctrl

### **Examples**

1. To add the Host\_Responds subsystem to the SRC in the current system partition, set the SP\_NAME environment variable to the appropriate system partition name and enter:

hrctrl -a

2. To start the Host Responds subsystem in the current system partition, set the SP NAME environment variable to the appropriate system partition name and enter:

hrctrl -s

3. To stop the Host Responds subsystem in the current system partition, set the SP\_NAME environment variable to the appropriate system partition name and enter:

hrctrl -k

4. To delete the Host\_Responds subsystem from the SRC in the current system partition, set the SP\_NAME environment variable to the appropriate system partition name and enter:

hrctrl -d

5. To clean up the Host Responds subsystem on all system partitions, enter:

6. To turn tracing on for the Host\_Responds daemon in the current system partition, set the SP\_NAME environment variable to the appropriate system partition name and enter:

hrctrl -t

7. To turn tracing off for the Host\_Responds daemon in the current system partition, set the SP\_NAME environment variable to the appropriate system partition name and enter:

hrctrl -o

8. To display the status of all of the subsystems in the Host\_Responds SRC group, enter:

lssrc -g hr

9. To display the status of an individual Host\_Responds subsystem, enter:

lssrc -s subsystem name

To display detailed status about an individual Host\_Responds subsystem, enter:

lssrc -l -s subsystem\_name

In response, the system returns information that includes the running status of the subsystem and the status of the nodes within the system partition.

11. To display the status of all of the daemons under SRC control, enter:

lssrc -a

### **hsdatalst**

### **Purpose**

**hsdatalst** – Displays hashed shared disk information for the virtual shared disk from the System Data Repository (SDR).

### **Syntax**

hsdatalst [-G]

## **Flags**

**-G** Displays information for all system partitions on the SP, not only the current system partition.

## **Operands**

None.

## **Description**

This command is used to display defined hashed shared disk information in the system.

You can use the System Management Interface Tool (SMIT) to run this command. To use SMIT, enter:

smit list\_vsd

and select the List Defined Hashed Shared Disk option.

## **Prerequisite Information**

PSSP: Managing Shared Disks

### Location

/usr/lpp/csd/bin/hsdatalst

## **Related Information**

Commands: defhsd, undefhsd, updatehsd

## **Examples**

To display SDR hashed shared disk data, enter:

hsdata1st

which produces output similar to:

| HSD Table |              |          |       |          |          |            |  |  |
|-----------|--------------|----------|-------|----------|----------|------------|--|--|
| minor     | option       | stripeSZ | #vsds | hsd_name | vsd_name | size_in_MB |  |  |
|           |              |          |       |          |          |            |  |  |
| 1         | protect_lvcb | 32768    | 2     | HsD      | HsD1n13  | 512        |  |  |
| 1         | protect_lvcb | 32768    | 2     | HsD      | HsD1n14  | 512        |  |  |
| 2         | protect_lvcb | 65536    | 4     | myhsd    | vsd1n1   | 2148       |  |  |
| 2         | protect_lvcb | 65536    | 4     | myhsd    | vsd1n2   | 2148       |  |  |
| 2         | protect lvcb | 65536    | 4     | myhsd    | vsd1n3   | 2148       |  |  |
| 2         | protect_lvcb | 65536    | 4     | myhsd    | vsd1n4   | 2148       |  |  |

### **hsdvts**

### **Purpose**

hsdvts - Verifies that a hashed shared disk for a virtual shared disk has been correctly configured and works.

#### Attention

Data on hsd\_name will be overwritten and, therefore, destroyed. Use this command after you have defined your hashed shared disks, virtual shared disks, and logical volumes, but before you have loaded your application data onto any of them.

### **Syntax**

hsdvts hsd\_name

## **Flags**

None.

### **Operands**

hsd\_name The name of the hashed shared disk you want verified. **Warning:** 

Data on *vsd\_name* will be overwritten and, therefore, destroyed.

## **Description**

This command writes **/unix** to *hsd\_name*, reads it from *hsd\_name* to a temporary file, and compares the temporary file to the original to make sure the I/O was successful. If the files compare exactly, the test was successful.

hsdvts writes to the raw hsd\_name device /dev/rhsd\_name. Since raw devices can only be written in multiples of 512-sized blocks, hsdvts determines the number of full 512-byte blocks in /unix file, and writes that number to hsd\_name via dd command. It makes a copy of **/unix** that contains this number of 512-byte blocks for comparison to the copy read from hsd\_name. The dd command is used for all copy operations.

## **Prerequisite Information**

PSSP: Managing Shared Disks

### Location

/usr/lpp/csd/bin/hsdvts

### **Related Information**

Commands: cfghsd, cfgvsd, dd, defhsd, startvsd

# **Examples**

To verify that hashed shared disk hsd1 has been correctly configured and works, enter:

hsdvts hsd1

## ifconfig

## **Purpose**

**ifconfig** – Configures or displays network interface parameters for a network using TCP/IP.

### **Syntax**

## **Flags**

None.

### **Operands**

address Specifies the network address for the network interface. For the

inet family, the *address* operand is either a host name, or an Internet address in the standard dotted decimal notation.

address\_family Specifies which network address family to change. The inet and ns

address families are currently supported. This operand defaults to

the inet address family.

destination\_address

Specifies the address of the correspondent on the remote end of a

point-to-point link.

interface Specifies the network interface configuration values to show or

change. You must specify an interface with the *interface* operand when you use the **ifconfig** command. Abbreviations for the

interfaces include:

**en** Standard Ethernet (inet, xns)

et IEEE 802.3 Ethernet (inet, xns)

**tr** Token ring (inet, xns)

**xt** X.25 (inet)

sl Serial line IP (inet)

lo Loopback (inet)

op Serial (inet)

css Scalable POWERparallel Switch (SP Switch)

Include a numeral after the abbreviation to identify the specific

interface (for example, tr0).

parameter Allows the following parameter values:

**alias** Establishes an additional network address for the

interface. When changing network numbers, this is useful for accepting packets addressed to the old

interface.

**allcast** Sets the token-ring interface to broadcast to all rings

on the network.

-allcast Confines the token-ring interface to broadcast only to

the local ring.

**arp** Enables the **ifconfig** command to use the Address

Resolution Protocol (ARP) in mapping between network-level addresses and link-level addresses.

This flag is in effect by default.

**-arp** Disables the use of the Address Resolution Protocol.

authority Reserved.bridge Reserved.-bridge Reserved.

broadcast\_address

(inet only). Specifies the address to use to broadcast to the network. The default broadcast address has a

host part of all 1's (ones).

**debug** Enables driver-dependent debug code.

-debug Disables driver-dependent debug code.

**delete** Removes the specified network address. This is used when an alias is incorrectly specified or when it is no

longer needed. Incorrectly setting ns addresses have the side effect of specifying the host portion of the network address. Removing all ns addresses allows

you to respecify the host portion.

**detach** Removes an interface from the network interface list.

If the last interface is detached, the network interface

driver code is unloaded.

**down** Marks an interface as inactive (down), which keeps

the system from trying to transmit messages through that interface. If possible, the **ifconfig** command also resets the interface to disable reception of messages. Routes that use the interface, however, are not

automatically disabled.

**hwloop** Enables hardware loopback. The hardware loopback

specifies that locally-addressed packets handled by an interface should be sent out using the associated

adapter.

**-hwloop** Disables hardware loopback. The hardware loopback

specifies that locally-addressed packets handled by an interface should be sent out using the associated

adapter.

**ipdst** Specifies an Internet host willing to receive IP

packets encapsulating ns packets bound for a remote

network. An apparent point-to-point link is

constructed, and the specified address is taken as the ns address and network of the destination.

metric number

Sets the routing metric of the interface to the value specified by the *number* variable. The default is 0. The routing metric is used by the routing protocol (the routed daemon). Higher metrics have the effect of

making a route less favorable. Metrics are counted as addition hops to the destination network or host.

mtu\_value

Sets the maximum IP packet size for this system. The *value* variable can be any number from 60 through 65520, depending on the network interface. See "Understanding Automatic Configuration of Network Interfaces" in *AIX Version 4 System Management Guide: Communications and Networks* for maximum transmission unit (MTU) values by interface.

#### netmask\_mask

Specifies how much of the address to reserve for subdividing networks into subnetworks. This parameter can only be used with an address family of inet.

The *mask* variable includes both the network part of the local address and the subnet part, which is taken from the host field of the address. The *mask* can be specified as a single hexadecimal number beginning with 0x, in standard Internet dotted decimal notation, or beginning with a name or alias that is listed in the **/etc/networks** file.

The *mask* contains 1's (ones) for the bit positions in the 32-bit address that are reserved for the network and subnet parts, and 0's (zeros) for the bit positions that specify the host. The *mask* should contain at least the standard network portion, and the subnet segment should be contiguous with the network segment.

offset

Used by the CSS/IP for static IP address translation only.

**Note:** If the ARP is enable, offset is not used.

**TB0/TB2** 

Indicates to the CSS/IP whether it is running over TB0 or TB2 adapter interface. The default is TB2 adapter.

security Reserved.
snap Reserved.

-snap Reserved.

up

Marks an interface as active (up). This parameter is used automatically when setting the first address for an interface. It can also be used to enable an interface after an **ifconfig down** command.

## **Description**

The **ifconfig** command has been modified to add support for the switch. This command is valid only on an SP system.

The **ifconfig** command can be used from the command line either to assign an address to a network interface, or to configure or display the current network interface configuration information. The **ifconfig** command must be used at system start up to define the network address of each interface present on a machine. It can also be used at a later time to redefine an interface's address or other operating parameters. The network interface configuration is held on the running system and must be reset at each system restart.

An *interface* can receive transmissions in differing protocols, each of which may require separate naming schemes. It is necessary to specify the *address\_family* parameter, which can change the interpretation of the remaining parameters. The address families currently supported are inet and ns.

For the DARPA Internet family, inet, the address is either a host name present in the host name database, that is, the **/etc/hosts** file, or a DARPA Internet address expressed in the Internet standard dotted decimal notation.

For the Xerox Network Systems (XNS) family, ns, addresses are net:a.b.c.d.e.f., where net is the assigned network number (in decimal), and each of the six bytes of the host number, a through f, are specified in hexadecimal. The host number can be omitted on 10-Mbps Ethernet interfaces, which use the hardware physical address, and on interfaces other than the first interface.

While any user can query the status of a network interface, only a user who has administrative authority can modify the configuration of those interfaces.

### **Related Information**

AIX Command: netstat

AIX Files: /etc/host, /etc/networks

Refer to PSSP: Administration Guide for additional information on the SP Switch.

Refer to AIX Version 4 System Management Guide: Communications and Networks for additional information on TCP/IP protocols.

Refer to AIX Version 4 General Programming Concepts: Writing and Debugging Programs for an overview on Xerox Network Systems (XNS).

### Location

#### /usr/lpp/ssp/css/ifconfig

## **Examples**

The following are examples using the **ifconfig** command on a TCP/IP network and an XNS network, respectively:

#### **Inet Examples**

1. To query the status of a serial line IP interface, enter:

```
ifconfig sl1
```

In this example, the interface to be queried is sl1. The result of the command looks similar to the following:

```
sl1: flags=51<UP,POINTOPOINT,RUNNING>
     inet 192.9.201.3 --> 192.9.354.7 netmask ffffff00
```

2. To configure the local loopback interface, enter:

```
ifconfig lo0 inet 127.0.0.1 up
```

3. To mark the local token-ring interface as down, enter:

```
ifconfig tr0 inet down
```

In this example, the interface to be marked is token0.

Note: Only a user with root user authority can modify the configuration of a network interface.

4. To specify an alias, enter:

```
ifconfig css0 inet 127.0.0.1 netmask 255.255.255.0 alias
```

#### **XNS Examples**

1. To configure a standard Ethernet-type interface for XNS, enter:

```
ifconfig en0 ns 110:02.60.8c.2c.a4.98 up
```

In this example, ns is the XNS address family, 110 is the network number and 02.60.8c.2c.a4.98 is the host number, which is the Ethernet address unique to each individual interface. Specify the host number when there are multiple Ethernet hardware interfaces, as the default may not correspond to the proper interface. The Ethernet address can be obtained by the commands:

```
ifconfig en0
netstat -v
```

The XNS address can be represented by several means, as can be seen in the following examples:

```
123#9.89.3c.90.45.56
```

5-124#123-456-900-455-749

0x45:0x9893c9045569:90

0456:9893c9045569H

The first example is in decimal format, and the second example, using minus signs, is separated into groups of three digits each. The 0x and H examples are in hexadecimal format. Finally, the 0 in front of the last example indicates that the number is in octal format.

2. To configure an IEEE Ethernet 802.3-type interface for XNS, enter:

```
ifconfig et0 ns 120:02.60.8c.2c.a4.98 up
```

The en0 and et0 interfaces are considered as separate interfaces even though the same Ethernet adapter is used. Two separate networks can be defined and used at the same time as long as they have separate network numbers. Multiple Ethernet adapters are supported.

Note: The host number should correspond to the Ethernet address on the hardware adapter. A system can have multiple host numbers.

3. To configure an Internet encapsulation XNS interface, enter:

```
ifconfig en0 inet 11.0.0.1 up ifconfig en0 ns 110:02.60.8c.2c.a4.98 up ifconfig en0 ns 130:02.60.8c.34.56.78 ipdst 11.0.0.10
```

The first command brings up the Internet with the inet address 11.0.0.1. The second command configures the en0 interface to be network 110 and host number 02.60.8c.2c.a4.98 in the ns address family. This defines the host number for use when the XNS packet is encapsulated within the Internet packet. The last command defines network 130, host number 02.60.8c.34.56.78, and destination Internet address 11.0.0.10. This last entry creates a new network interface, nsip. Use the **netstat** –**i** command for information about this interface.

### install\_cw

## **Purpose**

install\_cw - Completes the installation of system support programs in the control workstation.

**Syntax** 

install\_cw

**Flags** 

None.

**Operands** 

None.

## **Description**

Use this command at installation to perform the following tasks:

- Installs IBM Parallel System Support Programs for AIX (PSSP) SMIT Panels
- Starts and configures the System Data Repository (SDR)
- Sets the node number to 0 in the Object Data Management (ODM) table
- · Starts and configures PSSP daemons
- Establishes default network performance tuning parameters for the SP nodes by copying /usr/lpp/ssp/install/config/tuning.default to /tftpboot/tuning.cust (only if the tuning.cust file does not exist).

### Location

#### /usr/lpp/ssp/bin/install\_cw

## **Examples**

To complete system support programs installation on the control workstation, enter: install cw

### install hacws

### **Purpose**

**install\_hacws** – Creates and configures a High Availability Control Workstation (HACWS) configuration from a regular control workstation configuration.

## **Syntax**

install\_hacws -p host\_name -b host\_name [-s]

## **Flags**

- -p Specifies the host name of the primary control workstation. The host name is the name that is set in the kernel and identifies the physical machine. It is also required that this name have a route defined to a network adapter on the primary control workstation. This option is required.
- -b Specifies the host name of the backup control workstation. The host name is the name that is set in the kernel and identifies the physical machine. It is also required that this name have a route defined to a network adapter on the backup control workstation. This option is required.
- -s Invokes the command on both the primary and the backup control workstations.

## **Operands**

None.

## **Description**

Use this command to perform configuration and installation tasks on HACWS. This command is used instead of **install\_cw** once the configuration has been made an HACWS configuration. This command is valid only when issued on the control workstation. When the command is executed and the calling process is not on a control workstation, an error occurs.

**Note:** The **install\_hacws** command permanently alters a control workstation to an HACWS. The only way to go back to a single control workstation is to have a **mksysb** image of the primary control workstation before the **install\_hacws** command is executed.

Both the primary and backup control workstations must be running and capable of executing remote commands via the /usr/lpp/ssp/rcmd/bin/rsh command.

### **Exit Values**

- **0** Indicates the successful completion of the command.
- 1 Indicates that an error occurred. Diagnostic information is written to standard output and standard error.

Standard output consists of messages indicating the progress of the command as it configures the control workstations.

## **Prerequisite Information**

Refer to PSSP: Administration Guide for information on the HACWS option.

### Location

/usr/sbin/hacws/install\_hacws

### **Related Information**

SP Commands: install\_cw, rsh, setup\_logd

## **Examples**

1. To configure both control workstations on an SP system, enter the following: install\_hacws -p primary\_cw -b backup\_cw -s

2. To configure the control workstations separately, enter the following.

On the primary control workstation, enter:

```
install_hacws -p primary_cw -b backup_cw
```

After the preceding command completes on the primary control workstation, enter the following on the backup control workstation:

```
install_hacws -p primary_cw -b backup_cw
```

### kadmin

## **Purpose**

**kadmin** – Provides network access to authentication database administration functions.

# **Syntax**

kadmin [-u admin\_name] [-r default\_realm] [-m]

## **Flags**

- Specifies a principal name to use instead of your AIX login name. This admin\_name must be a valid AIX login name.
- -r Specify if you want a realm other than the local realm to be the default.
- Allows multiple requests without reauthentication (reentry of your administrative password).

# **Operands**

None.

# **Description**

This command provides an interactive interface to the primary authentication database. Administrators use **kadmin** to add new users and services to the database, and to change information about existing database entries. For example, an administrator can use **kadmin** to change a user's password. An administrator is a user with an **admin** instance whose name appears in at least one of the authentication administration Access Control Lists (ACLs).

The **kadmin** program communicates over the network with the **kadmind** program, which runs on the machine housing the primary authentication database. The **kadmind** program creates new entries and makes modifications to the database.

When you enter the **kadmin** command, the program displays a message that welcomes you and explains how to ask for help. Then **kadmin** waits for you to enter commands. After you enter a command, you are prompted to enter your admin password. If the -m option is used, you are prompted for your admin password only for the first command entered. You do not need to issue the **k4init** command prior to running this command because the necessary tickets are obtained automatically.

When using the **kadmin** command, the principal's expiration date and maximum ticket lifetime are set to the default values. To override the defaults, the root user must run the **kdb\_edit** command to modify those attributes.

Use the add\_new\_key (or ank for short) command to add a new principal to the authentication database. The command requires the principal identifier as an argument. The identifier given can be fully qualified using the standard name.instance@realm convention. You are asked to enter your admin password and are then prompted twice to enter the principal's new password. If a realm is not specified, the local realm is used unless another was given on the command line

#### kadmin

with the r flag. If no instance is specified, a null instance is used. If a realm other than the default realm is specified, you need to supply your admin password for the specified realm.

Use change\_password to change a principal's password. The command requires the principal identifier as an argument. You are asked to enter your admin password and are then prompted twice to enter the principal's new password. The identifier given can be fully qualified using the standard name.instance@realm convention.

Use the **change admin password** to change your admin instance password. This command requires no arguments. It prompts you for your old admin password, then prompts you twice to enter the new admin password. If this is your first command, the default realm is used. Otherwise, the realm used in the last command is used.

Use **destroy\_tickets** to destroy any admin tickets obtained by the **kadmin** command.

Use **list\_requests** to get a list of possible commands.

Use **help** to display various **kadmin** help messages. If entered without an argument, help displays a general help message. You can get detailed information on specific **kadmin** commands by entering **help** *command\_name*.

To quit the program, type quit.

To invoke a shell command, precede the command with an exclamation point.

### **Files**

/var/kerberos/database/admin\_acl.{add,get,mod} Access Control List files.

### Location

/usr/kerberos/bin/kadmin

### **Related Information**

Commands: add\_principal, kadmind, kpasswd, ksrvutil

Refer to the "RS/6000 SP Files and Other Technical Information" section of PSSP: Command and Technical Reference for additional **Kerberos** information.

## **Examples**

The following contains an example of adding a user. To add a user, enter:

#### kadmin

Welcome to the Kerberos Administration Program, version 2 Type "help" if you need it.

admin: help

Welcome to the Kerberos administration program. Type "?" to get a list of requests that are available. You can get help on each of the commands by typing "help command\_name". Some functions of this program requires an "admin" password from you. This is a password private to you, that is used to authenticate requests from this program. You can change this password with the "change\_admin\_password" (or short form "cap") command. Good Luck! admin: ?

Available admin requests:

change password, cpw change admin password, cap Change your admin password add\_new\_key, ank get entry, get destroy tickets, dest help list requests, lr,?

quit, exit, q

Change a user's password Add new user to kerberos database Get entry from kerberos database Destroy admin tickets Request help with this program List available requests. Exit program.

admin: ank mroz Admin password: Password for mroz: Verifying, please re-enter Password for mroz: mroz added to database. admin: q Cleaning up and exiting.

**Note:** Passwords are not echoed back to the user.

### kadmind Daemon

## **Purpose**

**kadmind** – Contains the daemon for authentication database administration.

# **Syntax**

kadmind [-h] [-n] [-r realm] [-d db\_name] [-f file\_name] [-a acldir]

# **Flags**

- Specifies that the **kadmind** command list the available subcommands and exit.
- Specifies that the master key from the master key cache file be obtained.
   Otherwise, it prompts the user to enter the master key interactively.
- **-r** Specifies that the **kadmind** command is to service a realm other than the local realm. *realm* is the authentication realm name.
- -d Specifies an authentication database name other than the default. db\_name is a directory path.
- Specifies the log file in which the daemon records status and error messages.
- -a Specifies a directory other than the default that contains the Access Control Lists. *acldir* is a directory path.

**Note:** Use of the -**r**, -**d**, and -**a** flags with values other than the system defaults is not supported on the SP system.

# **Operands**

None.

# Description

The **kadmind** daemon is the authentication database server for the password-changing and administration tools. It uses the master key for authorization.

The **kadmind** daemon listens for requests on the **kerberos\_master/tcp** port. If this port is not defined in the **/etc/services** file, it uses port 751.

When performing requests on behalf of clients, **kadmind** checks access control lists (ACLs) to determine the authorization of the client to perform the requested action. Currently three distinct access types are supported:

- Addition (.add ACL file). A principal on this list can add new principals to the database.
- Retrieval (.get ACL file). A principal on this list can retrieve database entries.

**Note:** A principal's private key is never returned by the get functions.

 Modification (.mod ACL file). A principal on this list can modify entries in the database.

Principals are always granted authorization to change their own password.

# **Files**

/.k Master key cache file.

/var/kerberos/database/admin\_acl.{add,get,mod}

Access Control List files.

/var/kerberos/database/principal.pag, /kerberos/database/principal.dir

Default files containing the authentication database.

/var/adm/SPlogs/kerberos/admin\_server.syslog

Default log file.

# **Related Information**

Commands: add\_principal, kadmin, kpasswd

Refer to the "RS/6000 SP Files and Other Technical Information" section of PSSP: Command and Technical Reference for additional Kerberos information.

| kdb_destroy |
|-------------|
|-------------|

**Purpose** 

**kdb\_destroy** – Destroys the authentication database.

**Syntax** 

kdb\_destroy

**Flags** 

None.

**Operands** 

None.

## Description

The **kdb\_destroy** command removes the authentication database.

You first must reply y or Y to a prompt to confirm the request, or kdb\_destroy exits without removing the database files.

This command can only be issued on the system on which the authentication database resides.

Note: This command does not remove database backup files created by the kdb\_util command nor the /.k file created by the kstash command.

**Files** 

/var/kerberos/database/principal.pag, /usr/kerberos/database/principal.dir Files containing the authentication database.

**Security** 

You must have root privilege to run this command.

Location

/usr/lpp/ssp/kerberos/etc/kdb\_destroy

### **Related Information**

Command: kdb\_init

### kdb edit

## **Purpose**

**kdb\_edit** – Edits the authentication database.

## **Syntax**

kdb\_edit [-n]

# **Flags**

Specifies that the master key is obtained from the master key cache file.
 Otherwise, kdb\_edit prompts the user to enter the master key interactively.

# **Operands**

None.

# **Description**

The **kdb\_edit** command is used to create or change principals in the authentication database. It uses the master key for authorization.

After the master key is verified, **kdb\_edit** begins a prompt loop. The user is prompted for the principal name and instance to be modified. If the entry is not found, the user can create it. After an entry is found or created, the user can set the password, expiration date, maximum ticket lifetime, and attributes. Default expiration dates, maximum ticket lifetimes, and attributes are presented in brackets. If the user presses return, the default is selected. There is no default password. The password RANDOM is interpreted specially, and if entered, the program selects a random key for the principal.

You should use random key generation only if you use the **kdb\_edit** command to replace a deleted service principal (for example, **rcmd**.host\_name).

If you enter a ticket lifetime value, it must be a number between 0 and 255. The actual maximum lifetime value that you choose will be between five minutes and 30 days. Refer to the *PSSP: Administration Guide* for a complete list of the possible ticket lifetime values you can enter and the corresponding durations in days, hours, and minutes. The following list shows a representative sample with approximate durations:

| Response to kdb_edit | Approximate Duration |
|----------------------|----------------------|
| 141                  | 1 day                |
| 151                  | 2 days               |
| 170                  | 1 week               |
| 180                  | 2 weeks              |
| 191                  | 1 month              |

After the entry has been created or changed, "Edit O.K." is printed.

### **Files**

/.k Master key cache file.

/var/kerberos/database/principal.pag, /usr/kerberos/database/principal.dir Files containing the authentication database.

# **Security**

You must have root privilege to run this command.

### Location

/usr/lpp/ssp/kerberos/etc/kdb\_edit

### **Related Information**

Commands: kadmin, kdb init

Refer to the "RS/6000 SP Files and Other Technical Information" section of PSSP: Command and Technical Reference for additional Kerberos information.

# **Examples**

To add a service from host mroz, enter:

#### kdb\_edit -n

```
Opening database...
Previous or default values are in [brackets],
enter return to leave the same, or new value.
Principal name: rcmd
Instance: mroz
<Not found>, Create [y] ? Y
Principal: rcmd, Instance: mroz, kdc_key_ver: 1
New Password:
Verifying, please re-enter
New Password:
Principal's new key version = 1
Expiration date (enter yyyy-mm-dd) [1999-12-31] ?
Max ticket lifetime [255] ?
Attributes [0] ?
Edit O.K.
Program re-prompts for another principal "principal name:"
Principal name:
```

Note: Passwords are not echoed back to the user.

The program exits when no principal name is entered.

# kdb\_init

**Purpose** 

**kdb\_init** – Initializes the authentication database.

**Syntax** 

kdb\_init [realm]

**Flags** 

None.

**Operands** 

realm Specifies the realm name. If realm is not specified, the realm name is set

to the local system's network domain name converted to uppercase

characters.

**Description** 

Use this command to initialize the authentication database, creating the necessary

initial system principals.

After determining the realm to be created, the command prompts for a master key password. The user should choose a nontrivial, not easily-guessable password. The user **must** remember this password because it is used for other commands. The master key password is used to encrypt every encryption key stored in the

database.

**Files** 

/var/kerberos/database/principal.pag, /usr/kerberos/database/principal.dir

Files containing the authentication database.

**Security** 

You must have root privilege to run this command.

Location

/usr/lpp/ssp/kerberos/etc/kdb\_init

**Related Information** 

Commands: kdb\_destroy, kdb\_edit, kdb\_util

Refer to the "RS/6000 SP Files and Other Technical Information" section of PSSP:

Command and Technical Reference for additional Kerberos information.

# kdb\_util

## **Purpose**

**kdb\_util** – Contains the utility program for managing the authentication database.

# **Syntax**

kdb\_util operation file\_name

# **Flags**

None.

# **Operands**

operation The operation must be one of the following:

load Initializes the database with the records described by the

text contained in the file *file\_name*. Any existing database

is overwritten.

**dump** Dumps the database into a text representation in the file

file\_name.

slave\_dump

Performs a database dump similar to the dump operation and creates a semaphore file to indicate to the propagation software that an update is available for

distribution to secondary authentication servers.

new\_master\_key

Prompts for the old and new master key strings, and then dumps the database into a text representation in the file *file\_name*. The keys in the text representation are

encrypted in the new master key.

file\_name Specifies the name of the file.

# **Description**

The **kdb\_util** command allows the user to perform various utility operations on the authentication database.

### **Files**

/var/kerberos/database/principal.pag, /usr/kerberos/database/principal.dir

Files containing the authentication database.

<data\_file>.ok Semaphore file created by the slave\_dump operation.

# **Security**

You must have root privilege to run this command.

# Location

/usr/lpp/ssp/kerberos/etc/kdb\_util

# **Related Information**

Commands: kdb\_init, kprop, kpropd

Refer to the "RS/6000 SP Files and Other Technical Information" section of PSSP: Command and Technical Reference for additional Kerberos information.

# k4destroy, kdestroy

## **Purpose**

**k4destroy** – Destroys authentication tickets.

# **Syntax**

k4destroy [-f] [-q]

## **Flags**

- -f Indicates that k4destroy should not display a status message.
- -q Indicates that k4destroy should display a status message, but should not beep the terminal on an error.

# **Operands**

None.

# **Description**

IBM strongly suggests using the **k4destroy** form. DCE includes the **kdestroy** command, so using **kdestroy** instead of **k4destroy** may produce unexpected results if DCE is installed.

The **k4destroy** command destroys the user's authentication tickets. The command writes zeros to the user's current ticket cache file and then removes the file from the file system. If the file does not exist or if an error occurs, a message is displayed. The current ticket file is determined by the KRBTKFILE environment variable. If the KRBTKFILE environment variable is undefined, the current ticket file is **/tmp/tkt***uid*, where *uid* specifies your user identification number. If **k4destroy** cannot destroy the ticket file, the command warns you by making your terminal beep. You can place the **k4destroy** command in your **.logout** file (C shell only) so that your tickets are destroyed automatically when you log out.

### **Files**

/tmp/tktuid The default ticket file (uid is the decimal UID of the user).

### Location

/usr/bin/k4destroy

/usr/lpp/ssp/kerberos/bin/kdestroy

#### **Related Information**

Commands: k4init, k4list

Refer to the "RS/6000 SP Files and Other Technical Information" section of *PSSP: Command and Technical Reference* for additional **Kerberos** information.

# **Examples**

1. This example shows destroying cached kerberos V4 tickets:

```
$k4destroy
Tickets destroyed.
```

### kerberos Daemon

## **Purpose**

**kerberos** – Contains the authentication ticket-granting service daemon.

# **Syntax**

# **Flags**

- -a Specifies the maximum database age. Its value must be between one hour and three days, in seconds. For slave servers, the default is one day. For the primary server, the default is not to check the age of the database.
- Specifies the log file path name. (This is lowercase I, as in list.)
- -m Prompts for the master key. If the -m option is not specified, the master key is obtained from the master key cache file.
- -n Specifies that the age of the database against maximum not be checked. If desired, this option can override the default for secondary servers.
- -p Specifies the pause interval. It must be between 5 and 3600 seconds. The default is to hang indefinitely on an error.
- -r Allows the realm to be specified instead of assuming the local realm.
- -s Indicates that this server is a secondary (backup) server.

# **Operands**

database Contains the path name of the authentication database.

**Note:** Specification of a database path name other than the default, /var/kerberos/database/principal, is not supported on the SP system.

# **Description**

**kerberos** is the daemon program that provides the Authentication Service and the Ticket Granting Service to client programs that want to obtain tickets for authenticated services.

The **kerberos** daemon listens for requests on the **kerberos4/upd** port. If this port is not defined in the **/etc/services** file, it uses port 750.

When you start the server (normally from **init**), you can specify a maximum age for the database files. This can be used to ensure that you do not start a secondary server with out-of-date information. This could occur in a situation where a secondary server system was down when a database update was scheduled.

# **Files**

/var/kerberos/database/principal.pag, /var/kerberos/database/principal.dir

Files containing the authentication database.

/.k Master key cache file.

/var/adm/SPlogs/kerberos/kerberos.log,

/var/adm/SPlogs/kerberos/kerberos.slave\_log

Log files.

# **Related Information**

Commands: kdb\_init, kprop, kpropd

Refer to the "RS/6000 SP Files and Other Technical Information" section of PSSP: Command and Technical Reference for additional Kerberos information.

### k4init, kinit

## **Purpose**

**k4init** – Contains the SP login authentication program.

# **Syntax**

**k4init** [-i] [-l] [-r] [-v] [name]

# **Flags**

- −i Requests the command to prompt you for an instance, unless one is specified in the name operand.
- -1 Requests the command to prompt you for the ticket lifetime. If not specified, the ticket will have the maximum time allowed for the user. (This is lowercase I, as in list.)
- Requests the command to prompt you for an authentication realm, unless -r one is specified in the *name* operand. This option lets you authenticate yourself within an authentication realm other than the local realm.
- -**V** Specifies verbose mode. The name of the ticket file used is printed and a status message indicating whether or not your authentication attempt was successful.

# **Operands**

name

Specifies your user principal identifier. The principal name can be qualified with either an instance or a realm name.instance@realm, or both. Refer to the Kerberos command for details.

# **Description**

IBM strongly suggests using the k4init form. DCE includes the kinit command, so using kinit instead of k4init may produce unexpected results if DCE is installed.

The k4init command is used to authenticate the user's identify to the SP authentication service. All previous tickets are discarded.

When you use the **k4init** command without options, it prompts for your principal name and password, and tries to authenticate your identity within the local realm. If the specified principal name and password are correct, k4init retrieves your initial ticket and puts it in the ticket file specified by your KRBTKFILE environment variable. If the KRBTKFILE variable is undefined, your ticket is stored in the /tmp/tktuid file, where uid specifies your user identification number.

**Note:** These tickets are shared by all processes running under the user's IDs. The KRBTKFILE environment variable can be set to change the location of the ticket cache file.

If you specify the -I flag, the command prompts you to enter a ticket lifetime, in minutes. The actual value you enter will differ somewhat from the actual lifetime, because lifetimes are set to one of a discrete set of values ranging from five minutes to 30 days. k4init rounds the value you enter up to the next higher limit, and applies the maximum that is defined for your Kerberos principal. If you enter a value higher than your allowed limit, **k4init** does not indicate an error, but simply assigns your maximum lifetime in the ticket it creates. Refer to the *PSSP:* Administration Guide for the complete list of maximum lifetime values that the administrator can set. The following list shows a representative sample of lifetimes you can request:

| Response to k4init prompt | Approximate duration |
|---------------------------|----------------------|
| 1500                      | 1 day                |
| 3000                      | 2 days               |
| 10000                     | 1 week               |
| 20000                     | 2 weeks              |
| 43000                     | 1 month              |

Depending on your security policy, you may want to use the **k4destroy** command to destroy any active tickets before you end your login session. You can place the **k4destroy** command in your **.logout** file (C shell only) so that your tickets are destroyed automatically when you logout.

The KRBTKFILE environment variable is used to specify the ticket cache file used by **k4init** to store authentication tickets.

### **Files**

/tmp/tktuid The default ticket file (uid is the decimal UID of the user).

### Location

/usr/bin/k4init

/usr/lpp/ssp/kerberos/bin/kinit

### **Related Information**

Commands: k4destroy, k4list

Refer to the "RS/6000 SP Files and Other Technical Information" section of *PSSP:* Command and Technical Reference for additional **Kerberos** information.

# **Examples**

1. This example shows logging into kerberos V4 as the principal "richard":

```
$k4init richard
kerberos Initialization for "richard"
Password:
$
```

### k4list, klist

# **Purpose**

**k4list** – Lists currently held authentication tickets.

## **Syntax**

k4list [-s | -t] [-file name] [-srvtab]

### **Parameters**

-s Indicates silent mode. The **k4list** command does not print the issue and expire times, the name of the tickets file, or the identity of the principal. This flag is ignored if **srvtab** is specified.

-t Indicates test mode. The **k4list** command just checks for the existence of a nonexpired ticket-granting-ticket. If one is present, it exits with a status of 0. Otherwise, it exits with a status of 1. No output is displayed.

-file Specifies the name of a ticket cache file. When the **-file** option is not specified, the k4list command uses the KRBTKFILE environment variable to determine the location of the ticket cache file. If KRBTKFILE is not set, /tmp/tktuid file is used, where uid is the AIX user ID. When srvtab is also specified, this flag specifies the name of the server key file whose contents are to be displayed.

-srvtab Specifies that the **k4list** command is to list the contents of a server key file instead of a ticket cache file. If the file option is not specified, the default key file is /etc/krb-srvtab.

# **Operands**

None.

# **Description**

IBM strongly suggests using the k4list form. DCE includes the klist command, so using **klist** instead of **k4list** may produce unexpected results if DCE is installed.

The **k4list** command prints the principal name and the name of the file containing the user's tickets. It also lists the principal name, issue time, and expiration time for each service ticket held by the user. Principal names are listed in the form name.instance@realm. The period (.) is omitted if the instance is null and the at sign (@) is omitted if the realm is null.

#### **Files**

/etc/krb.conf Contains the name of the local realm.

/etc/krb-srvtab The default service key file.

/tmp/tktuid The default ticket file (*uid* is the decimal UID of the user).

### Location

#### /usr/bin/k4list

### /usr/lpp/ssp/kerberos/bin/klist

### **Related Information**

Commands: k4destroy, kerberos, k4init

## **Examples**

1. This example shows a listing of the default ticket cache file for the root user (uid 0):

#### # k4list

Ticket file: /tmp/tkt0

Principal: root.admin@XYZ.ABC.COM

```
Issued Expires Principal
Nov 12 16:26:11 Dec 12 16:26:11 krbtgt.XYZ.ABC.COM@XYZ.ABC.COM
Nov 12 16:26:46 Dec 12 16:26:46 hardmon.cwksta@XYZ.ABC.COM
Nov 12 16:45:15 Dec 12 16:45:15 rcmd.cwksta@XYZ.ABC.COM
#
```

The second line shows the Kerberos principal acting as client, to whom the tickets belong. This is the user principal you supplied to the **k4init** command, or the **rcmd**.instance service principal used by **rcmdtgt**. The list of tickets always begins with the ticket-granting-ticket. The others are service tickets; in this case for the System Monitor service on the control workstation (**hardmon**) and the SP Remote Command service also on the control workstation (**rcmd**).

2. This example shows the use of **k4list** to display the key versions for service principals on an SP node:

#### # k4list -srvtab

Server key file: /etc/krb-srvtab Service Instance Realm Key Version node3fi 1 rcmd XYZ.ABC.COM node3tr rcmd XYZ.ABC.COM 1 rcmd node3sw XYZ.ABC.COM 1 rcmd node3en XYZ.ABC.COM 1

You can determine the versions of service keys in the authentication database by locating the entry for the target service principal in a dump of the SP authentication database. If you have secondary authentication servers, or if you use the procedure for backing up your database that IBM suggests using in *PSSP: Administration Guide*, the database dump can be found in file *Ivar/kerberos/database/slavesave* on the primary server host.

# kpasswd

## **Purpose**

**kpasswd** – Changes the principal's password.

# **Syntax**

**kpasswd** [-h] [-n user] [-i instance] [-r realm] [-u full\_name]

# **Flags**

- -h Specifies that kpasswd is to print a brief summary of the options and then exit.
- -n Specifies the name to be used as the principal name rather than the user name of the user running kpasswd. (This is determined from the ticket file if it exists; otherwise, it is determined from the AIX login name.)
- -i Specifies the instance to be used as the instance of the user principal, rather than a null instance.
- -r Specifies the realm to be used as the realm rather than the local realm.
- -u Specifies a fully qualified principal identifier in the form name.instance@realm.

# **Operands**

None.

# **Description**

The **kpasswd** command changes a principal's password.

It prompts for the principal's current password. If the old password is correct, the user is prompted twice for a new password. A message is printed indicating whether or not the password changing operation was successful.

### Location

/usr/kerberos/bin/kpasswd

### **Related Information**

Commands: kadmin, k4init, passwd

Refer to the "RS/6000 SP Files and Other Technical Information" section of *PSSP:* Command and Technical Reference for additional **Kerberos** information.

## kprop

## **Purpose**

**kprop** – Specifies the network utility to propagate the authentication database to secondary servers.

# **Syntax**

kprop [-force] [-realm realm\_name] data\_file hosts\_file

# **Flags**

-force Overrides the timestamp checking, forcing transmittal even if the

database was not modified since last sent.

**-realm** Allows the realm to be specified instead of assuming the local realm.

# **Operands**

data\_file Specifies the file containing the dumped image of the authentication

database produced by the **kdb\_util slave\_dump** command.

hosts\_file Contains a list of secondary server hosts that provide backup to this

server.

# **Description**

The **kprop** command reads a list of secondary host names and connects to each one in turn using the **kprop** service provided by the **kpropd** program. The *data\_file* (the authentication database) is transferred if it has been modified since it was last sent successfully.

### **Files**

<data\_file>.ok Semaphore file created by the kdb\_util slave\_dump operation.

# **Related Information**

Commands: kdb\_util, kerberos, kpropd

# kpropd Daemon

## **Purpose**

**kpropd** – Contains the daemon to receive updates for a secondary authentication database.

# **Syntax**

**kpropd** [-r realm] [-s srvtab] [-l log\_file] [-d database\_name] file\_name

# **Flags**

- -r Overrides the default local realm.
- -s Overrides the default srvtab name /etc/krb-srvtab.
- Specifies a log file name to be used instead of the default. (This is lowercase I, as in list.)
- -d Specifies the path name of the database.

**Note:** Use of the -**r**, -**s**, and -**d** flags with values other than the system defaults is not supported on the SP system.

# **Operands**

file\_name

Specifies the name of the file to receive from the transmitting host, then input to a **kdb\_util load** command.

# **Description**

**kpropd** runs as a daemon on secondary authentication database server hosts, listening for a TCP connection on the **krb\_prop** service.

The **kpropd** daemon listens for requests on the **krb\_prop/tcp** port. If this port is not defined in the **/etc/services** file, it uses port 754. It validates the connection, which must be from an administrative host as defined in the **krb.conf** file for the local realm. The service name used for mutual authentication is **rcmd**.

### **Files**

/etc/krb.conf Contains the name of the local realm.

/etc/krb-srvtab Default server key file.

/var/kerberos/database/principal.pag, /var/kerberos/database/principal.dir
Default location of database files.

/var/adm/SPlogs/kerberos/kpropd.log

Log file.

# **Related Information**

Commands: kdb\_util, kerberos, kprop

## ksrvtgt

## **Purpose**

**ksrvtgt** – Obtains a ticket-granting-ticket using a service key.

## **Syntax**

ksrvtgt name instance [[realm] srvtab]

## **Flags**

None.

## **Operands**

name instance

realm Specifies the principal as name.instance@realm (where realm defaults

to the local realm defined in /etc/krb.conf).

srvtab Specifies the service key file to use (defaults to /etc/krb-srvtab).

Note: Specification of a srvtab file other than the system default is

not supported on the SP system.

# **Description**

The **ksrvtgt** command retrieves a ticket-granting-ticket with a lifetime of five minutes, decrypts the response using the service key found in the service key file, and stores the ticket in the standard ticket cache.

This command is intended primarily for use in shell scripts and other batch-type facilities.

The KRBTKFILE environment variable is used to specify the ticket cache file used by **ksrvtgt** to store authentication tickets.

### **Files**

/etc/krb.conf Contains the name of the local realm.

/etc/krb-srvtab The default service key file.

/tmp/tkt<uid> The default ticket file.

# **Security**

You must have root privilege to run this command.

### Location

/usr/kerberos/bin/ksrvtgt

# **Related Information**

Commands: k4destroy, k4init

Refer to the "RS/6000 SP Files and Other Technical Information" section of PSSP: Command and Technical Reference for additional Kerberos information.

### ksrvutil

## **Purpose**

ksrvutil - Manipulates a server key file.

# **Syntax**

ksrvutil [-afs | -krb] [-k ] [-i] [-f file\_name] operation

## **Flags**

-afs Indicates that the authentication database is being managed by AFS, and that the key file should be constructed to work with AFS.

-krb Indicates that the authentication database is being managed by a server compatible with the MIT version of Kerberos, and that the key file should be constructed to work with that version.

> If neither -afs nor -krb are specified, the value of the System Data Repository (SDR) authent server attribute is used. If the value of the SDR **authent\_server** attribute cannot be obtained, the default is **-krb**.

- -k When specified for the list operation, keys are also displayed. For the change operation, the old and new keys are displayed. For the add operation, the key is displayed.
- −i Prompts for yes or no before changing each key.
- -f For all operations, specifies the server key file to update. The default is /etc/krb-srvtab.

Note: Specification of a srvtab file other than the system default is not supported on the SP system.

# **Operands**

operation The operation must be one of the following:

list Lists the version number and principal name in the server

key file.

change Changes all the keys in the server key file.

add Adds a server principal name and key to the server key file.

> The command prompts for name, instance, realm, and key version number, and asks for a password. The ksrvutil command then converts the password to a key and appends

the key file with the new information.

delete Deletes keys in the key file. The user is prompted before

deleting each key.

# **Description**

The ksrvutil command allows an administrator to list or change keys currently in the key file or to add new keys to the keyfile.

The **ksrvutil** command always backs up the key file before making any changes. If ksrvutil is unsuccessful during a change or add operation, you can recover a usable key file by appending the workfile containing the new and changed keys,

*file\_name*.work to the backup copy or the original, *file\_name*.old, and replacing the key file *file\_name* with the result, for example:

cat /etc/krb-srvtab.old /etc/krb-srvtab.work >/etc/krb-srvtab

The recovered key file can be used, but it may contain some out-of-date keys.

**Files** 

/etc/krb-srvtab Default server key file.

**Security** 

You must have root privilege to run this command.

Location

/usr/kerberos/bin/ksrvutil

**Related Information** 

Commands: kadmin, ksrvtgt, rcmdtgt

| kstas | h |
|-------|---|
|       |   |

**Purpose** 

**kstash** – Saves the system's authentication master key.

**Syntax** 

kstash

**Flags** 

None.

**Operands** 

None.

**Description** 

The **kstash** command saves the system's authentication database master key in the master key cache file. The user is prompted to enter the master key (the same one as specified to kdb\_init) to verify the authenticity of the key and authorize caching it.

**Files** 

/.k Master key cache file.

/var/kerberos/database/principal.pag, /var/kerberos/database/principal.dir Files containing the authentication database.

**Security** 

You must have root privilege to run this command.

# **Related Information**

Command: kdb\_init

# **Ippdiff**

## **Purpose**

Ippdiff – Queries installed Licensed Program Products (LPPs) on a group of hosts.

# **Syntax**

**Ippdiff** [-**Gvacn**] [-**I** login] [-**w** collective] [-**f** fanout] [fileset [fileset ...] | **all**]

Ippdiff [-h]

## **Flags**

- **-G** Expands the scope of the **-a** flag to include all nodes in the SP system. The **-G** flag is meaningful only if used in conjunction with the **-a** flag.
- -v Verifies hosts before adding to the working collective. If this flag is set, each host to be added to the working collective is checked before being added.
- -a Specifies that the System Data Repository (SDR) initial\_hostname field for all nodes in the current system partition be added to the working collective. If -G is also specified, all nodes in the SP system are included.
- -c Displays information as a list separated by colons. Note: Error messages displayed may contain a colon.
- -n Displays the count of the number of nodes with a fileset in a given state.
   (This is the default.)
- Specifies a remote user name under which to execute the query. If -I is not used, the remote user name is the same as your local user name.
- -w Specifies a list of host names, separated by commas, to include in the working collective. Both this flag and the -a flag can be included on the same command line. Duplicate host names are included only once in the working collective.
- -f Specifies a fanout value. The default value is 64. This indicates the maximum number on concurrent rsh's to execute. Sequential execution can be specified by indicating a fanout value of 1. The fanout value is taken from the FANOUT environment variable if the -f flag is not specified, otherwise the default is used.
- -h Displays usage information.

# **Operands**

fileset Specifies the LPP to query. Using **all** for this operand will query all LPPs installed on the host.

# Description

Use this command to query the status of installed LPPs on a group of hosts. The output from each host is collected and identical results are compressed to show the names and a count of the hosts that had identical results.

The **dsh** command is used to execute the queries on the remote hosts. The **IsIpp** command is used to get the status of the installed LPPs on the remote hosts. The **IsIpp** command is called on each host with the  $-\mathbf{I}$ ,  $-\mathbf{a}$ ,  $-\mathbf{c}$ , and  $-\mathbf{q}$  flags.

Output from the **Ippdiff** command consists of one entry for each unique LPP listing information about that LPP. Each LPP's entry is followed by a list of all hosts that have that LPP installed. An LPP is considered unique if any one of the components in its description differ from that of another. For example, consider two hosts that both have ssp.basic installed. On host 1, it is in the APPLY state and on host 2, it is in the COMMITTED state. These LPPs are considered unique and, therefore, each will get its own set of output from **Ippdiff**.

The flags for **Ippdiff** are used to direct the **dsh** command to certain hosts and to control its behavior. See the **dsh** command for details on these flags and how to use them.

The *fileset* operand to **lppdiff** can be one of two things. It can either be **all** which queries and displays information about all LPPs installed on the specified hosts, or it can be the name of a file set to query on the specified hosts. The "\*" character can be used to specify multiple file sets. For example, **lppdiff -Ga ssp.**\* queries any file sets starting with "ssp." on all hosts in the system.

### Location

#### /usr/lpp/ssp/bin/lppdiff

# **Examples**

1. To query LPP information for ssp.basic on all nodes in the current system partition, enter:

[k22s] > lppdiff -a ssp.basic

You should receive output similar to the following:

| Name       | Path                                                           | Level     | PTF     | State | Type  | Num |
|------------|----------------------------------------------------------------|-----------|---------|-------|-------|-----|
| k22n09.ppd | /etc/objrepos<br>.pok.ibm.com k22n10<br>k22n12.ppd.pok.ibm     | .ppd.pok. | ibm.cor |       | .ppd. | -   |
| k22n09.ppd | /usr/lib/objrepos<br>.pok.ibm.com k22n10<br>k22n12.ppd.pok.ibm | .ppd.pok. | ibm.cor |       | .ppd. | _   |

2. To query LPP information for all options starting with X11.base on a specific node, enter:

[k22s] > lppdiff -w k22n01 X11.base\*

| <br>                            |                   |           |     |          |      |     |
|---------------------------------|-------------------|-----------|-----|----------|------|-----|
| <br>Name                        | Path              | Level     | PTF | State    | Туре | Num |
| X11.base.rte<br>k22n01          | /etc/objrepos     | 4.1.4.0   |     | COMMITTE | ) I  | 1   |
| X11.base.smt<br>k22n01          | /etc/objrepos     | 4.1.4.0   |     | COMMITTE | ) I  | 1   |
| X11.base. ,<br>common<br>k22n01 | /usr/lib/objrepos | 4.1.0.0   |     | COMMITTE | ) I  | 1   |
| X11.base.lib<br>k22n01          | /usr/lib/objrepos | s 4.1.4.0 | 9   | COMMITTE | ) I  | 1   |
| X11.base.rte<br>k22n01          | /usr/lib/objrepos | s 4.1.4.0 | 9   | COMMITTE | ) I  | 1   |
| X11.base.smt<br>k22n01          | /usr/lib/objrepos | s 4.1.4.0 | 9   | COMMITTE | ) I  | 1   |

3. To query LPP information for ssp.clients and ssp.bogus (a nonexistent file set) on all nodes in the system, enter:

[k22s] > lppdiff -Ga ssp.clients ssp.bogus

```
______
    Name Path Level PTF State Type Num
LPP: ssp.clients /etc/objrepos 3.1.0.0 COMMITTED I 4
From: k22n03.ppd.pok.ibm.com k22n04.ppd.pok.ibm.com k22n07.ppd.pok.
   ibm.com k22n08.ppd.pok.ibm.com
-----
LPP: ssp.clients /etc/objrepos 2.4.0.6 APPLIED F 4
From: k22n03.ppd.pok.ibm.com k22n04.ppd.pok.ibm.com k22n07.ppd.pok.
      ibm.com k22n08.ppd.pok.ibm.com
_____
LPP: ssp.clients /etc/objrepos 2.3.0.0 COMMITTED I
From: k22n01.ppd.pok.ibm.com k22n05.ppd.pok.ibm.com k22n06.ppd.pok.
      ibm.com k22n09.ppd.pok.ibm.com k22n10.ppd.pok.ibm.com
      k22n11.ppd.pok.ibm.com k22n12.ppd.pok.ibm.com k22n13.ppd.
      pok.ibm.com
______
LPP: ssp.clients /usr/lib/objrepos 3.1.0.0 COMMITTED I 4
From: k22n03.ppd.pok.ibm.com k22n04.ppd.pok.ibm.com k22n07.ppd.pok.
     ibm.com k22n08.ppd.pok.ibm.com
______
LPP: ssp.clients /usr/lib/objrepos 2.4.0.6 APPLIED F 4
From: k22n03.ppd.pok.ibm.com k22n04.ppd.pok.ibm.com k22n07.ppd.pok.
   ibm.com k22n08.ppd.pok.ibm.com
LPP: ssp.clients /usr/lib/objrepos 2.3.0.0 COMMITTED I 8
From: k22n01.ppd.pok.ibm.com k22n05.ppd.pok.ibm.com k22n06.ppd.pok.
       ibm.com k22n09.ppd.pok.ibm.com k22n10.ppd.pok.ibm.com
      k22n11.ppd.pok.ibm.com k22n12.ppd.pok.ibm.com k22n13.ppd.
      pok.ibm.com
Error: /bin/lslpp: Fileset ssp.bogus not installed.
From: k22n01.ppd.pok.ibm.com k22n05.ppd.pok.ibm.com k22n06.ppd.pok.
       ibm.com k22n03.ppd.pok.ibm.com k22n04.ppd.pok.ibm.com
       k22n07.ppd.pok.ibm.com k22n08.ppd.pok.ibm.com k22n09.ppd.
       pok.ibm.com k22n10.ppd.pok.ibm.com k22n11.ppd.pok.ibm.com
       k22n12.ppd.pok.ibm.com k22n13.ppd.pok.ibm.com
```

4. To query LPP information for ssp.clients and ssp.bogus (a non-existent file set) on all nodes in the system, and have the results displayed as a list separated by colons, enter:

```
[k22s] > lppdiff -Gac ssp.clients ssp.bogus
     From:Name:Path:Level:PTF:State:Type:Num
     k22n03.ppd.pok.ibm.com, k22n04.ppd.pok.ibm.com,
       k22n07.ppd.pok.ibm.com,k22n08.ppd.pok.ibm.com:ssp.clients:
        /etc/objrepos:3.1.0.0::COMMITTED:I:4
     k22n03.ppd.pok.ibm.com,k22n04.ppd.pok.ibm.com,
        k22n07.ppd.pok.ibm.com,k22n08.ppd.pok.ibm.com:ssp.clients:
        /etc/objrepos:2.4.0.6::APPLIED:F:4
     k22n01.ppd.pok.ibm.com k22n05.ppd.pok.ibm.com
        k22n06.ppd.pok.ibm.com,k22n09.ppd.pok.ibm.com
       k22n10.ppd.pok.ibm.com k22n11.ppd.pok.ibm.com,
       k22n12.ppd.pok.ibm.com k22n13.ppd.pok.ibm.com:ssp.clients:
        /etc/objrepos:2.3.0.0::COMMITTED:I:8
      k22n03.ppd.pok.ibm.com k22n04.ppd.pok.ibm.com
       k22n07.ppd.pok.ibm.com,k22n08.ppd.pok.ibm.com:ssp.clients:
        /usr/lib/objrepos:3.1.0.0::COMMITTED:I:4
     k22n03.ppd.pok.ibm.com k22n04.ppd.pok.ibm.com
        k22n07.ppd.pok.ibm.com,k22n08.ppd.pok.ibm.com:ssp.clients:
       /usr/lib/objrepos:2.4.0.6::APPLIED:F:4
     k22n01.ppd.pok.ibm.com k22n05.ppd.pok.ibm.com
        k22n06.ppd.pok.ibm.com,k22n09.ppd.pok.ibm.com
        k22n10.ppd.pok.ibm.com k22n11.ppd.pok.ibm.com,
     k22n12.ppd.pok.ibm.com k22n13.ppd.pok.ibm.com:ssp.clients:
        /usr/lib/objrepos:2.3.0.0::COMMITTED:I:8
     From: Error
     k22n01.ppd.pok.ibm.com k22n05.ppd.pok.ibm.com
       k22n06.ppd.pok.ibm.com,k22n03.ppd.pok.ibm.com
       k22n04.ppd.pok.ibm.com k22n07.ppd.pok.ibm.com,
       k22n08.ppd.pok.ibm.com k22n09.ppd.pok.ibm.com
       k22n10.ppd.pok.ibm.com,k22n11.ppd.pok.ibm.com
       k22n12.ppd.pok.ibm.com k22n13.ppd.pok.ibm.com:
      /bin/lslpp: Fileset ssp.bogus not installed.
```

# **Isauthpar**

## **Purpose**

**Isauthpar** – Lists the active authentication methods for an SP System Partition.

# **Syntax**

**Isauthpar** [-h | [-c] [-p partition]]

# **Flags**

-h Specifies that the command syntax is to be listed.

-c Specifies that the output is to be a single line consisting of the colon

delimited list of methods, as stored in raw form in the System Data

Repository.

**-p** partition Specifies the partition for which the active authentication methods

are to be listed. The partition can be specified in either hostname or IP address format. If none is specified, the value of the **SP\_NAME** environment variable will be used. If **SP\_NAME** is not set in this case, the default partition is assumed on the CWS, the primary

partition is assumed on a node.

## **Operands**

None.

# **Description**

The **Isauthpar** command lists the authentication methods that are flagged as in-use for the system partition.

#### **Environment Variables**

The **SP\_NAME** variable can be used to designate the applicable partition.

### **Standard Error**

Output consists of error messages, when the command cannot complete successfully.

### **Exit Values**

- Indicates successful completion of the command.
- 1 Indicates that an error occurred.

# **Security**

The **Isauthpar** command may be used by any user.

# **Implementation Specifics**

This command is part of the IBM Parallel System Support Programs (PSSP) Licensed Program Product (LPP) (fileset ssp.clients).

# **Prerequisite Information**

The chapters on security in the PSSP: Administration Guide.

### Location

#### /usr/lpp/ssp/bin/lsauthpar

# **Examples**

1. To list the authentication methods for the current partition, enter:

```
$1sauthpar
Kerberos 5
Kerberos 4
Standard Aix
```

2. To list the authentication methods for a partition known by IP address, enter:

```
$1sauthpar -p 120.14.89.10
Kerberos 4
Standard Aix
```

3. To list in colon format the remote command authentication methods for a partition known by IP address, enter:

```
$1sauthpar -c -p 120.14.89.10
k4:std
```

# Isfencevsd

**Purpose** 

Isfencevsd – Lists IBM Virtual Shared Disks that are fenced from access by nodes.

**Syntax** 

Isfencevsd

**Flags** 

None.

**Operands** 

None.

# **Description**

Use this command to display a map that shows which IBM Virtual Shared Disks are fenced from which nodes in the system or system partition.

# **Prerequisite Information**

PSSP: Managing Shared Disks

### Location

/usr/lpp/csd/bin/lsfencevsd

### **Related Information**

Commands: fencevsd, unfencevsd

# **Examples**

To display the map of fenced IBM Virtual Shared Disks in the system, enter:

1sfencevsd

The system displays a map similar to the following:

Fenced Nodes minor (13):13 14 1 2 (14):

#### **Ishacws**

## **Purpose**

**Ishacws** – Gets the state of the control workstation.

## **Syntax**

**Ishacws** 

## **Flags**

None.

### **Operands**

None.

## **Description**

Use this command to print the current state of the control workstation. It prints to standard output a number string that indicates the state of the primary or backup control workstation and whether the control workstation is a high availability configuration.

This command is valid only when issued on the control workstation.

When the command is executed and the calling process is not on a control workstation, an error occurs.

Note: The High Availability Cluster Multiprocessing (HACMP) event scripts and installation scripts supplied with the High Availability Control Workstation (HACWS) option of the IBM Parallel System Support Programs for AIX (PSSP), set the control workstation state. The state is changed during reintegration in the HACWS supplied pre- and post-event scripts for HACMP. The administrator should not normally have to set the control workstation state.

### **Exit Values**

- **0** Indicates successful completion of the command.
- 1 Indicates that the command could not obtain the control workstation state.
- 2 Indicates that the command retrieved a control workstation state that was not valid.
- 3 Indicates that the command was not executed on a control workstation.

The following are the valid printed values and their defined control workstation state:

- Indicates that the configuration is not an HACWS configuration, but is a control workstation.
- 1 Indicates that this is the primary control workstation, but not the active control workstation.
- 2 Indicates that this is the primary and active control workstation.

- 16 Indicates that this is the backup control workstation and not the active control workstation.
- 32 Indicates that this is the backup and active control workstation.

# **Prerequisite Information**

Refer to PSSP: Administration Guide for information on the HACWS option.

#### Location

#### /usr/lpp/ssp/bin/lshacws

#### **Related Information**

Command: sethacws

Subroutines: hacws\_set, hacws\_stat

# **Examples**

1. To determine if a node is a backup and active control workstation, enter:

1shacws Results: 32

2. To determine if a node is a backup and inactive control workstation, enter:

1shacws Results: 16

3. To determine if a node is a primary and active control workstation, enter:

1shacws Results: 2

4. To determine if a node is a primary and inactive control workstation, enter:

1shacws Results: 1

5. To determine if a node is a control workstation but not an HACWS configuration, enter:

1shacws Results: 0

6. To determine if a node is not a control workstation, enter:

Results: An error occurs and the exit value = 3

#### Ishsd

## **Purpose**

**Ishsd** – Displays configured hashed shared disks for a virtual shared disk and the characteristics.

## **Syntax**

```
Ishsd [-I | -s] [hsd_name ...]
```

# **Flags**

- Lists the minor number, the stripe size, the number of virtual shared disks, the name of the hashed shared disk, and the underlying virtual shared disks. (This is lowercase I, as in list.)
- -s Displays the statistics of reads and writes on underlying virtual shared disks in hashed shared disks.

# **Operands**

hsd\_name ... Specifies a hashed shared disk for the virtual shared disk.

# **Description**

This command displays the configured hashed shared disks. If a list of hashed shared disks follow the flag then information about them is displayed. **Ishsd** without any arguments or flag lists the names of all the hashed shared disks currently configured.

# **Prerequisite Information**

PSSP: Managing Shared Disks

#### Location

/usr/lpp/csd/bin/lshsd

### **Related Information**

Commands: cfghsd, ucfghsd, hsdatalst, updatehsd

# **Examples**

1. To list all the configured hashed shared disks, enter:

1shsc

The system displays a message similar to the following:

hsd1

hsd2

hsd3

:

2. To list hashed shared disks and their characteristics, enter:

```
lshsd -l hsd1 hsd2
```

The system displays a message similar to the following:

```
HSD name=hsd1 Stripe size=32768 Hsd minorno=1 numVsds=2
     option=protectlvcb size_in_MB=40
vsd.rlv01
vsd.rlv02
HSD_name=hsd2 Stripe_size=32768 Hsd_minorno=1 numVsds=3
     option=protectlvcb size_in_MB=40
vsd.rlv03
vsd.rlv04
vsd.rlv05
```

3. To list statistical information about hashed shared disk hsd1, enter:

1shsd -s hsd1

The system displays a message similar to the following:

- hsd parallelism
- 0  ${\sf READ \ requests \ not \ at \ page \ boundary}$
- 0 WRITE requests not at page boundary

HSD\_name=hsd1 Stripe\_size=4096 HSD\_minorno=1 numVSDs=2 option=protect lvcb size in MB=40

number\_read number\_write vsd\_name 16 vsdn01v1 16 16 16 vsdn02v1

### Iskp

## **Purpose**

**Iskp** – Lists Kerberos principals.

## **Syntax**

Iskp [-h | -p | -s | -c | {name[.instance]|name.|.instance} ...]

# **Flags**

- –h Displays usage information.
- -p Lists the four principals that are predefined by Kerberos.
- -s Lists service principals for the rcmd and hardmon services.
- -c Lists client principals (all but those listed by -p and -s).

# **Operands**

{name[.instance]|name.|.instance} ...

Identifies specific principals to list. Specify *name*. to list all principals with a specific principal name or *.instance* to list all principals with a specific instance.

**Note:** The *name* must be followed by a period and the *instance* must be preceded by a period.

This operand and the various flags are mutually exclusive. When the command is issued with no operands or flags, all principals are listed.

# **Description**

Use this command to list principals in the local Kerberos database, displaying for each the principal name and instance, the maximum ticket lifetime, and the expiration date. You can list the entire authentication database, an individual entry, all entries with a specified principal name, or all entries with a specified instance. Or you can list entries in different categories: all client (user) principals, all service principals, or all principals predefined by Kerberos.

#### **Files**

/var/kerberos/database/admin\_acl.get

Access control list for kadmin and lskp..

/var/kerberos/database/principal.\*

Kerberos database files.

# **Standard Output**

For each principal, the **Iskp** command displays the principal identifier as *name.instance* (on a separate line if its length exceeds twenty characters), and the principal's attributes. The maximum ticket lifetime is the maximum period that a Ticket-Granting-Ticket issued to this principal will be valid. Any ticket lifetime up to this value can be requested using an option on the **k4init** command. The key version is an integer set to one when the principal is created and incremented each

time the password is changed. The principal's expiration date is displayed in local time, based on the setting of the TZ environment variable.

#### **Exit Values**

- 0 Indicates the successful completion of the command. No output is produced for principal names that do not exist.
- 1 Indicates that an error occurred and no principal was listed. One of the following conditions was detected:
  - The command was incorrectly specified with too many operands, conflicting flags, or a flag that is not valid.
  - The host on which the command was issued is not an authentication server.
  - The kdb\_util command was unsuccessful.

## Security

The Iskp command can be run by the root user logged in on a Kerberos server host. It can be invoked indirectly as a Sysctl procedure by a Kerberos database administrator who has a valid ticket and is listed in the admin\_acl.get file.

#### Location

#### /usr/kerberos/etc/lskp

#### **Related Information**

Commands: chkp, kadmin, kdb\_edit, mkkp, rmkp, sysctl

# **Examples**

1. To list the predefined Kerberos principals, enter:

```
lskp -p
```

You should receive output similar to the following:

krbtgt.ABC.DEF.GHI.COM

```
tkt-life: 30d key-vers: 1
                   expires: 2037-12-31 23:59
default
                   tkt-life: 30d key-vers: 1
                   expires: 2037-12-31 23:59
changepw-kerberos
                   tkt-life: 30d
                                   key-vers: 1
                   expires: 2037-12-31 23:59
K.M
                   tkt-life: 30d key-vers: 1
                   expires: 2037-12-31 23:59
```

2. To list two specific Kerberos principals, joe.admin and lisa, enter:

```
lskp joe.admin lisa
```

You should receive output similar to the following:

joe.admin tkt-life: 15d+08:46 key-vers: 1

expires: 2005-03-15 23:59

lisa tkt-life: 08:00 key-vers: 1

expires: 1997-06-09 23:59

#### Isvsd

## **Purpose**

**Isvsd** – Displays configured virtual shared disks and their characteristics.

## **Syntax**

**Isvsd** [-**I** | -**s**] [-**i**] [*vsd\_name...*]

## **Flags**

Lists the name of the virtual shared disk, the minor number, the state, the current server node number, and, at the server only, the major and minor number of the logical volume. (This is lowercase I, as in list.)

The state field can have one of the following values:

STP Stopped SUS Suspended ACT Active

An asterisk (\*) in front of any of these values indicates that the virtual shared disk has been fenced from this node.

This flag is not compatible with the -s flag.

Lists usage statistics about the virtual shared disks. It lists the number of local logical read and write operations, the number of remote logical read and write operations, the number of client logical read and write operations, the number of physical reads and writes, the number of cache hits for read, and the number of 512-byte blocks read and written. The number of blocks read and written is cumulative, so issue **ctlvsd -V** to reset this count before measuring it.

The local logical operations are requests which were made by a process executing at the local node, whereas the remote logical operations were made by a process executing on a remote node. *Client operations* are those local logical requests that cannot be satisfied locally, and have to be sent to a remote node. *Physical* operations are those server operations which must be passed to the underlying disk device. Cache read hits are those server reads which do not require a device read, because the read operation was satisfied from the virtual shared disk cache.

This flag is not compatible with the –I flag.

 Lists the "node to IP address" map that is currently used by the IBM Virtual Shared Disk driver.

# **Operands**

vsd\_name Specifies a virtual shared disk.

## **Description**

The **Isvsd** command displays information about virtual shared disks currently configured on the node on which the command is run. If a list of virtual shared disks follows the flags, information about those virtual shared disks is displayed. **Isvsd** with no arguments or flags lists the names of all the virtual shared disks currently configured on the node.

The **Isvsd** command displays information about both the configuration and the usage of a virtual shared disk.

You can use the System Management Interface Tool (SMIT) to run the **Isvsd** command. To use SMIT, enter:

```
smit vsd mgmt
```

and select the Show All Managed Virtual Shared Disk Characteristics option.

## **Prerequisite Information**

PSSP: Managing Shared Disks

#### Location

/usr/lpp/csd/bin/lsvsd

#### **Related Information**

Commands: cfgvsd, ctlvsd, preparevsd, resumevsd, startvsd, stopvsd, suspendvsd, ucfgvsd, updatevsdnode, updatevsdtab

# **Examples**

1. To list all virtual shared disks in the system, enter:

1svsd

The system displays a message similar to the following:

vsd00 vsd01

2. To list virtual shared disks and their characteristics, enter:

1svsd -1

The system displays a message similar to the following:

| minor | state | server | lv_major | lv_minor | vsd_name | option  | size (MB) |
|-------|-------|--------|----------|----------|----------|---------|-----------|
| 83    | STP   | -1     | 0        | 0        | vsdn08v3 | cache   | 20        |
| 84    | STP   | -1     | 0        | 0        | vsdn08v4 | nocache | 16        |

3. To list statistics about virtual shared disks and precede the column output with a header, enter:

1svsd -s

The system displays a message similar to the following:

| lc-rd | lc-wt | rm-rd | rm-wt | c-rd | c-wt | p-rd | p-wt | h-rd | br  | bw  | vsd_name |
|-------|-------|-------|-------|------|------|------|------|------|-----|-----|----------|
| 84    | 84    | 2858  | 169   | 0    | 0    | 348  | 253  | 2605 | 164 | 184 | vsd.vsd1 |
| 0     | 0     | 0     | 0     | 0    | 0    | 0    | 0    | 0    | 0   | 0   | vsd.rl01 |
| 0     | 0     | 0     | 0     | 0    | 0    | 0    | 0    | 0    | 0   | 0   | vsd.r102 |

#### Isvsd

The following table spells out the names of the headers used in the displays for the -I and -s options:

| Header   | Meaning                                                       |
|----------|---------------------------------------------------------------|
| minor    | Virtual shared disk minor number                              |
| state    | State of this virtual shared disk: active, stopped, suspended |
| server   | Primary node for this virtual shared disk                     |
| lv major | Logical volume major number                                   |
| lv minor | Logical volume minor number                                   |
| vsd name | Name of this virtual shared disk                              |
| option   | Option: cache or nocache                                      |
| lc-rd    | Local logical reads                                           |
| lc-wt    | Local logical writes                                          |
| rm-rd    | Remote logical reads                                          |
| rm-wt    | Remote logical writes                                         |
| c-rd     | Client logical reads                                          |
| c-wt     | Client logical writes                                         |
| p-rd     | Physical reads                                                |
| p-wt     | Physical writes                                               |
| h-rd     | Reads from cache                                              |
| br       | Blocks read                                                   |
| bw       | Blocks written                                                |

#### mkamdent

## **Purpose**

**mkamdent** – Creates user home directory entries in the **/u** automounter map files.

## **Syntax**

mkamdent [-s server\_path] user\_names

## **Flags**

-s server\_path

Specifies the location from which the users' home directory is served. The format is <code>server\_name:base\_path</code>. If this flag is not specified, the default values will be taken from the SP site environment variables <code>homedir\_server</code> for the <code>server\_name</code> and <code>homedir\_path</code> for the <code>base\_path</code>. These environment variables are set using the <code>spsitenv</code> command.

## **Operands**

user\_names Specifies a list of users to add to the source file, separated by

spaces.

# **Description**

Use this command to create user home directory entries in the /u automounter map files. Typically, user home directory entries are generated by the SP User Management Services when a new user is added to the system. However, if SP User Management Services are turned off and SP Automounter Support is still turned on, this command can be used to add user entries to the automounter /u map. This command can also be used to add automounter support for preexisting users that were not added using SP User Management Services and for /u subdirectories that are not associated with SP users.

#### **Files**

#### /etc/auto/maps/auto.u

The default /u automounter map file.

#### /etc/amd/amd-maps/amd.u

The default **/u** map file used by the Amd automounter on PSSP 2.2 and older nodes.

#### Location

#### /usr/lpp/ssp/bin/mkamdent

### **Related Information**

The "Managing the Automounter" and "Managing User Accounts" chapters in *PSSP: Administration Guide*.

Commands: spsitenv

# **Examples**

To create automounter entries in the  $\mbox{\it lu}$  map file for multiple users, enter: mkamdent -s hostx:/home/hostx john ken pat paul ron

This assumes the following directories already exist on **hostx**:

- /home/hostx/john
- /home/hostx/ken
- /home/hostx/pat
- · /home/hostx/paul
- /home/hostx/ron

## mkautomap

## **Purpose**

**mkautomap** – Generates an equivalent Automount map file from an Amd map file.

## **Syntax**

mkautomap [-n] [-o Automount\_map] [-f filesystem] [Amd\_map]

## **Flags**

 -n Specifies that an entry for the Automount map should not be added to the /etc/auto.master master map file.

#### -o Automount\_map

Specifies the file name of the Automount map file in which the generated output will be placed. If *Automount\_map* does not exist, it will be created. If it does exist, it will be replaced. If this flag is not specified, *Automount\_map* will default to **/etc/auto/maps/auto.u**.

#### -f filesystem

Specifies the name of the file system associated with the automounter map files. If this flag is not specified, the file system will default to /u.

## **Operands**

Amd map

Specifies the file name of the Amd map file that is used as input for generating the Automount map file. If *Amd\_map* does not exist, an error will occur. If this option is not specified, *Amd\_map* will default to /etc/amd/amd-maps/amd.u.

# **Description**

The **mkautomap** command is a migration command used to generate an Automount map file from the Amd map file *Amd\_map* created by a previous SP release. Only Amd map file entries created by a previous SP release will be recognized. If the Amd map file was modified by the customer, results may be unpredictable. If an Amd map entry cannot be properly interpreted, a message will be written to standard error, and that entry will be ignored. Processing will continue with the next map entry. All recognized entries will be interpreted and equivalent Automount map entries will be written to a temporary file *Automount\_map.*tmp. If no errors were encountered during processing, the temporary file will be renamed to *Automount\_map*.

If all Amd map entries were successfully generated into Automount map entries and written to *Automount\_map*, the *letc/auto.master* Automount master file will be updated unless the -n flag is specified. A master map file entry associating the *filesystem* with the *Automount\_map* will be added. Also, any default mount options specified in *Amd\_map* will be added to the master map file entry for *filesystem*. This master map file entry will be appended to *letc/auto.master* and if the file does not exist, it will be created.

#### **Files**

#### /etc/amd/amd-maps/amd.u

The default Amd map file used as input to this command.

#### /etc/auto/maps/auto.u

The default Automount map file generated as output from this command.

#### /etc/auto/maps/auto.u.tmp

The default temporary Automount map file containing all successfully generated Automount entries. This file will only remain after command execution if errors occurred while processing some Amd map file entries.

#### /etc/auto.master

The Automount master map file which contains a list of all directories controlled by the automount daemon and their corresponding map files and default mount options.

#### Restrictions

Use this command only with **amd.u** map files created by PSSP User Management Services. Using other Amd map files or modified **amd.u** map files as input to this command, will produce unpredictable results.

### **Related Information**

The "Migrating to the Latest Level of PSSP" chapter in *PSSP: Installation and Migration Guide* 

The "Managing the Automounter" chapter in PSSP: Administration Guide

#### Location

#### /usr/lpp/ssp/install/bin/mkautomap

# **Examples**

To create the SP Automount /u map file from the Amd map file generated by a previous SP release, enter:

mkautomap

# mkconfig

## **Purpose**

**mkconfig** – Creates the **config\_info** file for each of the boot/install server's clients on the server.

**Syntax** 

mkconfig

**Flags** 

None.

**Operands** 

None.

## **Description**

Use this command to make the **config\_info** files for all the clients of a boot/install server if the client is not set to boot from disk. The **mkconfig** command is intended to run only on the server node. This command creates a **config\_info** file named **/tftpboot/**host\_name.config\_info file.

### **Standard Error**

This command writes error messages (as necessary) to standard error.

#### **Exit Values**

- **0** Indicates the successful completion of the command.
- -1 Indicates that an error occurred.

# **Security**

You must have root privilege to run this command.

# Implementation Specifics

This command is part of the IBM Parallel System Support Programs (PSSP) Licensed Program Product (LPP).

#### Location

/usr/lpp/ssp/bin/mkconfig

#### **Related Information**

Commands: setup\_server

# mkconfig

# **Examples**

To make the **config.info** files for all boot/install clients of a server, enter on the server:

mkconfig

## mkinstall

## **Purpose**

**mkinstall** – Creates the **install\_info** file for each of the server's clients on the server.

## **Syntax**

mkinstall

## **Flags**

None.

## **Operands**

None.

## **Description**

Use this command on the server node to make the **install\_info** files for all clients of a boot/install server. The **mkinstall** command creates a **/tftpboot/**host\_name.install\_info file.

### **Standard Error**

This command writes error messages (as necessary) to standard error.

#### **Exit Values**

- **0** Indicates the successful completion of the command.
- -1 Indicates that an error occurred.

# **Security**

You must have root privilege to run this command.

# Implementation Specifics

This command is part of the IBM Parallel System Support Programs (PSSP) Licensed Program Product (LPP).

#### Location

/usr/lpp/ssp/bin/mkinstall

#### **Related Information**

Commands: setup\_server

# **Examples**

To make the **install.info** files for all boot/install clients of a server, enter on the server:

mkinstall

## mkkp

## **Purpose**

mkkp - Makes Kerberos principals.

## **Syntax**

mkkp -h

mkkp [-e expiration] [-I lifetime] name[.instance] ...

## **Flags**

- -h Displays usage information.
- -e expiration

Specifies the expiration date for new principals. If omitted, the expiration date is set to the value assigned to the principal named **default**. The date must be entered in the format *yyyy-mm-dd* and the year must be a value from 1970 to 2037. The time of expiration is set to 11:59 PM local time on the date specified.

-I lifetime

Specifies the maximum ticket lifetime for new principals. If omitted, the maximum ticket lifetime is set to the value assigned to the principal named **default**. The lifetime must be specified as a decimal number from 0 to 255. These values correspond to a range of time intervals from five minutes to 30 days. Refer to *PSSP: Administration Guide* for a complete list of the possible ticket lifetime values you can enter and the corresponding durations in days, hours, and minutes. The following list shows a representative sample with approximate durations:

# **Operands**

name[.instance] ...

Identifies the principals to add to the Kerberos authentication database.

# **Description**

Use this command to create principals in the Kerberos database on the local host. It allows the default values for the expiration date and maximum ticket lifetime to be overridden. Principals created in this way have no passwords. Before a user can **k4init** as the new principal, an administrator must set your initial password using the **kpasswd**, **kadmin**, or **kdb\_edit** command directly. This command should normally be used only on the primary server. If there are secondary authentication servers, the **push-kprop** command is invoked to propagate the change to the other servers. The command can be used to update a secondary server's database, but the changes may be negated by a subsequent update from the primary.

#### **Files**

#### /var/kerberos/database/admin\_acl.add

Access control list for kadmin, mkkp, and rmkp.

#### /var/kerberos/database/principal.\*

Kerberos database files.

#### **Exit Values**

- Indicates the successful completion of the command. All specified principals that did not already exist were created. If you specified a principal that exists, a message is written to standard error and processing continues with any remaining principals.
- 1 Indicates that an error occurred and no principal was added. One of the following conditions was detected:
  - The command was incorrectly specified with no operand or a flag that is not valid.
  - The host on which the command was issued is not an authentication server.
  - The kdb\_edit or kdb\_util command was unsuccessful.

# **Security**

The **mkkp** command can be run by the root user logged in on a Kerberos server host. It can be invoked indirectly as a Sysctl procedure by a Kerberos database administrator who has a valid ticket and is listed in the **admin acl.add file**.

### Location

#### /usr/kerberos/etc/mkkp

#### **Related Information**

Commands: chkp, kadmin, kdb\_edit, kpasswd, lskp, rmkp, sysctl

# **Examples**

The following example adds two principals to the database. Both principals are set to expire 30 June 2005. The default value for the maximum ticket lifetime is used.

mkkp -e 2005-06-30 kelly kelly.admin

#### mknimclient

## **Purpose**

mknimclient - Makes a node a Network Installation Management (NIM) client of its boot/install server.

## **Syntax**

mknimclient -h | -l node\_list

## **Flags**

-h Displays usage information. If the command is issued with the -h flag, the syntax description is displayed to standard output and no other action is taken (even if other valid flags are entered along with

the -h flag).

-I node list Indicates by *node list* the SP nodes to be configured as clients of

their boot/install servers. The node\_list is a comma-separated list of node numbers.

## **Operands**

None.

## **Description**

Use this command to define a node as a NIM client. This is accomplished by determining the node's boot/install server from the System Data Repository (SDR) and configuring that client node as a NIM client on that server. When complete, the NIM configuration database on the server contains an entry for the specified client.

#### Notes:

- 1. This command results in no processing on the client node.
- 2. The assignment of a boot/install server for a node must first be made using spbootins.

#### Standard Error

This command writes error messages (as necessary) to standard error.

#### **Exit Values**

- 0 Indicates the successful completion of the command.
- -1 Indicates that an error occurred.

# Security

You must have root privilege to run this command.

# **Implementation Specifics**

This command is part of the IBM Parallel System Support Programs (PSSP) Licensed Program Product (LPP).

## Location

/usr/lpp/ssp/bin/mknimclient

## **Related Information**

Commands: delnimclient, setup\_server

# **Examples**

To define nodes 1, 3, and 5 as NIM clients of their respective boot/install servers, enter:

mknimclient -1 1,3,5

#### mknimint

## **Purpose**

mknimint - Creates the necessary Network Installation Management (NIM) interfaces on a NIM master.

## **Syntax**

mknimint -h | -l node\_list

## **Flags**

- -h Displays usage information. If the command is issued with the -h flag, the syntax description is displayed to standard output and no other action is taken (even if other valid flags are entered along with the -h flag).
- -I node list Indicates by node list the SP nodes on which to perform this operation. The *node\_list* is a comma-separated list of node numbers. These nodes should have been previously configured as NIM masters (see the **mknimmast** command).

## **Operands**

None.

# **Description**

Use this command to define to NIM new Ethernet network adapters and interfaces on the control workstation and boot/install servers. On the control workstation, any networks not previously defined are defined and NIM interfaces added. On a boot/install server, all the Ethernet networks and interfaces are defined; it then defines all token ring and Ethernet networks that are known on the control workstation (with the **netstat** -**ni** command) and defines interfaces for them as well. This is so that resources like the **Ippsource** can be served from the control workstation to a client node by the boot/install server if the client and control workstation are on the same subnetwork.

To serve a resource to a client that is not on the same subnetwork as the control workstation, routing is required. Routing is done in mknimclient.

#### Standard Error

This command writes error messages (as necessary) to standard error.

#### **Exit Values**

- 0 Indicates the successful completion of the command.
- -1 Indicates that an error occurred.

# **Security**

You must have root privilege to run this command.

# **Implementation Specifics**

This command is part of the IBM Parallel System Support Programs (PSSP) Licensed Program Product (LPP).

# Location

/usr/lpp/ssp/bin/mknimint

### **Related Information**

Commands: setup\_server

# **Examples**

To make NIM interface definitions for nodes 1, 3, and 5, enter:

mknimint -1 1,3,5

#### mknimmast

## **Purpose**

**mknimmast** – Configures a node as a Network Installation Management (NIM) master.

## **Syntax**

mknimmast -h -l node\_list

## **Flags**

-h Displays usage information. If the command is issued with the -h flag, the syntax description is displayed to standard output and no other action is taken (even if other valid flags are entered along with the -h flag).

-I node\_list Indicates by node\_list the SP nodes to be configured as NIM masters. The node\_list is a comma-separated list of node numbers.

# **Operands**

None.

## **Description**

Use this command to define a boot/install server node as a NIM master for the subsequent installation of client nodes. It verifies that the listed nodes are defined as boot/install servers in the System Data Repository (SDR). It then installs the NIM master AIX file sets and configures the nodes as NIM masters.

#### Standard Error

This command writes error messages (as necessary) to standard error.

#### **Exit Values**

- Indicates the successful completion of the command.
- Indicates that an error occurred.

# **Security**

You must have root privilege to run this command.

# Implementation Specifics

This command is part of the IBM Parallel System Support Programs (PSSP) Licensed Program Product (LPP).

#### Location

/usr/lpp/ssp/bin/mknimmast

# **Related Information**

Commands: delnimmast, setup\_server

# **Examples**

To define nodes 1, 3, and 5 as NIM masters, enter: mknimmast -1 1,3,5

#### mknimres

## **Purpose**

**mknimres** – Creates the necessary Network Installation Management (NIM) resources on a NIM master.

## **Syntax**

mknimres -h | -l node\_list

## **Flags**

- -h Displays usage information. If the command is issued with the -h flag, the syntax description is displayed to standard output and no other action is taken (even if other valid flags are entered along with the -h flag).
- -I node\_list Indicates by node\_list the SP nodes on which to perform this operation. The node\_list is a comma-separated list of node numbers. These nodes should have been previously configured as NIM masters (see mknimmast).

## **Operands**

None.

# **Description**

Use this command to make all the NIM resources for installation, diagnostics, migration, and customization. No resources are allocated to client nodes. The set of resources needed is determined from the list of client nodes found in the System Data Repository (SDR) for the *node\_list*. Any required AIX install and **mksysb** images are defined as NIM resources. For boot/install server nodes, NIM Shared Product Object Tree (SPOT) directories are created and **mksysb** images are copied, as required. Because of the large data volumes required for SPOTs and install images, all checking is done before copying data.

Creation of the NIM lppsource resource on a boot/install server will result in **setup\_server** creating a lock in the lppsource directory on the control workstation.

#### Standard Error

This command writes error messages (as necessary) to standard error.

#### **Exit Values**

- **0** Indicates the successful completion of the command.
- -1 Indicates that an error occurred.

# **Security**

You must have root privilege to run this command.

# **Implementation Specifics**

This command is part of the IBM Parallel System Support Programs (PSSP) Licensed Program Product (LPP).

## Location

/usr/lpp/ssp/bin/mknimres

### **Related Information**

Commands: setup\_server

# **Examples**

To make NIM resources for boot/install servers 1, 3, and 5, enter:

mknimres -1 1,3,5

#### monitorvsd

### **Purpose**

**monitorvsd** – Enables, disables, or lists the virtual shared disks that will be monitored.

# **Syntax**

# **Flags**

-d vsd\_name ... Disables monitoring the specified shared disks. The vsd\_names

are space separated.

**-e** *vsd\_name* ... Enables monitoring the specified shared disks.

-E Enables monitoring all shared disks that were previously

enabled with the -e flag.

–D Disables all monitoring.

Lists the virtual shared disks that are being monitored.

## **Operands**

None.

# **Description**

The **monitorvsd** command enables and disables virtual shared disks to be monitored by the PSSP Event Management services. In particular, the statistics that are returned by the **Isvsd** -s command are made available to Event Management.

Monitoring can be enabled for a maximum of 300 virtual shared disks on a given node.

# **Prerequisite Information**

PSSP: Managing Shared Disks

For information on the Event Management services, refer to "The Event Management Subsystem" and "Using the Problem Management Subsystem" chapters in *PSSP: Administration Guide*.

#### Location

/usr/lpp/csd/bin/monitorvsd

#### **Related Information**

Commands: cfgvsd, Isvsd, spevent

# **Examples**

1. To enable monitoring the "vsd1n1" shared disk, enter:

```
monitorvsd -e vsd1n1
```

The system displays a message similar to the following:

```
monitorvsd: Enabled: vsd1n1
```

2. To list all monitored virtual shared disks on a node, enter:

```
monitorvsd -1
```

The system displays a message similar to the following:

```
vsd1n1
vsd2n1
vsd9n1
```

3. To disable all monitoring, enter:

```
monitorvsd -D
```

### mult\_senders\_test

### **Purpose**

mult\_senders\_test - Detects nodes that are injecting damaged packets into the switch network.

#### Attention

ATTENTION - READ THIS FIRST: Do not activate the SP Switch advanced diagnostic facility until you have read this section completely, and understand this material. If you are not certain how to properly use this facility, or if you are not under the guidance of IBM Service, do **not** activate this facility.

Activating this facility may result in degraded performance of your system. Activating this facility may also result in longer response times, higher processor loads, and the consumption of system disk resources. Activating this facility may also obscure or modify the symptoms of timing-related problems.

## **Syntax**

mult\_senders\_test -r receiver [-g] [-m model [-t max\_time] [-a allowed\_sender(s)] [-f forbidden sender(s)] [-A allowed\_senders\_file] [-F forbidden\_senders\_file] [-**z** data\_size] [-**p** pattern\_file(s)] [-**h**]

## **Flags**

- -**r** receiver Specifies a receiver node ID (or name).
- Specifies a test model that will be used for testing. model is the name -**m** model of the model to be used.
- -t max\_time

Specifies maximal execution time.

-a allowed\_sender(s)

Specifies a list of nodes that the test can use. allowed senders is a blank-separated list of node identifiers. A node identifier can be a host name, IP address, frame, slot pair, or node number.

-f forbidden\_sender(s)

Specifies a list of nodes that the test cannot use. *forbidden\_sender* is a blank-separated list of node identifiers.

-A allowed\_senders\_file

Specifies a file containing the list of nodes that the test can use. allowed senders file is a path to a file that contains a list of node identifiers.

-F forbidden senders file

Specifies a file containing the list of nodes that the test cannot use. forbidden\_senders\_file is a path to a file that contains a list of node identifiers.

-z data size

Specifies an amount of data, in MB, to be sent in every single test iteration by each sender.

-p pattern\_file(s)

Specifies a list of paths to the pattern files. *pattern\_files* is a blank-separated list of paths. Each pattern file path is a full path to a file accessible from each participating node.

- -g Request to use SPD GUI.
- -h Request usage information be displayed.

## **Operands**

None.

## Description

This command starts the multiple senders test, which will find the malfunctioning sender(s) among a specified group of nodes or among the whole partition. You are required to specify the receiver that reported the "bad packet" error by node ID, hostname or IP address.

Primary and Backup nodes cannot participate in the test as receiver(s) or sender(s). If you specify Primary or Backup nodes as receiver(s), test will exit and an error message will be displayed.

The model argument lets you select a test model. By default the "All available nodes are senders" model is selected (this is the only supported model).

You can specify the nodes that are allowed to participate in the test, or nodes that are not allowed to participate in the test. If the same node is present in both lists, it is not allowed to participate in the test. You must be aware that the selected nodes will not be able to run any application that uses a switch network during the test execution. By default all nodes are allowed to participate in the test. These nodes could be specified as a list of nodes or as a file that contains the list. The *data\_size* argument allows you to control the amount of data that will be sent by every sender on every test iteration. By default this value is set to 360MB.

You can provide a path to a file that contains the data pattern to be used during the test. By default the output of the test is displayed on the command line. You can request to display the output on the SPD GUI.

## Location

#### /usr/lpp/ssp/bin/spd/mult\_senders\_test

# **Examples**

1. To execute multiple senders test using receiver node #11 enter:

```
mult senders test -r 11
```

2. To execute multiple senders test using receiver node n01 and specifying allowed nodes by host name, enter:

```
mult_senders_test -r n01-a n05 n06 n11
```

3. To execute multiple senders test using receiver node n01, specifying a forbidden node by frame, slot, enter:

```
mult\_senders\_test -r n01 -f 2,9
```

4. To execute model A of multiple senders test, enter:

```
mult_senders_test -r 11 -m ModelA
```

5. To increase amount of data sent through by each sender to the receiver enter:

```
mult_senders_test -r 11 -z 1000
```

6. To use a different data pattern, create a data file, make it accessible to nodes (copy to every node or mount using the same name), enter:

```
mult_senders_test -r 11 -p /tmp/spd/pattern1.dat
```

## ngaddto

## **Purpose**

**ngaddto** – Adds nodes and node groups to the definition list of the destination node group.

## **Syntax**

**ngaddto** [-h] | [-G] dest\_nodegroup nodenum | nodegroup [nodenum | nodegroup] ...

## **Flags**

-h Displays usage information.

**-G** Specifies that the destination node group is global.

# **Operands**

dest nodegroup

Specifies the node group to receive the new additions.

nodenum Specifies a node to add to the definition list of the destination node

group. This is supplied as a space-delimited list of node numbers.

nodegroup Specifies a named node group to add to the definition list of the

destination node group. Node groups are given as a space-delimited list. Node numbers and node group names being added to the

destination node group can be intermixed.

# **Description**

Use this command to add nodes and node groups to the definition list of the destination node group. If the **-G** flag is specified, the destination node group must be global. If the **-G** flag is not specified, the destination node group must belong to the current system partition. If the destination node group does not exist, you will receive an error. If the destination node group or *nodegroup* is a name that is not valid, you will receive an error. Nodes and node groups that do not currently exist can be added to the destination node group. When the node group is resolved by the **ngresolve** command, nonexistent members are ignored.

#### **Exit Values**

**0** Indicates the successful completion of the command.

nonzero Indicates that an error occurred.

# Security

You must have root privilege to modify named node groups.

# **Implementation Specifics**

This command is part of the IBM Parallel System Support Programs (PSSP) Licensed Program Product (LPP).

## **Prerequisite Information**

Refer to the "Managing Node Groups" chapter in PSSP: Administration Guide for additional node grouping information.

#### Location

/usr/lpp/ssp/bin/ngaddto

## **Related Information**

Commands: ngcreate, ngdelete, ngdelfrom, ngfind, nglist, ngnew, ngresolve

# **Examples**

1. To add nodes 1 and 3 and node group ngb to the definition list of node group nga, enter:

ngaddto nga 1 3 ngb

2. To add nodes 1 and 16 and global node group g2 to the global definition list of node group g1, enter:

ngaddto -G g1 1 16 g2

## ngclean

## **Purpose**

**ngclean** – Cleans up a node group, removing references to nodes and node groups that are not in the current system partition. Node groups with empty definition lists will be deleted.

## **Syntax**

ngclean [-h] | [-G] [-r] {-a | nodegroup [nodegroup ...]}

# **Flags**

- -h Displays usage information.
- Cleans up all node groups in the current system partition or all system-wide node groups if the -G flag is also specified.
- -r Does not modify node groups. Issues a report on how node groups would be affected by running this command (without the -r option).
- -G Examines global node groups.

## **Operands**

nodegroup Specifies the node groups to be cleaned. If the -a flag is provided, all node groups will be cleaned and no node groups should be specified.

## **Description**

Use this command to examine node group definition lists and to remove references to nodes and node groups that do not exist in the current system partition or the SP system if  $-\mathbf{G}$  is supplied. Node groups with empty definition lists will be deleted. If the  $-\mathbf{r}$  flag is specified, the nodes and node groups will not be removed, but a report will be generated.

#### **Exit Values**

Indicates the successful completion of the command.

**nonzero** Indicates that an error occurred.

# Security

You must have root privilege to modify a named node group.

# Implementation Specifics

This command is part of the IBM Parallel System Support Programs (PSSP) Licensed Program Product (LPP).

# **Prerequisite Information**

Refer to the "Managing Node Groups" chapter in *PSSP: Administration Guide* for additional node grouping information.

# Location

/usr/lpp/ssp/bin/ngclean

# **Related Information**

Command: ngaddto, ngcreate, ngdelete, ngdelfrom, ngfind, nglist, ngnew, ngresolve

# **Examples**

1. To clean up all system node groups, enter: ngclean -Ga

2. To clean up the node group my.ng in the current system partition, enter: ngclean my.ng

#### ngcreate

#### **Purpose**

**ngcreate** – Creates and optionally populates a named node group.

# **Syntax**

# **Flags**

- -h Displays usage information.
- -s Specifies a range of frames and slots on each frame to add to the node group.
- -n Specifies a range of nodes to be added to the node group.
- -w Specifies a comma-delimited list of hosts to add to the node group.
- Specifies that all nodes in the current system partition be added to the node group. If the -G flag is also provided, all nodes in the SP system are included.
- -e Specifies a comma-delimited exclusion list. These hosts are not added to the node group even if they are specified by another option.
- N Specifies a comma-delimited list of node groups to add to this node group.
- -G Creates a global node group. System partition boundaries are ignored.

# **Operands**

dest\_nodegroup

Specifies the name associated with the node group being created.

# **Description**

Use this command to create a node group named *dest\_nodegroup*. The destination node group is populated based on the supplied options. Node group names must begin with a letter and can be followed by any letters or numbers, a period (.), or an underscore (\_). If the destination node group already exists, you will receive an error.

#### **Exit Values**

**0** Indicates the successful completion of the command.

nonzero Indicates that an error occurred.

# **Security**

You must have root privilege to create and modify named node groups.

# **Implementation Specifics**

This command is part of the IBM Parallel System Support Programs (PSSP) Licensed Program Product (LPP).

### **Prerequisite Information**

Refer to the "Managing Node Groups" chapter in PSSP: Administration Guide for additional node grouping information.

#### Location

/usr/lpp/ssp/bin/ngcreate

#### **Related Information**

Commands: ngaddto, ngdelete, ngdelfrom, ngfind, nglist, ngnew, ngresolve

# **Examples**

To create a node group called sample\_ng that contains all the nodes in the current system partition except for k22n01, enter:

ngcreate -ae k22n01 sample\_ng

### ngdelete

### **Purpose**

**ngdelete** – Removes node groups from persistent storage.

# **Syntax**

ngdelete [-h] | [-u] [-G] nodegroup [nodegroup ...]

### **Flags**

-h Displays usage information.

Removes the nodegroup, but leaves references to this nodegroup in

the definition list of any any node group that contains it.

**-G** Specifies that the *nodegroup* is global.

# **Operands**

nodegroup Specifies the name of the node group to be deleted.

# **Description**

Use this command to remove node groups from persistent storage. By default, the node group is removed from any node group that contains it. If the  $-\mathbf{u}$  flag is specified, references to this deleted node group will remain in containing node groups.

#### **Exit Values**

**0** Indicates the successful completion of the command.

nonzero Indicates that an error occurred.

# **Security**

You must have root privilege to delete node groups.

# Implementation Specifics

This command is part of the IBM Parallel System Support Programs (PSSP) Licensed Program Product (LPP).

# **Prerequisite Information**

Refer to the "Managing Node Groups" chapter in *PSSP: Administration Guide* for additional node grouping information.

#### Location

/usr/lpp/ssp/bin/ngdelete

# **Related Information**

Commands: ngaddto, ngcreate, ngdelfrom, ngfind, nglist, ngnew, ngresolve

# **Examples**

To delete nodegroups ngc and ngd, enter: ngdelete ngc ngd

# ngdelfrom

### **Purpose**

**ngdelfrom** – Deletes nodes and node groups from the definition list of the destination node group.

# **Syntax**

ngdelfrom [-h] | [-G] dest\_nodegroup

nodenum | nodegroup [nodenum | nodegroup] ...

# **Flags**

-h Displays usage information.

**-G** Specifies that the *dest\_nodegroup* is global.

# **Operands**

dest nodegroup

Specifies the node group to be modified.

nodenum Specifies a node to remove. Nodes are specified as a space-delimited

list of node numbers.

nodegroup Specifies a named node group to remove. Node groups are specified

as a space-delimited list of node group names. Only the node group name will be removed from the destination nodegroup. The group will

not be resolved into an individual list of nodes.

**Note:** Nodes numbers and node group names being removed can be intermixed.

# **Description**

Use this command to remove nodes and node groups from the definition list of the destination node group. If the **-G** flag is specified, the *dest\_nodegroup* must be global. If the **-G** flag is not specified, the *dest\_nodegroup* must belong to the current system partition.

#### **Exit Values**

**0** Indicates the successful completion of the command.

nonzero Indicates that an error occurred.

# **Security**

You must have root privilege to modify named node groups.

# Implementation Specifics

This command is part of the IBM Parallel System Support Programs (PSSP) Licensed Program Product (LPP).

# **Prerequisite Information**

Refer to the "Managing Node Groups" chapter in PSSP: Administration Guide for additional node grouping information.

### Location

/usr/lpp/ssp/bin/ngdelfrom

#### **Related Information**

Commands: ngaddto, ngcreate, ngdelete, ngfind, nglist, ngnew, ngresolve

# **Examples**

To remove node 5 and node group ngc from nga, enter:

ngdelfrom nga 5 ngc

# ngfind

#### **Purpose**

**ngfind** – Returns a list of all node groups whose definition list contains the specified node or node group.

### **Syntax**

ngfind [-h] | [-G] nodegroup | node

### **Flags**

-h Displays usage information.

-G Returns all global node groups that contain the specified global node group or node in their definition list. The default scope is the current system partition.

# **Operands**

nodegroupSearches node group definition lists for references to this node group.nodeSearches node group definition lists for references to this node.

### **Description**

Use this command to list all node groups that contain the specified node or node group in their definition list. If the specified node group does not exist, you will receive an error. Use this command to determine what other node groups would be affected by changes to the specified node group.

#### **Exit Values**

**0** Indicates the successful completion of the command.

nonzero Indicates that an error occurred.

# **Implementation Specifics**

This command is part of the IBM Parallel System Support Programs (PSSP) Licensed Program Product (LPP).

# **Prerequisite Information**

Refer to the "Managing Node Groups" chapter in *PSSP: Administration Guide* for additional node grouping information.

#### Location

/usr/lpp/ssp/bin/ngfind

#### **Related Information**

Commands: ngaddto, ngcreate, ngdelete, ngdelfrom, nglist, ngnew, ngresolve

# **Examples**

To display a list of all node groups that contain node group test\_B, enter:

> ngfind test\_B test\_A test\_D

# nglist

### **Purpose**

**nglist** – Returns a list of all node groups in the current system partition.

# **Syntax**

nglist [-h] | [-G]

# **Flags**

- -h Displays usage information.
- -G Returns all global node groups.

# **Operands**

None.

# **Description**

Use this command to list all node groups in the current system partition to standard output. If the -**G** flag is specified, it will list all system node groups.

# **Standard Output**

A list of node groups is written to standard output, one node group per line.

#### **Exit Values**

**0** Indicates the successful completion of the command.

**nonzero** Indicates that an error occurred.

# **Implementation Specifics**

This command is part of the IBM Parallel System Support Programs (PSSP) Licensed Program Product (LPP).

# **Prerequisite Information**

Refer to the "Managing Node Groups" chapter in *PSSP: Administration Guide* for additional node grouping information.

#### Location

/usr/lpp/ssp/bin/nglist

#### **Related Information**

Commands: ngaddto, ngcreate, ngdelete, ngdelfrom, ngfind, ngnew, ngresolve

# **Examples**

1. To display a list of all node groups in the current system partition, enter:

```
> nglist
nga
ngb
sampleng
test_A
```

2. To display a list of all global node groups, enter:

```
> nglist -G
g1
g2
g3
test A
```

**Note:** The global node group test\_A is not the same as node group test\_A in the current system partition. The global scope and system partition dependent scope are independent name spaces and are stored in separate classes in the System Data Repository (SDR).

#### ngnew

### **Purpose**

**ngnew** – Creates but does not populate new node groups in persistent storage.

# **Syntax**

ngnew [-h] | [-G] nodegroup [nodegroup ...]

### **Flags**

- -h Displays usage information.
- -G Creates global node groups.

# **Operands**

nodegroup Specifies the node group to be created.

# **Description**

Use this command to create new node groups. If the *nodegroup* already exists, you will receive an error. A valid node group name must begin with a letter. If the *nodegroup* is not a valid name, you will receive an error. If a node group in the list cannot be successfully created, it will not affect the creation of the other supplied node groups. A nonzero return code is returned.

### **Exit Values**

**0** Indicates the successful completion of the command.

nonzero Indicates that an error occurred.

# **Security**

You must have root privilege to create persistent node groups.

# **Implementation Specifics**

This command is part of the IBM Parallel System Support Programs (PSSP) Licensed Program Product (LPP).

# **Prerequisite Information**

Refer to the "Managing Node Groups" chapter in *PSSP: Administration Guide* for additional node grouping information.

#### Location

/usr/lpp/ssp/bin/ngnew

#### **Related Information**

Commands: ngaddto, ngcreate, ngdelete, ngdelfrom, ngfind, nglist, ngresolve

# **Examples**

To create node groups called nga, ngb, and ngc, enter: ngnew nga ngb ngc

### ngresolve

### **Purpose**

**ngresolve** – Returns a list of hosts in the specified node group.

# **Syntax**

ngresolve  $[-h] \mid [-u \mid -n \mid -w \mid -d] [-G]$  nodegroup [nodegroup ...]

# **Flags**

- -h Displays usage information.
- -u Writes the definition list of *nodegroup*. Node groups contained by *nodegroup* are left unresolved.
- -n Specifies that nodes are written as node numbers. This is the default.
- **-w** Specifies that nodes are written as fully qualified host names.
- **-d** Specifies that nodes are written as fully qualified IP addresses.
- -G Specifies that node groups are global.

#### **Operands**

nodegroup Specifies the node group to be resolved.

### Description

Use this command to resolve the supplied named node groups into their constituent nodes. Nodes and node groups that are in the supplied node group but do not currently exist, will resolve to an empty list. If the  $-\mathbf{u}$  flag is specified, these nonexistent nodes and node groups will be displayed.

# **Standard Output**

A resolved list of nodes is written to standard output, one node per line.

#### **Exit Values**

**0** Indicates the successful completion of the command.

nonzero Indicates that an error occurred.

# **Implementation Specifics**

This command is part of the IBM Parallel System Support Programs (PSSP) Licensed Program Product (LPP).

# **Prerequisite Information**

Refer to the "Managing Node Groups" chapter in *PSSP: Administration Guide* for additional node grouping information.

#### Location

#### /usr/lpp/ssp/bin/ngresolve

### **Related Information**

Commands: ngaddto, ngcreate, ngdelete, ngdelfrom, ngfind nglist, ngnew

# **Examples**

1. To display the definition list for node group nga, enter:

```
> ngresolve -u nga
3
ngb
```

2. To resolve node group nga into its constituent nodes, enter:

```
> ngresolve nga
1
3
6
```

3. To resolve node group nga into fully qualified host names, enter:

```
> ngresolve -w nga
k22n01.ppd.pok.ibm.com
k22n03.ppd.pok.ibm.com
k22n06.ppd.pok.ibm.com
k22n08.ppd.pok.ibm.com
```

4. To display the IP addresses of the nodes in node group nga, enter:

```
> ngresolve -d nga
129.40.157.65
129.40.157.67
129.40.157.70
129.40.157.72
```

# node\_number **Purpose node\_number** – Obtains the node number attribute for a node from the ODM. **Syntax** node\_number **Flags** None. **Operands** None. Description This command is used by the PSSP software to determine the node number of an SP node. The PSSP installation process places the node number in the ODM on the node. This command will retrieve that data. **Standard Output** The node number obtained is printed to standard output. Standard Error Any errors from the ODM query will be printed to standard error. **Exit Values** 0 Indicates the successful completion of the command. 1 Indicates that an error occurred. **Security** This command must be run as root on the node. **Implementation Specifics** This command is part of the IBM Parallel System Support Program (PSSP) Licensed Program Product (LPP). Location /usr/lpp/ssp/install/bin/node\_number **Examples** To obtain the node number of an SP node, issue the following on that node: node\_number

5

#### nodecond

### **Purpose**

**nodecond** – Conditions an SP processing node.

### **Syntax**

nodecond [-G] [-n] frame\_ID slot\_ID

# **Flags**

-G Specifies Global mode. With this flag, the node to be conditioned can be outside of the current system partition.

 Obtains the Ethernet hardware address instead of doing a network boot.

### **Operands**

frame\_ID Specifies the number of the frame containing the node to be

conditioned.

slot ID Specifies the number of the slot containing the node to be

conditioned.

# **Description**

Node conditioning is the administrative procedure used to obtain the Ethernet hardware address of an SP processing node or to initiate a network boot of an SP processing node. The Ethernet hardware address is required by SP System Management for the proper configuration of the system. A network boot of the node is required by the System Management installation procedures.

By default, the **nodecond** command initiates a network boot of the node specified by the *frame\_ID* and *slot\_ID* operands. The specified node must be in the current system partition unless the **-G** flag is also specified. The frame ID is any configured frame number and the slot ID is taken from the set 1 through 16. The command completes when the node has booted to the point of configuring its console. Optionally, the **nodecond** command obtains the Ethernet hardware address of the processing node, specified by the *frame\_ID* and *slot\_ID* operands. The hardware address is written to standard output and the node is left powered off with the keylock in the Normal position.

As the command executes, it writes status information indicating its progress to \( \mathbb{/var/adm/SPlogs/spmon/nc/nc.frame\_ID.slot\_ID. \)

This command uses the SP Hardware Monitor. Therefore, the user must be authorized to access the Hardware Monitor subsystem and, for the frame specified to the command, the user must be granted Virtual Front Operator Panel (VFOP) and S1 (serial port on the node that you can access via the **s1term** command) permission. Since the Hardware Monitor subsystem uses SP authentication services, the user must execute the **k4init** command prior to executing this command. Alternatively, site-specific procedures can be used to obtain the tokens that are otherwise obtained by **k4init**.

### **Files**

#### /var/adm/SPlogs/spmon/nc

Directory containing **nodecond** status files.

### Location

/usr/lpp/ssp/bin/nodecond

#### **Related Information**

Commands: hmcmds, hmmon, s1term

# **Examples**

1. To fetch the Ethernet hardware address of the node in frame 5 in slot 1 and save it in a file, enter:

nodecond -n 5 1 > eth\_adrr.5.1

2. To network boot the node in frame 7 in slot 16, enter:

nodecond 7 16

#### nrunacct

### **Purpose**

**nrunacct** – Runs on each node every night to merge raw accounting data from the login, fee, disk, print, and process subsystems.

### **Syntax**

nrunacct yyyymmdd

[SETUP | WTMPFIX | CONNECT1 | CONNECT2 | PROCESS |

MERGE | FEES | DISK | QUEUEACCT | CMS |

**USEREXIT** | **CLEANUP**]

# **Flags**

**SETUP** Moves the active accounting files to working files and restarts the

active files.

**WTMPFIX** Verifies the integrity of the **wtmp** file and corrects dates if necessary.

**CONNECT1** Calls the **acctcon1** command to produce connect session records.

**CONNECT2** Converts connect session records into total accounting records

(tacct.h format).

PROCESS Converts process accounting records into total accounting records

(tacct.h format). Filters out the records that belong to processes that were part of a job that had exclusive use of the node and appends a total accounting fee record to the fee file for each of these jobs. Records are identified as belonging to processes that were part of a job that had exclusive use of the node, only if exclusive use

accounting was enabled at the time the job ran.

**MERGE** Merges the connect and process total accounting records.

**FEES** Converts accounting fee file records into total accounting records

 $({\it tacct.h}\ {\it format})$  and merges them with the connect and process total

accounting records.

**DISK** Merges disk accounting records with connect, process, and fee total

accounting records.

QUEUEACCT

Sorts the queue (printer) accounting records, converts them into total accounting records (tacct.h format), and merges them with other total

accounting records.

CMS Produces command summaries and updates the file that records the

date each user last logged into the node.

USEREXIT If the /var/adm/nsiteacct shell file exists, calls it at this point to

perform site-dependent processing.

**CLEANUP** Deletes temporary files and exits.

# **Operands**

yyyymmdd Specifies the date when accounting is to be rerun.

# **Description**

The **nrunacct** command is the main daily accounting shell procedure, for each individual node. Normally initiated by the **cron** daemon, the **nrunacct** command merges the day's raw connect, fee, disk, queuing system (printer), and process accounting data files for the node.

This command has two parameters that must be entered from the keyboard should you need to restart the **nrunacct** procedure. The date parameter, *YYYYMMDD* enables you to specify the date for which you want to rerun the node accounting. The state parameter enables a user with administrative authority to restart the **nrunacct** procedure at any of its states. For more information on restarting **nrunacct** procedures and on recovering from errors, see "Restart Procedure."

The **nrunacct** command protects active accounting files and summary files in the event of runtime errors, and records its progress by writing descriptive messages into the **/var/adm/acct/nite/active YYYYMMDD** file. When the **nrunacct** procedure encounters an error, it sends mail to users root and adm, and writes standard errors to **/var/adm/acct/nite/accterr**.

The **nrunacct** procedure also creates two temporary files, **lock** and **lock1**, in the directory **/var/adm/acct/nite**, which it uses to prevent two simultaneous calls to the **nrunacct** procedure. It uses the lastdate file (in the same directory) to prevent more than one invocation per day.

The **nrunacct** command breaks its processing into separate, restartable states. As it completes each state, it writes the name of the next state in the **/var/adm/acct/nite/state /YYYMMDD** file.

#### **Restart Procedure**

To restart the **nrunacct** command after an error, first check the **/var/adm/acct/nite/active /YYYMMDD** file for diagnostic messages, then fix any damaged data files, such as **pacct** or **wtmp**. Remove the lock files and **lastdate** file (all in the **/var/adm/acct/nite** directory, before restarting the **nrunacct** command. You must specify the **YYYYMMDD** parameter if you are restarting the **nrunacct** command. It specifies the date for which the **nrunacct** command is to rerun accounting. The **nrunacct** procedure determines the entry point for processing by reading the **/var/adm/acct/nite/statefile YYYYMMDD** file. To override this default action, specify the desired state on the **nrunacct** command line.

It is not usually a good idea to restart the **nrunacct** command in the SETUP state. Instead, perform the setup actions manually and restart accounting with the WTMPFIX state, as follows:

/usr/lpp/ssp/bin/nrunacct YYYYMMDD WTMPFIX

If the nrunacct command encounters and error in the PROCESS state, remove the last **ptacct** file, because it is incomplete.

#### **Files**

/var/adm/wtmp Log in/log off history file. /var/adm/pacct\* Process accounting file.

/var/adm/acct/nite/dacct

Disk usage accounting file.

/var/adm/qacct Active queue accounting file.

/var/adm/fee Record of fees charged to users.

/var/adm/acct/nite/ptacct\*.mmdd

Summary version of pacct files.

/var/adm/acct/nite/activeYYYYMMDD

The nrunacct message file.

/var/adm/acct/nite/lock\*

Prevents simultaneous invocation of **nrunacct**.

/var/adm/acct/nite/lastdate

Contains last date nrunacct was run.

/var/adm/acct/nite/statefileYYYYMMDD

Contains current state to process.

#### Restrictions

Access Control: This command should grant execute (x) access only to members of the adm group.

#### Location

#### /usr/lpp/ssp/bin/nrunacct

#### **Related Information**

Commands: acctcms, acctcom, acctcon1, acctcon2, acctmerg, accton, acctprc1, acctprc2, crontab, fwtmp, nrunacct,

Daemon: cron

Subroutine: acct

File format: acct, failedlogin, tacct, wtmp

The System Accounting information found in AIX Version 4 System Management Guide

# **Examples**

1. To restart a node's system accounting procedures for a specific date, enter a command similar to the following:

nohup /usr/lpp/ssp/bin/nrunacct 19950601 2>> \ /var/adm/acct/nite/accterr &

This example restarts **nrunacct** for the day of June 1 (0601), 1995. The nrunacct command reads the file /var/adm/acct/nite/statefile19950601 to find out the state with which to begin. The nrunacct command runs in the

- background (&), ignoring all INTERRUPT and QUIT signals (**nohup**). Standard error output (2) is added to the end (>>) of the **/var/adm/acct/nite/accterr** file.
- 2. To restart a node's system accounting procedures for a particular date at a specific state, enter a command similar to the following

```
nohup /usr/lpp/ssp/bin/nrunacct 19950601 FEES 2>> \
/var/adm/acct/nite/accterr &
```

This example restarts the **nrunacct** command for the day of June 1 (0601), 1995, starting with the FEES state. The **nrunacct** command runs in the background (&), ignoring all INTERRUPT and QUIT signals (the **nohup** command). Standard error output (2) is added to the end (>>) of the **/var/adm/acct/nite/accterr** file.

#### p\_cat

### **Purpose**

p\_cat - Issues a parallel cat of files.

# **Syntax**

p\_cat [-w - | noderange | 'hostlist args'] file\_name file\_name ...

# **Flags**

The **p\_cat** command requires the first flag or parameter on the command line to be a specification of the hosts on which the command is to be executed.

-w - Specifies that host names should be read from standard input. Host names can be in any format accepted by SP rsh.

# **Operands**

noderange

Indicates a specification via "node number." The node number corresponds to the position of a node in a frame and its slots. A node number indicates frame and slot. For example, frame 1 slot 1 would be referred to by 1. Frame 2 slot 1 would be node number 17, while frame 3 slot 2 would be 34. If a node occupies more than one slot, either node number refers to that node. Node numbers can be specified as ranges such as 1–3, which would refer to frame 1 slots 1–3, or 23–29,50,2, which would refer to frame 2 slots 7–13, frame 4 slot 2, and frame 1 slot 2. This option is valid only for an SP system.

#### 'hostlist args'

Specifies flags and arguments to be passed to the **hostlist** command. Hostlist allows several ways of listing hosts based on various criteria. Refer to the **hostlist** command.

**Note:** To use the working collective file specified by the WCOLL environment variable, you must specify a null string as the first argument. Refer to the **dsh** command for more information about a working collective.

file\_name Specifies a list of file names on the hosts to be concatenated to standard output.

# **Description**

The **p\_cat** command issues the AIX **cat** command on multiple hosts. **p\_cat** uses **dsh** to execute the **cat** command on multiple hosts. The output of the **cat** command is written to standard output.

Since **p\_cat** uses **dsh**, proper authentication and authorization to issue these commands is necessary.

This command will automatically forward the DCE credentials if DCE is an enabled authentication method. To successfully forward root credentials you must use **dce\_login** on a non-host specific principal. A non-host specific principal will be valid across the DCE cell and will not be tied to one host. Using the default root self-host principal for the source host has no meaning on the target host.

# **Files**

working collective file

See the **dsh** command.

### Location

/usr/lpp/ssp/bin/p\_cat

### **Related Information**

SP commands: dsh, pexec

AIX command: cat

# **Examples**

To copy /.rhosts from each host1, host2, and host3 to the local /.rhosts file (described previously), enter:

p\_cat -w host1,host2,host3 /.rhosts >> /.rhosts

#### pcp

### **Purpose**

**pcp** – Specifies a parallel copy of local files and directories to other hosts.

# **Syntax**

рср [-w - | noderange | 'hostlist args'] [-p] [-r] localfile or dir remotefile or dir

# **Flags**

The pcp command requires the first flag or parameter on the command line to be a specification of the hosts on which the command is to be executed.

- -w -Specifies that host names should be read from standard input. Host names can be in any format accepted by SP rsh.
- Preserves the modification times and modes of the source files in the -p copies sent to the destination only if the user has root authority or is the owner of the destination. Without this flag, the **umask** command at the destination modifies the mode of the destination file, and the modification time of the destination file is set to the time the file is received.
- Recursively copies subtrees for directories. -r

# **Operands**

noderange

Indicates a specification via "node number." The node number corresponds to the position of a node in a frame and its slots. A node number indicates frame and slot. For example, frame 1 slot 1 would be referred to by 1. Frame 2 slot 1 would be node number 17, while frame 3 slot 2 would be 34. If a node occupies more than one slot, either node number refers to that node. Node numbers can be specified as ranges such as 1–3, which would refer to frame 1 slots 1-3, or 23-29,50,2, which would refer to frame 2 slots 7-13, frame 4 slot 2, and frame 1 slot 2. This option is only valid for an SP system.

'hostlist args'

Specifies flags and arguments to be passed to the **hostlist** command. Hostlist allows several ways of listing hosts based on various criteria. Refer to the hostlist command.

**Note:** To use the working collective file specified by the WCOLL environment variable, you must specify a null string as the first argument. Refer to the **dsh** command for more information about a working collective.

local\_file\_or\_dir

Contains the name of the file or directory to be copied to the remote hosts. If a full path name is not specified, the file is looked for relative to the user's current working directory.

remote\_file\_or\_dir

Contains the name of the file or directory to which the file or directory is copied.

### **Description**

The **pcp** command copies files from the local host to one or more others in parallel. **pcp** is similar to **rcp** and in fact uses SP **rcp** via **dsh**. The **-r** and **-p** flags are passed to SP **rcp**.

Since **pcp** uses **dsh** and SP **rcp**, proper authentication and authorization to issue these commands is necessary.

**Note:** Since the **pcp** command uses the secure version of **rcp**, your **.klogin** or **.rhosts** files need to be set up to authorize you on each of the nodes to which you are copying a file. Refer to the chapter on security in *PSSP:* Administration Guide. Otherwise, you see:

Permission denied

messages from the nodes for which you are not authorized.

This command will automatically forward the DCE credentials if DCE is an enabled authentication method. To successfully forward root credentials you must use **dce\_login** on a non-host specific principal. A non-host specific principal will be valid across the DCE cell and will not be tied to one host. Using the default root self-host principal for the source host has no meaning on the target host.

#### Location

#### /usr/lpp/ssp/bin/pcp

#### **Related Information**

Commands: dsh, hostlist

SP Command: rcp

# **Examples**

1. To copy a local file to host1 and host2 and rename it on those hosts, enter:

pcp -w host1,host2 /etc/fileq /etc/filen

2. To copy a file in the current directory to a particular directory on all the nodes in the SP system, enter:

```
pcp '-a' sysctl.acl /etc
```

3. To copy a directory subtree to all the hosts in the SP system that are currently responding, except for 'badnode,' enter:

```
hostlist -av -e badnode | pcp -w - -r /etc/new /etc/new
```

4. To copy a directory subtree to all the hosts in the SP system that are currently responding, except for 'badnode,' enter:

```
pcp "-av -e badnode" -r /etc/new /etc/new
```

#### pdf

### **Purpose**

**pdf** – Displays file system statistics on multiple nodes in parallel.

### **Syntax**

pdf [-w - | noderange | 'hostlist args'] [file system1 [file system2 ... ]]

# **Flags**

The pdf command requires the first flag or parameter on the command line to be a specification of the hosts on which the command is to be executed.

Specifies that host names should be read from standard input. Host -w names can be in any format accepted by SP rsh.

# **Operands**

noderange

Indicates a specification via "node number." The node number corresponds to the position of a node in a frame and its slots. A node number indicates frame and slot. For example, frame 1 slot 1 would be referred to by 1. Frame 2 slot 1 would be node number 17, while frame 3 slot 2 would be 34. If a node occupies more than one slot, either node number refers to that node. Node numbers can be specified as ranges such as 1–3, which would refer to frame 1 slots 1-3, or 23-29,50,2, which would refer to frame 2 slots 7-13, frame 4 slot 2, and frame 1 slot 2. This option is only valid for an SP system.

#### 'hostlist args'

Specifies flags and arguments to be passed to the **hostlist** command. Hostlist allows several ways of listing hosts based on various criteria. Refer to the hostlist command.

**Note:** To use the working collective file specified by the WCOLL environment variable, you must specify a null string as the first argument. Refer to the **dsh** command for more information about a working collective.

Acceptable parameters to the pdf command are zero or more blank-separated file system names to be displayed. If no parameters are supplied, all local file systems (on each specified node) are displayed.

# **Description**

The pdf command displays file systems and their usage statistics on one or more nodes in parallel. pdf is similar to the df command, but does not use it. Differences are:

- The pdf command can be executed on more than one node at a time.
- Execution is authorized to any authenticated user (this can be changed by the system administrator).
- The pdf command output contains more information than that of the df command.

Since **pdf** uses **sysctI**, proper authentication and authorization to issue these commands is necessary.

# Location

/usr/lpp/ssp/bin/pdf

### **Related Information**

Commands: hostlist, sysctl

# **Examples**

1. To list all file systems and their usage statistics on all hosts in the SP system, enter:

pdf '-a'

2. To list the usage statistics for the **/tmp** file system on nodes named node1 and node2, enter:

pdf -w node1, node2 /tmp

### penotify

# **Purpose**

**penotify** – Adds, removes, or shows AIX error log notification objects.

### **Syntax**

penotify [-a] [-c class] [-f add] [-l label] [-m method]

[-n name] [-p pid] [-t type] [-w hosts] [-A alert]

[-C rclass] [-N rname] [-P] [-T rtype]

penotify [-a] [-f remove] [-w hosts] [-n name]

penotify [-a] [-f show] [-w hosts] [-n name]

# **Flags**

-a Executes on all nodes in the system partition.

**-c** class Specifies the error class.

-f func Specifies the function: add, remove, or show.

-h Displays usage information.

-I label Specifies the error label.

**-m** *method* Specifies the notification method.

**-n** *name* Specifies the name of the notification object.

−p pid Specifies the process ID for the notification object.

**-t** *type* Specifies the error type.

-w hosts Runs the command on a file or a list of host names.

-A alert Specifies the match alertable errors (true or false).

-C rclass Specifies the resource class.-N rname Specifies the resource name.

-P Specifies whether to persist across system restart (yes, if −P is

provided).

**-T** *rtype* Specifies the resource type.

# **Operands**

None.

# **Description**

Use this command to add, remove, or show notification objects in the errnotify Object Data Management (ODM) class. The AIX **errdemon** matches logged errors to objects in this class to execute a method defined in the class object. The error class, error label, error type, alert, resource name, resource class, and resource type parameters are used for matching to logged errors. Refer to the *AIX Version 4 General Programming Concepts: Writing and Debugging Programs* for descriptions of error notification object class fields.

When a match occurs, the **errdemon** executes the notify method passing up to nine (\$1–\$9) parameters related to the logged error.

If the -w parameter begins with a slash (/), it is interpreted as a file containing a list of nodes to execute the command on; otherwise, it can be a comma-delimited list of host names or a single-quoted, blank-delimited list of host names. If neither the -a nor -w parameters are used, the command defaults to the local node.

### **Security**

You must have a Kerberos principal defined in the **/etc/logmgt.acl** file to run this command.

#### Location

#### /usr/lpp/ssp/bin/penotify

#### **Related Information**

The AIX Version 4 General Programming Concepts: Writing and Debugging Programs

The PSSP: Administration Guide

# **Examples**

- 1. To view all notification objects on nodes k4710, k4712, and k4715, enter: penotify -w k47n10, k47n12, k47n15 -f show
- To remove the notification object named HDISKO\_ERR on all nodes, enter: penotify -a -f remove -n HDISKO\_ERR
- 3. To add a notification object to the nodes in the /tmp/nodelist file, enter:

```
penotify -w /tmp/nodelist -f add -n PEND_ERR -P \
-m'/spdata/sys1/EN meth/EN pend $1' -t PEND -c S
```

This adds a notification object named PEND\_ERR to all nodes in the /tmp/nodelist file. The object will persist when the system is restarted, and will match error records of type PEND and class S. The method that is executed by errdemon when a matching error occurs will be /spdata/sys1/EN\_meth/EN\_pend, and it will be passed the \$1 parameter (sequence number). The notification method must be accessible to each node.

### perspectives

### **Purpose**

**perspectives** – Invokes the launch pad of the SP Perspectives graphical user interface (GUI).

### **Syntax**

perspectives [-userProfile name] [-systemProfile name] [-noProfile]
[-backgroundColor colorName]
[-foregroundColor colorName] [-fontFamily name]
[-fontSize size] [-fontBold] [-fontItalic] [-nosplash] [-h]

# **Flags**

#### -userProfile name

Upon initialization, loads the specified user profile. If a user profile named "Profile" exists in the user's home directory, it will be loaded by default if the **–userProfile** flag is not specified.

#### -systemProfile name

Upon initialization, loads the specified system profile instead of the default system profile. The default system profile is named "Profile."

-noProfile Upon initialization, does not read either profile.

#### -backgroundColor colorName

Overrides the background color specified by any profile or default with the specified color. Refer to Appendix A, "Perspectives Colors and Fonts" in *PSSP: Command and Technical Reference* for a list of valid color names.

#### -foregroundColor colorName

Overrides any foreground color specified by any profile or default with the specified color. Refer to Appendix A, "Perspectives Colors and Fonts" in *PSSP: Command and Technical Reference* for a list of valid color names.

#### -fontFamily name

Overrides any font family with the specified font. The list of valid family names is dependent on the X server. Refer to "Perspectives Fonts" in *PSSP: Command and Technical Reference* for a list of valid fonts.

#### -fontSize size

Overrides any font point size with the specified size. Valid values are 6–30 points.

-fontBold Sets the font to bold.

-fontItalic Sets the font to italics.

-nosplash Does not display the splash screen before the Perspectives main window is displayed.

-h Displays usage information on the options available for the command.

**Note:** Most flags accepted by X will also be recognized. For example, –**display** *displayname*.

### **Operands**

None.

# **Description**

Use this command to invoke the SP Perspectives Launch Pad. The Launch Pad is a small, customizable GUI from which the user can start (or launch) executables associated with maintaining and monitoring an IBM RS/6000 SP.

The main window shows an icon for each executable that can be launched. Double-clicking on an icon launches the associated executable. To see descriptions of the applications that can be started from the Launch Pad select **Options** ... **Show Application Details**. To add, modify or delete applications select **Options** ... **Customize Applications**.

Preferences that define the look and layout of the Perspectives Launch Pad window are prioritized in the following order:

- Command line options
- · User preferences profile
- · System preferences profile
- · Default values

### **Files**

The User's Preferences are read from and saved to **\$HOME/.perspectives(User Profile Name)**.

The System Preferences are read from and saved to /usr/lpp/ssp/perspectives/profiles/.perspectives(System Profile name).

#### Restrictions

Any user may run the **perspectives** command. Launching certain executables may require root privilege to run.

# Implementation Specifics

This command is part of the IBM Parallel System Support Programs (PSSP) Licensed Program Product (LPP).

# **Prerequisite Information**

For information on using Perspectives, see the online help and the "Using the SP Perspectives" chapter in the *PSSP: Administration Guide*.

#### Location

/usr/lpp/ssp/bin/perspectives

#### **Related Information**

Specific Perspective windows may be brought up directly by invoking the following commands: **spevent**, **sphardware**, **spperfmon**, **spsyspar**, and **spvsd**.

# **Examples**

- 1. To invoke the Perspectives Launch Pad, enter: perspectives
- 2. To force Perspectives to display a 14 point type regardless of what is set in the preference files, enter:

perspectives -fontSize 14

#### pexec

### **Purpose**

**pexec** – Specifies the parallel execution of a command.

# **Syntax**

pexec [-w - | noderange | 'hostlist args'] command command\_args

# **Flags**

The **pexec** commands requires the first flag or parameter on the command line to be a specification of the hosts on which the command is to be executed.

 -w - Specifies that host names should be read from standard input. Host names can be in any format accepted by SP rsh.

# **Operands**

noderange

Indicates a specification via "node number." The node number corresponds to the position of a node in a frame and its slots. A node number indicates frame and slot. For example, frame 1 slot 1 would be referred to by 1. Frame 2 slot 1 would be node number 17, while frame 3 slot 2 would be 34. If a node occupies more than one slot, either node number refers to that node. Node numbers can be specified as ranges such as 1–3, which would refer to frame 1 slots 1–3, or 23–29,50,2, which would refer to frame 2 slots 7–13, frame 4 slot 2, and frame 1 slot 2. This option is only valid for an SP system.

'hostlist args'

Specifies flags and arguments to be passed to the **hostlist** command. Hostlist allows several ways of listing hosts based on various criteria. Refer to the **hostlist** command.

**Note:** To use the working collective file specified by the WCOLL environment variable, you must specify a null string as the first argument. Refer to the **dsh** command for more information about a working collective.

command Specifies a command to execute on the hosts in parallel.

cmd args Specifies arguments to the command.

# **Description**

The **pexec** command issues a command on multiple hosts in parallel. The output is formatted so that distinct output is displayed only once. The **pexec** command uses **dsh** to execute the specified command on multiple hosts. The output of the **Is** command is written to standard output and formatted. The **pls**, **prm**, **pmv**, **pfind**, and **pps** commands are simply links to **pexec**.

Since **pexec** uses **dsh**, proper authentication and authorization to issue these commands is necessary.

**Note:** If any of the **pls**, **prm**, **pfind**, **pps**, **pmv** are renamed, they do not work properly.

This command will automatically forward the DCE credentials if DCE is an enabled authentication method. To successfully forward root credentials you must use dce\_login on a non-host specific principal. A non-host specific principal will be valid across the DCE cell and will not be tied to one host. Using the default root self-host principal for the source host has no meaning on the target host.

#### **Files**

working collective file

See the **dsh** command.

#### Location

/usr/lpp/ssp/bin/pexec

#### **Related Information**

Commands: dsh, dshbak, hostlist

# **Examples**

1. To list the contents of /usr from each host1, host2, and host3 (described previously), enter:

```
pexec -w host1,host2,host3 ls /
```

2. To copy a directory subtree to all the hosts in the SP system that are currently responding, except for "badnode," enter:

```
hostlist -a -v -e badnode | pexec -w -cp -r /etc/new /etc/new
```

3. Another way to enter the command in the previous example follows:

```
pexec "-a -v -e badnode" cp -r /etc/new /etc/new
```

#### pexscr

### **Purpose**

pexscr - Runs local and remote programs in parallel.

**Syntax** 

pexscr

**Flags** 

None.

**Operands** 

None.

### **Description**

The **pexscr** command executes particular commands on particular processors in parallel. **pexscr** reads lines of the following format from standard input:

host\_name: arbitrary\_command

and executes each *arbitrary\_command* on the specified host. All commands are run in parallel. SP **rsh** is used to run the remote commands, and local commands are run directly. Host names can include any parameter that may be specified on the **rsh** command.

Since **pexscr** uses **dsh**, proper authentication and authorization to issue these commands is necessary.

This command will automatically forward the DCE credentials if DCE is an enabled authentication method. To successfully forward root credentials you must use **dce\_login** on a non-host specific principal. A non-host specific principal will be valid across the DCE cell and will not be tied to one host. Using the default root self-host principal for the source host has no meaning on the target host.

#### Location

/usr/lpp/ssp/bin/pexscr

#### **Related Information**

Commands: dsh, rsh

# **Examples**

To remove a file on host1 and rename a file on host2 simultaneously, enter:

pexscr <<END
host1: rm /tmp/shnozzola</pre>

host2: mv /tmp/shnozzola /tmp/bozo

END

#### pfck

### **Purpose**

pfck – Displays file system statistics on multiple hosts in parallel based on usage criteria.

# **Syntax**

```
pfck
        [-w - | noderange | 'hostlist args'] { [-s num] [-f num]
        [-u num] [-pf num] [-pu num] [-is num] [-if num] [-iu num]
        [-pif num] [-piu num] }
```

# **Flags**

The **pfck** command requires the first flag or parameter on the command line to be a specification of the hosts on which the command is to be executed.

Specifies that host names should be read from standard input. Host -W names can be in any format accepted by SP rsh.

Subsequent flags specify file system usage statistics criteria to be applied in searching for file systems to display. At least one of the following flags must be specified. Multiple flags are allowed.

```
-s num
             Indicates that the file system size is > num kilobytes (KB).
-f num
             Indicates that the file system free space is < num kilobytes (KB).
−u num
             Indicates that the file system used space is > num kilobytes (KB).
−pf num
             Indicates that the file system free space is < num %.
-pu num
             Indicates that the file system used space is > num %.
             Indicates that the file system inodes are > num.
-is num
-if num
             Indicates that the file system free inodes are < num.
-iu num
             Indicates that the file system used inodes are > num.
-pif num
             Indicates that the file system free inodes are < num %.
-piu num
             Indicates that the file system used inodes are > num %.
```

File system usage statistics criteria are logically **OR**ed together when comparing against actual usage information. That is, if a file system meets any of the search criteria, then it is displayed.

# **Operands**

noderange

Indicates a specification via "node number." The node number corresponds to the position of a node in a frame and its slots. A node number indicates frame and slot. For example, frame 1 slot 1 would be referred to by 1. Frame 2 slot 1 would be node number 17, while frame 3 slot 2 would be 34. If a node occupies more than one slot, either node number refers to that node. Node numbers can be specified as ranges such as 1–3, which would refer to frame 1 slots 1-3, or 23-29,50,2, which would refer to frame 2 slots 7-13, frame 4 slot 2 and frame 1 slot 2. This option is only valid for an SP system.

Specifies flags and arguments to be passed to the **hostlist** command. Hostlist allows several ways of listing hosts based on various criteria. Refer to the **hostlist** command.

<sup>&#</sup>x27;hostlist args'

Note: To use the working collective file specified by the WCOLL environment variable, you must specify a null string as the first argument. Refer to the **dsh** command for more information about a working collective.

### **Description**

The pfck command displays file systems and their usage statistics from one or more nodes in parallel based on usage criteria.

Since pfck uses sysctl, proper authentication and authorization to issue these commands is necessary.

#### Location

/usr/lpp/ssp/bin/pfck

#### **Related Information**

Commands: hostlist, sysctl

### **Examples**

1. To list all file systems with less than 20% free space on all nodes in the SP system, enter:

pfck -a -pf 20

2. To list all file systems on the nodes named node1, node2, and node4 which are greater than 98% full, enter:

pfck -w node1, node2, node4 -pu 98

#### pfind

### **Purpose**

pfind - Specifies a parallel find of files with a matching expression.

### **Syntax**

pfind [-w - | noderange | 'hostlist args'] find\_args

#### **Flags**

The **pfind** command requires the first flag or parameter on the command line to be a specification of the hosts on which the command is to be executed.

-w - Specifies that host names should be read from standard input. Host names can be in any format accepted by SP rsh.

### **Operands**

noderange

Indicates a specification via "node number." The node number corresponds to the position of a node in a frame and its slots. A node number indicates frame and slot. For example, frame 1 slot 1 would be referred to by 1. Frame 2 slot 1 would be node number 17, while frame 3 slot 2 would be 34. If a node occupies more than one slot, either node number refers to that node. Node numbers can be specified as ranges such as 1–3, which would refer to frame 1 slots 1–3, or 23–29,50,2, which would refer to frame 2 slots 7–13, frame 4 slot 2, and frame 1 slot 2. This option is only valid for an SP system.

'hostlist args'

Specifies flags and arguments to be passed to the **hostlist** command. Hostlist allows several ways of listing hosts based on various criteria. Refer to the **hostlist** command.

**Note:** To use the working collective file specified by the WCOLL environment variable, you must specify a null string as the first argument. Refer to the **dsh** command for more information about a working collective.

find\_args Specifies arguments to the AIX find command.

### **Description**

The **pfind** command issues the AIX **find** command on multiple hosts. The output is formatted so that distinct output is displayed only once. The **pfind** command uses **dsh** to execute the **find** command on multiple hosts. The output of the **Is** commands is written to standard output and formatted. The **pfind** command is identical to **pexec find**.

Since **pfind** uses **dsh**, proper authentication and authorization to issue these commands is necessary.

This command will automatically forward the DCE credentials if DCE is an enabled authentication method. To successfully forward root credentials you must use **dce\_login** on a non-host specific principal. A non-host specific principal will be

valid across the DCE cell and will not be tied to one host. Using the default root self-host principal for the source host has no meaning on the target host.

**Files** 

working collective file

See the **dsh** command.

Location

/usr/lpp/ssp/bin/pfind

**Related Information** 

Commands: dsh, find, hostlist, pexec

**Examples** 

To find out if the file **elvis** is contained in **/usr/bin** on any host1, host2, and host3 (described previously), enter:

pfind -w host1, host2, host3 /usr/bin -print -name "elvis"

#### pfps

#### **Purpose**

**pfps** – Finds and performs operations on processes on multiple hosts in parallel based on the value of an expression.

### **Syntax**

**pfps** [-w - | noderange | 'hostlist args'] operation [expression]

### **Flags**

The **pfps** command requires the first flag or parameter on the command line to be a specification of the hosts on which the command is to be executed.

 -w - Specifies that host names should be read from standard input. Host names can be in any format accepted by SP rsh.

#### **Operands**

noderange

Indicates a specification via "node number." The node number corresponds to the position of a node in a frame and its slots. A node number indicates frame and slot. For example, frame 1 slot 1 would be referred to by 1. Frame 2 slot 1 would be node number 17, while frame 3 slot 2 would be 34. If a node occupies more than one slot, either node number refers to that node. Node numbers can be specified as ranges such as 1–3, which would refer to frame 1 slots 1–3, or 23–29,50,2, which would refer to frame 2 slots 7–13, frame 4 slot 2, and frame 1 slot 2. This option is only valid for an SP system.

'hostlist args'

Specifies flags and arguments to be passed to the **hostlist** command. Hostlist allows several ways of listing hosts based on various criteria. Refer to the **hostlist** command.

**Note:** To use the working collective file specified by the WCOLL environment variable, you must specify a null string as the first argument. Refer to the **dsh** command for more information about a working collective.

operation Must be at least one of the following:

-print If expression is not specified, all process information is listed. If expression is specified, process information for which the expression is true is listed. Output is in ps auw format.

**-kill** signal Causes matching processes to be stopped with the specified signal if the user is authorized or owns the process. The signal can be specified as a number or the name of the signal (for example, HUP).

-nice n Causes the nice value to be set for matching processes if the user is authorized.

expression The expression must be at least one of the following:

# 348

-n name Evaluates to true if the fully qualified name of the

process matches the name.

**-tn** name Evaluates to true if the name of the process matches the

name

**-o** owner Evaluates to true if the user name of the process

matches the owner.

-pty name Evaluates to true if the name matches the process

controlling terminal.

-rtime hh:mm

Evaluates to true for processes whose total execution

time is hh:mm time or longer.

-stime dd:hh:mm

Evaluates to true for processes that have started at least

dd days, hh hours, and mm minutes ago.

**-r** *state* Evaluates to true for processes in the specified run state.

-cpu percentage

Evaluates to true for processes using greater than the

specified percentage of system CPU.

-mem percentage

Evaluates to true for processes consuming more than

the specified percentage of system memory.

-or Evaluates the expression by ORing together the terms.

### **Description**

The **pfps** command performs operations on processes on one or more hosts in parallel. These operations include printing information about processes (**-print**), sending a signal to the process (**-kill**), and changing the priority of the process (**-nice**).

Authorization is via an Access Control List (ACL) on each node and is required when users try to **kill** a process that they do not own or **nice** a process to a higher priority. ACLs for **pfs** are contained in the **/etc/sysctl.pfps.acl** file.

An expression can also be specified using the preceding flags to select processes for when the expression evaluates to true. Flags are **AND**ed together unless the **–or** flag is used.

Parentheses can be used to group flags, but parenthesis must be separated from flags by a space. Also, parenthesis or any special shell character should be escaped with a backslash (\).

Since **pfps** uses **sysctl**, proper authentication and authorization to issue these commands is necessary.

#### **Files**

#### /etc/sysctl.pfps.acl

The ACL file which authorizes listed principals to use the nice and kill options.

#### Location

/usr/lpp/ssp/bin/pfps

#### **Related Information**

Commands: hostlist, kill, nice, ps, renice, sysctl

### **Examples**

1. To list all processes on all hosts in the SP system, enter:

2. To restart daemon processes on host1 and host2 that were running for more than one day (the user must be listed in the /etc/sysctl.pfps.acl on each host or the command is ignored for that host), enter:

```
pfps -w host1,host2 -rtime 24:00 -tn daemond -kill HUP
```

3. To list all processes belonging to root that are using more than 10% of system CPU or 10% of system memory on hosts listed in the ./wcollective file, enter:

```
WCOLL=./wcollective pfps '' \( -cpu 10 -or -mem 10 \) -o root -print
```

#### pls

#### **Purpose**

**pls** – Specifies a parallel list of files and directories.

#### **Syntax**

pls [-w - | noderange | 'hostlist args'] Is\_args

### **Flags**

The **pls** command requires the first flag or parameter on the command line to be a specification of the hosts on which the command is to be executed.

 -w - Specifies that host names should be read from standard input. Host names can be in any format accepted by SP

### **Operands**

noderange

Indicates a specification via "node number." The node number corresponds to the position of a node in a frame and its slots. A node number indicates frame and slot. For example, frame 1 slot 1 would be referred to by 1. Frame 2 slot 1 would be node number 17, while frame 3 slot 2 would be 34. If a node occupies more than one slot, either node number refers to that node. Node numbers can be specified as ranges such as 1–3, which would refer to frame 1 slots 1–3, or 23–29,50,2, which would refer to frame 2 slots 7–13, frame 4 slot 2, and frame 1 slot 2. This option is only valid for an SP system.

'hostlist args'

Specifies flags and arguments to be passed to the **hostlist** command. Hostlist allows several ways of listing hosts based on various criteria. Refer to the **hostlist** command.

**Note:** To use the working collective file specified by the WCOLL environment variable, you must specify a null string as the first argument. Refer to the **dsh** command for more information about a working collective.

*Is\_args* Specifies arguments to the AIX **Is** command.

### **Description**

The **pls** command issues the AIX **Is** command on multiple hosts. The output is formatted so that duplicate output is displayed only once. The **pls** command uses **dsh** to execute the **Is** command on multiple hosts. The output of the **Is** commands is written to standard output and formatted. The **pls** command is identical to **pexec Is**.

Since **pls** uses **dsh**, proper authentication and authorization to issue these commands is necessary.

This command will automatically forward the DCE credentials if DCE is an enabled authentication method. To successfully forward root credentials you must use **dce\_login** on a non-host specific principal. A non-host specific principal will be

valid across the DCE cell and will not be tied to one host. Using the default root self-host principal for the source host has no meaning on the target host.

**Files** 

working collective file

See the **dsh** command.

Location

/usr/lpp/ssp/bin/pls

**Related Information** 

Commands: dsh, ls, pexec

**Examples** 

To list the contents of /usr from each host1, host2, and host3 (described previously), enter:

pls -w host1, host2, host3 /usr

#### pmanctrl

#### **Purpose**

**pmanctrl** – Controls the Problem Management subsystem.

### **Syntax**

### **Flags**

-a Adds the Problem Management subsystem.

-s Starts the Problem Management subsystem.

-k Stops the Problem Management subsystem.

-d Deletes the Problem Management subsystem.

Deletes the Problem Management subsystem from all system partitions.

**-t** Turns tracing on for the Problem Management subsystem.

-o Turns tracing off for the Problem Management subsystem.

-r Required by the syspar\_ctrl command, but does not do anything.

–h Displays usage information.

#### **Operands**

None.

### **Description**

Problem Management is a general purpose facility for monitoring and reacting to specific event occurrences within the SP system. The **pmanctrl** command controls the operations of the subsystems that are required for Problem Management. These subsystems are under the control of the System Resource Controller (SRC) and belong to a subsystem group called **pman**. Associated with each subsystem is a daemon.

An instance of the Problem Management subsystem executes on the control workstation and on every node of a system partition. Because Problem Management provides its services within the scope of a system partition, its subsystems are said to be system partition sensitive. For this reason, the **pmanctrl** command is normally invoked by the **syspar\_ctrl** command during installation of the system, boot or reboot of individual nodes, and partitioning or repartitioning of the system.

From an operational point of view, the Problem Management subsystem group is organized as follows:

Subsystem: Problem Management

Subsystem Group: pman

#### SRC subsystems: pman and pmanrm

The **pman** subsystem is associated with the **pmand** daemon. The **pmanrm** subsystem is associated with the **pmanrmd** daemon.

The subsystem names on the nodes are **pman** and **pmanrm**. There is one of each subsystem per node and it is associated with the system partition to which the node belongs.

On the control workstation, there are multiple instances of each subsystem, one for each system partition. Accordingly, the subsystem names on the control workstation have the system partition name appended to them. For example, for system partitions named **sp\_prod** and **sp\_test**, the subsystems on the control workstation are named pman.sp\_prod, pman.sp\_test, pmanrm.sp\_prod, and pmanrm.sp\_test.

#### Daemons: pmand and pmanrmd

The **pmand** daemon provides the majority of Problem Management functions.

The pmanrmd daemon provides command-based resource monitor data to the **pmand** daemon.

The **pmanctrl** command provides a variety of controls for operating the Problem Management subsystems:

- Adding, starting, stopping, and deleting the subsystems
- Cleaning up the subsystems, that is, deleting them from all system partitions
- · Turning tracing on and off

Unless the -c flag is used, the pmanctrl command only operates within a single partition. On a node, the **pmanctrl** command operates within the system partition to which the node belongs. On the control workstation, the pmanctrl command operates within any single partition, which can be chosen by setting the SP\_NAME environment variable.

When the **pmanctrl** command is called with the -a flag, it uses the **mkssys** command to add the subsystems to the SRC, and it takes the necessary steps to make sure that the subsystems are automatically started when the node is booted.

When the **pmanctrl** command is called with the **-s** flag, it uses the **startsrc** command to start the **pman** and **pmanrm** subsystems.

When the **pmanctrl** command is called with the **-k** flag, it uses the **stopsrc** command to stop the **pman** and **pmanrm** subsystems.

When the pmanctrl command is called with the -d flag, it uses the rmssys command to delete the subsystems from the SRC, and if there are no more Problem Management subsystems remaining, it makes sure there is no /etc/inittab entry for the Problem Management subsystem.

When the **pmanctrl** command is called with the -c flag, it stops all running Problem Management subsystems, removes them all from the SRC, and makes sure there is no /etc/inittab entry for the Problem Management subsystem.

When the **pmanctrl** command is called with the **-t** flag, it uses the **traceson** command to turn on tracing in the **pman** subsystem. Tracing is not available for the **pmanrmd** subsystem.

When the **pmanctrl** command is called with the **-o** flag, it uses the **tracesoff** command to turn off tracing in the **pman** subsystem. Tracing is not available for the **pmanrmd** subsystem.

While they are running, the Problem Management daemons provide information about their operation and errors by writing entries in a log file that is located in the <code>/var/adm/SPlogs/pman</code> directory. On the control workstation, the <code>pmand</code> daemon writes to a log file named <code>pmand.syspar\_name.log</code>, and the <code>pmanrmd</code> daemon writes to a log file named <code>pmanrmd.syspar\_name.log</code>, where <code>syspar\_name</code> is the name of the system partition. On the nodes, the <code>pmand</code> daemon writes to a log file named <code>pmanrmd.log</code> and the <code>pmanrmd</code> daemon writes to a log file named <code>pmanrmd.log</code>.

#### **Exit Values**

**0** Indicates the successful completion of the command.

nonzero Indicates that an error occurred.

#### Security

You must have root privilege to run this command.

### Implementation Specifics

This command is part of the IBM Parallel System Support Programs (PSSP) Licensed Program Product (LPP).

### **Prerequisite Information**

The "Using the Problem Management Subsystem" chapter in *PSSP: Administration Guide* 

IBM AIX Version 4 Commands Reference

Information about the System Resource Controller (SRC) in *IBM AIX Version 4* General Programming Concepts: Writing and Debugging Programs

#### Location

/usr/lpp/ssp/bin/pmanctrl

#### **Related Information**

SP Command: syspar ctrl

AIX Commands: mkssys, rmssys, startsrc, stopsrc

### **Examples**

1. To add the Problem Management subsystem to the SRC, enter:

pmanctrl -a

2. To start the Problem Management subsystem, enter:

pmanctrl -s

3. To stop the Problem Management subsystem, enter:

pmanctrl -k

4. To delete the Problem Management subsystem from the SRC, enter:

pmanctrl -d

5. To clean up the Problem Management subsystem on all system partitions, enter:

pmanctrl -c

6. To turn tracing on for the Problem Management daemon, enter:

pmanctrl -t

7. To turn tracing off for the Problem Management daemon, enter:

pmanctrl -o

#### pmandef

#### **Purpose**

**pmandef** – Defines events and resulting actions to the Problem Management subsystem.

### **Syntax**

To subscribe to an event and associate a set of actions with that event, use the following:

```
pmandef -s HandleName -e ResourceVariable:ResourceIdentifier:Expression
    [-r RearmExpression] [-i] [-c EventCommand] [-C RearmCommand]
    [-t EventTrapid] [-T RearmTrapid] [-I EventLogText]
    [-L RearmLogText] [-x EventCmdTimeout]
    [-X RearmCmdTimeout] [-U UserName] [-m UserLabel]
    [-h {Host1[,Host2,...] | - | local} | -N NodeGroup | -n NodeRange]
```

To deactivate or activate a Problem Management subscription, use the following:

To query or remove a Problem Management subscription, use the following:

```
pmandef {-q | -u} {HandleName | all}
```

### **Flags**

Flags that specify the type of request follow:

#### -s HandleName

Specifies that this is a subscribe request and the remaining flags define the Problem Management subscription. The HandleName provides a means to identify this subscription to Problem Management using the  $-\mathbf{d}$ ,  $-\mathbf{a}$ ,  $-\mathbf{u}$ , or  $-\mathbf{q}$  flags. The  $\mathbf{all}$  keyword cannot be used as a handle name for a subscribe request.

#### -d {HandleName | all}

Specifies that the actions associated with the subscription identified by HandleName should be turned off or deactivated. The **all** keyword deactivates all subscriptions owned by the caller's Kerberos principal. The  $-\mathbf{h}$ ,  $-\mathbf{N}$ , and  $-\mathbf{n}$  flags cannot be used with the **all** keyword on a deactivate request.

#### -a {HandleName | all}

Specifies that the actions associated with the subscription identified by HandleName should be turned on or activated. The **all** keyword activates all subscriptions owned by the caller's Kerberos principal. The  $-\mathbf{h}$ ,  $-\mathbf{N}$ , and  $-\mathbf{n}$  flags cannot be used with the **all** keyword on an activate request.

#### -u {HandleName | all}

Specifies that this is an unsubscribe request and the subscription identified by *HandleName* should be removed. The **all** keyword

unsubscribes all subscriptions owned by the caller's Kerberos principal.

#### -q {HandleName | all}

Requests all of the Problem Management daemons, for which the subscription identified by *HandleName* is defined, to provide status about the named subscription. The all keyword gueries all subscriptions owned by the caller's Kerberos principal.

Flags that specify the hosts to be affected by the request follow:

#### -h {Host1[,Host2,...] | - | local}

For a subscribe request, specifies the hosts that belong to the subscription. For an activate or deactivate request, specifies the hosts to be activated or deactivated, which can only include hosts that belong to the subscription. The hosts may be specified as a comma-separated list of host names or the hyphen (-) may be used to indicate that host names are to be read from standard input, or the **local** keyword may be used to indicate that the list of hosts is to be obtained from the NodeNum field in the event instance vector. Use of the local keyword also causes any resulting actions to occur on the same host where the event occurs. All specified hosts must reside in the same system partition. The **local** keyword is not allowed for an activate or deactivate request.

#### -N NodeGroup

For a subscribe request, specifies the node group that contains all of the hosts that belong to the subscription. For an activate or deactivate request, specifies the node group that contains all of the hosts to be activated or deactivated, which can only include hosts that belong to the subscription. All specified hosts must be in a partitioned-bound node group.

#### -n NodeRange

For a subscribe request, specifies the node range that contains all of the hosts that belong to the subscription. For an activate or deactivate request, specifies the node range that contains all of the hosts to be activated or deactivated, which can only include hosts that belong to the subscription. A node range is a series of numbers that are separated by commas and hyphens, which indicate a set of node numbers, such as 0-3,5,8-10. All specified hosts must reside in the same system partition.

Flags that define a Problem Management subscription follow:

#### -e ResourceVariable:ResourceIdentifier:Expression

Specifies the Event Management resource variable, resource identifier and expression that define the event for which actions are generated for this Problem Management subscription. Refer to IBM RS/6000 Cluster Technology: Event Management Programming Guide and Reference for further information about Event Management event definitions.

#### -r RearmExpression

Specifies the Event Management re-arm expression, which together with the resource variable, resource identifier and expression specified by the -e flag, defines the re-arm event for which actions are

generated for this Problem Management subscription. Refer to *IBM RS/6000 Cluster Technology: Event Management Programming Guide and Reference* for further information about Event Management event definitions.

-i Specifies that the Problem Management subsystem should not request an immediate evaluation of the event defined by the -e flag, when the event is registered with the Event Management subsystem. After it receives the event registration, Event Management must wait until the next observation of the resource before it may generate events for the event registration that belongs to this subscription. If you do not specify the -i flag, Event Management may generate an event based on the current value of the resource, even if the resource value has not changed recently. This flag is ignored by the Problem Management subsystem on hosts running PSSP releases older than PSSP 3.1.

#### -c EventCommand

Specifies a command to be executed when the event defined by the **-e** flag occurs. The command will be interpreted by the user's login program, so *EventCommand* may contain additional arguments and shell metacharacters. For example:

echo this is a test >/tmp/event.out is allowed.

#### -C RearmCommand

Specifies a command to be executed when the re-arm event defined by the –r flag occurs. The command will be interpreted by the user's login program, so *RearmCommand* may contain additional arguments and shell metacharacters. For example:

echo this is a test >/tmp/rearm.out is allowed.

#### -t EventTrapid

Specifies that a Simple Network Management Protocol (SNMP) trap should be sent when the event defined by the -**e** flag occurs. *EventTrapid* is the specific trap ID to be used.

#### -T RearmTrapid

Specifies that an SNMP trap should be sent when the re-arm event defined by the  $-\mathbf{r}$  flag occurs. *RearmTrapid* is the specific trap ID to be used.

#### –I EventLogText

Specifies text that should be written to the AIX error log and BSD syslog when the event defined by the -**e** flag occurs.

#### -L RearmLogText

Specifies text that should be written to the AIX error log and BSD syslog when the re-arm event defined by the -r flag occurs.

#### -x EventCmdTimeout

Specifies a time limit in seconds for the command specified by the -c flag. If the command does not complete within *EventCmdTimeout* seconds, it will be sent a SIGTERM signal. If the command does not terminate after an additional 5 seconds, the SIGTERM signal will be

followed by a SIGKILL signal. If the -x flag is not specified, the command runs until completion.

#### -X RearmCmdTimeout

Specifies a time limit in seconds for the command specified by the **-C** flag. If the command does not complete within *RearmCmdTimeout* seconds, it will be sent a SIGTERM signal. If the command does not terminate after an additional 5 seconds, the SIGTERM signal will be followed by a SIGKILL signal. If the **-X** flag is not specified, the command runs until completion.

#### -U UserName

Specifies the user to run the commands specified by the -c and -c flags. If the -u flag is omitted, the commands will run as the user who issued the subscribe request.

#### -m UserLabel

Specifies a tag to associate with the subscription. The Problem Management subsystem does not use this tag for anything, so the user can specify anything as a tag. The tag can be retrieved with the **pmanquery** command.

### **Operands**

None.

### **Description**

The Problem Management subsystem allows you to specify that an action takes place as the result of a specific event occurrence within the SP system. The Problem Management subsystem registers for the event with the Event Management subsystem. When the Event Management subsystem reports the occurrence of the event back to Problem Management, the Problem Management subsystem performs the requested action on your behalf. The actions that are performed as the result of an event can be any or all of the following:

- · A command is executed
- · An entry is written to the AIX error log and BSD syslog
- · An SNMP trap is generated

The **pmandef** command is the user interface for making such requests to the Problem Management subsystem. For example, running the following command on node 5:

```
pmandef -s Program_Monitor \
  -e 'IBM.PSSP.Prog.pcount:NodeNum=12;ProgName=mycmd;UserName=bob:X@0==0' \
  -r "X@0==1" -c "echo program has stopped >/tmp/myevent.out" \
  -C "echo program has restarted >/tmp/myrearm.out"
```

causes the command echo program has stopped >/tmp/myevent.out to run on node 5 whenever the number of processes named "mycmd" and owned by user "bob" on node 12 becomes 0. When this number increases back to 1, the command echo program has restarted >/tmp/myrearm.out runs on node 5.

If you do not want the command to run on the same node from which the **pmandef** command was issued, then use one of the  $-\mathbf{h}$ ,  $-\mathbf{N}$ , or  $-\mathbf{n}$  flags.

The following example causes the commands to run on both k21n01 and k21n02 whenever bob's program dies or gets restarted on either nodes 12 or 13.

```
pmandef -s Program_Monitor \
-e 'IBM.PSSP.Prog.pcount:NodeNum=12-13;ProgName=mycmd;UserName=bob:X@0==0' \
-r "X@0==1" -c /usr/local/bin/start_recovery \
-C /usr/local/bin/stop_recovery -h k21n01,k21n02
```

The following example causes the commands to run on nodes 1, 2, 3, and 7 whenever bob's program dies or gets restarted on any of nodes 1, 2, 3, 4, 5, or 13. If bob's program dies on node 4, the command /usr/local/bin/start\_recovery runs on nodes 1, 2, 3, and 7.

```
pmandef -s Program_Monitor \
  -e 'IBM.PSSP.Prog.pcount:NodeNum=1-5,13;ProgName=mycmd;UserName=bob:X@0==0' \
  -r "X@0==1" -c /usr/local/bin/start_recovery \
  -C /usr/local/bin/stop recovery -n 1-3,7
```

If you want to define a subscription for more than one node but you want the command to run only on the same node where the event occurs, use the **-h local** option. Consider the following command:

```
pmandef -s Filesystem_Monitor \
-e 'IBM.PSSP.aixos.FS.%totused:NodeNum=10-14;VG=myvg;LV=mylv:X>95' \
-l "filesystem is almost full" -h local
```

Whenever the file system associated with the "mylv" logical volume and "myvg" volume group on node 11 becomes more than 95 percent full, the text filesystem is almost full gets written to the AIX error log and BSD syslog only on node 11. Whenever the same thing occurs on node 12, the same text gets written to the AIX error log and BSD syslog only on node 12. The file system filling up on node 11 is really a separate event than the file system filling up on node 12 or node 13, and the **-h local** option is just a convenient way to define actions for several events at the same time.

Issuing the **pmandef** command with the **-s** flag to associate an action with an event creates a Problem Management "subscription." When you issue the **pmandef** command to create a Problem Management subscription, the definition of the subscription gets stored in the System Data Repository (SDR) so the definition becomes permanent. As soon as the subscription gets stored in the SDR, the **pmandef** command also requests the affected Problem Management daemons within the SP system to start acting on the new subscription. Since it is possible for some of the nodes affected by this to be down, the **pmandef** command is considered successful once the subscription is stored in the SDR. The inability to reach all of the affected Problem Management daemons is not considered to be an error, because they will eventually pick up the new subscription once they get restarted.

If the Event Management resource variable, resource identifier, expression, or re-arm expression contains an error, the error will not get discovered until the Problem Management daemon registers for the event with the Event Management subsystem. When this happens, the subscription definition does not automatically get removed from the SDR. You must remove the subscription by using the **pmandef** command with the **-u** flag. The argument to the **-u** flag is the same name that was previously specified as the argument to the **-s** flag.

The **pmandef** command with the **-u** flag removes the subscription definition from the SDR and tells the appropriate Problem Management daemons to stop monitoring for the event associated with that subscription. The pmandef command with the -d can be used to turn off or "deactivate" a subscription. This also tells the appropriate Problem Management daemons to stop monitoring for the event associated with that subscription, but it does not remove the subscription definition from the SDR. The subscription remains deactivated until you call pmandef with the -a flag to "activate" the subscription. You can also use the pmandef command with the -q flag to query the appropriate Problem Management daemons for status about a subscription. This just tells you whether each daemon is currently monitoring for the event associated with that subscription.

The **pmandef** command is based on sysctl, which uses Kerberos for user authentication. As a result, all users of the pmandef command must have valid Kerberos credentials. In addition, the user's Kerberos principal must be listed in the /etc/sysctl.pman.acl file on the local node, to store the subscription in the SDR. It must also be listed on all the nodes that are affected by the new subscription, in order for the affected Problem Management daemons to be notified of the new subscription. If the user's Kerberos principal is listed only in the /etc/sysctl.pman.acl file on the local node, the subscription will be stored in the SDR, but the Problem Management daemons will not act on the new subscription until the next time they are restarted.

The user's Kerberos principal is more than just a mechanism to validate access to the Problem Management subsystem. The Kerberos principal that was in effect when the subscription was created, via the pmandef -s command, is stored as part of the subscription definition, and it is used to establish the ownership of that subscription. Modifications to the subscription, via the **pmandef** command with the -u, -d, and -a flags, are only allowed by a user with the same Kerberos principal that is stored in the subscription definition. The Kerberos principal that is stored in the subscription definition is also used by the Problem Management daemon to decide whether the action that is to result from the occurrence of an event should be allowed.

After the Problem Management daemon receives notification that an event has occurred, and before it performs the action for that event, the Problem Management daemon checks to see whether the Kerberos principal that is stored in the subscription definition is authorized to perform the requested action on the node where the Problem Management daemon is running. If the requested action is an entry in the AIX error log and BSD syslog or the generation of an SNMP trap, the Kerberos principal that owns the subscription must be listed in the root user's **\$HOME/.klogin** file. If the requested action is the execution of a command, the Kerberos principal must be listed in the **\$HOME/.klogin** file of the user that will be used to run the command. The user that will be used to run the command is by default the same user who issued the pmandef -s command to create the subscription. A different user can be specified to **pmandef** by using the **-U** flag.

#### **Files**

#### /etc/sysctl.pman.acl

The Access Control List (ACL) file that authorizes listed Kerberos principals to use Problem Management.

#### \$HOME/.klogin

The ACL file that authorizes listed Kerberos principals to use a local user account.

#### **Exit Values**

- **0** Indicates the successful completion of the command.
- Indicates the successful completion of the command, but the output contains a warning message.
- 2 Indicates that the command was unsuccessful.

### Implementation Specifics

This command is part of the IBM Parallel System Support Programs (PSSP) Licensed Program Product (LPP).

#### **Prerequisite Information**

IBM RS/6000 Cluster Technology: Event Management Programming Guide and Reference

"Using the Problem Management Subsystem" in PSSP: Administration Guide

#### Location

#### /usr/lpp/ssp/bin/pmandef

#### **Related Information**

Commands: pmanquery, sysctl

### **Examples**

In this example, the user mustard is authenticated as the Kerberos principal hotdog@XYZ.COM. If mustard issues the command:

```
pmandef -s Program_Monitor \
  -e 'IBM.PSSP.Prog.pcount:NodeNum=12;ProgName=mycmd;UserName=relish:X@0==0' \
  -r "X@0==1" -c /usr/local/bin/start_recovery \
  -C /usr/local/bin/stop recovery -n 5 -U ketchup
```

a subscription named "Program\_Monitor" and owned by Kerberos principal hotdog@XYZ.COM will be created, if the Kerberos principal hotdog@XYZ.COM is listed in the <code>/etc/sysctl.pman.acl</code> file on the local node. The requested actions for this subscription are to occur on node 5, so the Kerberos principal must also be listed in the <code>/etc/sysctl.pman.acl</code> file on node 5, in order for the Problem Management daemon on node 5 to act on this subscription immediately. Otherwise, the Problem Management daemon will not act on this subscription until the next time it gets restarted.

This subscription requests that whenever the number of processes named "mycmd" and owned by user relish on node 12 becomes 0, the command start\_recovery will run on node 5. When the number of processes increases back to 1, the command stop\_recovery will run on node 5. The subscription also requests that the commands start\_recovery and stop\_recovery are to run on node 5 as the user ketchup. The start\_recovery and stop\_recovery commands will not run on node 5 unless the Kerberos principal hotdog@XYZ.COM is listed in the \$HOME/.klogin file

of the user ketchup. If the -U flag had been omitted, this subscription would have requested the commands to run as the user mustard, and this would have required mustard's **\$HOME/.klogin** file to list hotdog@XYZ.COM.

Once the subscription is created, any user who is authenticated as the Kerberos principal hotdog@XYZ.COM can deactivate, activate, or remove this subscription.

```
To deactivate:
```

pmandef -d Program\_Monitor

To activate:

pmandef -a Program\_Monitor

To remove:

pmandef -u Program\_Monitor

#### pmanquery

#### **Purpose**

**pmanquery** – Queries the System Data Repository (SDR) for a description of a Problem Management subscription.

#### **Syntax**

### **Flags**

Flags that specify the scope of the search follow:

#### -n {HandleName | all}

Searches for Problem Management subscriptions with the specified handle name that was previously given as the argument to the  $-\mathbf{s}$  flag of the **pmandef** command. The **all** keyword allows any handle name to be selected by the search of the SDR. The **all** keyword cannot be used in conjunction with the  $-\mathbf{a}$ ,  $-\mathbf{d}$ , or  $-\mathbf{t}$  flags.

#### -k {KerberosPrincipal | all}

Searches for Problem Management subscriptions owned by the specified Kerberos principal. If the -k flag is omitted, the caller's Kerberos principal is used. The all keyword allows any Kerberos principal to be selected by the search of the SDR. The all keyword cannot be used in conjunction with the -a, -d, or -t flags.

Flags that format the output follow:

- -q Suppresses the output of the header line.
- Lists output by node numbers in column format that represent the set of nodes that have not "deactivated" the subscription identified by the -n flag. The all keyword cannot be used with either the -n or -k flag when -a is used.
- Lists output by node numbers in column format that represent the set of nodes that have "deactivated" the subscription identified by the -n flag.
   The all keyword cannot be used with either the -n or -k flag when -d is used.
- Lists output by node numbers in column format that represent the set of all nodes that recognize the subscription identified by the -n flag. This is the sum of the node lists that get printed by the -a and -d flags. The all keyword cannot be used with either the -n or -k flag when -t is used.
- Adds three additional fields to the output: pmTotalNodeList, pmActivatedList and pmDeactivatedList. These fields each represent a set of node numbers as a series of hexadecimal digits which form a bitmask, where the rightmost bit position represents node 0, and the node numbers increase as you shift to the left. If the bit position for a node number is "on", the node number belongs to the set. Otherwise, the node number does not belong to the set. For example, the bitmask "05" represents the set of nodes 0 and 2. The bitmask "1c93" represents the set of nodes 0, 1, 4, 7, 10, 11 and 12. The pmTotalNodeList,

pmActivatedList and pmDeactivatedList fields use this format to represent the same sets of node numbers that would be printed by the -t, -a, and -d flags respectively. The advantage to using the -x flag is that it enables an application to retrieve all of the data that describe a Problem Management subscription without having to run pmanquery multiple times.

#### **Operands**

None.

### **Description**

After a Problem Management subscription definition is stored in the SDR by the **pmandef** command, you can use the **pmanquery** command to retrieve the subscription definition. The **pmanquery** command prints the details of the subscription definition in raw format which can then be parsed by other applications.

The -n and -k flags control the scope of the search for subscriptions in the SDR. Refer to the Examples section of this command for **pmanquery** flag usage information.

### Implementation Specifics

This command is part of the IBM Parallel System Support Programs (PSSP) Licensed Program Product (LPP).

### **Prerequisite Information**

The "Using the Problem Management Subsystem" chapter in *PSSP: Administration Guide* 

#### Location

/usr/lpp/ssp/bin/pmanquery

#### **Related Information**

Commands: pmandef

### **Examples**

1. To search for a subscription named my\_handle that is owned by the caller's Kerberos principal, enter:

```
pmanquery -n my handle
```

2. To search for a subscription named my\_handle that is owned by the Kerberos principal hotdog@XYZ.COM, enter:

```
pmanquery -n my handle -k hotdog@XYZ.COM
```

3. To search for all subscriptions that are owned by the Kerberos principal hotdog@XYZ.COM, enter:

```
pmanquery -n all -k hotdog@XYZ.COM
```

4. To search for all subscriptions that are owned by the caller's Kerberos principal, enter:

pmanquery -n all

5. To search for all subscriptions named my\_handle, enter:

pmanquery -n 
$$my_handle -k$$
 all

6. To search for all subscriptions, enter:

pmanquery -n all -k all

### pmanrmdloadSDR

#### **Purpose**

**pmanrmdloadSDR** – Reads a **pmanrmd** configuration file and loads the information into the System Data Repository (SDR).

**Syntax** 

pmanrmdloadSDR ConfigFileName

**Flags** 

None.

### **Operands**

ConfigFileName Specifies a pmanrmd configuration file.

### **Description**

The Problem Management subsystem provides 16 resource variables, named IBM.PSSP.pm.User\_state1 through IBM.PSSP.pm.User\_state16. These are predefined resource variables that have been set aside for users to create their own resource monitors. A resource monitor that you create through Problem Management is a command that gets executed repeatedly by the **pmanrmd** daemon at a specific interval. The standard output from the command is supplied to the Event Management subsystem as the value for the resource variable. You can then use the **pmandef** command to subscribe to events for that resource variable.

The resource variable name, resource monitor command, sampling interval, and list of nodes for which the resource monitor is defined are stored in the SDR. The **pmanrmdloadSDR** command is used to store those definitions in the SDR.

You define your resource monitor to the **pmanrmd** daemon by doing the following:

- Making a copy of the /spdata/sys1/pman/pmanrmd.conf sample configuration file.
- Editing your copy of the configuration file. Provide the following:
  - The name of the resource variable (for example, IBM.PSSP.pm.User\_state1)
  - The resource monitor command
  - A sampling interval (in seconds)
  - The nodes on which to run the resource monitor command
- Loading the configuration information into the SDR by using the pmanrmdloadSDR command.
- Stopping and restarting the pmanrmd daemon on the nodes that are affected by this change:

Control workstation:

```
stopsrc -s pmanrm.syspar_name
startsrc -s pmanrm.syspar name
```

where syspar\_name is the name of the system partition.

Node:

```
stopsrc -s pmanrm
startsrc -s pmanrm
```

For a more complete description of Problem Management resource monitors, refer to the "Using the Problem Management Subsystem" chapter in *PSSP: Administration Guide* 

#### **Files**

#### /spdata/sys1/pman/pmanrmd.conf

A sample **pmanrmd** configuration file.

### **Security**

You must have root privilege to run this command.

### **Implementation Specifics**

This command is part of the IBM Parallel System Support Programs (PSSP) Licensed Program Product (LPP).

### **Prerequisite Information**

IBM RS/6000 Cluster Technology: Event Management Programming Guide and Reference

The "Using the Problem Management Subsystem" chapter in *PSSP: Administration Guide* 

#### Location

/usr/lpp/ssp/bin/pmanrmdloadSDR

#### **Related Information**

Commands: pmandef

#### pmv

#### **Purpose**

**pmv** – Specifies a parallel file move.

#### **Syntax**

pmv [-w - | noderange | 'hostlist args'] mv\_args

#### **Flags**

The **pmv** command requires the first flag or parameter on the command line to be a specification of the hosts on which the command is to be executed.

 -w - Specifies that host names should be read from standard input. Host names can be in any format accepted by SP rsh.

### **Operands**

noderange

Indicates a specification via "node number." The node number corresponds to the position of a node in a frame and its slots. A node number indicates frame and slot. For example, frame 1 slot 1 would be referred to by 1. Frame 2 slot 1 would be node number 17, while frame 3 slot 2 would be 34. If a node occupies more than one slot, either node number refers to that node. Node numbers can be specified as ranges such as 1–3, which would refer to frame 1 slots 1–3, or 23–29,50,2, which would refer to frame 2 slots 7–13, frame 4 slot 2, and frame 1 slot 2. This option is only valid for an SP system.

#### 'hostlist args'

Specifies flags and arguments to be passed to the **hostlist** command. Hostlist allows several ways of listing hosts based on various criteria. Refer to the **hostlist** command.

**Note:** To use the working collective file specified by the WCOLL environment variable, you must specify a null string as the first argument. Refer to the **dsh** command for more information about a working collective.

mv\_args Specifies arguments to the AIX rm or mv commands.

**Note:** The -i is not supported (the **dsh** command does not support standard input to remote hosts).

### **Description**

The **pmv** command issues the AIX **mv** command on multiple hosts. The output is formatted so that duplicate output is displayed only once. The **pmv** command uses **dsh** to execute the **mv** command on multiple hosts. The output of the **Is** commands is written to standard output and formatted. The **pmv** command is identical to **pexec mv**.

Since **pmv** uses **dsh**, proper authentication and authorization to issue these commands is necessary.

This command will automatically forward the DCE credentials if DCE is an enabled authentication method. To successfully forward root credentials you must use

**dce\_login** on a non-host specific principal. A non-host specific principal will be valid across the DCE cell and will not be tied to one host. Using the default root self-host principal for the source host has no meaning on the target host.

**Files** 

working collective file

See the dsh command.

Location

/usr/lpp/ssp/bin/pmv

**Related Information** 

Commands: dsh, mv, pexec

**Examples** 

To move a file from each host1, host2, and host3 to a different directory, enter:

pmv -w host1,host2,host3 /tmp/shnozzola /etc/shnozzola

#### ppred

#### **Purpose**

**ppred** – Performs a command on those hosts for which a test is satisfied.

### **Syntax**

ppred [-w - | noderange | 'hostlist args'] 'ksh test' 'true\_command' ['false\_command']

### **Flags**

The **ppred** command requires the first flag or parameter on the command line to be a specification of the hosts on which the command is to be executed.

-w -Specifies that host names should be read from standard input. Host names can be in any format accepted by SP rsh.

#### **Operands**

noderange

Indicates a specification via "node number." The node number corresponds to the position of a node in a frame and its slots. A node number indicates frame and slot. For example, frame 1 slot 1 would be referred to by 1. Frame 2 slot 1 would be node number 17, while frame 3 slot 2 would be 34. If a node occupies more than one slot, either node number refers to that node. Node numbers can be specified as ranges such as 1–3, which would refer to frame 1 slots 1-3, or 23-29,50,2, which would refer to frame 2 slots 7-13, frame 4 slot 2, and frame 1 slot 2. This option is only valid for an SP system.

#### 'hostlist args'

Specifies flags and arguments to be passed to the **hostlist** command. Hostlist allows several ways of listing hosts based on various criteria. Refer to the hostlist command.

**Note:** To use the working collective file specified by the WCOLL environment variable, you must specify a null string as the first argument. Refer to the **dsh** command for more information about a working collective.

'ksh test'

**ppred** expects the second argument to be a quoted string in proper syntax to be evaluated via the ksh test command. This test is passed to the remote hosts and evaluated on them.

'true command'

**ppred** expects the third argument to be a quoted string containing a command to be executed on the hosts for which the test is true.

'false command'

**ppred** expects the fourth argument to be a quoted string containing a command to be executed on the hosts for which the test is false. This argument is optional.

### **Description**

The **ppred** command performs a test on remote hosts in parallel. On each host where the test succeeds, a command is run. Optionally, a command can be specified that runs if the test is unsuccessful.

Since **ppred** uses **dsh**, proper authentication and authorization to issue these commands is necessary.

This command will automatically forward the DCE credentials if DCE is an enabled authentication method. To successfully forward root credentials you must use **dce\_login** on a non-host specific principal. A non-host specific principal will be valid across the DCE cell and will not be tied to one host. Using the default root self-host principal for the source host has no meaning on the target host.

#### Location

/usr/lpp/ssp/bin/ppred

#### **Related Information**

Commands: dsh, hostlist, test

### **Examples**

To verify that a file exists and is a regular file on the host occupying the first slot in each of 4 frames, enter:

```
ppred '-s 1-4:1' '-f /etc/passwd' 'echo \'host name\''
```

#### pps

#### **Purpose**

pps - Specifies a parallel ps command.

### **Syntax**

pps [-w - | noderange | 'hostlist args'] ps\_args

### **Flags**

The pps command requires the first flag or parameter on the command line to be a specification of the hosts on which the command is to be executed.

Specifies that host names should be read from standard input. Host -w names can be in any format accepted by SP rsh.

### **Operands**

noderange

Indicates a specification via "node number." The node number corresponds to the position of a node in a frame and its slots. A node number indicates frame and slot. For example, frame 1 slot 1 would be referred to by 1. Frame 2 slot 1 would be node number 17, while frame 3 slot 2 would be 34. If a node occupies more than one slot, either node number refers to that node. Node numbers can be specified as ranges such as 1–3, which would refer to frame 1 slots 1-3, or 23-29,50,2, which would refer to frame 2 slots 7-13, frame 4 slot 2, and frame 1 slot 2. This option is only valid for an SP system.

'hostlist args'

Specifies flags and arguments to be passed to the **hostlist** command. Hostlist allows several ways of listing hosts based on various criteria. Refer to the hostlist command.

**Note:** To use the working collective file specified by the WCOLL environment variable, you must specify a null string as the first argument. Refer to the **dsh** command for more information about a working collective.

ps\_args Specifies arguments to the AIX **ps** command.

### **Description**

The **pps** command uses **dsh** to execute the **ps** command on multiple hosts. The output of the Is commands is written to standard output and formatted so that distinct output is presented only once. The **pps** command is identical to **pexec ps**.

Since **pps** uses **dsh**, proper authentication and authorization to issue these commands is necessary.

This command will automatically forward the DCE credentials if DCE is an enabled authentication method. To successfully forward root credentials you must use dce\_login on a non-host specific principal. A non-host specific principal will be valid across the DCE cell and will not be tied to one host. Using the default root self-host principal for the source host has no meaning on the target host.

**Files** 

working collective file

See the **dsh** command.

Location

/usr/lpp/ssp/bin/pps

**Related Information** 

Commands: dsh, pexec, ps

**Examples** 

To list processes on each host1, host2, and host3 (described previously), enter:

pps -w host1,host2,host3 -ef

#### preparevsd

### **Purpose**

preparevsd - Makes a virtual shared disk available.

### **Syntax**

preparevsd {-a | vsd\_name...}

#### **Flags**

−a Specifies that all the virtual shared disks in the stopped state are to be prepared.

### **Operands**

vsd name Specifies a virtual shared disk. If the virtual shared disk is not in the

stopped state, you will get an error message.

### **Description**

The preparevsd command brings the specified virtual shared disks from the stopped state to the suspended state. The virtual shared disks are made available. Open and close requests are honored, while read and write requests are held until the virtual shared disks are brought to the active state. If they are in the suspended state, this command leaves them in the suspended state.

You can use the System Management Interface Tool (SMIT) to run this command. To use SMIT, enter:

smit vsd mgmt

and select the Prepare a Virtual Shared Disk option.

### Security

You must have root privilege to run this command.

#### Restrictions

If you have the Recoverable Virtual Shared Disk software installed and operational, do not use this command. The results may be unpredictable.

See PSSP: Managing Shared Disks.

### **Prerequisite Information**

PSSP: Managing Shared Disks

#### Location

/usr/lpp/csd/bin/preparevsd

## **Related Information**

Commands: cfgvsd, ctlvsd, lsvsd, resumevsd, startvsd, stopvsd, suspendvsd, ucfgvsd

## **Examples**

To bring the virtual shared disk vsd1vg1n1 from the stopped state to the suspended state, enter:

preparevsd vsd1vg1n1

#### prm

#### **Purpose**

prm - Specifies a parallel file remove.

#### **Syntax**

prm [-w - | noderange | 'hostlist args'] rm\_args

### **Flags**

The **prm** command requires the first flag or parameter on the command line to be a specification of the hosts on which the command is to be executed.

 -w - Specifies that host names should be read from standard input. Host names can be in any format accepted by SP rsh.

#### **Operands**

noderange

Indicates a specification via "node number." The node number corresponds to the position of a node in a frame and its slots. A node number indicates frame and slot. For example, frame 1 slot 1 would be referred to by 1. Frame 2 slot 1 would be node number 17, while frame 3 slot 2 would be 34. If a node occupies more than one slot, either node number refers to that node. Node numbers can be specified as ranges such as 1–3, which would refer to frame 1 slots 1–3, or 23–29,50,2, which would refer to frame 2 slots 7–13, frame 4 slot 2, and frame 1 slot 2. This option is only valid for an SP system.

#### 'hostlist args'

Specifies flags and arguments to be passed to the **hostlist** command. Hostlist allows several ways of listing hosts based on various criteria. Refer to the **hostlist** command.

**Note:** To use the working collective file specified by the WCOLL environment variable, you must specify a null string as the first argument. Refer to the **dsh** command for more information about a working collective.

*rm\_args* Specifies arguments to the AIX **rm** command.

### **Description**

The **prm** command issues the AIX **rm** command on multiple hosts. The output is formatted so that distinct output is displayed only once. The **prm** command uses **dsh** to execute the **rm** command on multiple hosts. The output of the **Is** commands is written to standard output and formatted. The **prm** command is identical to **pexec rm**.

Since **prm** uses **dsh**, proper authentication and authorization to issue these commands is necessary.

This command will automatically forward the DCE credentials if DCE is an enabled authentication method. To successfully forward root credentials you must use **dce\_login** on a non-host specific principal. A non-host specific principal will be

valid across the DCE cell and will not be tied to one host. Using the default root self-host principal for the source host has no meaning on the target host.

**Files** 

working collective file

See the **dsh** command.

Location

/usr/lpp/ssp/bin/prm

**Related Information** 

Commands: dsh, rm, pexec

**Examples** 

To remove a file from each host1, host2, and host3 (described previously), enter:

prm -w host1,host2,host3 /tmp/shnozzola

#### psysicir

#### **Purpose**

**psysicir** – Removes entries from **syslog** log files on a set of nodes.

#### **Syntax**

psysicir [-a] [-d pids] [-e endtime] [-f facilities] [-g config]

[-h] [-l logs] [-n nodes] [-p priority]

[-r resources] [-s startime] [-w hosts] [-y days]

### **Flags**

-a Trims logs on all nodes in the system partition.

-d pids Trims records matching the process IDs list.-e endtime Trims records before endtime (mmddhhmm).

-f facilities Uses the facilities list to parse the syslog.conf file.

-g config Uses an alternate syslog.conf file.

-h Displays usage information.

-I logs Trims the list of log files (the syslog.conf file is not parsed). (This is

lowercase I, as in list.)

-n nodes Trims records matching the nodes.

**-p** *priority* Uses priority value to parse the **syslog.conf** file.

**-r** resources Trims records from the resource list.

-s startime Trims records created after startime (mmddhhmm).
 -w hosts Runs the command on a file or list of host names.

**-y** days Trims records more than days old.

### **Operands**

None.

### **Description**

Use this command to delete log entries in **syslogd** generated log files. Options allow for selecting the files and records that are trimmed.

The arguments to options  $-\mathbf{d}$ ,  $-\mathbf{f}$ ,  $-\mathbf{l}$ ,  $-\mathbf{r}$ , and  $-\mathbf{w}$  can be a comma-delimited or single-quoted, blank-delimited list of values. If the  $-\mathbf{l}$  flag is used, the command will only trim records from the specified list of log file names. If the  $-\mathbf{l}$  flag is not passed, the command will first parse the **syslog** configuration file (the default is **/etc/syslog.conf**) to select files for trimming.

The  $-\mathbf{f}$  and  $-\mathbf{p}$  flags can be used to control selecting files in the configuration file. All files found in the configuration file will be trimmed if the  $-\mathbf{f}$  and  $-\mathbf{p}$  flags are not used.

The  $-\mathbf{d}$ ,  $-\mathbf{e}$ ,  $-\mathbf{n}$ ,  $-\mathbf{r}$ ,  $-\mathbf{s}$ , and  $-\mathbf{y}$  flags are used to match log entries to be deleted. A record must match a value from each of the flags that are used to be trimmed. If a

flag is not passed, all records match for that field. To delete all records, use the  $-\mathbf{y}$  flag with 0 as the argument. If the  $-\mathbf{w}$  flag begins with a slash (/), it is interpreted as a file containing a list of nodes to execute the command on; otherwise, it can be a list as described previously. If neither the  $-\mathbf{a}$  nor the  $-\mathbf{w}$  flags are used, the command defaults to the local node.

#### **Files**

/etc/syslog.conf

syslog daemon configuration file.

/etc/logmgt.acl

Access Control List (ACL) file for **psysicir** permissions.

# **Security**

You must have a Kerberos principal defined in the **/etc/logmgt.acl** file to run this command.

### Location

/usr/lpp/ssp/bin/psyslclr

### **Related Information**

Command: psyslrpt

Daemon: syslogd

# **Examples**

1. To remove all entries older than 30 days from all **syslog** log files on all nodes in the local system partition, enter:

2. To remove all entries between April 11th and July 23rd that were logged by ftp or snmpd on node k47n10, enter:

```
psyslclr -w k47n10 -s 04110000 -e 07230000 -r ftp,snmpd
```

3. To remove all entries from files that may be written by user or mail facilities at a priority level of error or higher on the nodes in the /tmp/nodelist file, enter:

```
psyslclr -w /tmp/nodelist -f mail,user -p error -y 0
```

## psyslrpt

# **Purpose**

**psysIrpt** – Generates reports of records in **syslog** log files on a set of nodes.

# **Syntax**

# **Flags**

| –a | Generates the report on all nodes in the system partition. |  |
|----|------------------------------------------------------------|--|
|----|------------------------------------------------------------|--|

-d pids Reports on records matching the process IDs list. -e endtime Reports on records before endtime (mmddhhmm). -f facilities Uses the facilities list to parse the **syslog.conf** file. Specifies the use of an alternate syslog.conf file. -g config

-h Displays usage information.

-I logs Reports on the list of log files (the **syslog.conf** file is not parsed).

(This is lowercase I, as in list.)

-n nodes Reports records matching the nodes.

-**p** priority Uses priority value to parse the **syslog.conf** file.

-r resources Reports records from the resource list.

-s startime Reports records created after *startime* (*mmddhhmm*). Runs the command on the file or list of host names. -w hosts

# **Operands**

None.

# **Description**

Use this command to generate reports of log entries in **syslogd** generated log files. Options allow for selecting the files and records that are reported. The arguments to options -d, -f, -I, -n, -r, and -w can be a comma-delimited or single-quoted, blank-delimited list of values. If the -I flag is used, the command will report records from the specified list of log file names. If the -I flag is not passed, the command will first parse the syslog configuration file (the default is /etc/syslog.conf) to select files for reporting.

The -f and -p options can be used to control the selecting of files in the configuration file. All files found in the configuration file are reported on if the -f and -p flags are not used.

The -d, -e, -n, -r, and -s options are used to match log entries to be reported. A record must match a value from each of these flags that are used to be reported. If a flag is not passed, all records match for that field. If the -w argument begins with slash (/), it is interpreted as a file containing a list of nodes to execute the

command on; otherwise, it can be a list as described previously. If neither the -a nor -w flags are used, the command defaults to the local node.

### **Files**

/etc/syslog.conf

syslog daemon configuration file.

# **Security**

You must be Kerberos authenticated to run this command.

#### Location

/usr/lpp/ssp/bin/psyslrpt

### **Related Information**

Command: psysicir

Daemon: syslogd

The PSSP: Administration Guide

# **Examples**

1. To report all entries from all **syslog** log files on all nodes in the local system partition starting on March 3rd, enter:

```
psys1rpt -a -s 03030000
```

2. To report all entries between April 11th and July 23rd that were logged by ftp or snmpd on node k47n10, enter:

```
psyslrpt -w k47n10 -s 04110000 -e 07230000 -r ftp,snmp
```

3. To report entries from the specific log file /var/adm/SPlogs/SPdaemon.log with process IDs 10479 or 1157 on nodes k47n12 and k47n15, enter:

```
psyslrpt -w k47n12,k47n15 -d'10479 1157' -l /var/adm/SPlogs/SPdaemon.log
```

# psyslrpt

# Part 2. Appendixes

© Copyright IBM Corp. 1998, 1999

# Appendix A. Perspectives Colors and Fonts

# Perspectives Colors with Red, Green, and Blue (RGB) Triplets

The following list contains valid color names that can be supplied as optional arguments to the **-backgroundColor** and **-foregroundColor** flags. Colors may vary depending on the type of display you are using.

| Color      | Red | Green | Blue |
|------------|-----|-------|------|
| aquamarine | 127 | 255   | 212  |
| azure      | 240 | 255   | 255  |
| beige      | 245 | 245   | 220  |
| bisque     | 255 | 228   | 196  |
| black      | 0   | 0     | 0    |
| blue       | 0   | 0     | 255  |
| brown      | 165 | 42    | 42   |
| burlywood  | 222 | 184   | 135  |
| chartreuse | 127 | 255   | 0    |
| chocolate  | 210 | 105   | 30   |
| coral      | 255 | 127   | 80   |
| cornsilk   | 255 | 248   | 220  |
| cyan       | 0   | 255   | 255  |
| firebrick  | 178 | 34    | 34   |
| gold       | 255 | 215   | 0    |
| goldenrod  | 218 | 165   | 32   |
| gray       | 190 | 190   | 190  |
| green      | 0   | 255   | 0    |
| honeydew   | 240 | 255   | 240  |
| ivory      | 255 | 255   | 240  |
| khaki      | 240 | 230   | 140  |
| lavender   | 230 | 230   | 250  |
| linen      | 250 | 240   | 230  |
| magenta    | 255 | 0     | 255  |
| maroon     | 176 | 48    | 96   |
| moccasin   | 255 | 228   | 181  |
| oldlace    | 253 | 245   | 230  |
| orange     | 255 | 165   | 0    |
| orchid     | 218 | 112   | 214  |
| peru       | 205 | 133   | 63   |
| pink       | 255 | 192   | 203  |
| plum       | 221 | 160   | 221  |
| purple     | 160 | 32    | 240  |
| red        | 255 | 0     | 0    |
| salmon     | 250 | 128   | 114  |
| seashell   | 255 | 245   | 238  |
| sienna     | 160 | 82    | 45   |
| snow       | 255 | 250   | 250  |
| tan        | 210 | 180   | 140  |
| thistle    | 216 | 191   | 216  |
| tomato     | 255 | 99    | 71   |
| turquoise  | 64  | 224   | 208  |
| violet     | 238 | 130   | 238  |
| wheat      | 245 | 222   | 179  |
| white      | 255 | 255   | 255  |
| yellow     | 255 | 255   | 0    |
| ,          | _55 |       | •    |

© Copyright IBM Corp. 1998, 1999

# **Perspectives Fonts**

**Note:** Fonts will vary depending on the type of Xmachine or Xstation you are using.

The following list contains font names that can be supplied as optional arguments to the **-fontFamily** flag:

application

block

charter

clean

courier

ergonomic

fixed

helvetica

lucida

lucida bright

lucida typewriter

new century schoolbook

roman

sans serif

serif

special

terminal

times

times new roman

type

typewriter

utopia

# **Glossary of Terms and Abbreviations**

This glossary includes terms and definitions from:

- The IBM Dictionary of Computing, New York: McGraw-Hill, 1994.
- The American National Standard Dictionary for Information Systems, ANSI X3.172-1990, copyright 1990 by the American National Standards Institute (ANSI). Copies can be purchased from the American National Standards Institute, 1430 Broadway, New York, New York 10018. Definitions are identified by the symbol (A) after the definition.
- The ANSI/EIA Standard 440A: Fiber Optic Terminology copyright 1989 by the Electronics Industries Association (EIA). Copies can be purchased from the Electronic Industries Association, 2001 Pennsylvania Avenue N.W., Washington, D.C. 20006. Definitions are identified by the symbol (E) after the definition.
- The Information Technology Vocabulary developed by Subcommittee 1, Joint Technical Committee 1, of the International Organization for Standardization and the International Electrotechnical Commission (ISO/IEC JTC1/SC1). Definitions of published parts of this vocabulary are identified by the symbol (I) after the definition; definitions taken from draft international standards, committee drafts, and working papers being developed by ISO/IEC JTC1/SC1 are identified by the symbol (T) after the definition, indicating that final agreement has not yet been reached among the participating National Bodies of SC1.

The following cross-references are used in this glossary:

**Contrast with.** This refers to a term that has an opposed or substantively different meaning. **See.** This refers the reader to multiple-word terms in which this term appears.

**See also.** This refers the reader to terms that have a related, but not synonymous, meaning.

**Synonym for.** This indicates that the term has the same meaning as a preferred term, which is defined in the glossary.

This section contains some of the terms that are commonly used in the SP publications.

IBM is grateful to the American National Standards Institute (ANSI) for permission to reprint its definitions from the American National Standard *Vocabulary for Information Processing* (Copyright 1970 by American National Standards Institute, Incorporated), which was prepared by Subcommittee X3K5 on Terminology and Glossary of the American National Standards

Committee X3. ANSI definitions are preceded by an asterisk (\*).

Other definitions in this glossary are taken from *IBM Vocabulary for Data Processing, Telecommunications, and Office Systems* (SC20-1699) and *IBM DATABASE 2 Application Programming Guide for TSO Users* (SC26-4081).

### Α

adapter. An adapter is a mechanism for attaching parts. For example, an adapter could be a part that electrically or physically connects a device to a computer or to another device. In the SP system, network connectivity is supplied by various adapters, some optional, that can provide connection to I/O devices, networks of workstations, and mainframe networks. Ethernet, FDDI, token-ring, HiPPI, SCSI, FCS, and ATM are examples of adapters that can be used as part of an SP system.

**address**. A character or group of characters that identifies a register, a device, a particular part of storage, or some other data source or destination.

**AFS**. A distributed file system that provides authentication services as part of its file system creation.

**AIX**. Abbreviation for Advanced Interactive Executive, IBM's licensed version of the UNIX operating system. AIX is particularly suited to support technical computing applications, including high function graphics and floating point computations.

**Amd.** Berkeley Software Distribution automount daemon.

**API**. Application Programming Interface. A set of programming functions and routines that provide access between the Application layer of the OSI seven-layer model and applications that want to use the network. It is a software interface.

**application**. The use to which a data processing system is put; for example, a payroll application, an airline reservation application.

**application data**. The data that is produced using an application program.

ARP. Address Resolution Protocol.

**ATM**. Asynchronous Transfer Mode. (See *TURBOWAYS 100 ATM Adapter.*)

© Copyright IBM Corp. 1998, 1999 389

**Authentication**. The process of validating the identity of a user or server.

**Authorization**. The process of obtaining permission to perform specific actions.

### В

batch processing. \* (1) The processing of data or the accomplishment of jobs accumulated in advance in such a manner that each accumulation thus formed is processed or accomplished in the same run. \* (2) The processing of data accumulating over a period of time. \* (3) Loosely, the execution of computer programs serially. (4) Computer programs executed in the background.

**BMCA**. Block Multiplexer Channel Adapter. The block multiplexer channel connection allows the RS/6000 to communicate directly with a host System/370 or System/390; the host operating system views the system unit as a control unit.

BOS. The AIX Base Operating System.

## C

**call home function**. The ability of a system to call the IBM support center and open a PMR to have a repair scheduled.

**CDE**. Common Desktop Environment. A graphical user interface for UNIX.

**charge feature**. An optional feature for either software or hardware for which there is a charge.

CLI. Command Line Interface.

**client**. \* (1) A function that requests services from a server and makes them available to the user. \* (2) A term used in an environment to identify a machine that uses the resources of the network.

Client Input/Output Sockets (CLIO/S). A software package that enables high-speed data and tape access between SP systems, AIX systems, and ES/9000 mainframes.

CLIO/S. Client Input/Output Sockets.

**CMI.** Centralized Management Interface provides a series of SMIT menus and dialogues used for defining and querying the SP system configuration.

**connectionless**. A communication process that takes place without first establishing a connection.

connectionless network. A network in which the sending logical node must have the address of the receiving logical node before information interchange can begin. The packet is routed through nodes in the network based on the destination address in the packet. The originating source does not receive an acknowledgment that the packet was received at the destination.

**control workstation**. A single point of control allowing the administrator or operator to monitor and manage the SP system using the IBM AIX Parallel System Support Programs.

css. Communication subsystem.

## D

**daemon**. A process, not associated with a particular user, that performs system-wide functions such as administration and control of networks, execution of time-dependent activities, line printer spooling and so forth.

**DASD**. Direct Access Storage Device. Storage for input/output data.

**DCE**. Distributed Computing Environment.

**DFS**. distributed file system. A subset of the IBM Distributed Computing Environment.

**DNS**. Domain Name Service. A hierarchical name service which maps high level machine names to IP addresses.

#### E

**Error Notification Object**. An object in the SDR that is matched with an error log entry. When an error log entry occurs that matches the Notification Object, a user-specified action is taken.

**ESCON**. Enterprise Systems Connection. The ESCON channel connection allows the RS/6000 to communicate directly with a host System/390; the host operating system views the system unit as a control unit.

Ethernet. (1) Ethernet is the standard hardware for TCP/IP local area networks in the UNIX marketplace. It is a 10-megabit per second baseband type LAN that allows multiple stations to access the transmission medium at will without prior coordination, avoids contention by using carrier sense and deference, and resolves contention by collision detection (CSMA/CD). (2) A passive coaxial cable whose interconnections contain devices or components, or both, that are all active. It uses CSMA/CD technology to provide a best-effort delivery system.

**Ethernet network**. A baseband LAN with a bus topology in which messages are broadcast on a coaxial cabling using the carrier sense multiple access/collision detection (CSMA/CD) transmission method.

**event**. In Event Management, the notification that an expression evaluated to true. This evaluation occurs each time an instance of a resource variable is observed.

**expect**. Programmed dialogue with interactive programs.

expression. In Event Management, the relational expression between a resource variable and other elements (such as constants or the previous value of an instance of the variable) that, when true, generates an event. An example of an expression is X < 10 where X represents the resource variable IBM.PSSP.aixos.PagSp.%totalfree (the percentage of total free paging space). When the expression is true, that is, when the total free paging space is observed to be less than 10%, the Event Management subsystem generates an event to notify the appropriate application.

### F

**failover**. Also called fallover, the sequence of events when a primary or server machine fails and a secondary or backup machine assumes the primary workload. This is a disruptive failure with a short recovery time.

**fall back**. Also called fallback, the sequence of events when a primary or server machine takes back control of its workload from a secondary or backup machine.

FDDI. Fiber Distributed Data Interface.

Fiber Distributed Data Interface (FDDI). An American National Standards Institute (ANSI) standard for 100-megabit-per-second LAN using optical fiber cables. An FDDI local area network (LAN) can be up to 100 km (62 miles) and can include up to 500 system units. There can be up to 2 km (1.24 miles) between system units and concentrators.

**file.** \* A set of related records treated as a unit, for example, in stock control, a file could consist of a set of invoices.

**file name**. A CMS file identifier in the form of 'filename filetype filemode' (like: TEXT DATA A).

**file server**. A centrally located computer that acts as a storehouse of data and applications for numerous users of a local area network.

**File Transfer Protocol (FTP).** The Internet protocol (and program) used to transfer files between hosts. It is

an application layer protocol in TCP/IP that uses TELNET and TCP protocols to transfer bulk-data files between machines or hosts.

**foreign host**. Any host on the network other than the local host.

FTP. File transfer protocol.

### G

gateway. An intelligent electronic device interconnecting dissimilar networks and providing protocol conversion for network compatibility. A gateway provides transparent access to dissimilar networks for nodes on either network. It operates at the session presentation and application layers.

### Н

**HACMP**. High Availability Cluster Multi-Processing for AIX.

**HACWS**. High Availability Control Workstation function, based on HACMP, provides for a backup control workstation for the SP system.

**HAL**. Hardware Abstraction Layer, a communication device interface that provides communication channels for processes.

Hashed Shared Disk (HSD). The data striping device for the IBM Virtual Shared Disk. The device driver lets application programs stripe data across physical disks in multiple IBM Virtual Shared Disks, thus reducing I/O bottlenecks.

**help key**. In the SP graphical interface, the key that gives you access to the SP graphical interface help facility.

**High Availability Cluster Multi-Processing**. An IBM facility to cluster nodes or components to provide high availability by eliminating single points of failure.

**HiPPI.** High Performance Parallel Interface. RS/6000 units can attach to a HiPPI network as defined by the ANSI specifications. The HiPPI channel supports burst rates of 100 Mbps over dual simplex cables; connections can be up to 25 km in length as defined by the standard and can be extended using third-party HiPPI switches and fiber optic extenders.

**home directory**. The directory associated with an individual user.

**host**. A computer connected to a network, and providing an access method to that network. A host provides end-user services.

ı

instance vector. Obsolete term for resource identifier.

Intermediate Switch Board. Switches mounted in the Sp Switch expansion frame.

**Internet**. A specific inter-network consisting of large national backbone networks such as APARANET, MILNET, and NSFnet, and a myriad of regional and campus networks all over the world. The network uses the TCP/IP protocol suite.

Internet Protocol (IP). (1) A protocol that routes data through a network or interconnected networks. IP acts as an interface between the higher logical layers and the physical network. This protocol, however, does not provide error recovery, flow control, or quarantee the reliability of the physical network. IP is a connectionless protocol. (2) A protocol used to route data from its source to it destination in an Internet environment.

**IP address**. A 32-bit address assigned to devices or hosts in an IP internet that maps to a physical address. The IP address is composed of a network and host portion.

ISB. Intermediate Switch Board.

# K

Kerberos. A service for authenticating users in a network environment.

kernel. The core portion of the UNIX operating system which controls the resources of the CPU and allocates them to the users. The kernel is memory-resident, is said to run in "kernel mode" and is protected from user tampering by the hardware.

#### ı

LAN. (1) Acronym for Local Area Network, a data network located on the user's premises in which serial transmission is used for direct data communication among data stations. (2) Physical network technology that transfers data a high speed over short distances. (3) A network in which a set of devices is connected to another for communication and that can be connected to a larger network.

local host. The computer to which a user's terminal is directly connected.

log database. A persistent storage location for the logged information.

log event. The recording of an event.

log event type. A particular kind of log event that has a hierarchy associated with it.

logging. The writing of information to persistent storage for subsequent analysis by humans or programs.

### M

mask. To use a pattern of characters to control retention or elimination of portions of another pattern of characters.

menu. A display of a list of available functions for selection by the user.

Motif. The graphical user interface for OSF, incorporating the X Window System. Also called OSF/Motif.

MTBF. Mean time between failure. This is a measure of reliability.

MTTR. Mean time to repair. This is a measure of serviceability.

## Ν

naive application. An application with no knowledge of a server that fails over to another server. Client to server retry methods are used to reconnect.

network. An interconnected group of nodes, lines, and terminals. A network provides the ability to transmit data to and receive data from other systems and users.

NFS. Network File System. NFS allows different systems (UNIX or non-UNIX), different architectures, or vendors connected to the same network, to access remote files in a LAN environment as though they were local files.

NIM. Network Installation Management is provided with AIX to install AIX on the nodes.

NIM client. An AIX system installed and managed by a NIM master. NIM supports three types of clients:

- Standalone
- Diskless
- Dataless

**NIM master**. An AIX system that can install one or more NIM clients. An AIX system must be defined as a NIM master before defining any NIM clients on that system. A NIM master managers the configuration database containing the information for the NIM clients. **NIM object**. A representation of information about the NIM environment. NIM stores this information as objects in the NIM database. The types of objects are:

- Network
- Machine
- Resource

NIS. Network Information System.

**node**. In a network, the point where one or more functional units interconnect transmission lines. A computer location defined in a network. The SP system can house several different types of nodes for both serial and parallel processing. These node types can include thin nodes, wide nodes, 604 high nodes, as well as other types of nodes both internal and external to the SP frame.

**Node Switch Board**. Switches mounted on frames that contain nodes.

NSB. Node Switch Board.

NTP. Network Time Protocol.

# 0

**ODM**. Object Data Manager. In AIX, a hierarchical object-oriented database for configuration data.

#### P

**parallel environment**. A system environment where message passing or SP resource manager services are used by the application.

**Parallel Environment**. A licensed IBM program used for message passing applications on the SP or RS/6000 platforms.

**parallel processing**. A multiprocessor architecture which allows processes to be allocated to tightly coupled multiple processors in a cooperative processing environment, allowing concurrent execution of tasks.

parameter. \* (1) A variable that is given a constant value for a specified application and that may denote the application. \* (2) An item in a menu for which the operator specifies a value or for which the system provides a value when the menu is interpreted. \* (3) A name in a procedure that is used to refer to an argument that is passed to the procedure. \* (4) A particular piece of information that a system or application program needs to process a request.

partition. See system partition.

Perl. Practical Extraction and Report Language.

**perspective**. The primary window for each SP Perspectives application, so called because it provides a unique view of an SP system.

**pipe**. A UNIX utility allowing the output of one command to be the input of another. Represented by the | symbol. It is also referred to as filtering output.

PMR. Problem Management Report.

**POE**. Formerly Parallel Operating Environment, now Parallel Environment for AIX.

**port.** (1) An end point for communication between devices, generally referring to physical connection. (2) A 16-bit number identifying a particular TCP or UDP resource within a given TCP/IP node.

predicate. Obsolete term for expression.

Primary node or machine. (1) A device that runs a workload and has a standby device ready to assume the primary workload if that primary node fails or is taken out of service. (2) A node on the SP Switch that initializes, provides diagnosis and recovery services, and performs other operations to the switch network. (3) In IBM Virtual Shared Disk function, when physical disks are connected to two nodes (twin-tailed), one node is designated as the primary node for each disk and the other is designated the secondary, or backup, node. The primary node is the server node for IBM Virtual Shared Disks defined on the physical disks under normal conditions. The secondary node can become the server node for the disks if the primary node is unavailable (off-line or down).

**Problem Management Report**. The number in the IBM support mechanism that represents a service incident with a customer.

**process**. \* (1) A unique, finite course of events defined by its purpose or by its effect, achieved under defined conditions. \* (2) Any operation or combination of operations on data. \* (3) A function being performed or waiting to be performed. \* (4) A program in operation. For example, a daemon is a system process that is always running on the system.

**protocol**. A set of semantic and syntactic rules that defines the behavior of functional units in achieving communication.

#### R

RAID. Redundant array of independent disks.

**rearm expression**. In Event Management, an expression used to generate an event that alternates with an original event expression in the following way: the event expression is used until it is true, then the

rearm expression is used until it is true, then the event expression is used, and so on. The rearm expression is commonly the inverse of the event expression (for example, a resource variable is on or off). It can also be used with the event expression to define an upper and lower boundary for a condition of interest.

rearm predicate. Obsolete term for rearm expression.

remote host. See foreign host.

**resource**. In Event Management, an entity in the system that provides a set of services. Examples of resources include hardware entities such as processors, disk drives, memory, and adapters, and software entities such as database applications, processes, and file systems. Each resource in the system has one or more attributes that define the state of the resource.

resource identifier. In Event Management, a set of elements, where each element is a name/value pair of the form name=value, whose values uniquely identify the copy of the resource (and by extension, the copy of the resource variable) in the system.

**resource monitor**. A program that supplies information about resources in the system. It can be a command, a daemon, or part of an application or subsystem that manages any type of system resource.

resource variable. In Event Management, the representation of an attribute of a resource. An example of a resource variable is IBM.AIX.PagSp.%totalfree, which represents the percentage of total free paging space. IBM.AIX.PagSp specifies the resource name and %totalfree specifies the resource attribute.

**RISC**. Reduced Instruction Set Computing (RISC), the technology for today's high performance personal computers and workstations, was invented in 1975. Uses a small simplified set of frequently used instructions for rapid execution.

rlogin (remote LOGIN). A service offered by Berkeley UNIX systems that allows authorized users of one machine to connect to other UNIX systems across a network and interact as if their terminals were connected directly. The rlogin software passes information about the user's environment (for example, terminal type) to the remote machine.

**RPC**. Acronym for Remote Procedure Call, a facility that a client uses to have a server execute a procedure call. This facility is composed of a library of procedures plus an XDR.

**RSH.** A variant of RLOGIN command that invokes a command interpreter on a remote UNIX machine and passes the command line arguments to the command interpreter, skipping the LOGIN step completely. See also *rlogin*.

# S

SCSI. Small Computer System Interface.

**Secondary node**. In IBM Virtual Shared Disk function, when physical disks are connected to two nodes (twin-tailed), one node is designated as the primary node for each disk and the other is designated as the secondary, or backup, node. The secondary node acts as the server node for the IBM Virtual Shared disks defined on the physical disks if the primary node is unavailable (off-line or down).

**server**. (1) A function that provides services for users. A machine may run client and server processes at the same time. (2) A machine that provides resources to the network. It provides a network service, such as disk storage and file transfer, or a program that uses such a service. (3) A device, program, or code module on a network dedicated to providing a specific service to a network. (4) On a LAN, a data station that provides facilities to other data stations. Examples are file server, print server, and mail server.

**shell**. The shell is the primary user interface for the UNIX operating system. It serves as command language interpreter, programming language, and allows foreground and background processing. There are three different implementations of the shell concept: Bourne, C and Korn.

**Small Computer System Interface (SCSI)**. An input and output bus that provides a standard interface for the attachment of various direct access storage devices (DASD) and tape drives to the RS/6000.

Small Computer Systems Interface Adapter (SCSI Adapter). An adapter that supports the attachment of various direct-access storage devices (DASD) and tape drives to the RS/6000.

**SMIT.** The System Management Interface Toolkit is a set of menu driven utilities for AIX that provides functions such as transaction login, shell script creation, automatic updates of object database, and so forth.

**SNMP**. Simple Network Management Protocol. (1) An IP network management protocol that is used to monitor attached networks and routers. (2) A TCP/IP-based protocol for exchanging network management information and outlining the structure for communications among network devices.

**socket**. (1) An abstraction used by Berkeley UNIX that allows an application to access TCP/IP protocol functions. (2) An IP address and port number pairing. (3) In TCP/IP, the Internet address of the host computer on which the application runs, and the port number it uses. A TCP/IP application is identified by its socket.

**standby node or machine.** A device that waits for a failure of a primary node in order to assume the identity of the primary node. The standby machine then runs the primary's workload until the primary is back in service.

subnet. Shortened form of subnetwork.

**subnet mask**. A bit template that identifies to the TCP/IP protocol code the bits of the host address that are to be used for routing for specific subnetworks.

**subnetwork**. Any group of nodes that have a set of common characteristics, such as the same network ID.

**subsystem**. A software component that is not usually associated with a user command. It is usually a daemon process. A subsystem will perform work or provide services on behalf of a user request or operating system request.

SUP. Software Update Protocol.

**switch capsule**. A group of SP frames consisting of a switched frame and its companion non-switched frames.

**Sysctl.** Secure System Command Execution Tool. An authenticated client/server system for running commands remotely and in parallel.

**syslog**. A BSD logging system used to collect and manage other subsystem's logging data.

**System Administrator**. The user who is responsible for setting up, modifying, and maintaining the SP system.

**system partition**. A group of nonoverlapping nodes on a switch chip boundary that act as a logical SP system.

#### Т

tar. Tape ARchive, is a standard UNIX data archive utility for storing data on tape media.

**TaskGuides**. SP TaskGuides are a form of advanced online assistance designed to walk you through complex or infrequently performed tasks. Each TaskGuide does not simply list the required steps. It actually performs the steps for you, automating the steps to the highest degree possible and prompting you for input only when absolutely necessary. You might recognize them as *wizards*.

Tcl. Tool Command Language.

TcIX. Tool Command Language Extended.

**TCP**. Acronym for Transmission Control Protocol, a stream communication protocol that includes error recovery and flow control.

**TCP/IP**. Acronym for Transmission Control Protocol/Internet Protocol, a suite of protocols designed to allow communication between networks regardless of the technologies implemented in each network. TCP provides a reliable host-to-host protocol between hosts in packet-switched communications networks and in interconnected systems of such networks. It assumes that the underlying protocol is the Internet Protocol.

**Telnet**. Terminal Emulation Protocol, a TCP/IP application protocol that allows interactive access to foreign hosts.

Tk. Tcl-based Tool Kit for X Windows.

TMPCP. Tape Management Program Control Point.

token-ring. (1) Network technology that controls media access by passing a token (special packet or frame) between media-attached machines. (2) A network with a ring topology that passes tokens from one attaching device (node) to another. (3) The IBM Token-Ring LAN connection allows the RS/6000 system unit to participate in a LAN adhering to the IEEE 802.5 Token-Passing Ring standard or the ECMA standard 89 for Token-Ring, baseband LANs.

**transaction**. An exchange between the user and the system. Each activity the system performs for the user is considered a transaction.

**transceiver (transmitter-receiver).** A physical device that connects a host interface to a local area network, such as Ethernet. Ethernet transceivers contain electronics that apply signals to the cable and sense collisions.

**transfer**. To send data from one place and to receive the data at another place. Synonymous with move.

**transmission**. \* The sending of data from one place for reception elsewhere.

**TURBOWAYS 100 ATM Adapter.** An IBM high-performance, high-function intelligent adapter that provides dedicated 100 Mbps ATM (asynchronous transfer mode) connection for high-performance servers and workstations.

# U

UDP. User Datagram Protocol.

**UNIX operating system**. An operating system developed by Bell Laboratories that features multiprogramming in a multiuser environment. The UNIX operating system was originally developed for use on minicomputers, but has been adapted for mainframes and microcomputers. **Note:** The AIX operating system is IBM's implementation of the UNIX operating system.

**user**. Anyone who requires the services of a computing system.

User Datagram Protocol (UDP). (1) In TCP/IP, a packet-level protocol built directly on the Internet Protocol layer. UDP is used for application-to-application programs between TCP/IP host systems. (2) A transport protocol in the Internet suite of protocols that provides unreliable, connectionless datagram service. (3) The Internet Protocol that enables an application programmer on one machine or process to send a datagram to an application program on another machine or process.

**user ID**. A nonnegative integer, contained in an object of type *uid\_t*, that is used to uniquely identify a system user.

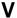

Virtual Shared Disk, IBM. The function that allows application programs executing at different nodes of a system partition to access a raw logical volume as if it were local at each of the nodes. In actuality, the logical volume is local at only one of the nodes (the server node).

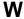

workstation. \* (1) A configuration of input/output equipment at which an operator works. \* (2) A terminal or microcomputer, usually one that is connected to a mainframe or to a network, at which a user can perform applications.

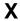

X Window System. A graphical user interface product.

# **Bibliography**

This bibliography helps you find product documentation related to the RS/6000 SP hardware and software products.

You can find most of the IBM product information for RS/6000 SP products on the World Wide Web. Formats for both viewing and downloading are available.

PSSP documentation is shipped with the PSSP product in a variety of formats and can be installed on your system. The man pages for public code that PSSP includes are also available online.

You can order hard copies of the product documentation from IBM. This bibliography lists the titles that are available and their order numbers.

Finally, this bibliography contains a list of non-IBM publications that discuss parallel computing and other topics related to the RS/6000 SP.

# Finding Documentation on the World Wide Web

Most of the RS/6000 SP hardware and software books are available from the IBM RS/6000 Web site at:

http://www.rs6000.ibm.com

You can view a book or download a Portable Document Format (PDF) version of it. At the time this manual was published, the Web address of the "RS/6000 SP Product Documentation Library" page was:

http://www.rs6000.ibm.com/resource/aix\_resource/sp\_books

However, the structure of the RS/6000 Web site can change over time.

# **Accessing PSSP Documentation Online**

On the same medium as the PSSP product code, IBM ships PSSP man pages, HTML files, and PDF files. In order to use these publications, you must first install the **ssp.docs** file set.

To view the PSSP HTML publications, you need access to an HTML document browser such as Netscape. The HTML files and an index that links to them are installed in the /usr/lpp/ssp/html directory. Once installed, you can also view the HTML files from the RS/6000 SP Resource Center.

If you have installed the SP Resource Center on your SP system, you can access it by entering the <code>/usr/lpp/ssp/bin/resource\_center</code> command. If you have the SP Resource Center on CD-ROM, see the <code>readme.txt</code> file for information about how to run it.

To view the PSSP PDF publications, you need access to the Adobe Acrobat Reader 3.0.1. The Acrobat Reader is shipped with the AIX Version 4.3 Bonus Pack.

To successfully print a large PDF file (approximately 300 or more pages) from the Adobe Acrobat reader, you may need to select the "Download Fonts Once" button on the Print window.

© Copyright IBM Corp. 1998, 1999

# **Manual Pages for Public Code**

The following manual pages for public code are available in this product:

SUP /usr/lpp/ssp/man/man1/sup.1

NTP /usr/lpp/ssp/man/man8/xntpd.8

/usr/lpp/ssp/man/man8/xntpdc.8

Perl (Version 4.036) /usr/lpp/ssp/perl/man/perl.man

/usr/lpp/ssp/perl/man/h2ph.man /usr/lpp/ssp/perl/man/s2p.man /usr/lpp/ssp/perl/man/a2p.man

Perl (Version 5.003) Man pages are in the /usr/lpp/ssp/perl5/man/man1 directory

Manual pages and other documentation for TcI, TcIX, Tk, and expect can be found in the compressed tar files located in the /usr/lpp/ssp/public directory.

# **RS/6000 SP Planning Publications**

This section lists the IBM product documentation for planning for the IBM RS/6000 SP hardware and software.

IBM RS/6000 SP:

- Planning, Volume 1, Hardware and Physical Environment, GA22-7280
- Planning, Volume 2, Control Workstation and Software Environment, GA22-7281

### **RS/6000 SP Hardware Publications**

This section lists the IBM product documentation for the IBM RS/6000 SP hardware.

IBM RS/6000 SP:

- Planning, Volume 1, Hardware and Physical Environment, GA22-7280
- Planning, Volume 2, Control Workstation and Software Environment, GA22-7281
- Maintenance Information, Volume 1, Installation and Relocation, GA22-7375
- Maintenance Information, Volume 2, Maintenance Analysis Procedures, GA22-7376
- Maintenance Information, Volume 3, Locations and Service Procedures, GA22-7377
- Maintenance Information, Volume 4, Parts Catalog, GA22-7378

#### RS/6000 SP Switch Router Publications

The RS/6000 SP Switch Router is based on the Ascend GRF switched IP router product from Ascend Communications, Inc.. You can order the SP Switch Router as the IBM 9077.

The following publications are shipped with the SP Switch Router. You can also order these publications from IBM using the order numbers shown.

- · Ascend GRF Getting Started, GA22-7368
- · Ascend GRF Configuration Guide, GA22-7366
- · Ascend GRF Reference Guide, GA22-7367
- IBM SP Switch Router Adapter Guide, GA22-7310.

### **RS/6000 SP Software Publications**

This section lists the IBM product documentation for software products related to the IBM RS/6000 SP. These products include:

- IBM Parallel System Support Programs for AIX (PSSP)
- · IBM LoadLeveler for AIX (LoadLeveler)
- · IBM Parallel Environment for AIX (Parallel Environment)
- IBM General Parallel File System for AIX (GPFS)
- · IBM Engineering and Scientific Subroutine Library (ESSL) for AIX
- · IBM Parallel ESSL for AIX
- IBM High Availability Cluster Multi-Processing for AIX (HACMP)
- IBM Client Input Output/Sockets (CLIO/S)
- IBM Network Tape Access and Control System for AIX (NetTAPE)

#### **PSSP Publications**

#### IBM RS/6000 SP:

Planning, Volume 2, Control Workstation and Software Environment, GA22-7281

#### PSSP:

- Installation and Migration Guide, GA22-7347
- · Administration Guide, SA22-7348
- · Managing Shared Disks, SA22-7349
- Performance Monitoring Guide and Reference, SA22-7353
- Diagnosis Guide, GA22-7350
- · Command and Technical Reference, SA22-7351
- Messages Reference, GA22-7352

#### RS/6000 Cluster Technology (RSCT):

- · Event Management Programming Guide and Reference, SA22-7354
- Group Services Programming Guide and Reference, SA22-7355

As an alternative to ordering the individual books, you can use SBOF-8587 to order the PSSP software library.

#### **LoadLeveler Publications**

#### LoadLeveler:

- · Using and Administering, SA22-7311
- Diagnosis and Messages Guide, GA22-7277

#### **GPFS Publications**

#### GPFS:

Installation and Administration Guide, SA22-7278

#### **Parallel Environment Publications**

#### Parallel Environment:

Installation Guide, GC28-1981

- Hitchhiker's Guide, GC23-3895
- Operation and Use, Volume 1, SC28-1979
- Operation and Use, Volume 2, SC28-1980
- MPI Programming and Subroutine Reference, GC23-3894
- MPL Programming and Subroutine Reference, GC23-3893
- Messages, GC28-1982

As an alternative to ordering the individual books, you can use SBOF-8588 to order the PE library.

#### Parallel ESSL and ESSL Publications

- ESSL Products: General Information, GC23-0529
- Parallel ESSL: Guide and Reference, SA22-7273
- ESSL: Guide and Reference, SA22-7272

#### **HACMP Publications**

#### НАСМР:

- Concepts and Facilities, SC23-4276
- Planning Guide, SC23-4277
- Installation Guide, SC23-4278
- Administration Guide, SC23-4279
- Troubleshooting Guide, SC23-4280
- · Programming Locking Applications, SC23-4281
- Programming Client Applications, SC23-4282
- Master Index and Glossary, SC23-4285
- HANFS for AIX Installation and Administration Guide, SC23-4283
- · Enhanced Scalability Installation and Administration Guide, SC23-4284

#### **CLIO/S Publications**

#### CLIO/S:

- General Information, GC23-3879
- User's Guide and Reference, GC28-1676

#### **NetTAPE Publications**

#### NetTAPE:

- General Information, GC23-3990
- User's Guide and Reference, available from your IBM representative

# **AIX and Related Product Publications**

For the latest information on AIX and related products, including RS/6000 hardware products, see *AIX and Related Products Documentation Overview*, SC23-2456. You can order a hard copy of the book from IBM. You can also view it online from the "AIX Online Publications and Books" page of the RS/6000 Web site at:

http://www.rs6000.ibm.com/resource/aix\_resource/Pubs

# **Red Books**

IBM's International Technical Support Organization (ITSO) has published a number of redbooks related to the RS/6000 SP. For a current list, see the ITSO Web site at: http://www.redbooks.ibm.com.

### **Non-IBM Publications**

Here are some non-IBM publications that you may find helpful.

- Almasi, G., Gottlieb, A., *Highly Parallel Computing*, Benjamin-Cummings Publishing Company, Inc., 1989.
- Foster, I., Designing and Building Parallel Programs, Addison-Wesley, 1995.
- Gropp, W., Lusk, E., Skjellum, A., Using MPI, The MIT Press, 1994.
- Message Passing Interface Forum, MPI: A Message-Passing Interface Standard, Version 1.1, University of Tennessee, Knoxville, Tennessee, June 6, 1995.
- Message Passing Interface Forum, MPI-2: Extensions to the Message-Passing Interface, Version 2.0, University of Tennessee, Knoxville, Tennessee, July 18, 1997.
- Ousterhout, John K., Tcl and the Tk Toolkit, Addison-Wesley, Reading, MA, 1994, ISBN 0-201-63337-X.
- Pfister, Gregory, F., In Search of Clusters, Prentice Hall, 1998.

# Index

| A                       | commands (continued)           |
|-------------------------|--------------------------------|
| · <del>-</del>          | endefadapter 106               |
| add_principal command 8 | endefnode 108                  |
| allnimres command 10    | enrmadapter 111                |
| arp command 12          | enrmnode 113                   |
|                         | Eprimary 115                   |
| <u>^</u>                | Equiesce 118                   |
|                         | Estart 120                     |
| ofghsd command 14       | Etopology 123                  |
| ofghsdvsd command 15    | Eunfence 125                   |
| efgvsd command 17       | Eunpartition 127               |
| chauthpar command 19    | export_clients 128             |
| chgcss command 22       | ext_srvtab 130                 |
| chkp command 24         | fencevsd 132                   |
| cksumvsd command 26     | get_vpd 134                    |
| cmonacct command 28     | ha_vsd 136                     |
| colors 387              | ha.vsd 138                     |
| commands                | hacws_verify 142               |
| add_principal 8         | haemcfg 144                    |
| allnimres 10            | haemctrl script 148            |
| arp 12                  |                                |
| cfghsd 14               | haemd_SP 157                   |
| cfghsdvsd 15            | haemloadcfg 159                |
| cfgvsd 17               | haemqvar 163<br>haemtrcoff 167 |
| chauthpar 19            | haemtron 170                   |
| chgcss 22               |                                |
| chkp 24                 | haemunlkrm 173                 |
| cksumvsd 26             | hagsctrl script 175            |
| cmonacct 28             | hardmon 185                    |
| cprdaily 29             | hats 189                       |
| cptuning 30             | hatsctrl script 191            |
| create_krb_files 32     | hatsoptions 197                |
| createhsd 34            | hc.vsd 199                     |
| createvsd 40            | hmadm 201                      |
| crunacct 46             | hmcmds 204                     |
| cshutdown 50            | hmmon 210                      |
| CSS_test 56             | hmreinit 215                   |
| css.snap 62             | hostlist 217                   |
| cstartup 57             | hr 219                         |
| ctlhsd 63               | hrctrl script 221              |
| ctlvsd 65               | hsdatalst 225                  |
|                         | hsdvts 226                     |
| defined 70              | ifconfig 228                   |
| defvsd 70               | install_cw 234                 |
| delnimclient 72         | install_hacws 235              |
| delnimmast 74           | k4destroy, kdestroy 248        |
| dsh 76                  | k4init, kinit 252              |
| dshbak 81               | k4list, klist 254              |
| Eannotator 83           | kadmin 237                     |
| Eclock 87               | kdb_destroy 242                |
| Efence 92               | kdb_edit 243                   |
| emonctrl script 96      | kdb_init 245                   |
| enadmin 103             | kdb_util 246                   |
|                         |                                |

© Copyright IBM Corp. 1998, 1999

| commands (continued)          | commands (continued)                    |
|-------------------------------|-----------------------------------------|
| kpasswd 256                   | psyslclr 380                            |
| kprop 257                     | psyslrpt 382                            |
| ksrvtgt 260                   | cprdaily command 29                     |
| ksrvutil 262                  | cptuning command 30                     |
| kstash 264                    | create_krb_files command 32             |
| lppdiff 265                   | createhsd command 34                    |
| Isauthpar 270                 | createved command 40                    |
| Isfencevsd 272                | crunacct command 46                     |
| Ishacws 273                   | cshutdown command 50                    |
| Ishsd 275                     | CSS_test command 56                     |
| lskp 277                      | css.snap command 62                     |
| lsvsd 280                     | cstartup command 57                     |
| mkamdent 283                  | ctlhsd command 63                       |
|                               | ctlysd command 65                       |
| mkautomap 285                 | Clivsu Command 65                       |
| mkconfig 287<br>mkinstall 289 |                                         |
|                               | D                                       |
| mkkp 290                      | daemons                                 |
| mknimclient 292               | Emonitor 101                            |
| mknimint 294                  | haemd 155                               |
| mknimmast 296                 | hagsd 181                               |
| mknimres 298                  | hagsglsmd 183                           |
| monitorvsd 300                | kadmind 240                             |
| mult_senders_test 302         | kerberos 250                            |
| ngaddto 305                   |                                         |
| ngclean 307                   | kpropd 258                              |
| ngcreate 309                  | defhad command 68                       |
| ngdelete 311                  | defvsd command 70                       |
| ngdelfrom 313                 | delnimclient command 72                 |
| ngfind 315                    | delnimmast command 74                   |
| nglist 317                    | dsh command 76                          |
| ngnew 319                     | dshbak command 81                       |
| ngresolve 321                 |                                         |
| node_number 323               | F                                       |
| nodecond 324                  | <del>_</del>                            |
| nrunacct 326                  | Eannotator command 83 Eclock command 87 |
| p_cat 330                     |                                         |
| pcp 332                       | Efence command 92                       |
| pdf 334                       | emconditionctrl script 94               |
| penotify 336                  | emonctrl script 96                      |
| perspectives 338              | Emonitor daemon 101                     |
| pexec 341                     | Emonitor subsystem                      |
| pexscr 343                    | control script 96                       |
| pfck 344                      | introduction 96                         |
| pfind 346                     | enadmin command 103                     |
| pfps 348                      | endefadapter command 106                |
| pls 351                       | endefnode command 108                   |
| pmanctrl 353                  | enrmadapter command 111                 |
| pmandef 357                   | enrmnode command 113                    |
| pmanquery 365                 | Eprimary command 115                    |
| pmanrmdloadSDR 368            | Equiesce command 118                    |
| pmv 370                       | Estart command 120                      |
| ppred 372                     | Etopology command 123                   |
| pps 374                       | Eunfence command 125                    |
| preparevsd 376                | Eunpartition command 127                |
| prm 378                       |                                         |
| F 0.0                         |                                         |

Event Management introduction 148 Event Management subsystem control script 148 export\_clients command 128 ext\_srvtab command 130

### F

fencevsd command 132 fonts 387

# G

get\_vpd command 134 Group Services subsystem control script 175

# Н

ha vsd command 136 ha.vsd command 138 hacws\_verify command 142 haemcfg command 144 haemctrl script 148 haemd daemon 155 haemd\_SP command 157 haemloadcfg command 159 haemqvar command 163 haemtrcoff command 167 haemtrcon command 170 haemunlkrm command 173 hagsctrl script 175 hagsd daemon 181 hagsglsmd daemon 183 hardmon command 185 hats command 189 hatsctrl script 191 hatsoptions command 197 hc.vsd command 199 hmadm command 201 hmcmds command 204 hmmon command 210 hmreinit command 215 Host\_Responds introduction 221 Host\_Responds subsystem control script 221 hostlist command 217 hr command 219 hrctrl script 221 hsdatalst command 225 hsdvts command 226

### ı

ifconfig command 228
install\_cw command 234
install\_hacws command 235
IP source routing
setting required by Topology Services 189

## K

k4destroy, kdestroy command 248 k4init, kinit command 252 k4list, klist command 254 kadmin command 237 kadmind daemon 240 kdb\_destroy command 242 kdb\_edit command 243 kdb\_init command 245 kdb\_util command 246 kerberos daemon 250 kpasswd command 256 kprop command 257 kpropd daemon 258 ksrvtgt command 260 ksrvutil command 262 kstash command 264

## L

lppdiff command 265 lsauthpar command 270 lsfencevsd command 272 lshacws command 273 lshsd command 275 lskp command 277 lsvsd command 280

#### M

manual pages for public code 398
messaging
required setting of IP source routing 189
mkamdent command 283
mkautomap command 285
mkconfig command 287
mkinstall command 289
mkkp command 290
mknimclient command 292
mknimint command 294
mknimmast command 296
mknimres command 298
monitorvsd command 300
mult\_senders\_test command 302

| N ngaddto command 305 ngclean command 307 ngcreate command 309 ngdelete command 311 ngdelfrom command 313 ngfind command 315 nglist command 317 ngnew command 319 ngresolve command 321 node_number command 323 nodecond command 324 nonlocsrcroute option of no command setting required for Topology Services 189 nrunacct command 326                                                              | scripts (continued) hatsctrl 191 hrctrl 221 subsystem control scripts emonctrl 96 haemctrl 148 hagsctrl 175 hatsctrl 191 hrctrl 221  T Topology Services introduction 191 required setting of IP source routing 189 Topology Services subsystem control script 191 |
|----------------------------------------------------------------------------------------------------|----------------------------------------------------------------------------------------------------|
| P                                                                                                    | trademarks viii                                                                                                    |
| p_cat command 330 pcp command 332 pdf command 334 penotify command 336 perspectives command 338 pexec command 341 pexscr command 343 pfck command 344 pfind command 346 pfps command 351 pmanctrl command 353 pmandef command 357 pmanquery command 365 pmanrmdloadSDR command 368 pmv command 370 ppred command 374 preparevsd command 376 prm command 378 psyslclr command 380 psyslrpt command 382 | U utilities haemcfg 144 haemloadcfg 159                                                                                                    |
| R restrictions Topology Services IP source routing setting 189 routing, IP source setting required for Topology Services 189  S scripts emconditionctrl 94 emonctrl 96 haemctrl 148 hagsctrl 175                                                                                                    |                                                                                                    |

# **Communicating Your Comments to IBM**

Parallel System Support Programs for AIX Command and Technical Reference, Volume 1 Version 3 Release 1.1

Publication No. SA22-7351-01

If you especially like or dislike anything about this book, please use one of the methods listed below to send your comments to IBM. Whichever method you choose, make sure you send your name, address, and telephone number if you would like a reply.

Feel free to comment on specific errors or omissions, accuracy, organization, subject matter, or completeness of this book. However, the comments you send should pertain to only the information in this manual and the way in which the information is presented. To request additional publications, or to ask questions or make comments about the functions of IBM products or systems, you should talk to your IBM representative or to your IBM authorized remarketer.

When you send comments to IBM, you grant IBM a nonexclusive right to use or distribute your comments in any way it believes appropriate without incurring any obligation to you.

If you are mailing a reader's comment form (RCF) from a country other than the United States, you can give the RCF to the local IBM branch office or IBM representative for postage-paid mailing.

- If you prefer to send comments by mail, use the RCF at the back of this book.
- If you prefer to send comments by FAX, use this number:
  - FAX: (International Access Code)+1+914+432-9405
- If you prefer to send comments electronically, use one of these network IDs:
  - IBM Mail Exchange: USIB6TC9 at IBMMAIL
  - Internet e-mail: mhvrcfs@us.ibm.com

Make sure to include the following in your note:

- · Title and publication number of this book
- Page number or topic to which your comment applies

Optionally, if you include your telephone number, we will be able to respond to your comments by phone.

# Reader's Comments — We'd Like to Hear from You

Parallel System Support Programs for AIX Command and Technical Reference, Volume 1 Version 3 Release 1.1

Publication No. SA22-7351-01

Phone No.

You may use this form to communicate your comments about this publication, its organization, or subject matter, with the understanding that IBM may use or distribute whatever information you supply in any way it believes appropriate without incurring any obligation to you. Your comments will be sent to the author's department for whatever review and action, if any, are deemed appropriate.

Note: Copies of IBM publications are not stocked at the location to which this form is addressed. Please

direct any requests for copies of publications, or for assistance in using your IBM system, to your IBM representative or to the IBM branch office serving your locality. Today's date: \_ What is your occupation? Newsletter number of latest Technical Newsletter (if any) concerning this publication: How did you use this publication? [ ] As an introduction [ ] As a text (student) As a reference manual [ ] As a text (instructor) [ ] [ ] For another purpose (explain) Is there anything you especially like or dislike about the organization, presentation, or writing in this manual? Helpful comments include general usefulness of the book; possible additions, deletions, and clarifications: specific errors and omissions. Page Number: Comment: Name Address Company or Organization

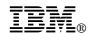

Fold and Tape

Fold and Tape

BUSINESS REPLY MAIL
FIRST-CLASS MAIL PERMIT NO. 40 ARMONK, NEW YORK

POSTAGE WILL BE PAID BY ADDRESSEE

IBM Corporation
Department 55JA, Mail Station P384
522 South Road
Poughkeepsie NY 12601-5400

Please do not staple

Please do not staple

Fold and Tape

Fold and Tape

# 

Program Number: 5765-D51

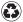

Printed in the United States of America on recycled paper containing 10% recovered post-consumer fiber.

SA22-7351-01